#### **หน้าจอสารบบคดีอิเล็คทรอนิกส์**

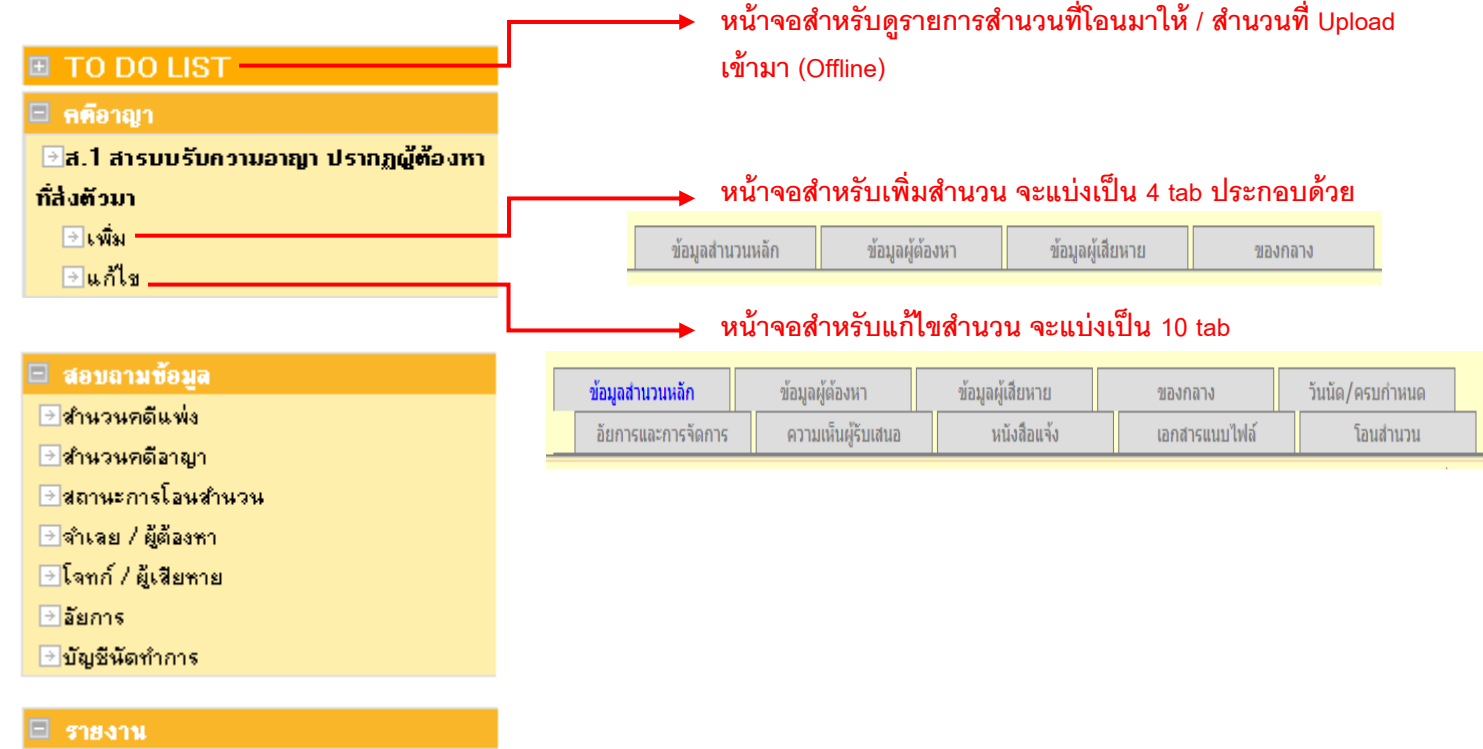

#### ∌รายงานสารบบ

ิ ⊎ิส.1 - แบบพัมพ์สารบบรับความอาญาปรากฏผู้ ต้องหาที่ส่งตัวมา

# **1. ส.1 สารบบรับความอาญา ปรากฎผู้ต้องหาท่ีส่งตัวมา**

### **1.1. CRI01002 – หน้าจอเพ่ิมข้อมลู ส.1 สารบบรับความอาญา ปรากฎผู้ต้องหาท่ีส่งตัวมา**

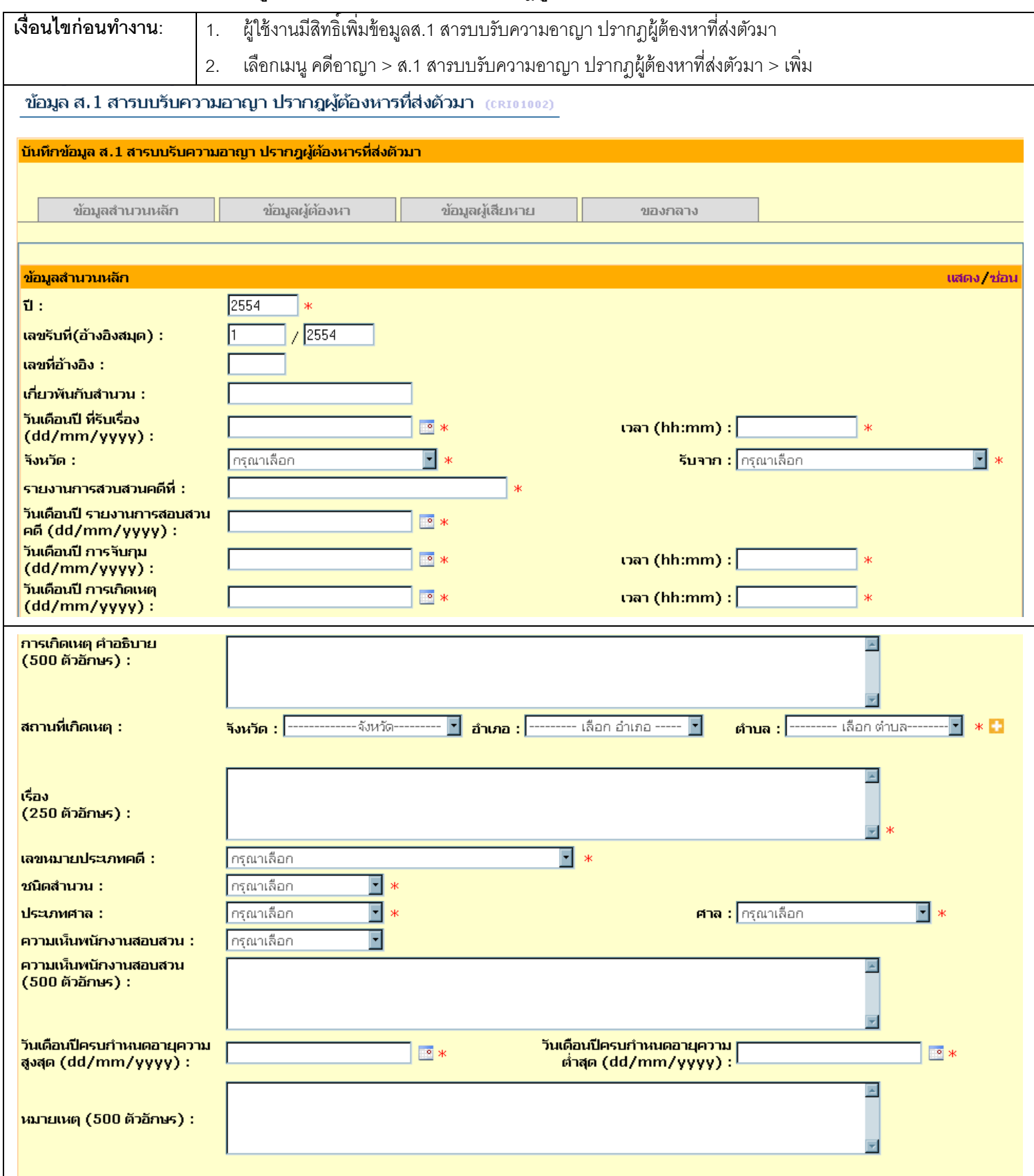

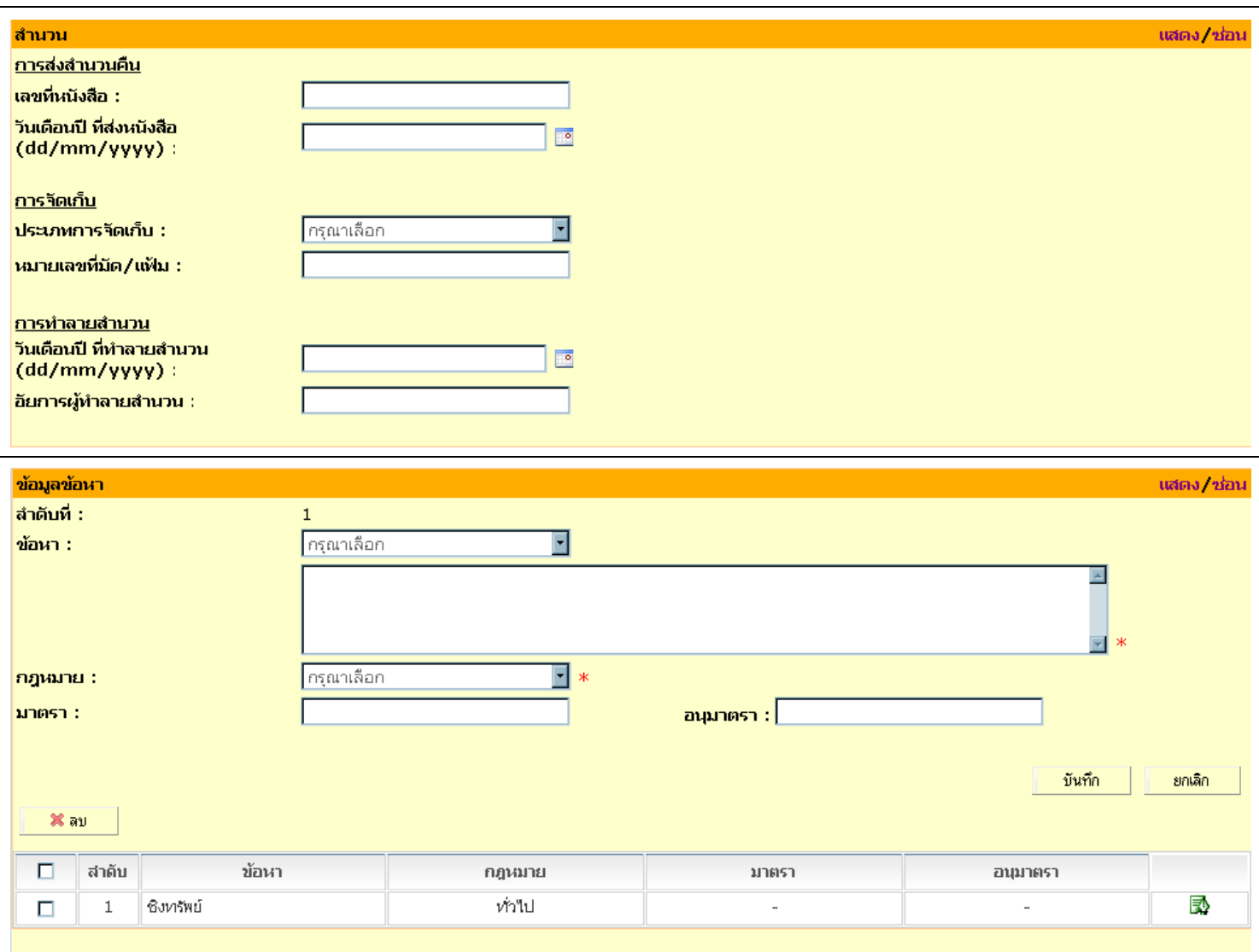

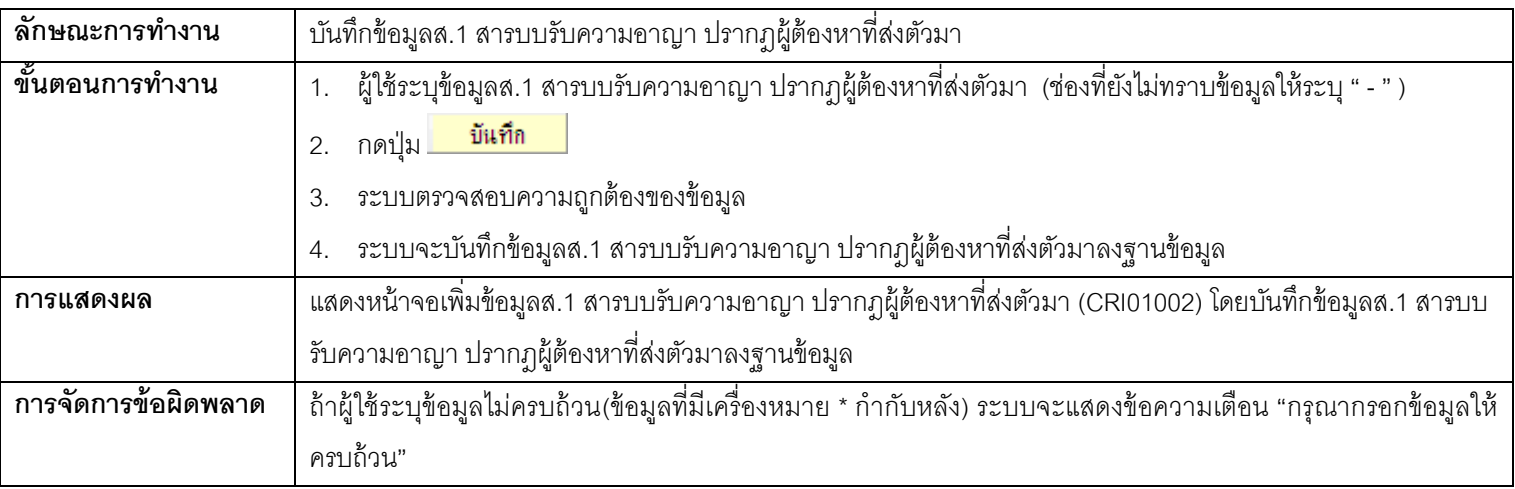

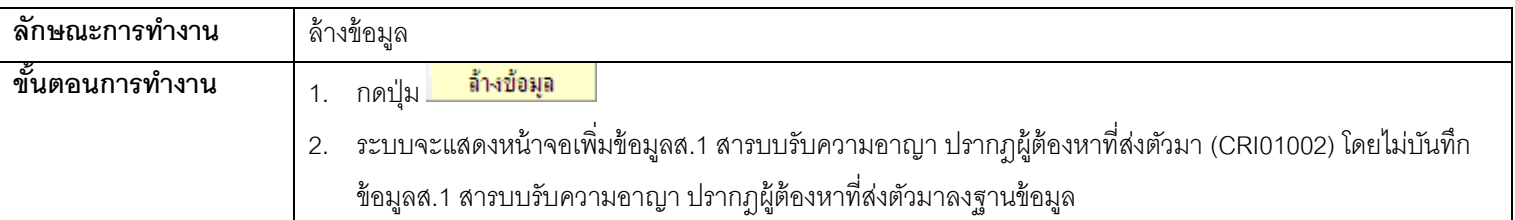

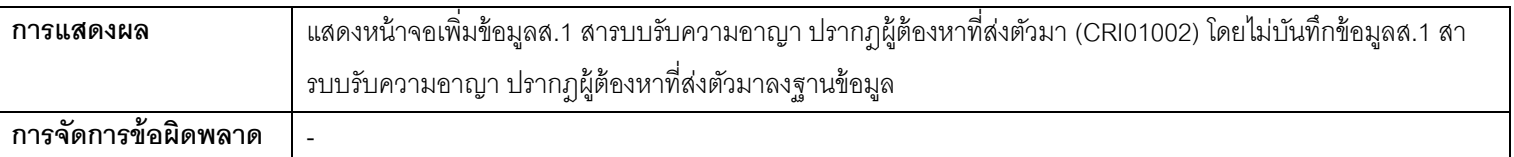

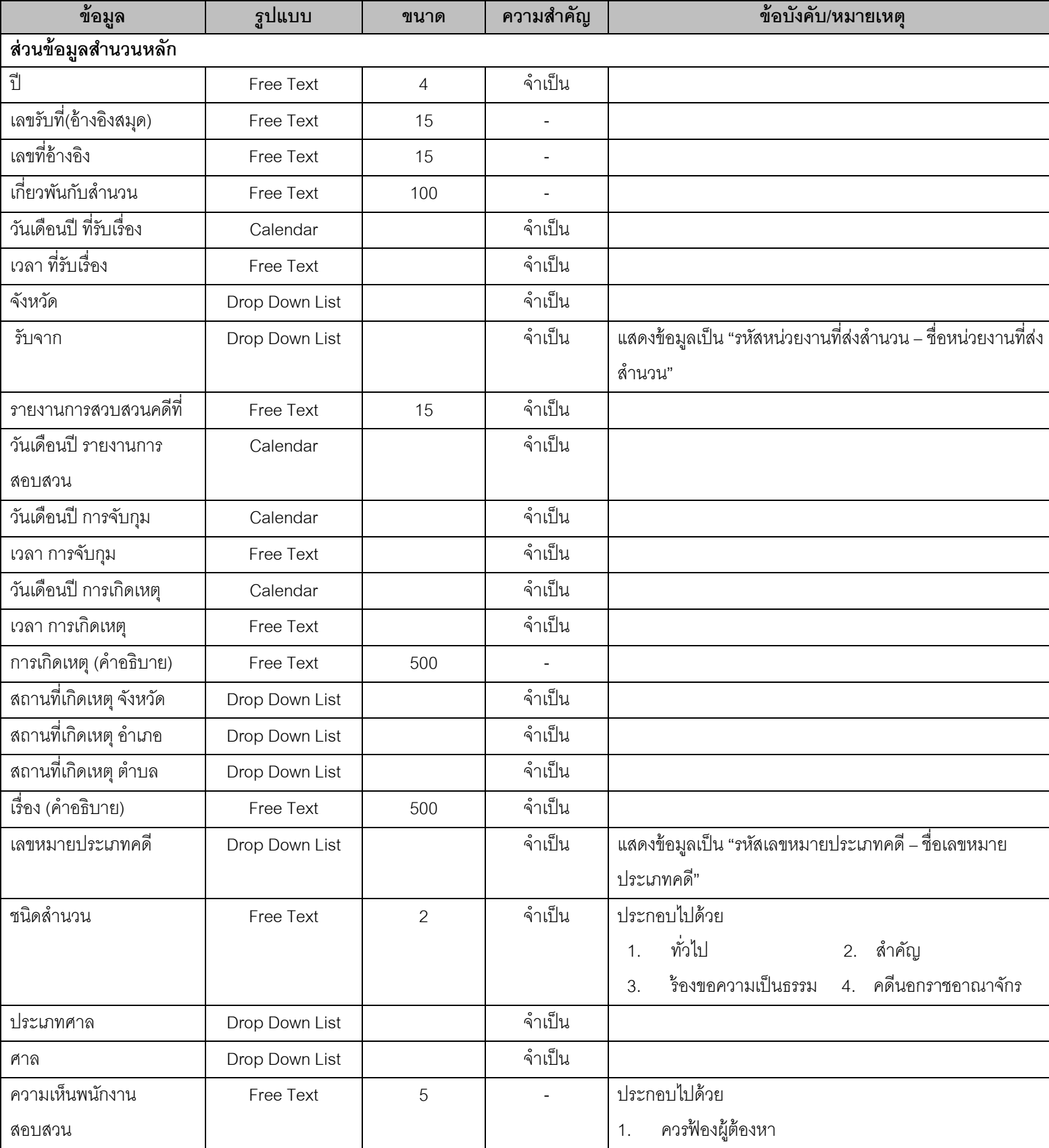

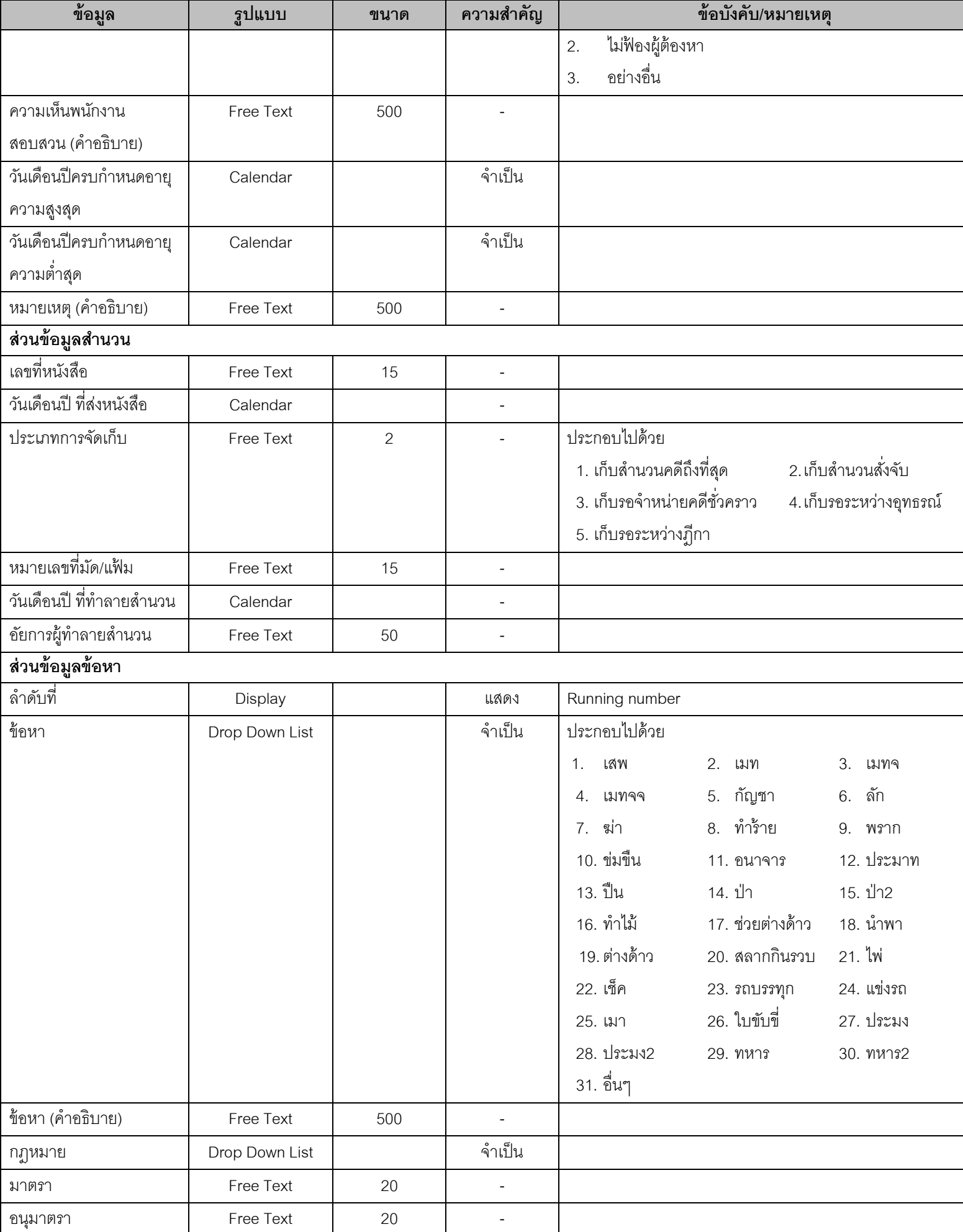

# **1.2. CRI01001 – หน้าจอค้นหาข้อมูลส.1 สารบบรับความอาญา ปรากฎผู้ต้องหาท่ีส่งตัวมา**

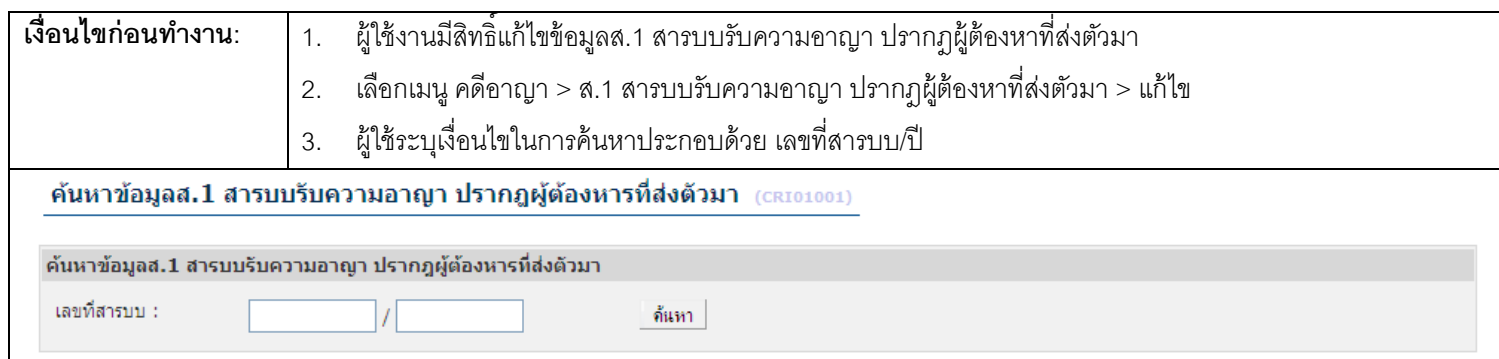

#### <u>ุการทำงาน</u>

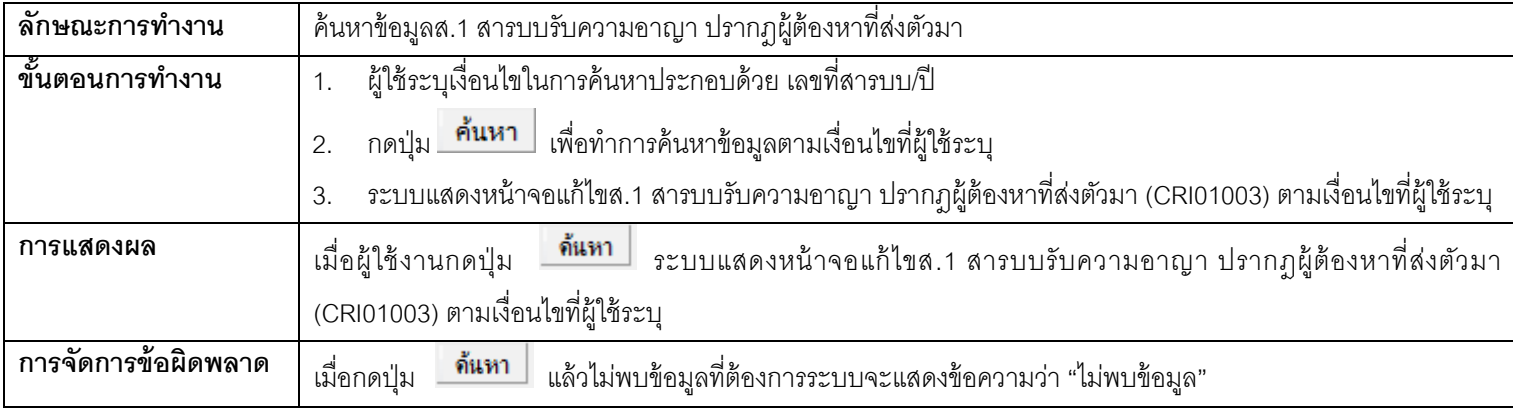

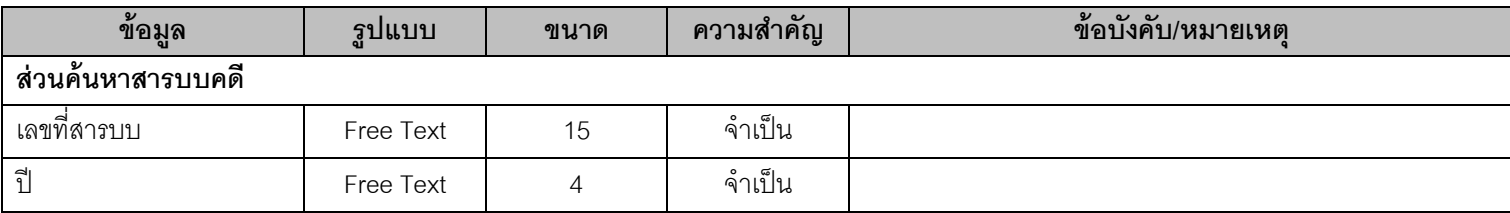

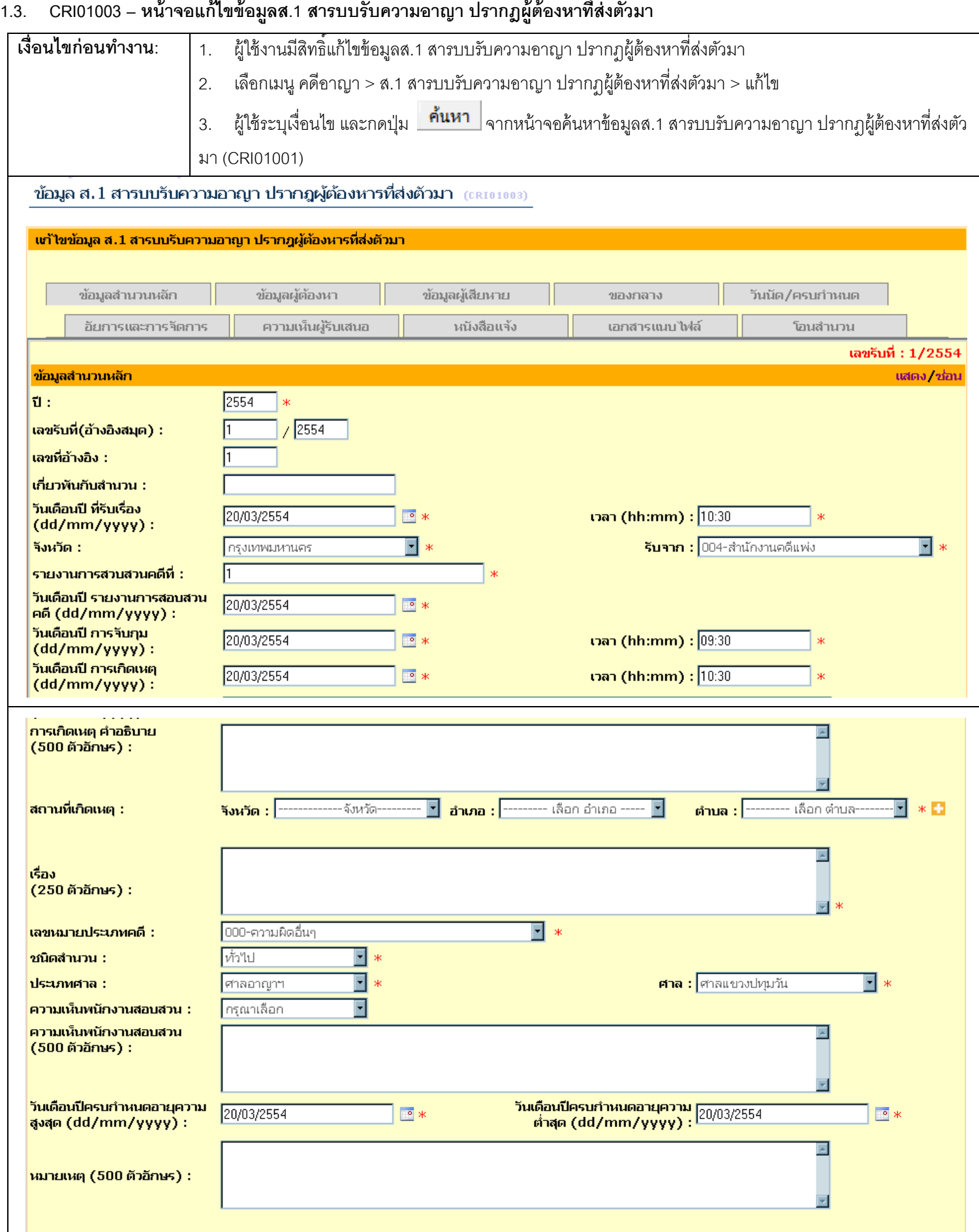

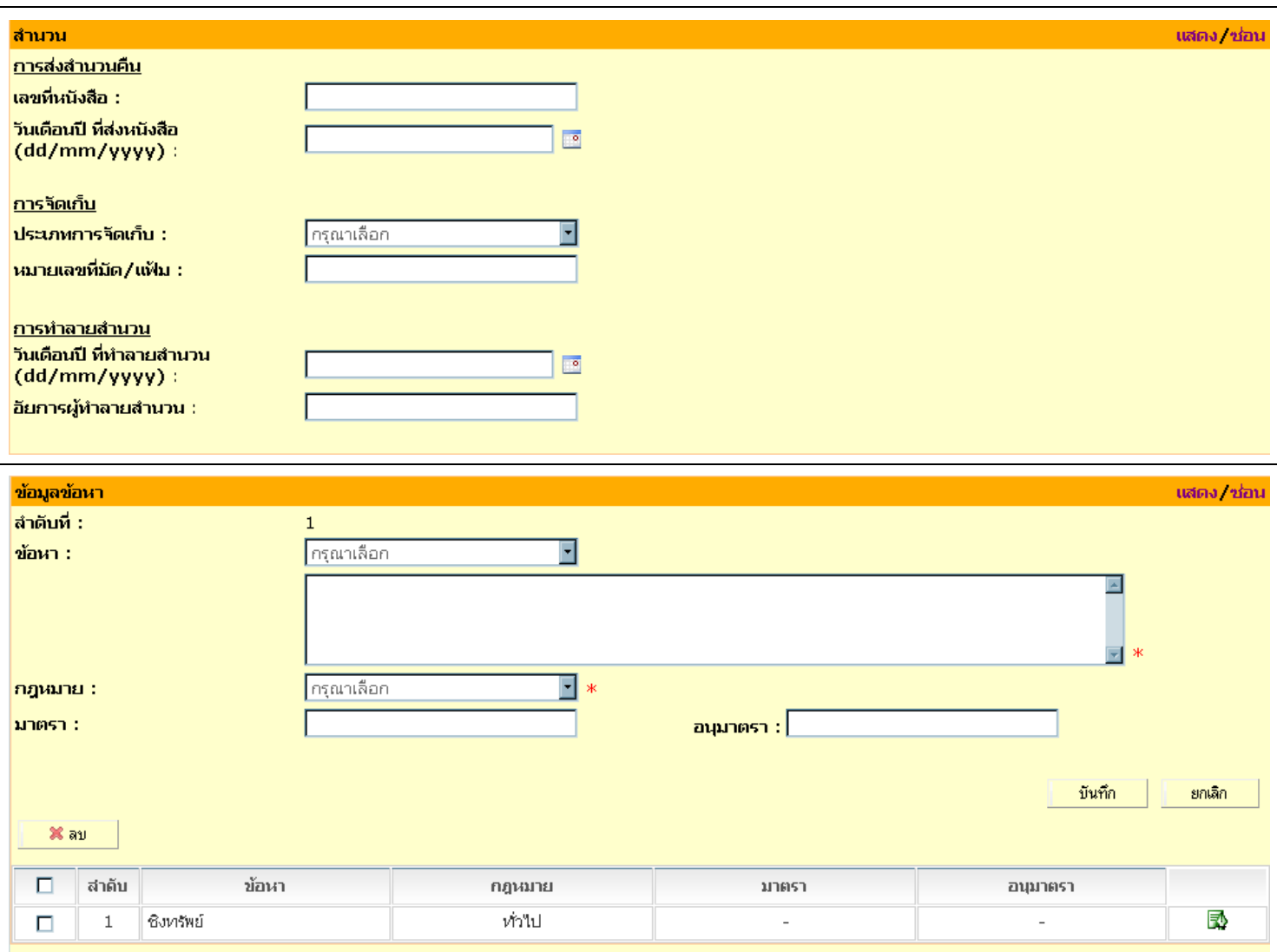

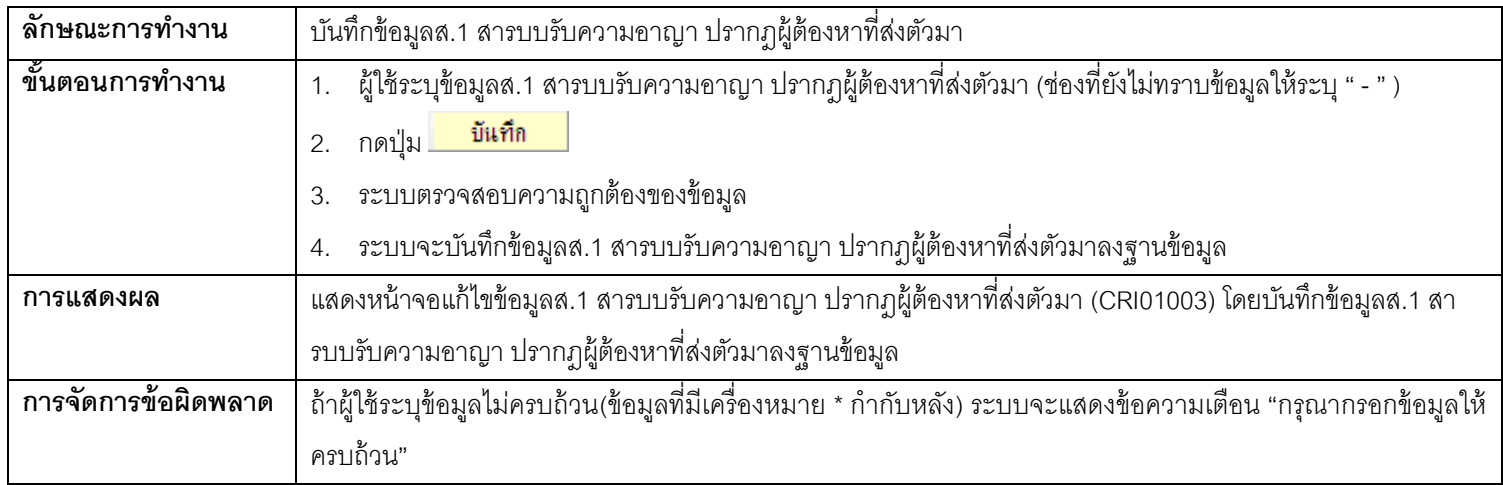

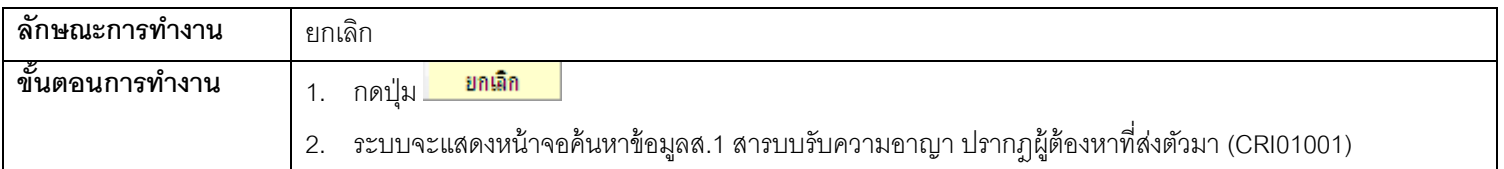

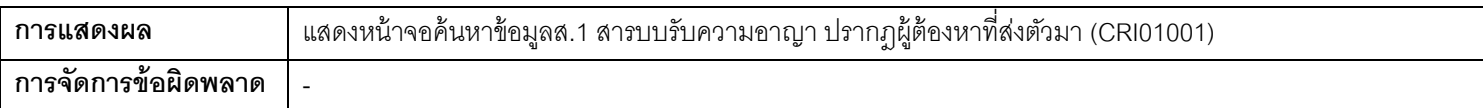

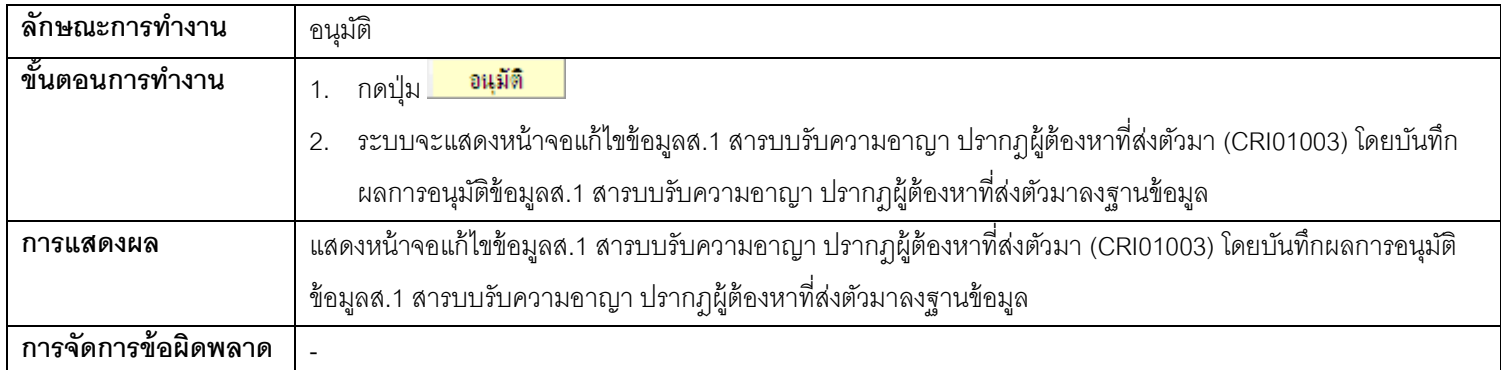

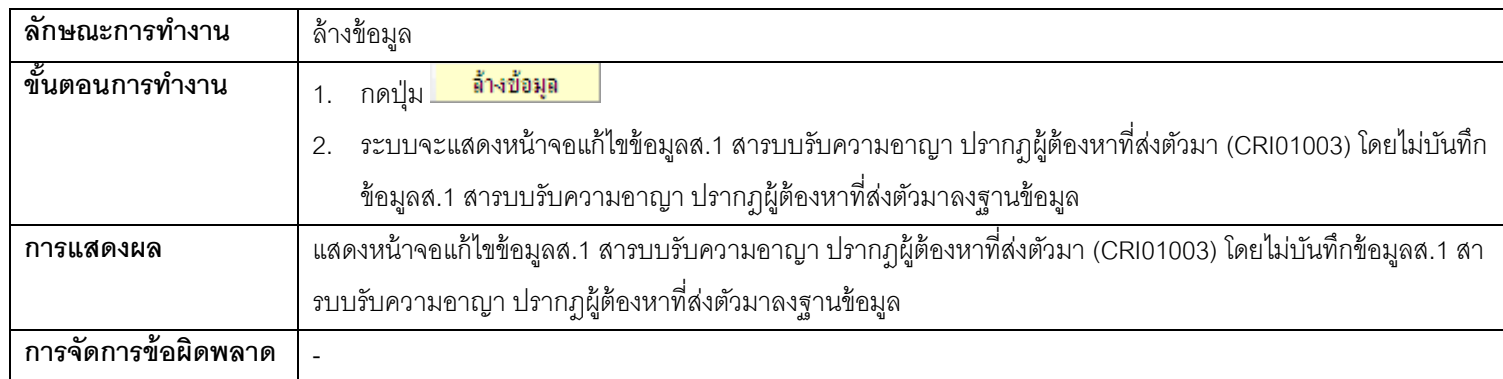

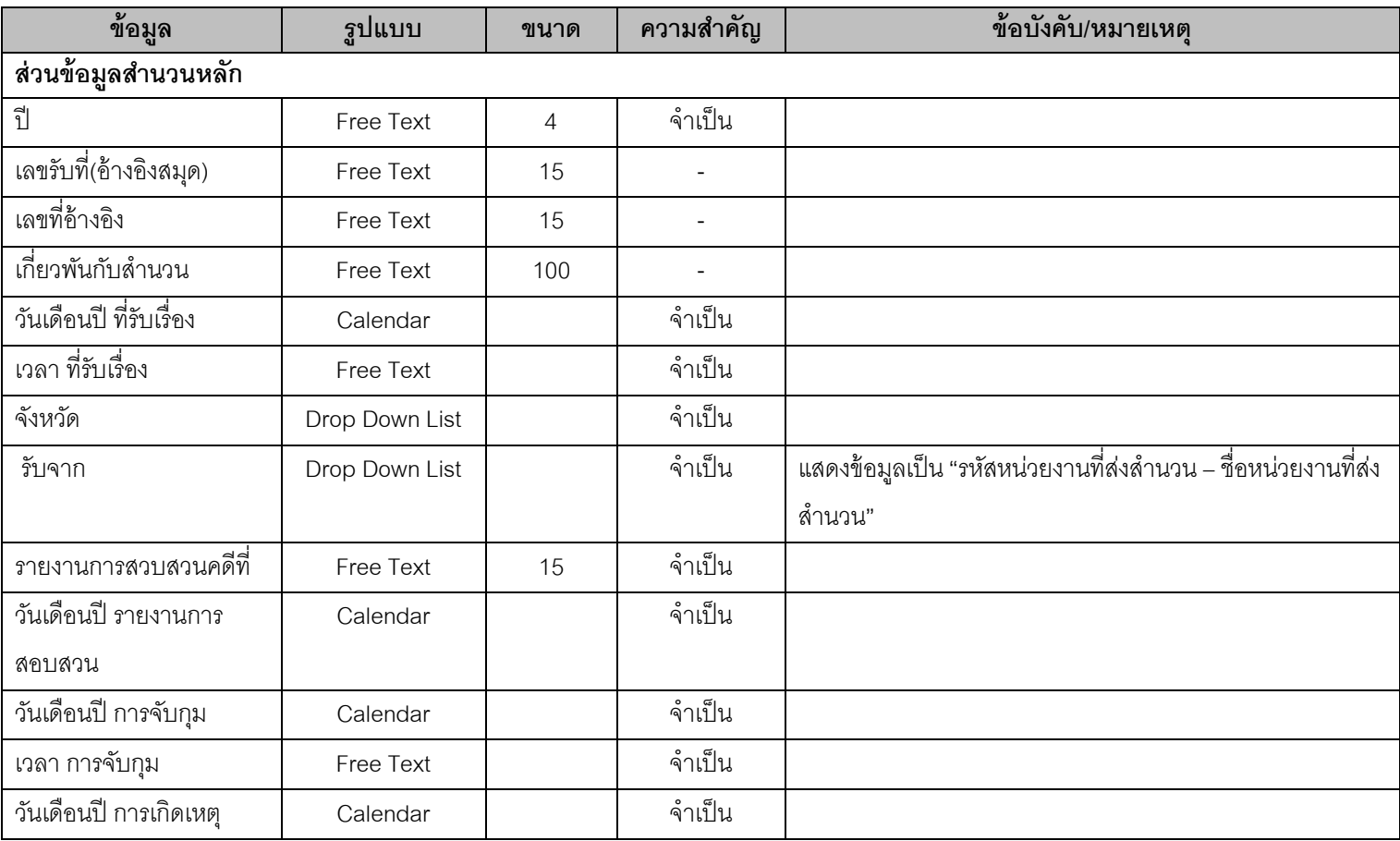

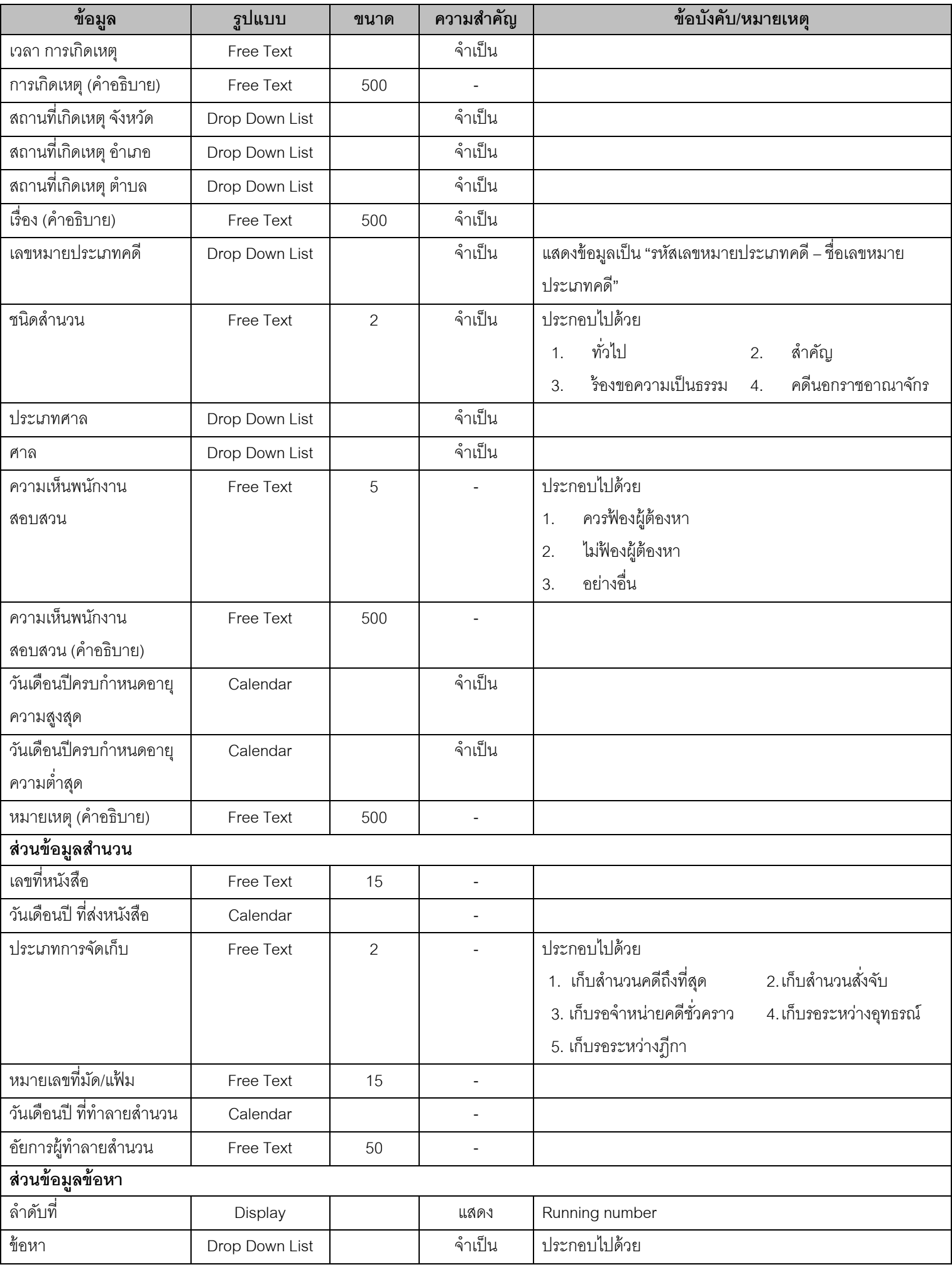

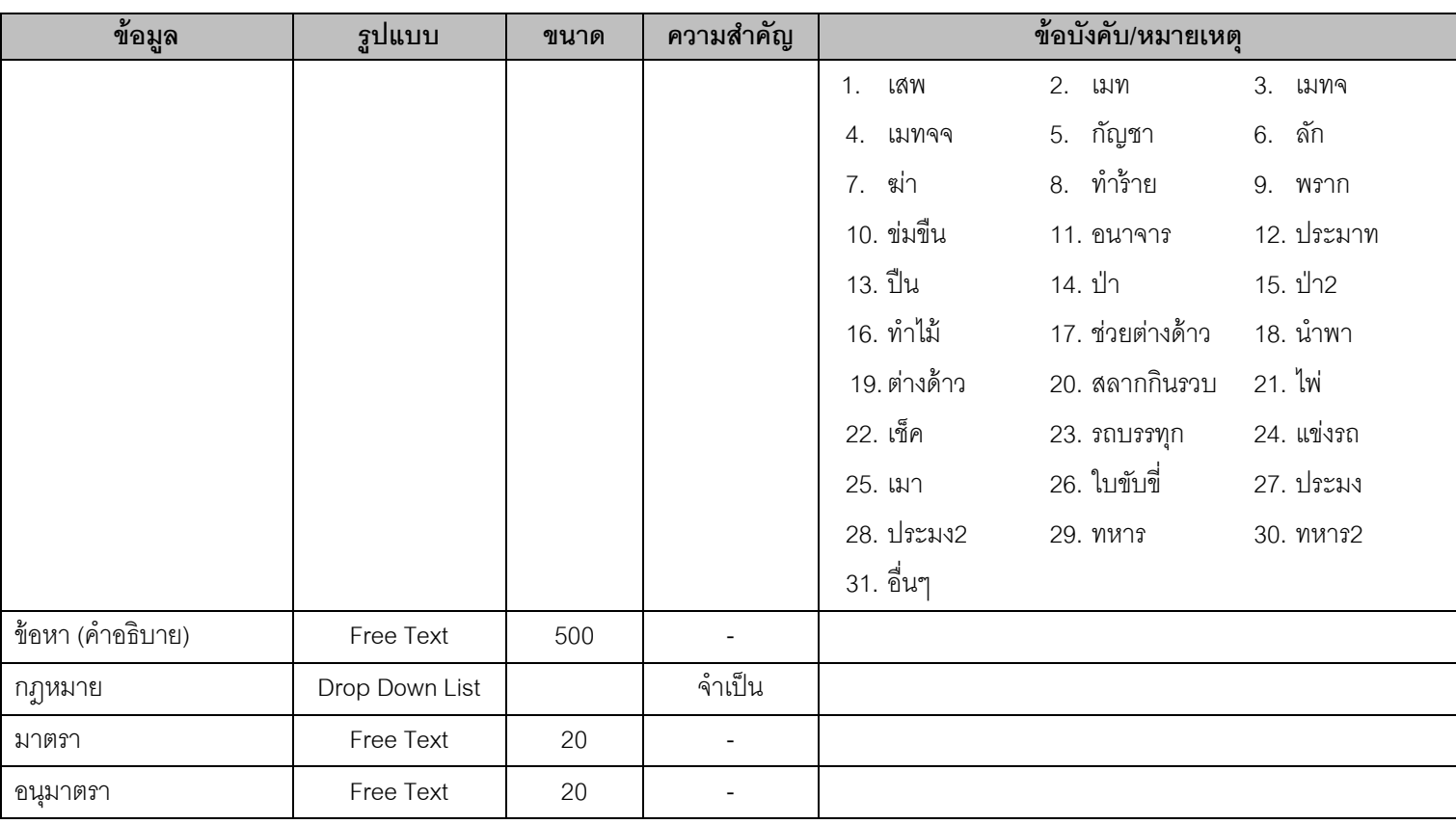

# **1.4. SUB01001 – หน้าจอเพิ่ม/แก้ไขข้อมูลเบือ้งต้นผู้ต้องหา**

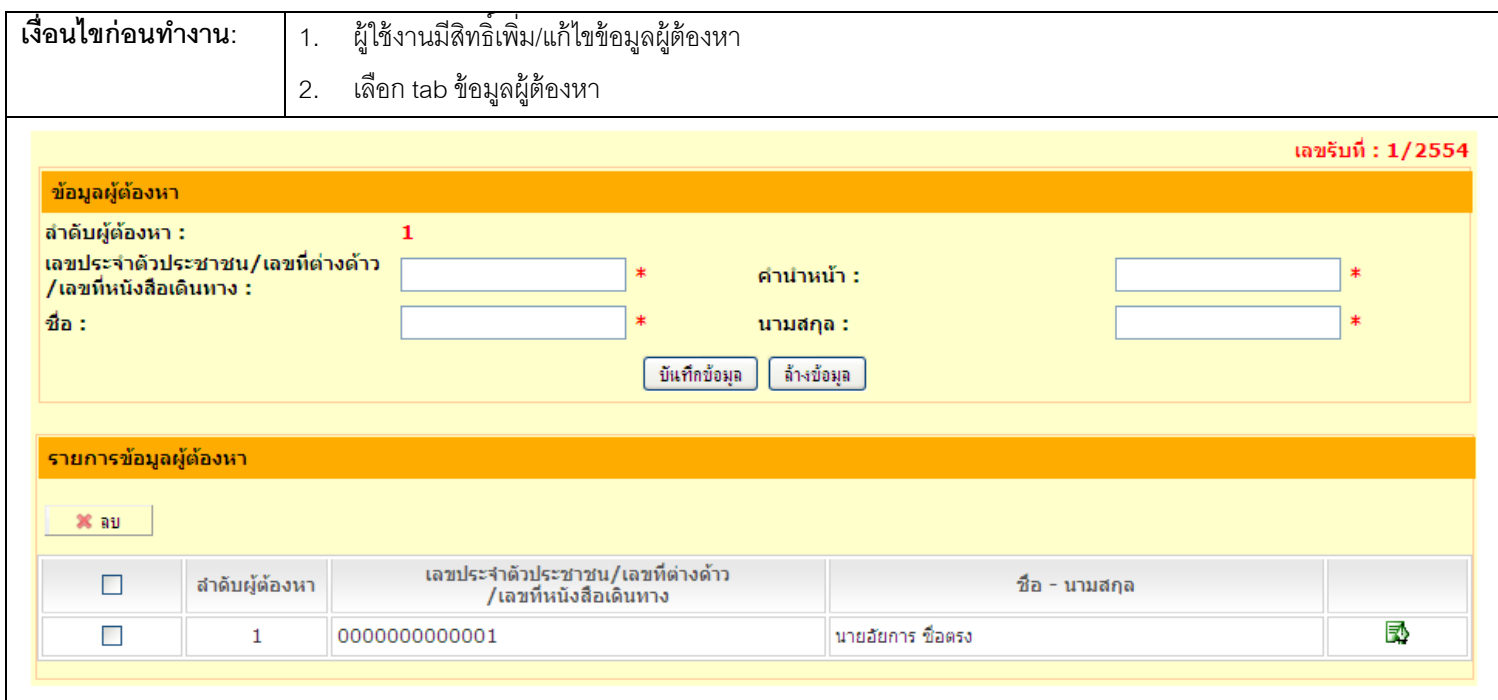

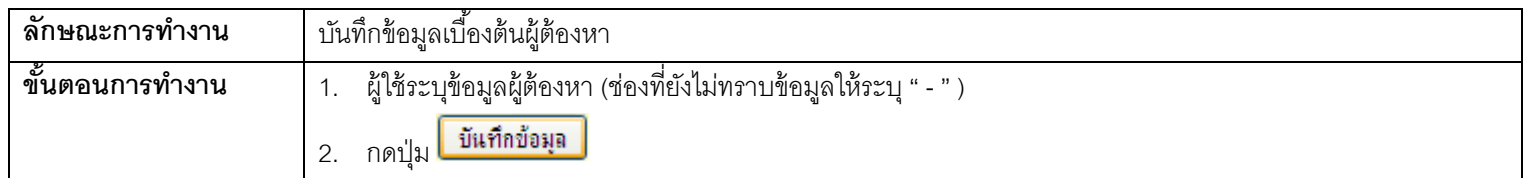

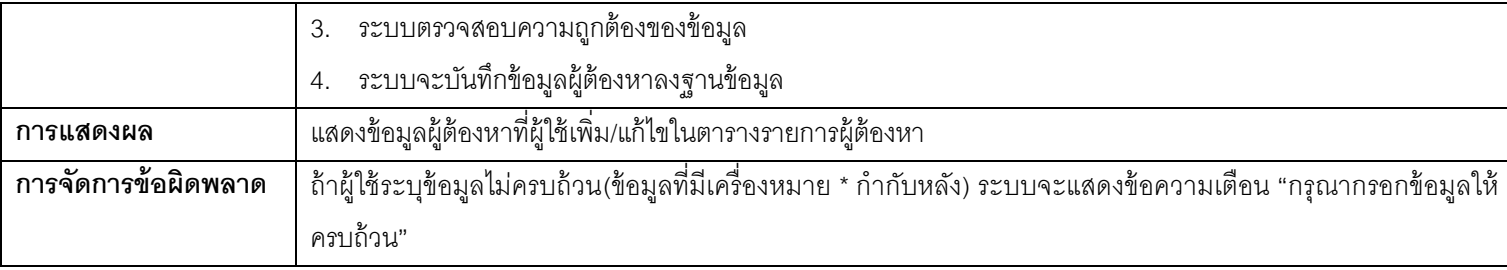

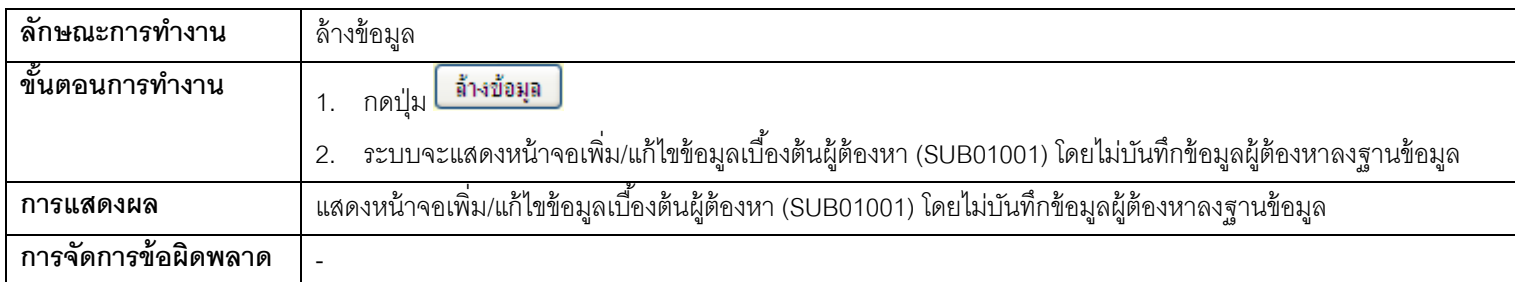

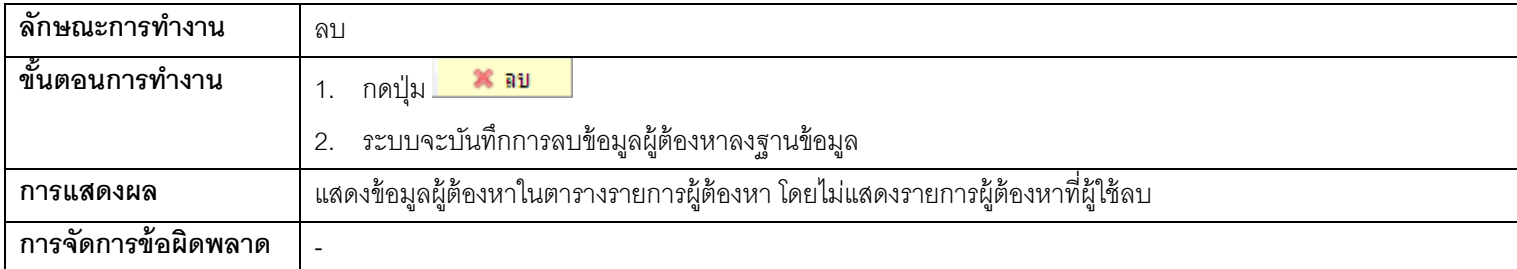

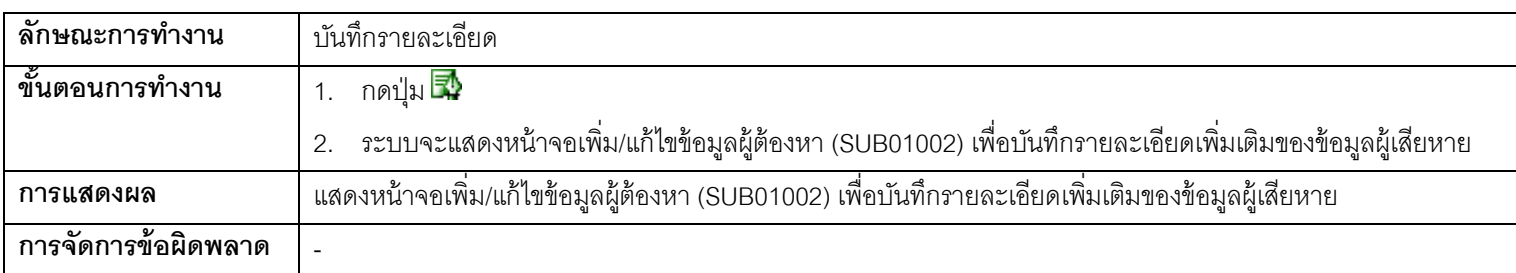

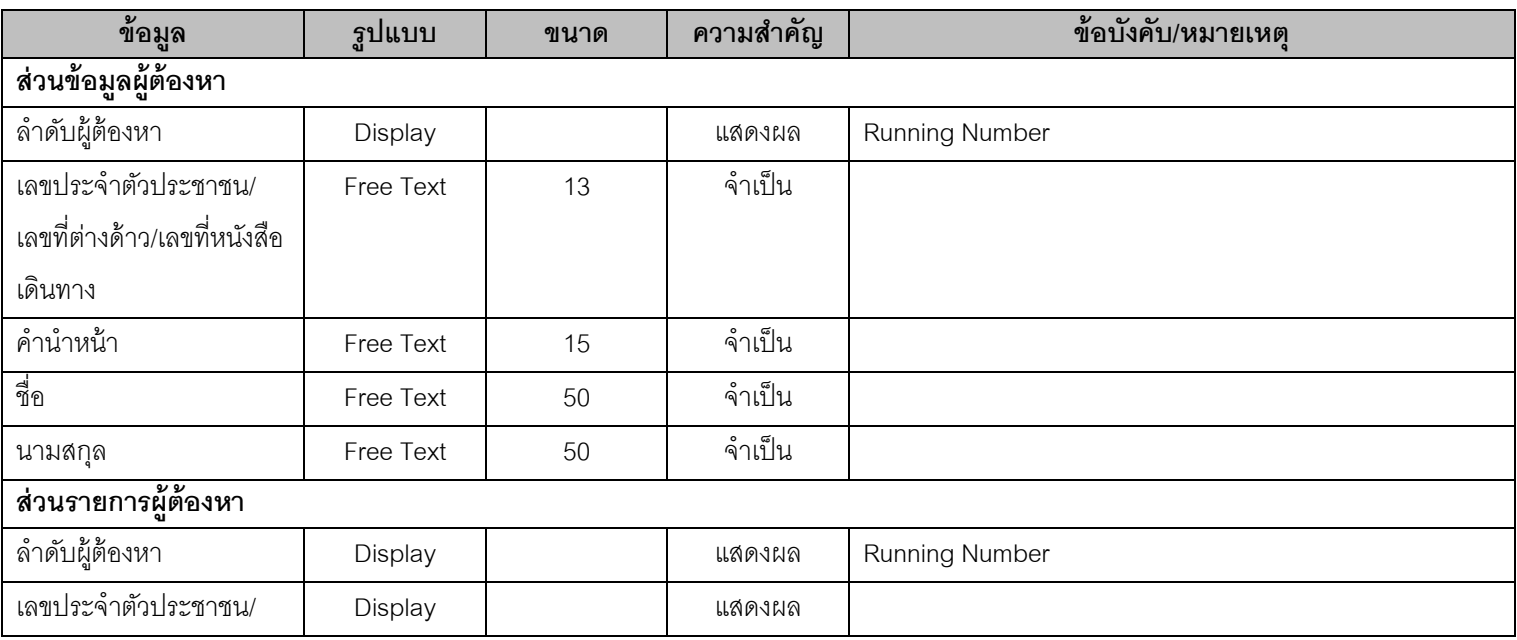

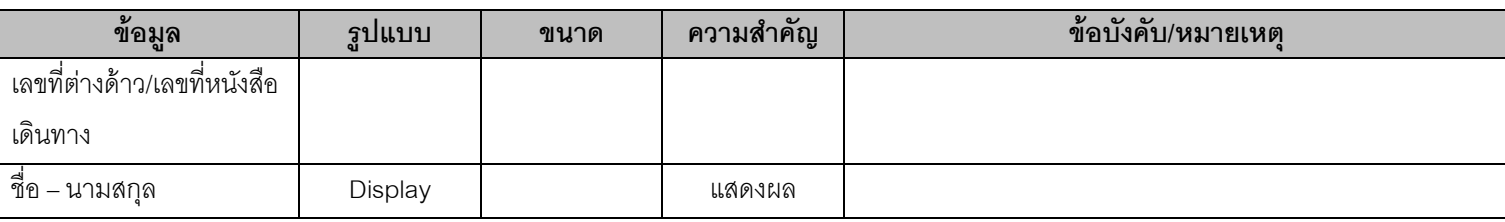

# **1.5. SUB01002 – หน้าจอเพิ่ม/แก้ไขข้อมูลผ้ตู้องหา**

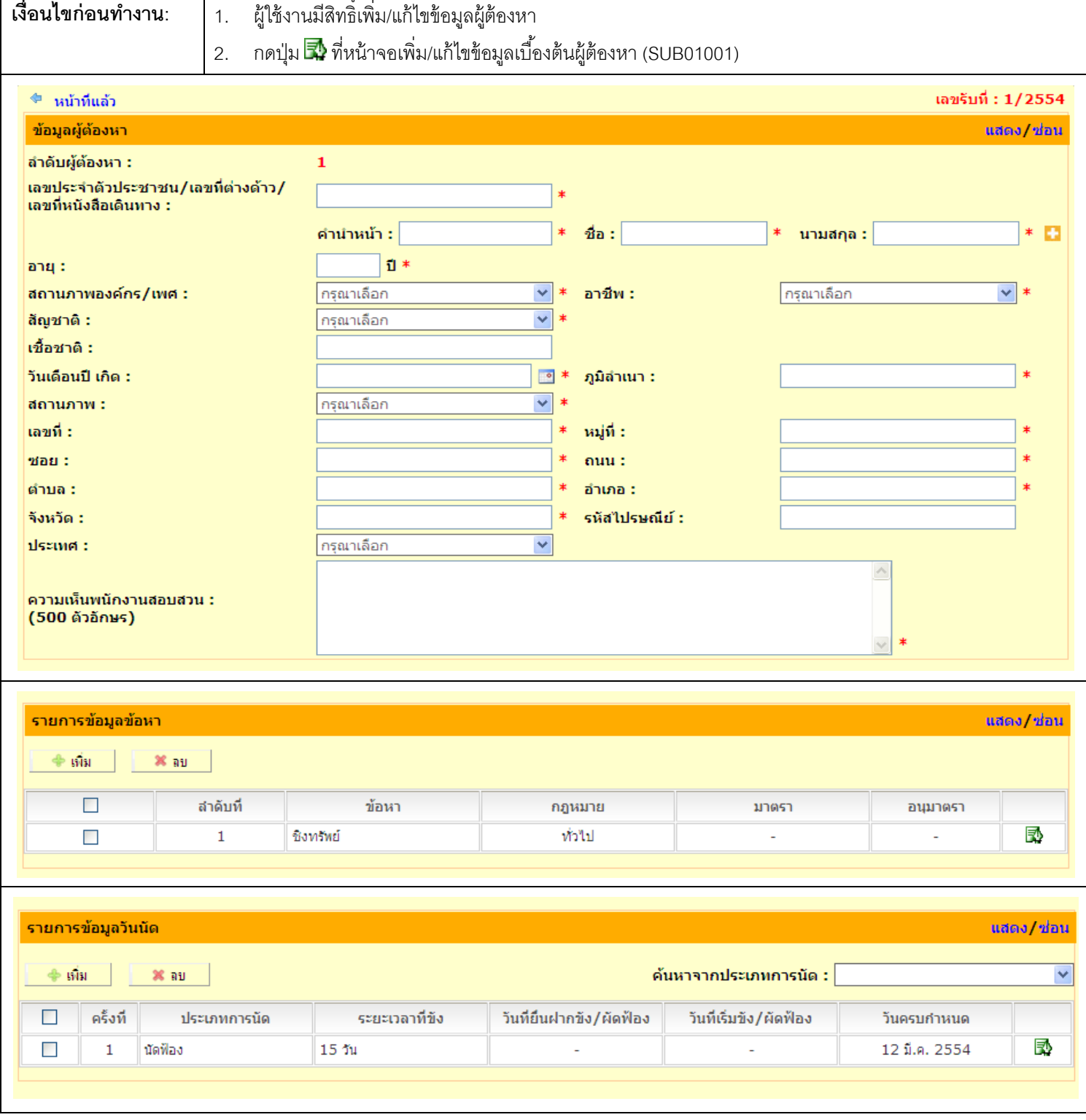

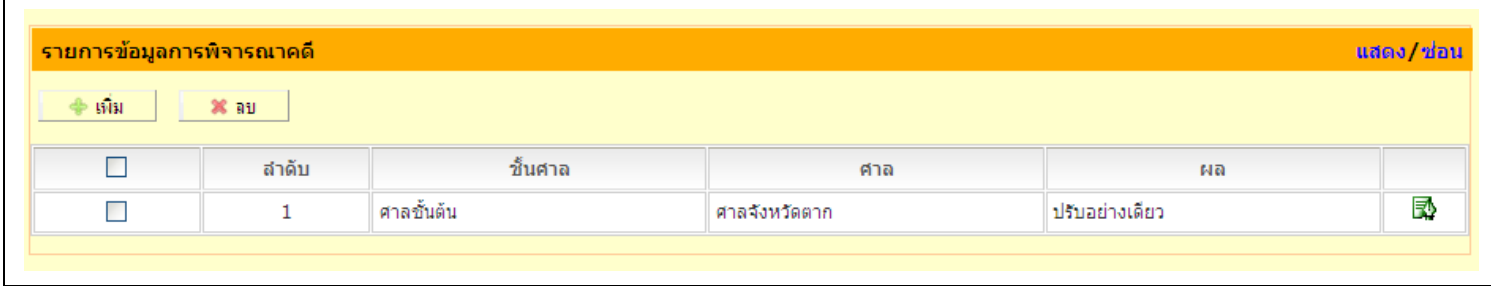

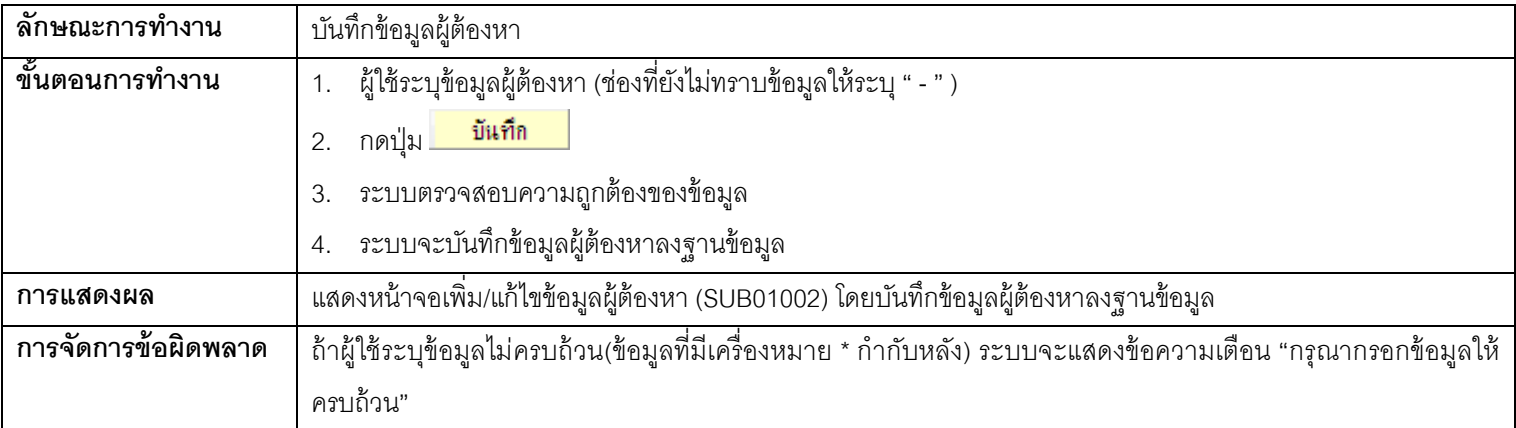

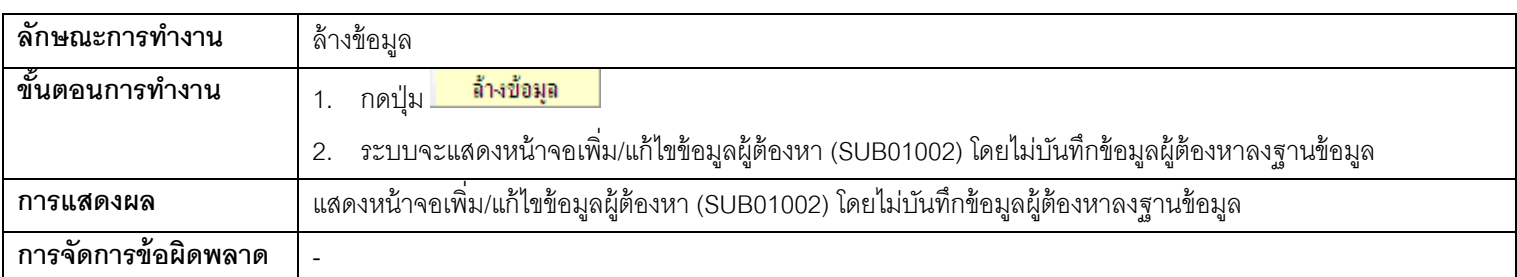

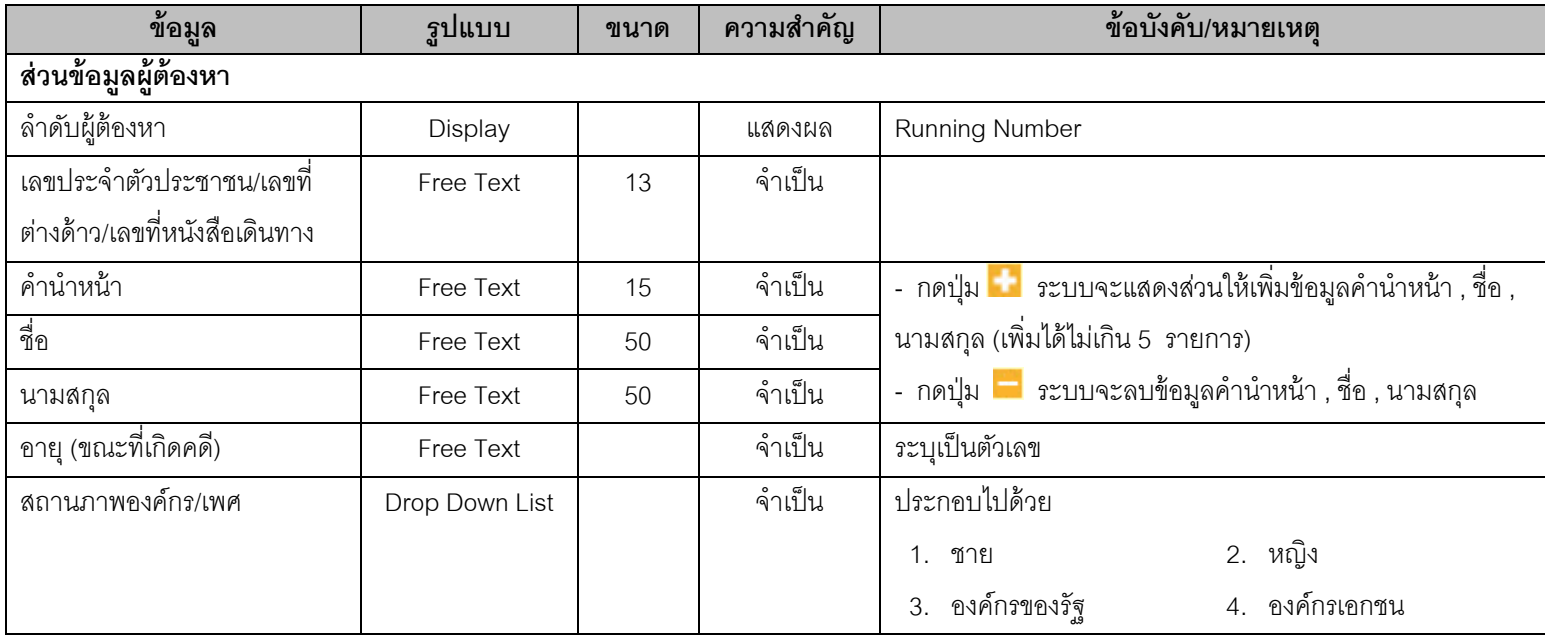

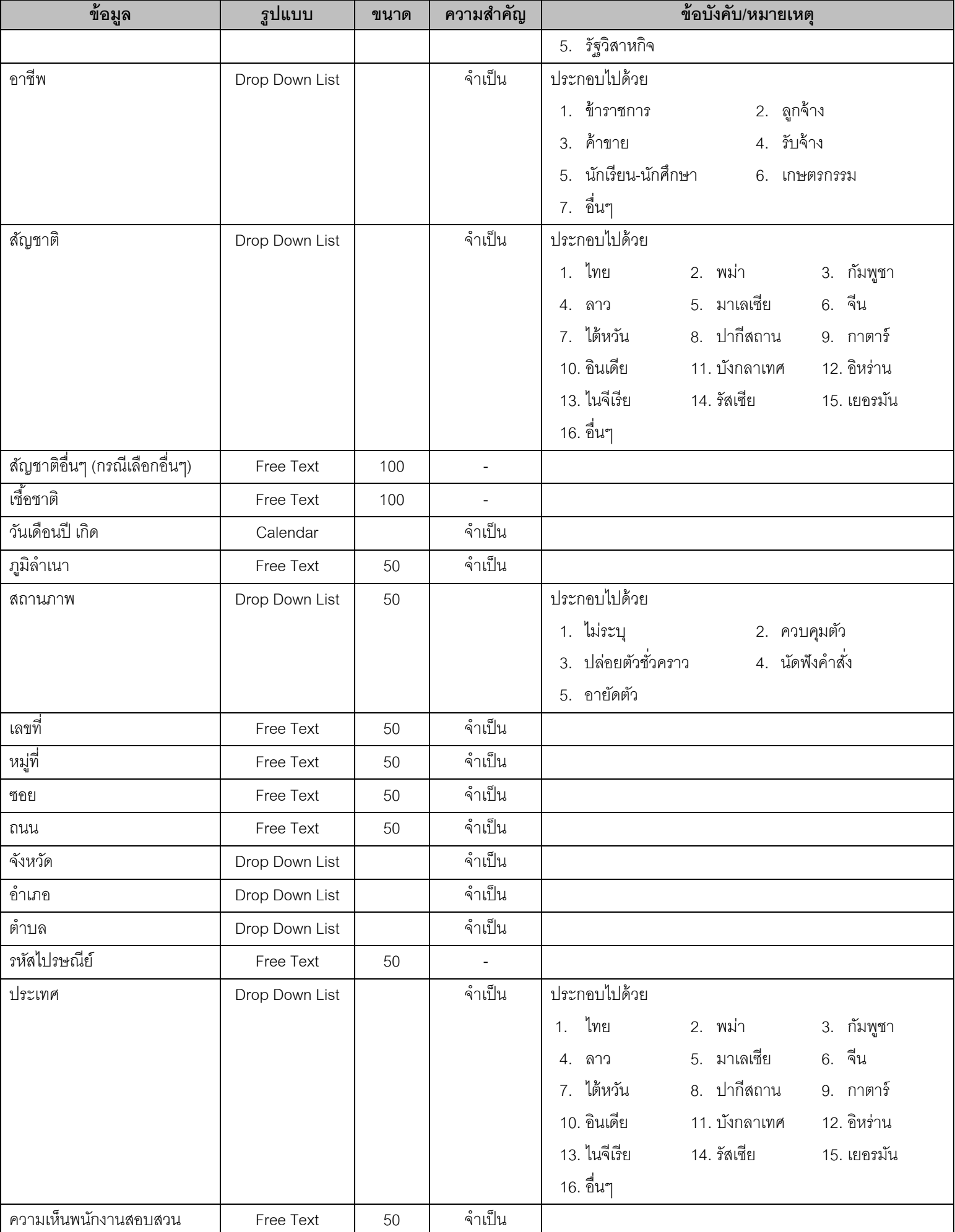

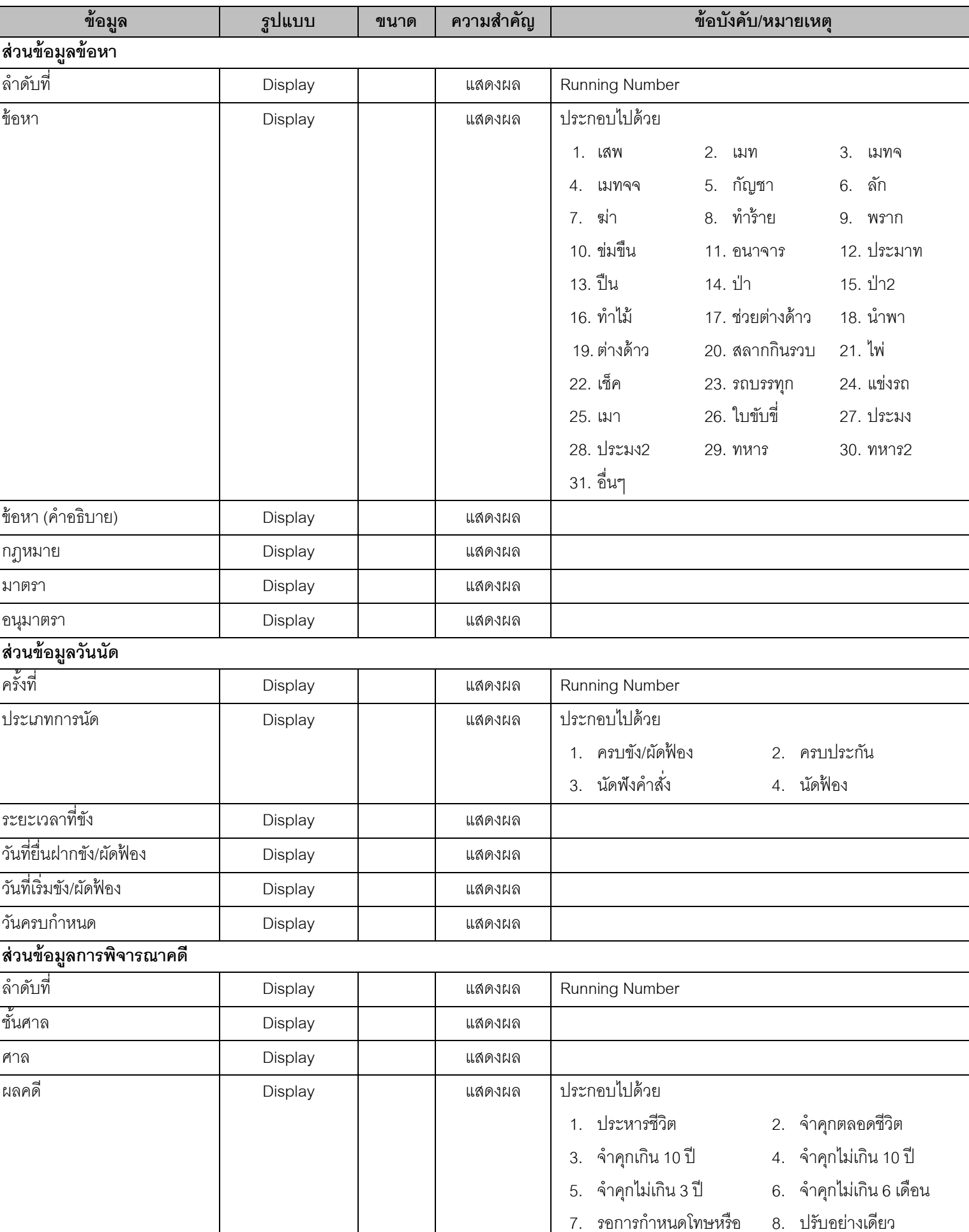

รอการลงโทษ

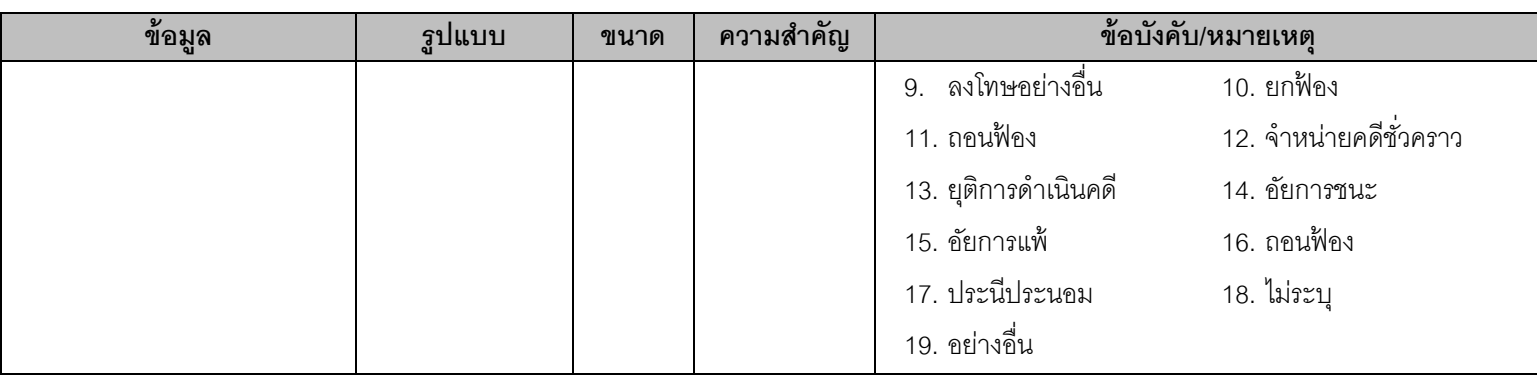

# **1.6. SUB01003 – หน้าจอเพิ่ม/แก้ไขข้อมูลผ้ตู้องหา (ข้อหา)**

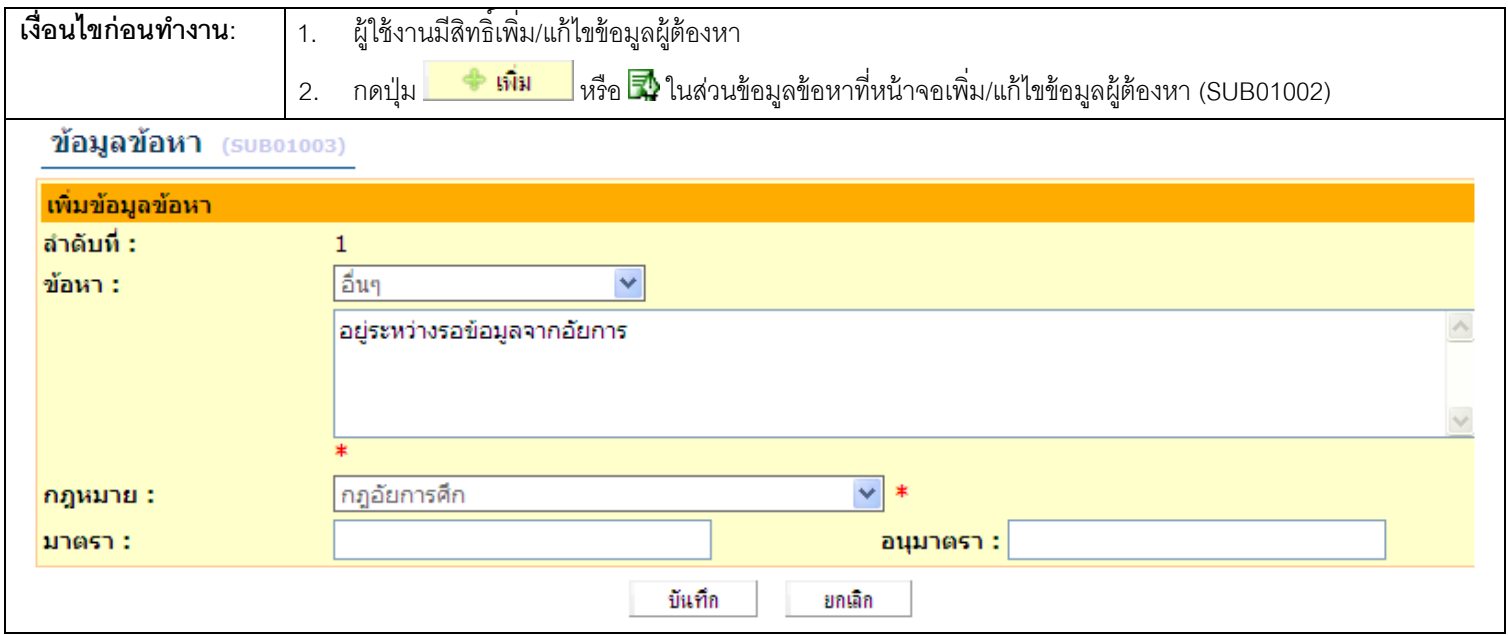

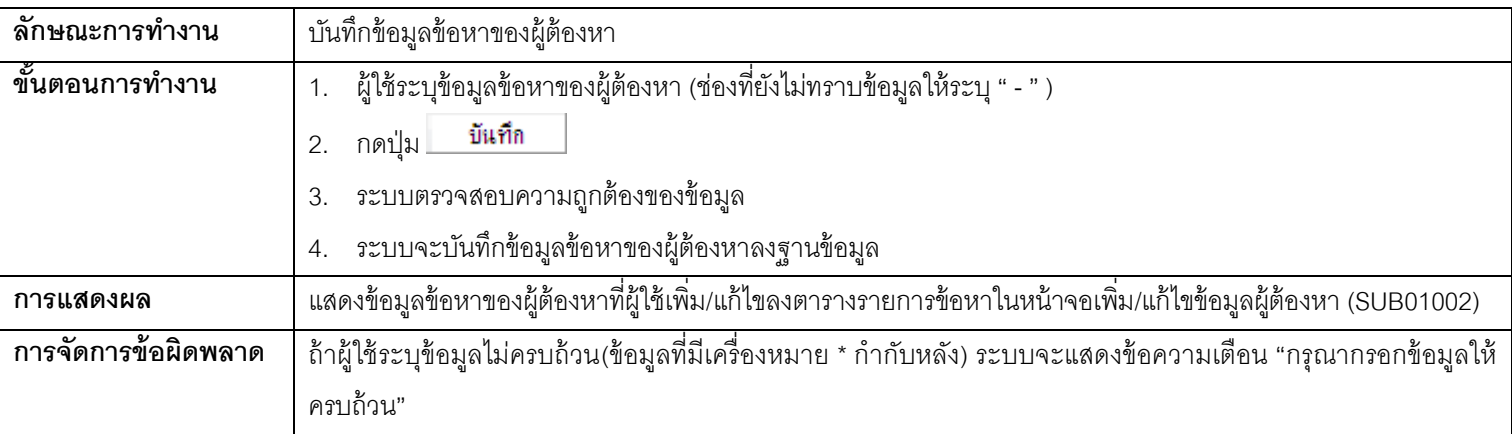

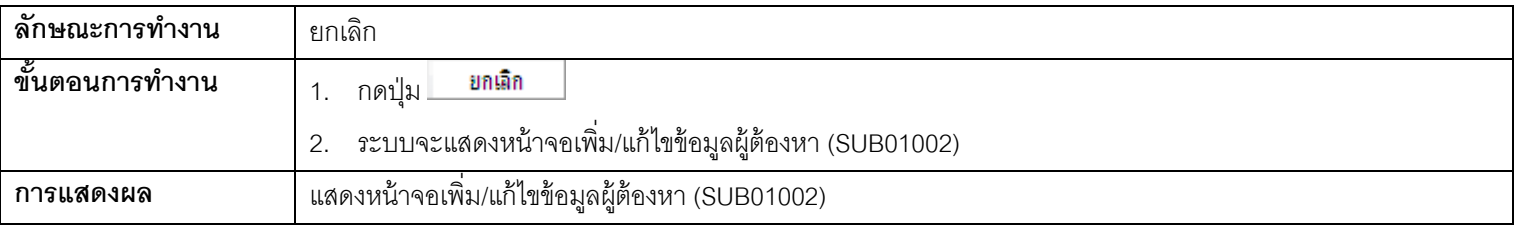

#### **การจัดการข้อผิดพลาด** -

### **รายละเอียดข้อมูล**

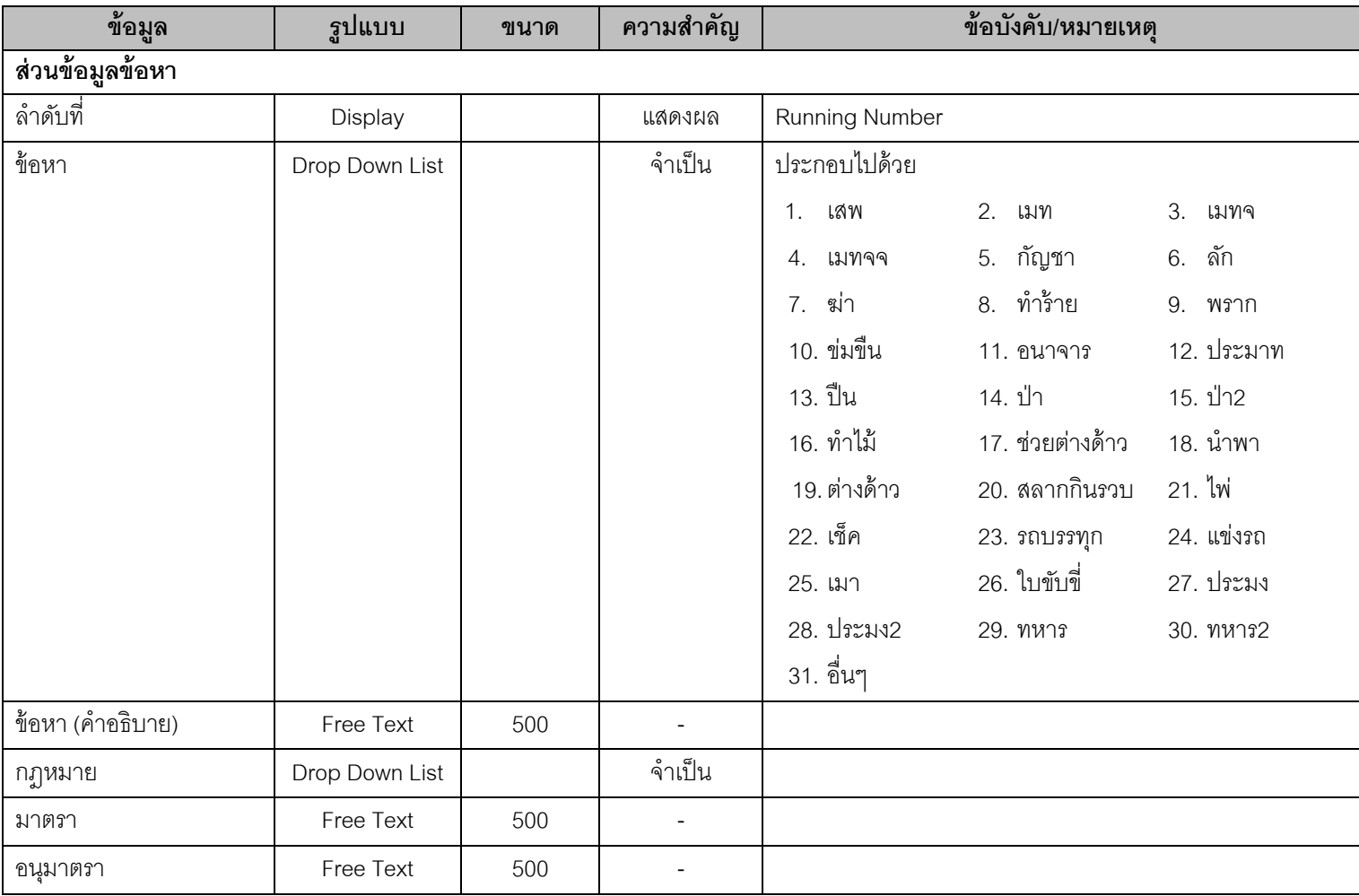

### **1.7. SUB01004 – หน้าจอเพิ่ม/แก้ไขข้อมูลผ้ตู้องหา (วันนัด)**

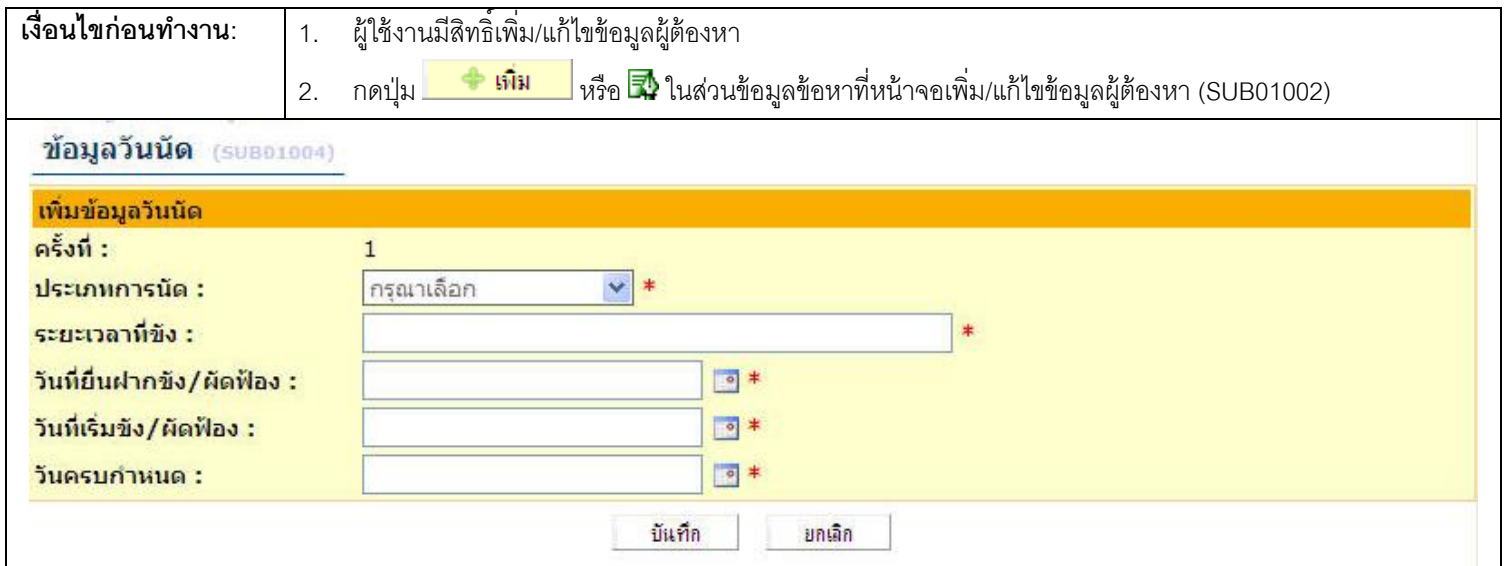

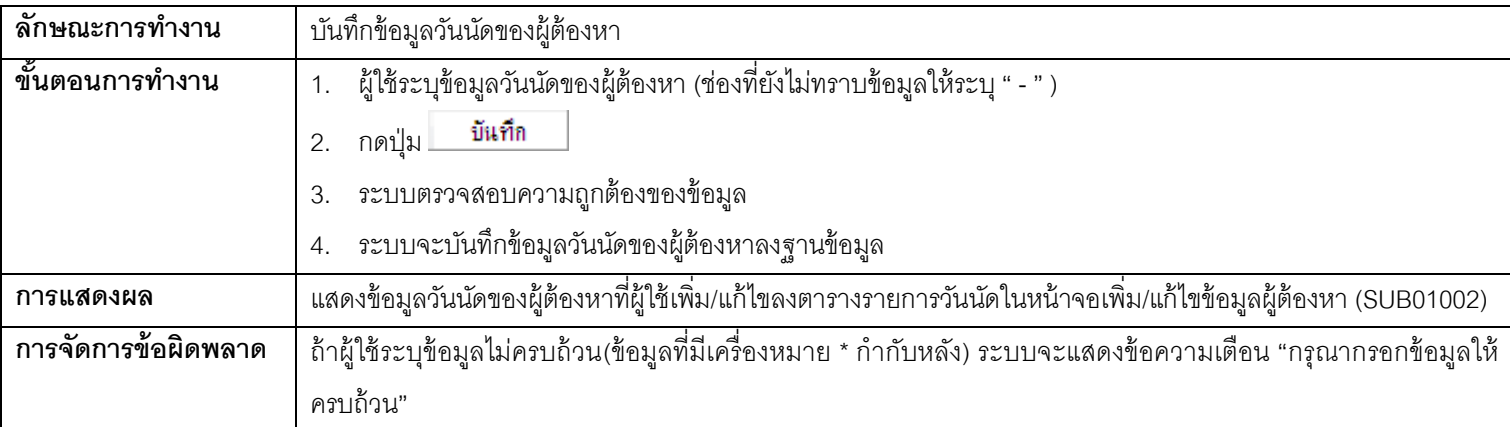

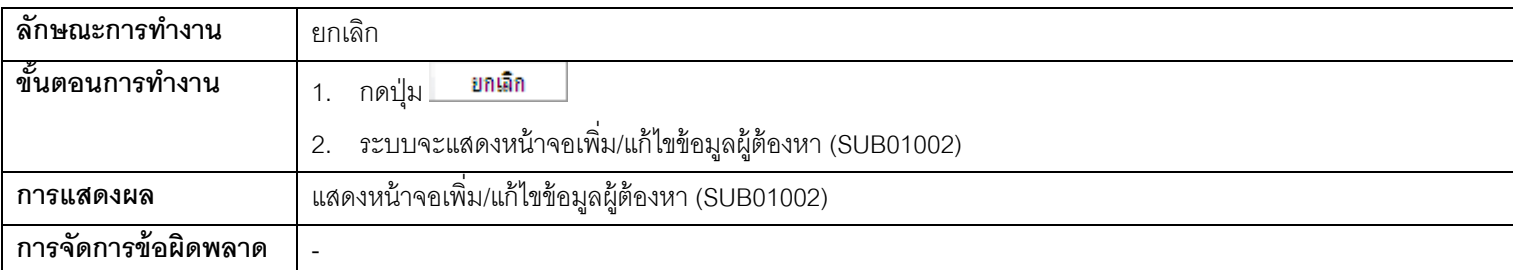

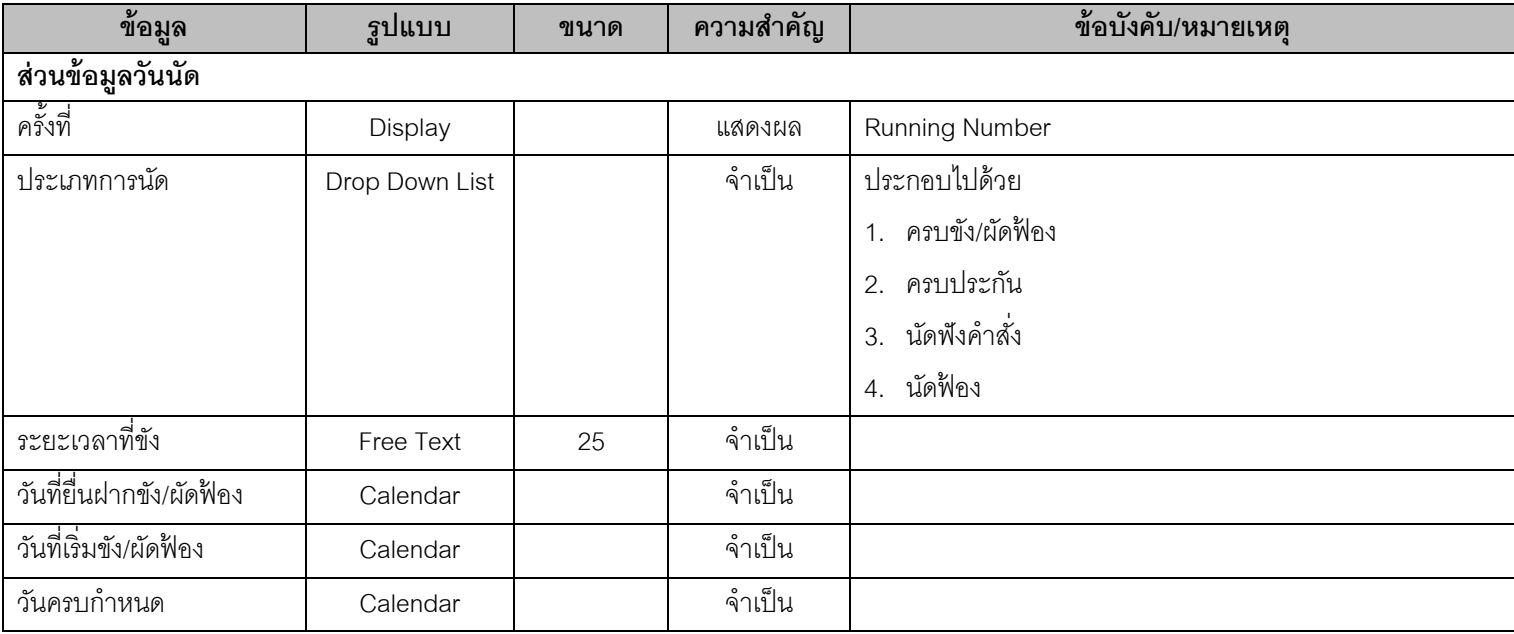

# **1.8. SUB01005 – หน้าจอเพิ่ม/แก้ไขข้อมูลผ้ตู้องหา (การพิจารณาคดี)**

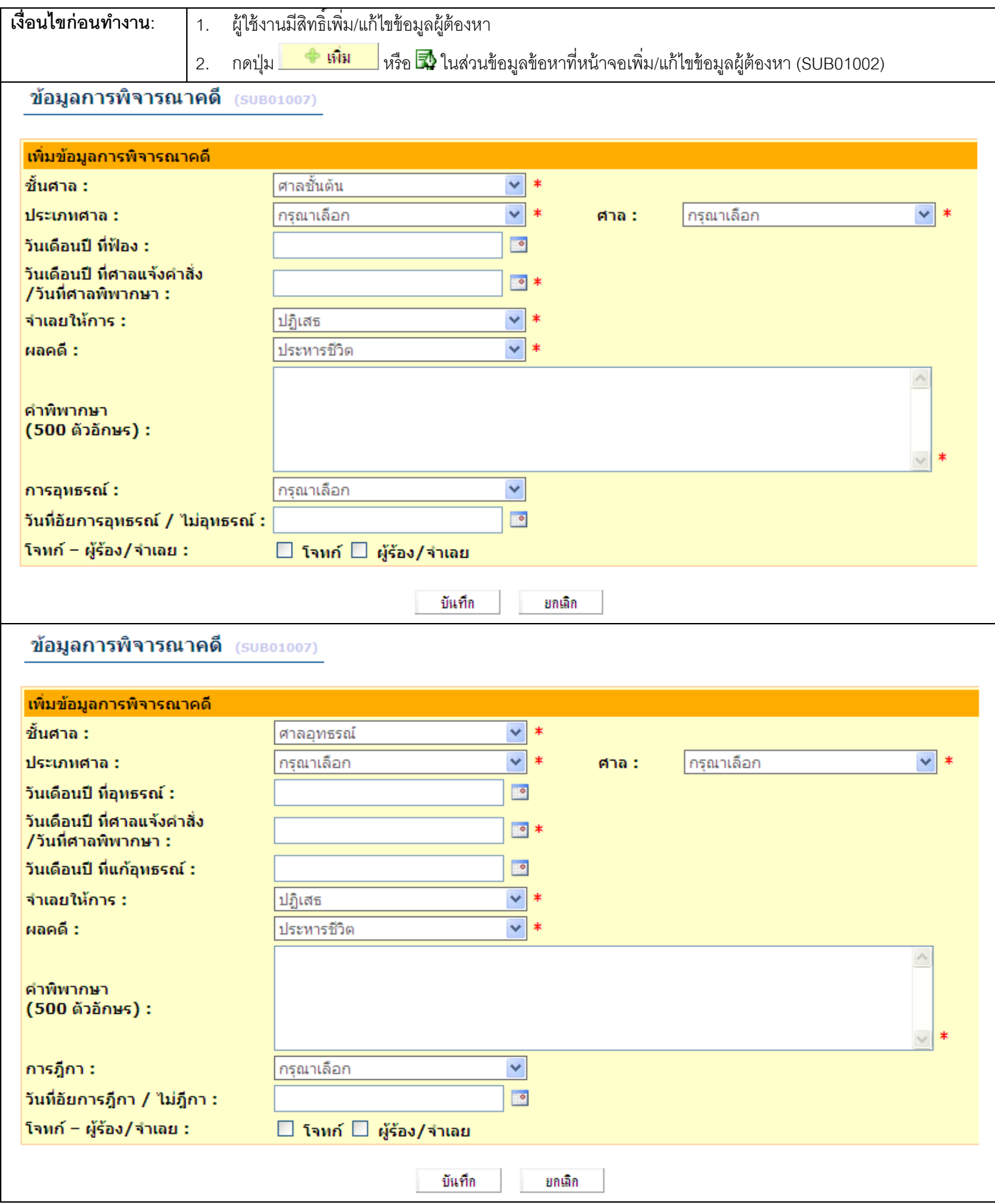

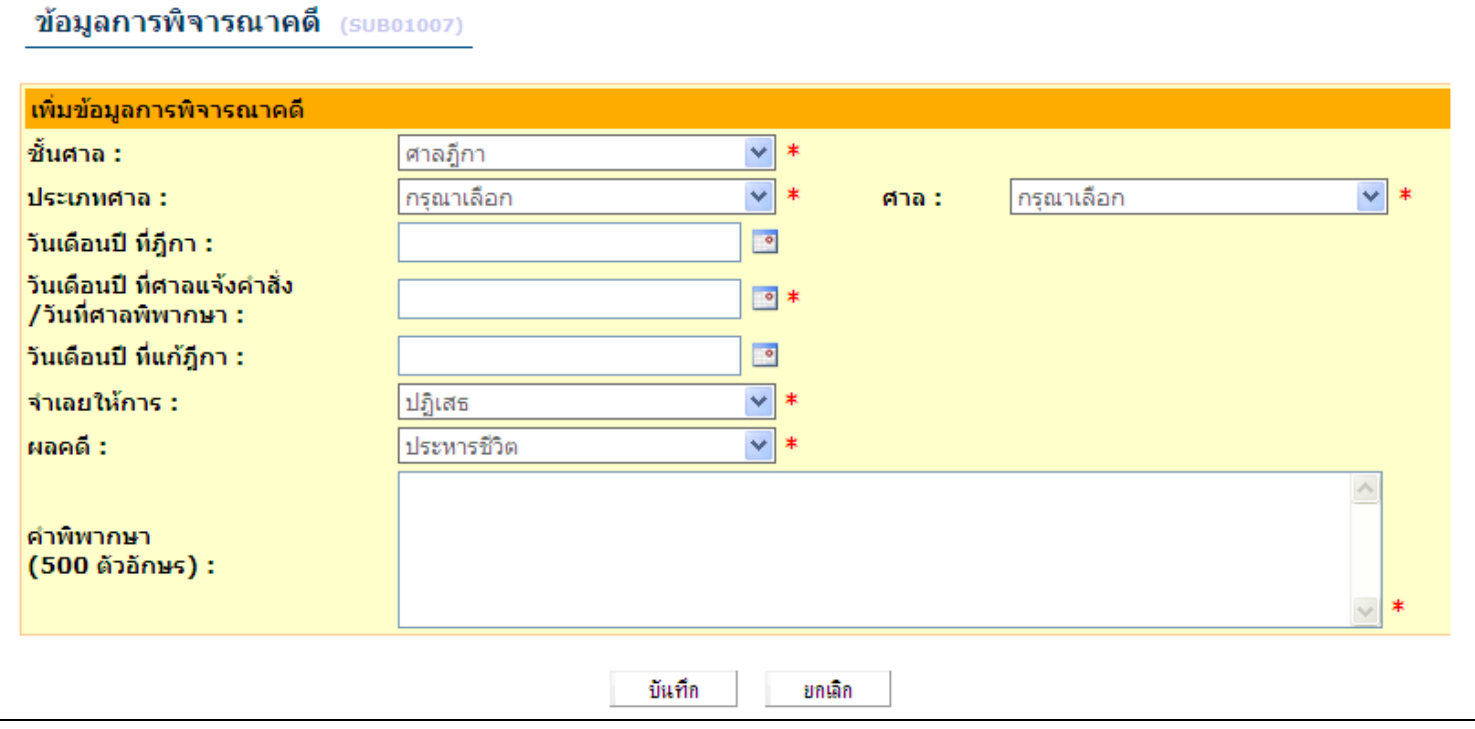

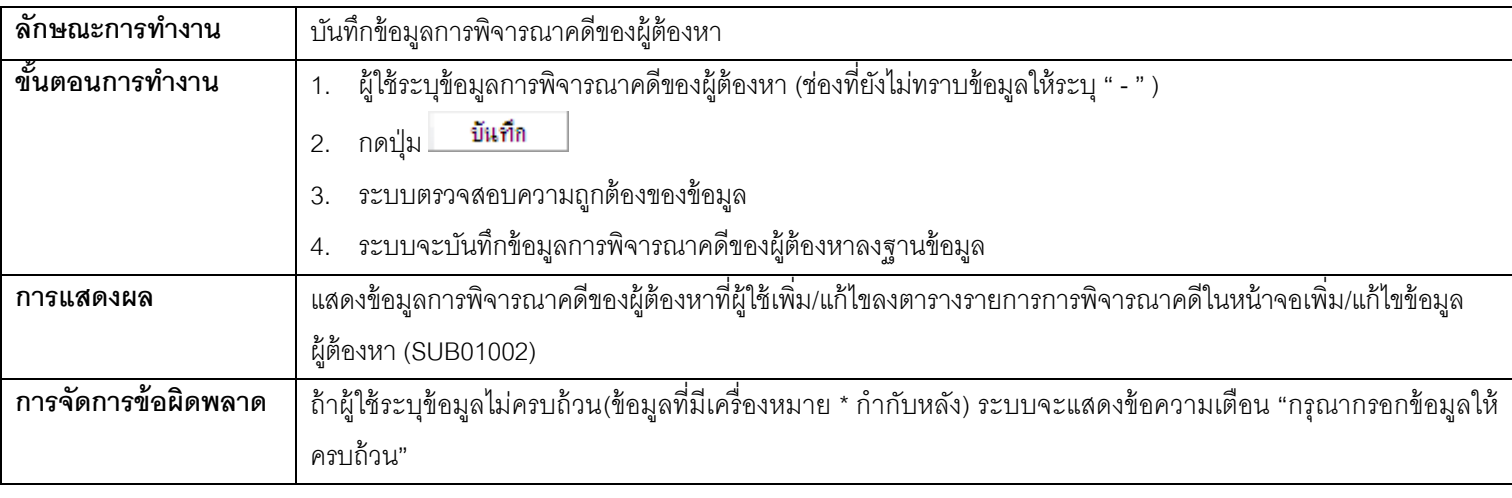

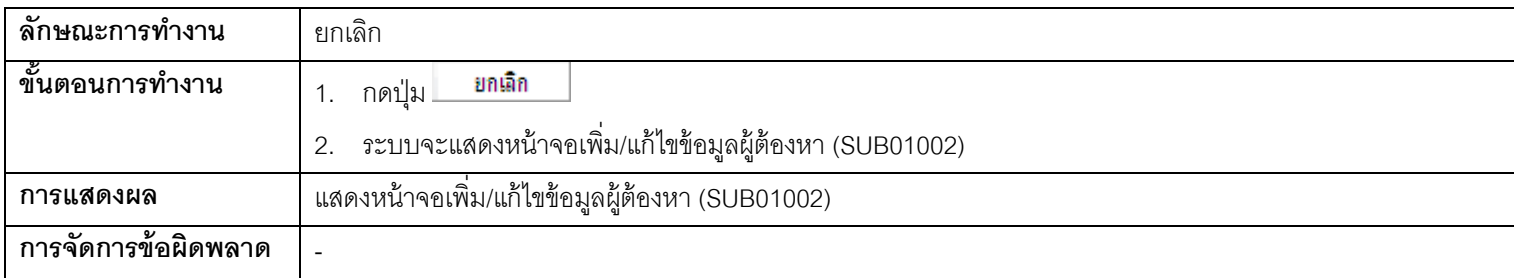

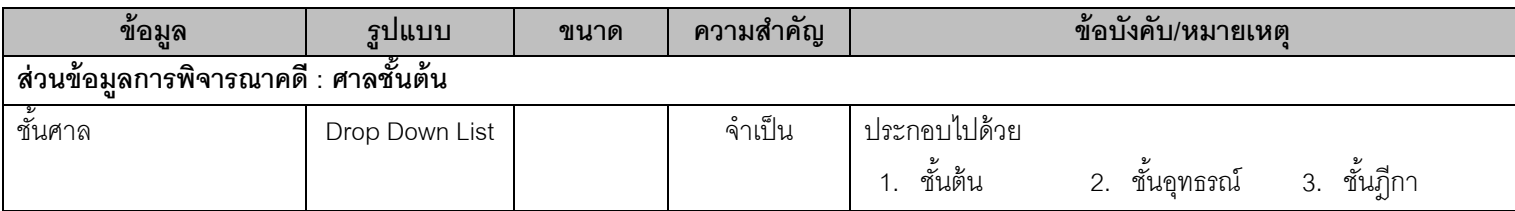

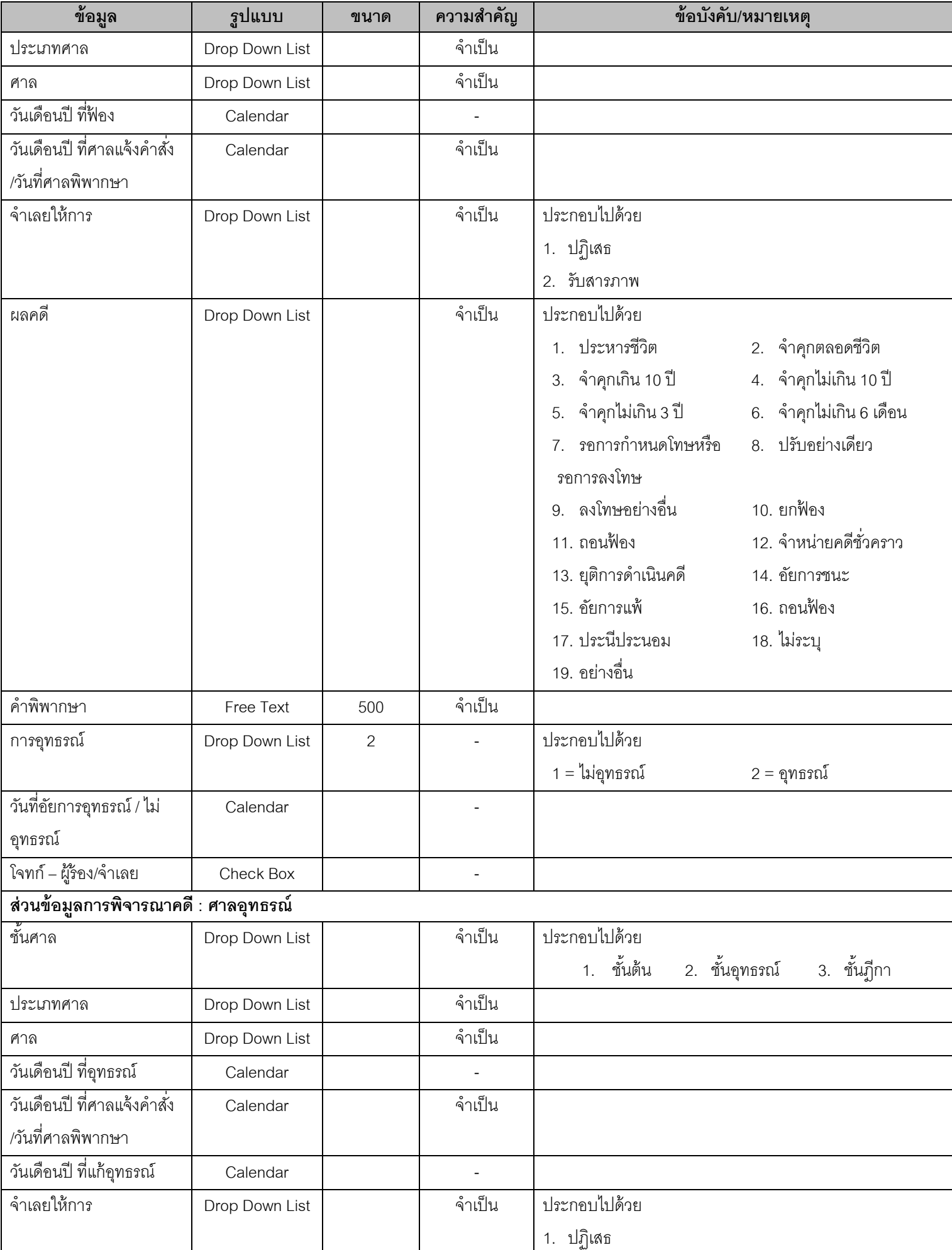

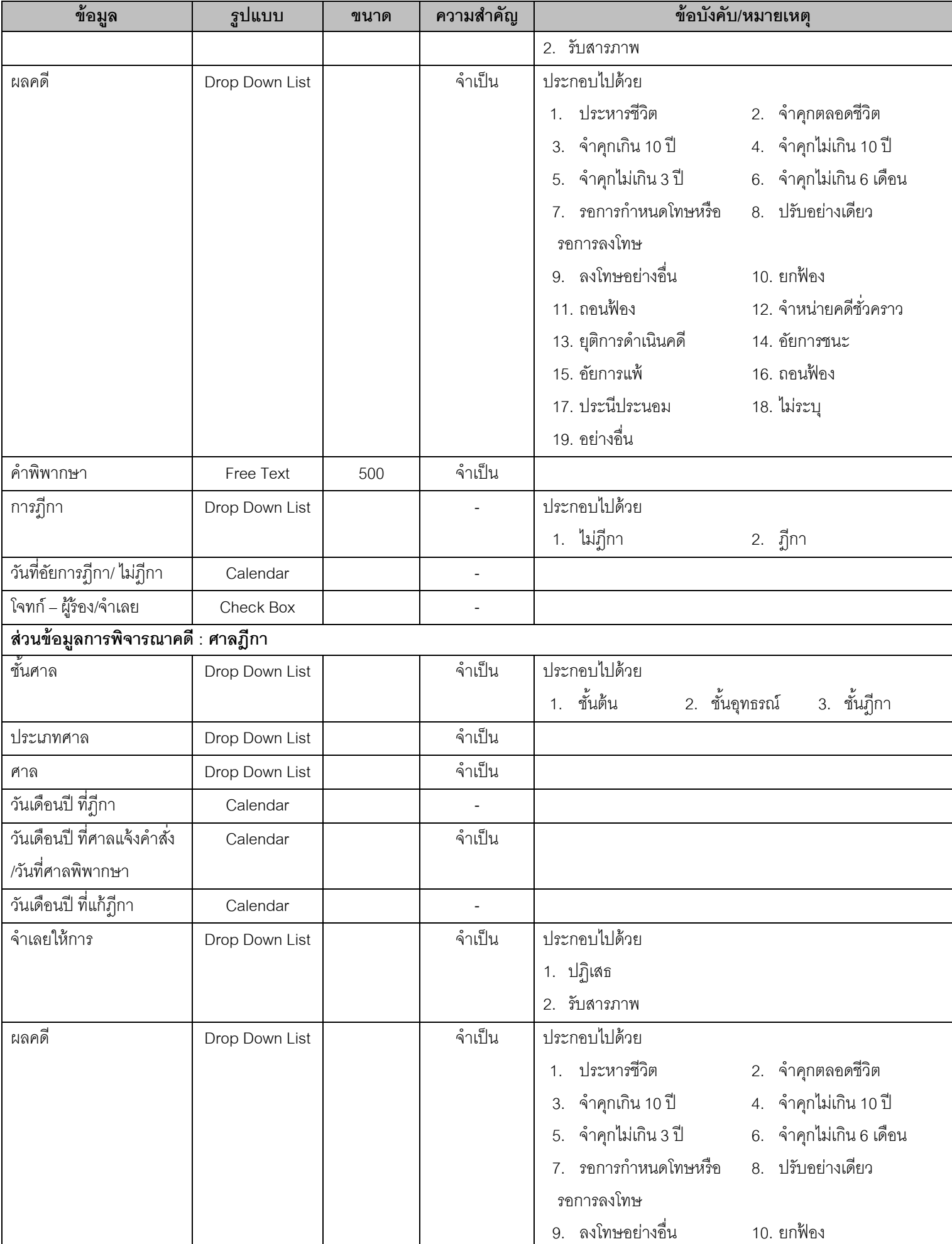

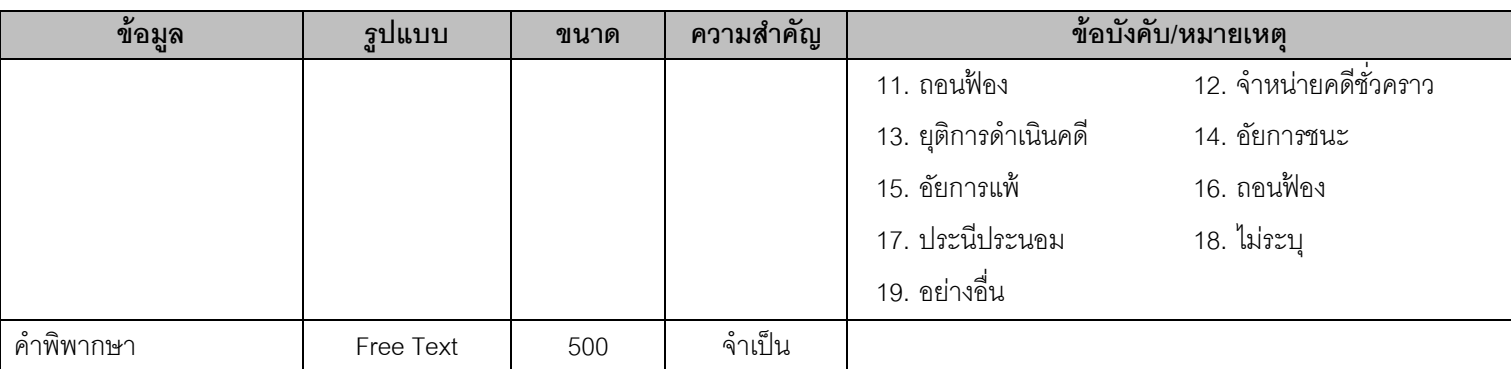

# **1.9. SUB02001 – หน้าจอเพิ่ม/แก้ไขข้อมูลเบือ้งต้นผู้เสียหาย**

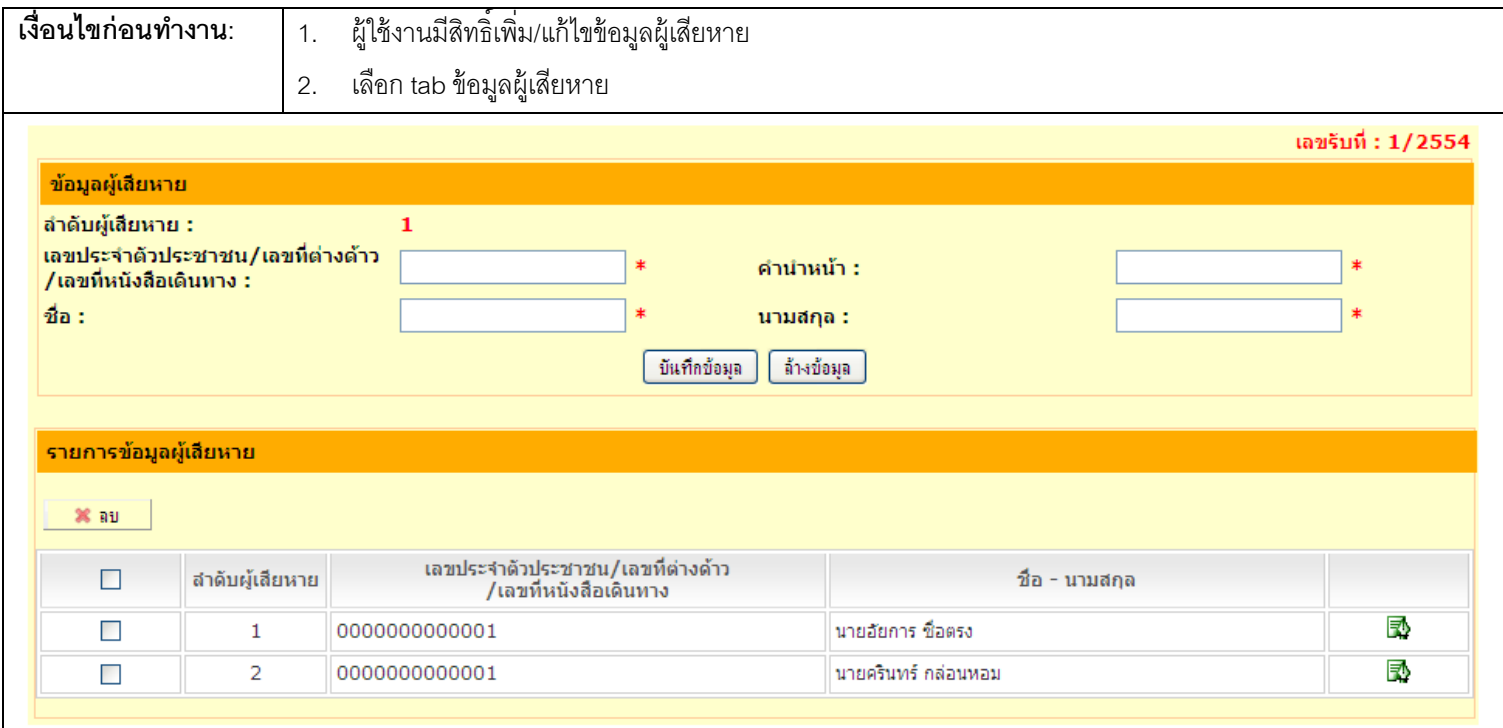

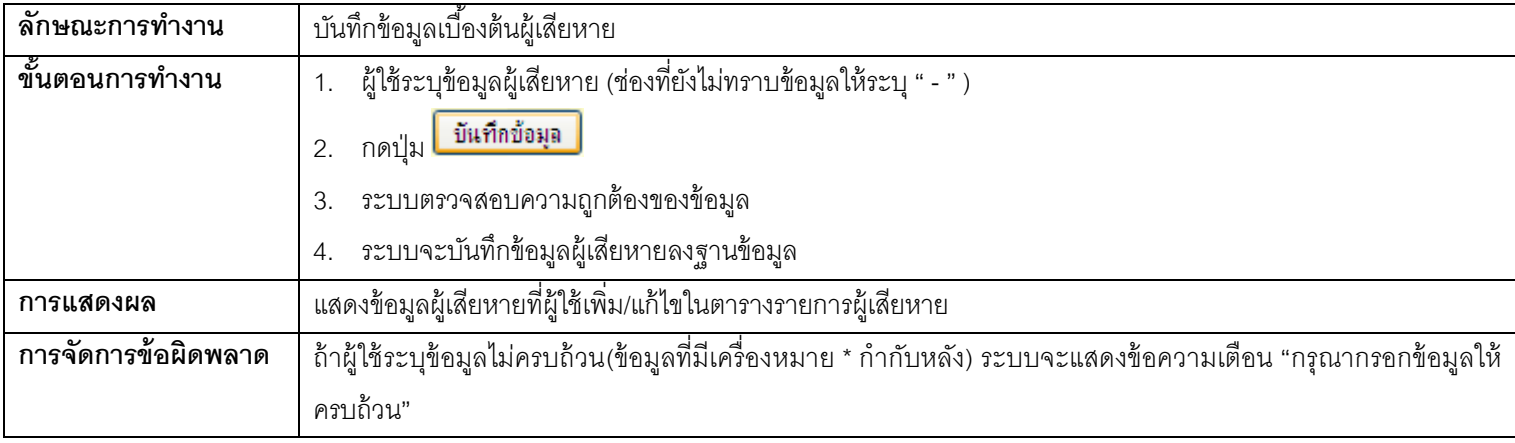

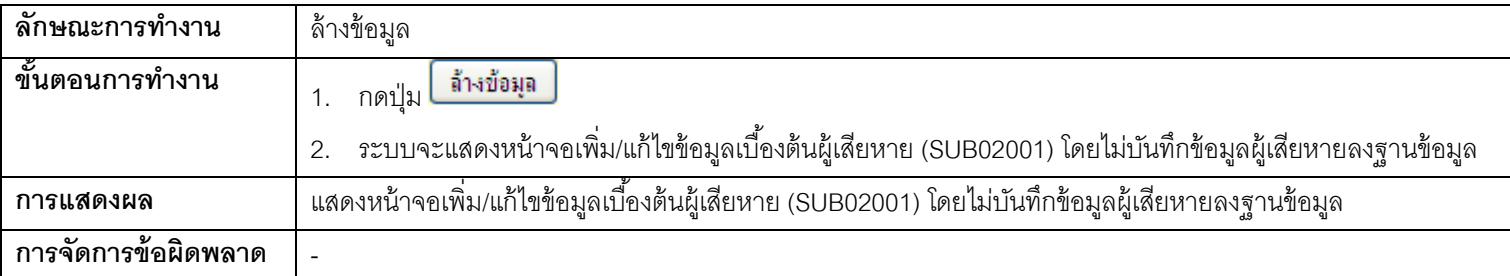

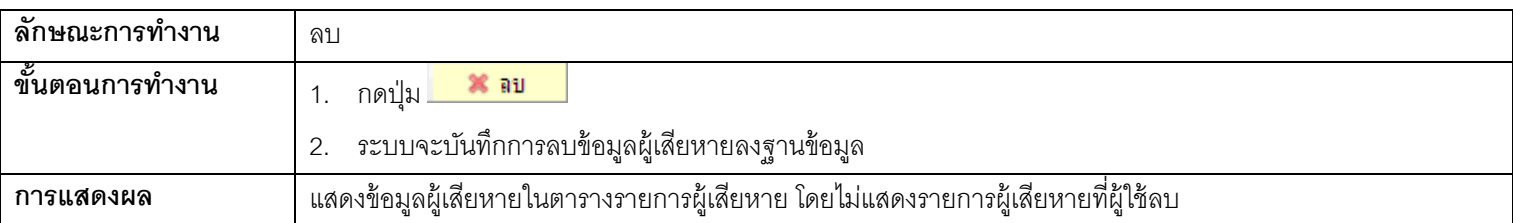

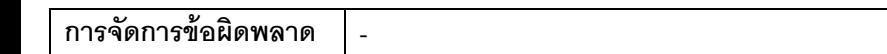

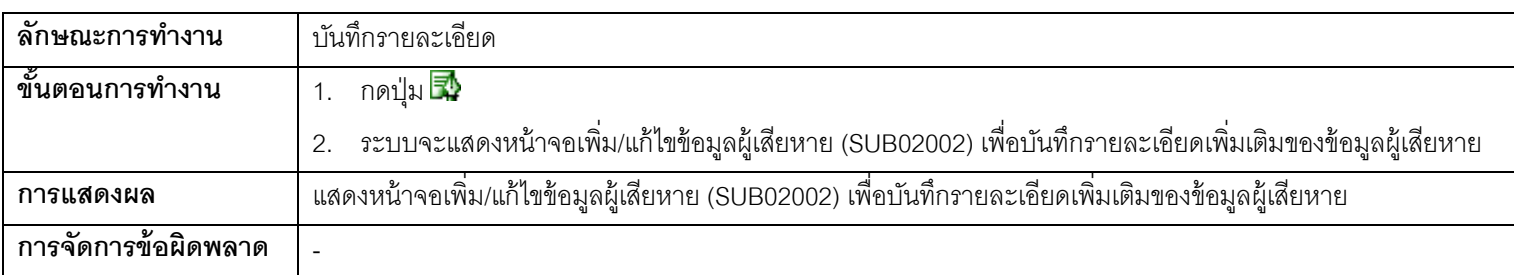

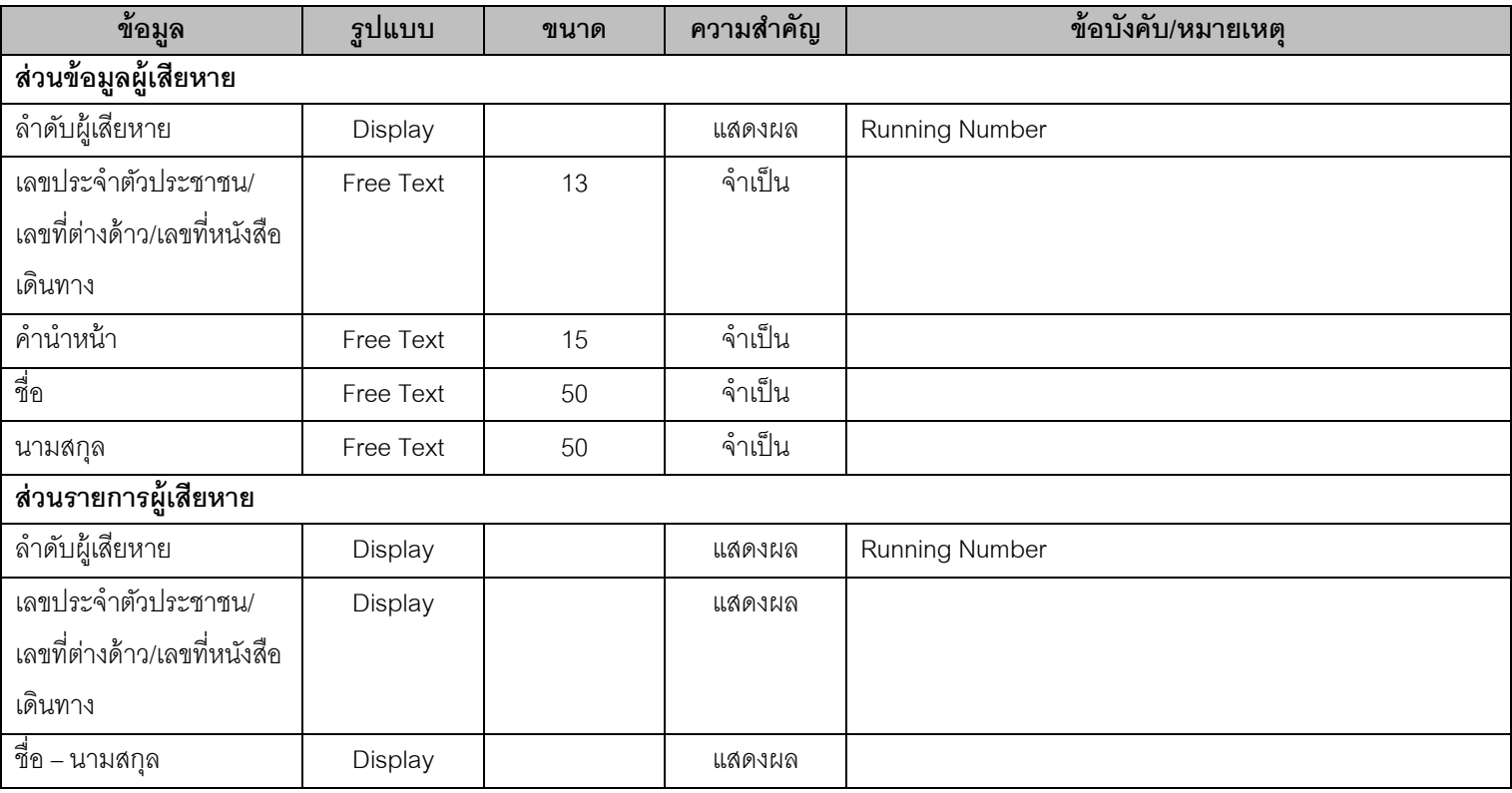

# **1.10. SUB02002 – หน้าจอเพิ่ม/แก้ไขข้อมูลผู้เสียหาย**

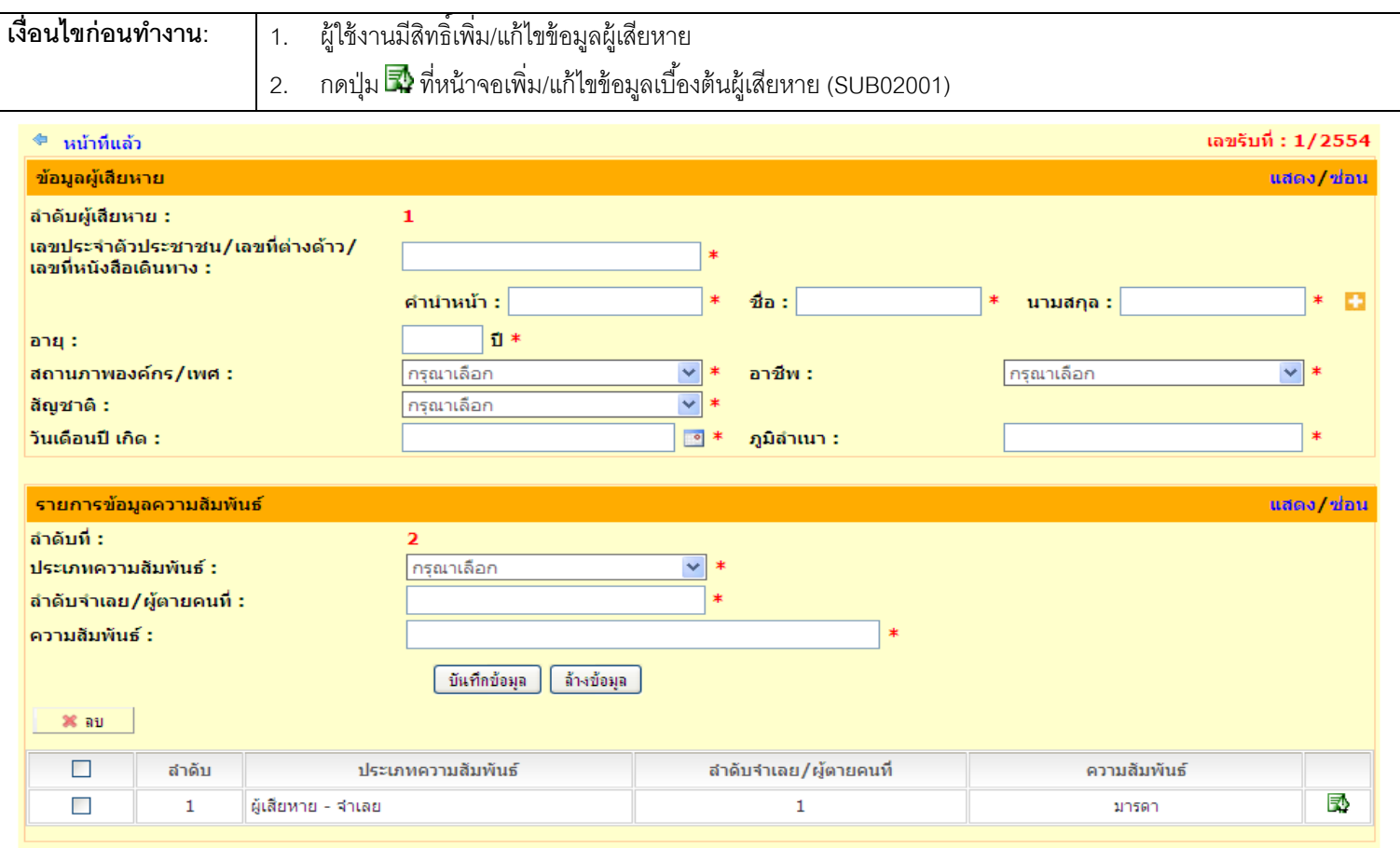

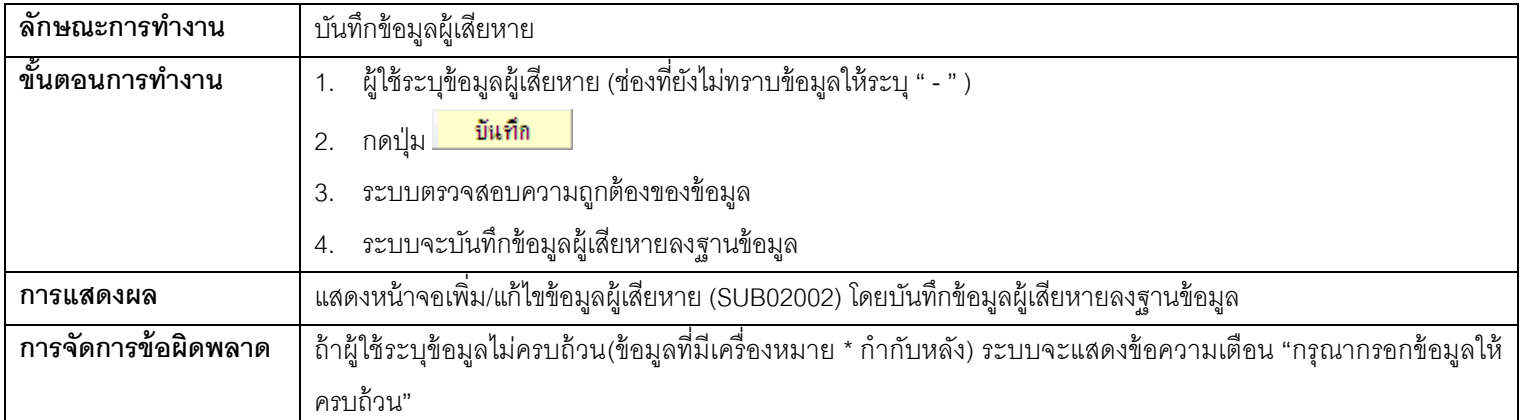

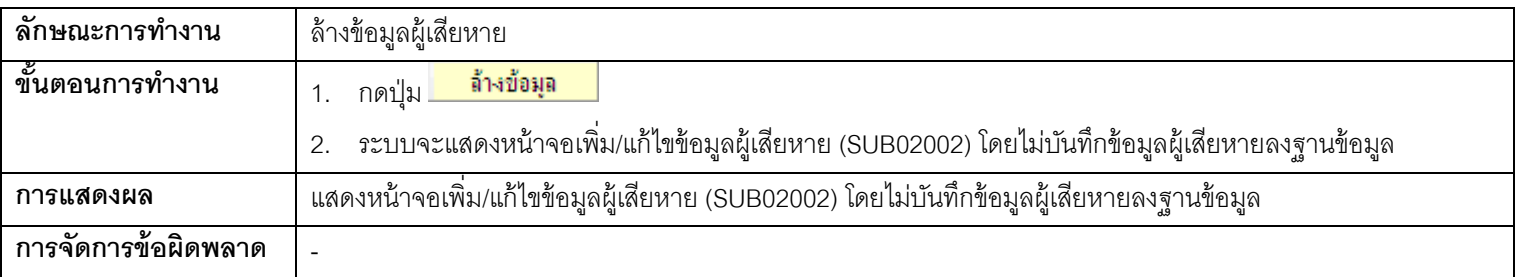

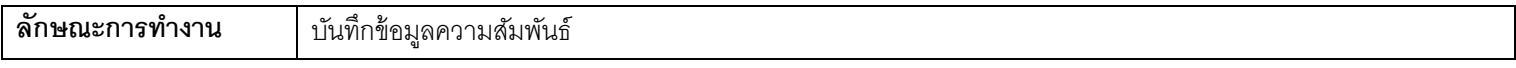

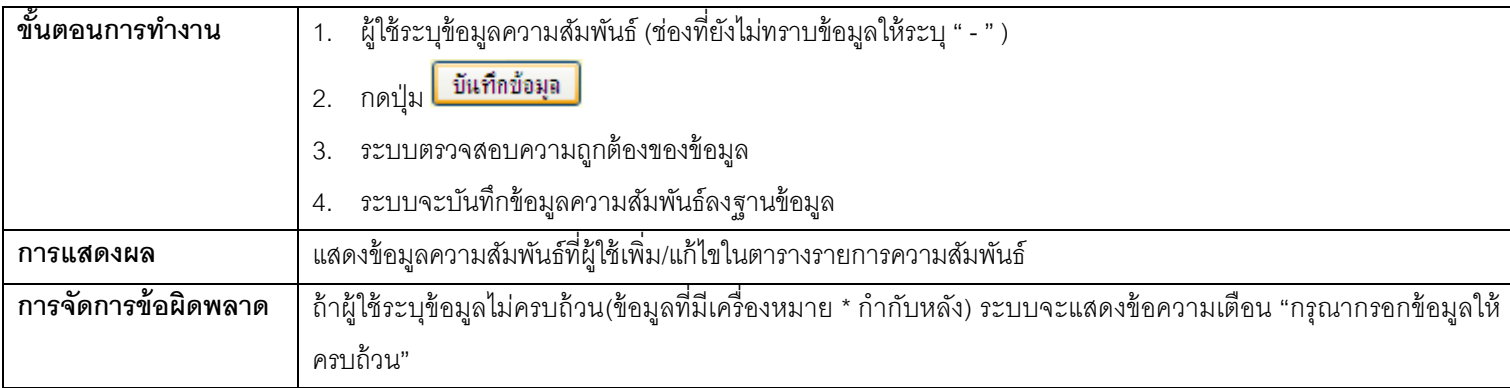

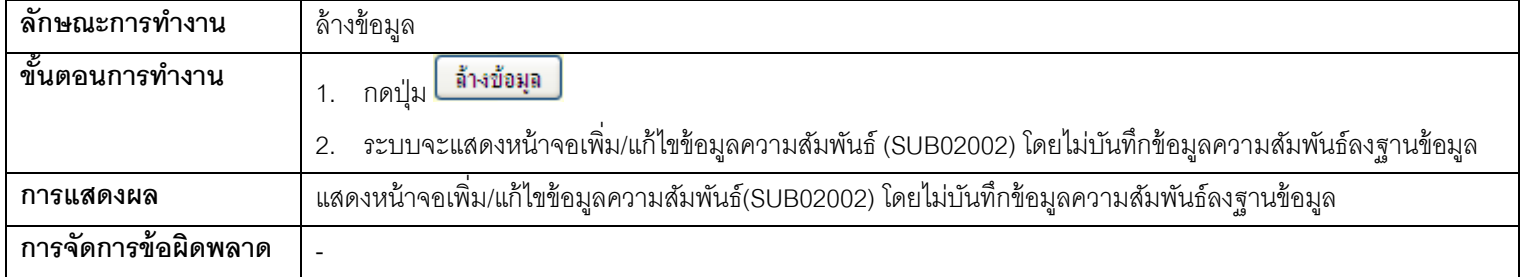

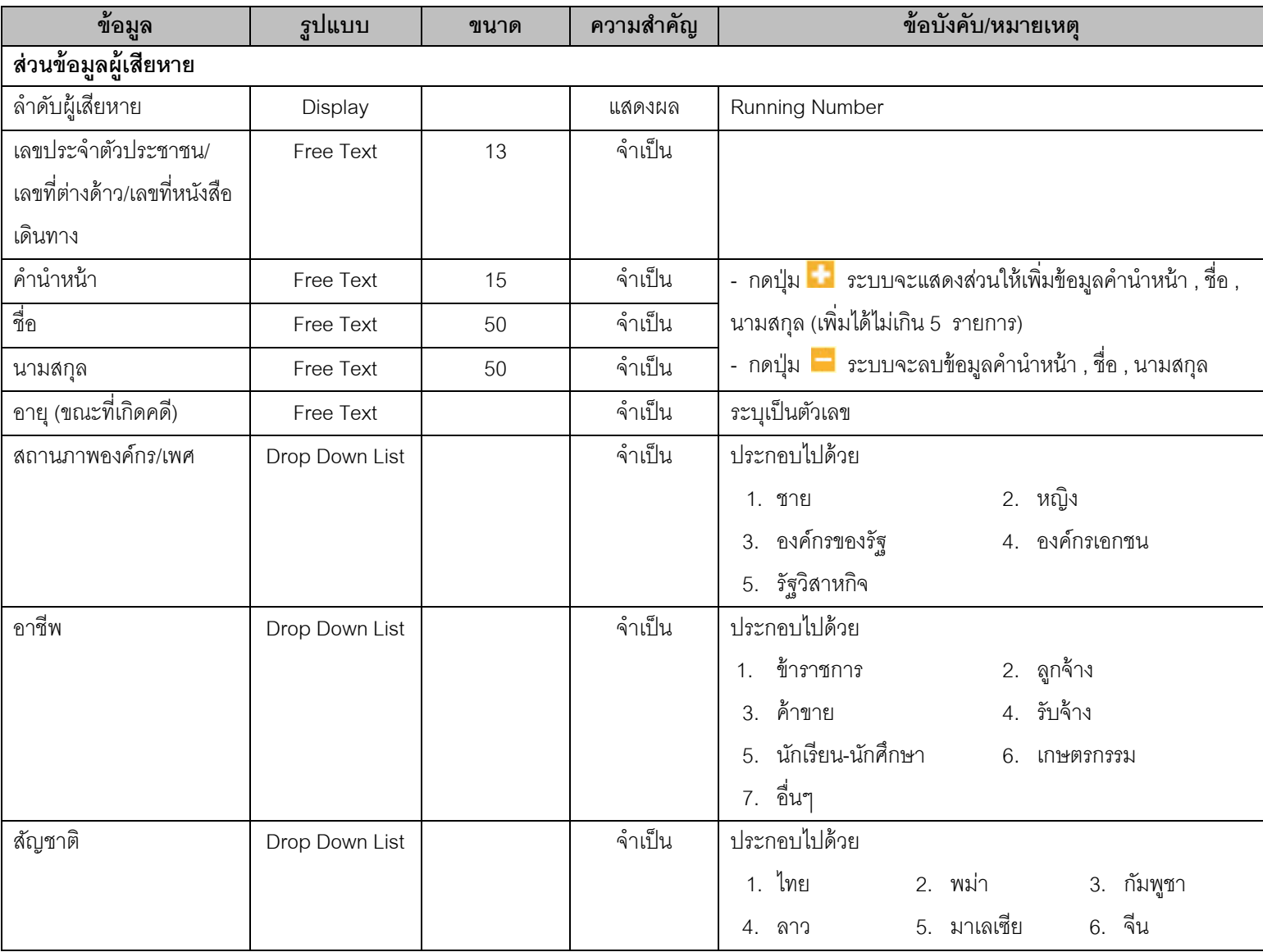

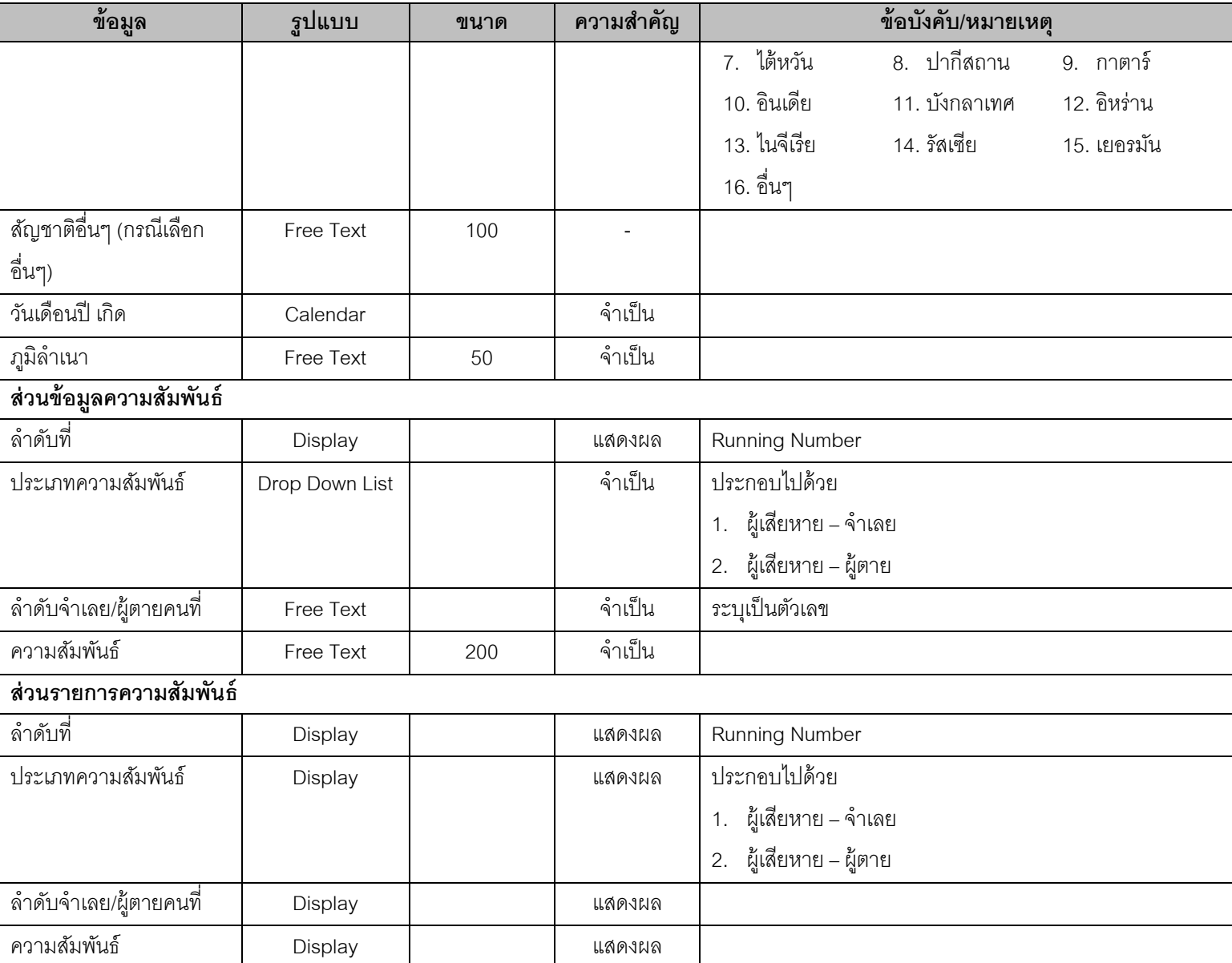

# **1.11. SUB06001 – หน้าจอเพิ่ม/แก้ไขข้อมูลของกลาง**

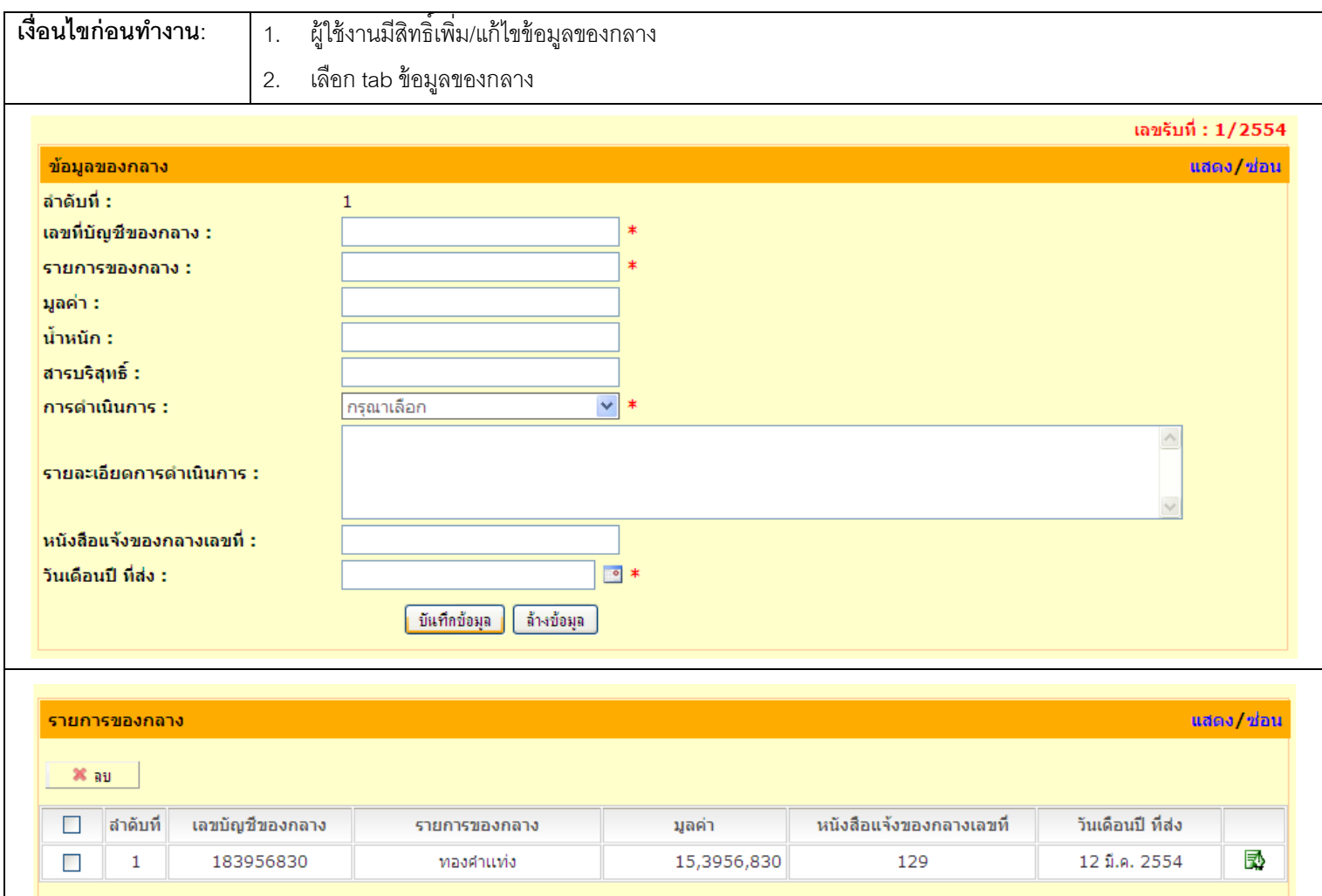

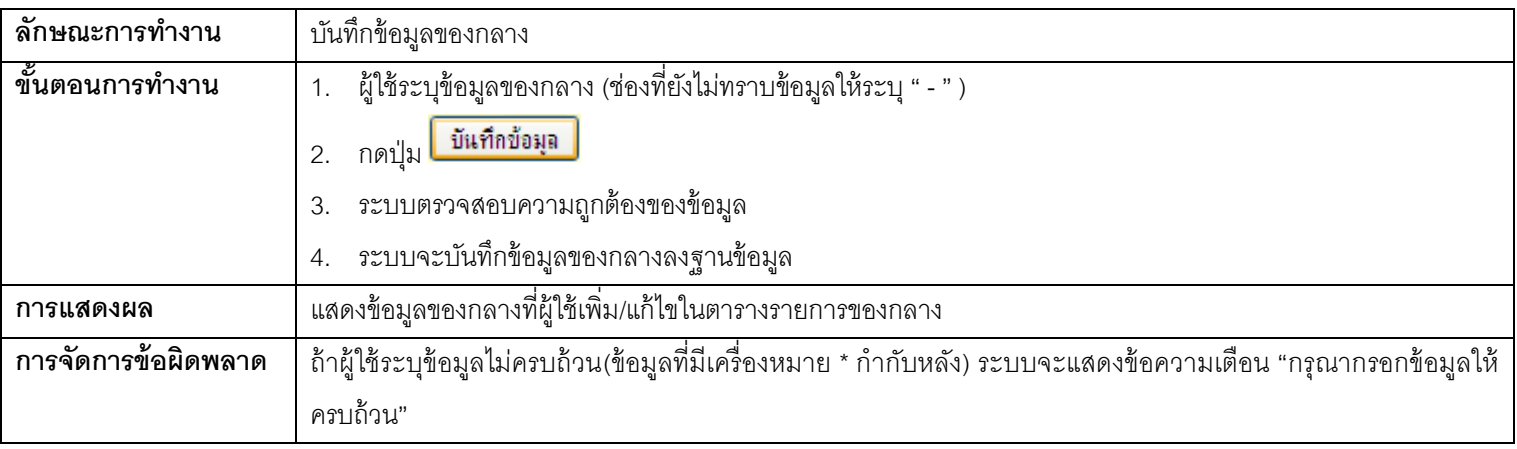

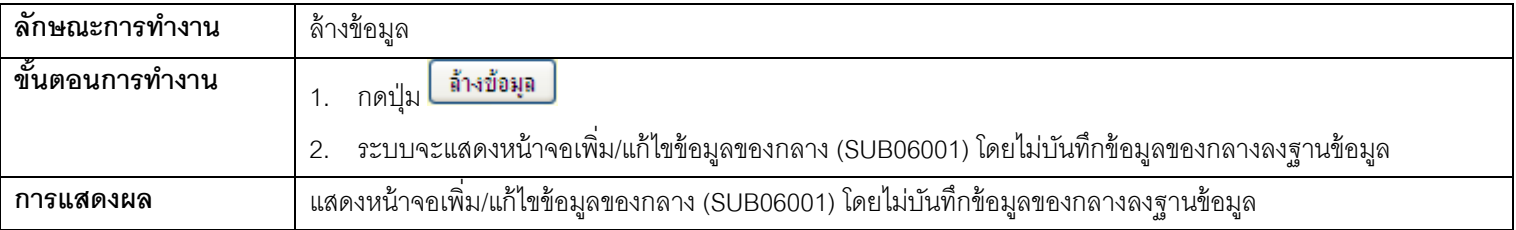

**การจัดการข้อผิดพลาด** -

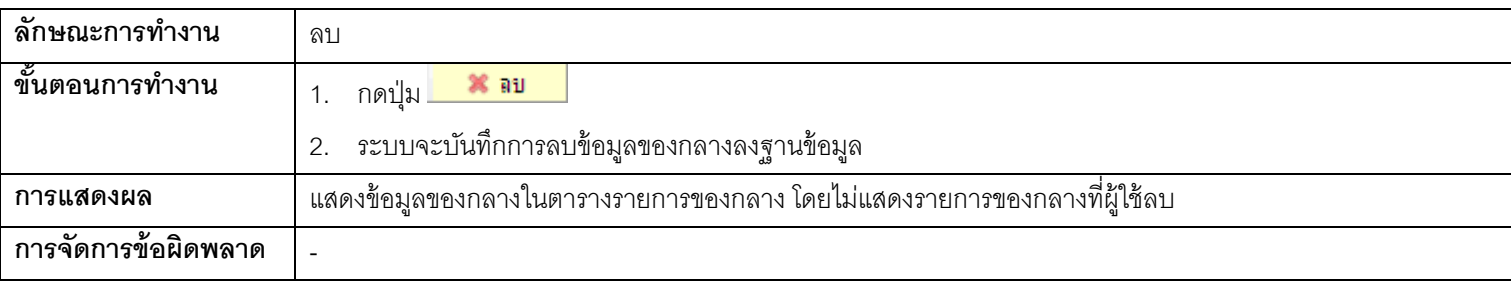

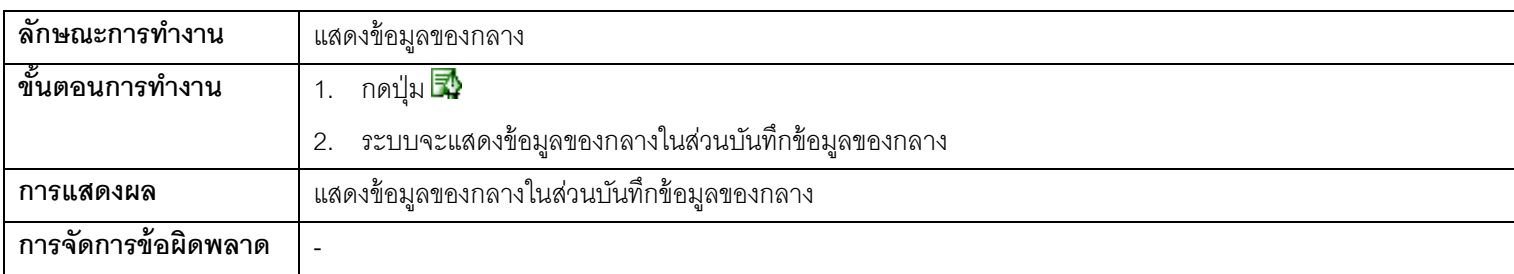

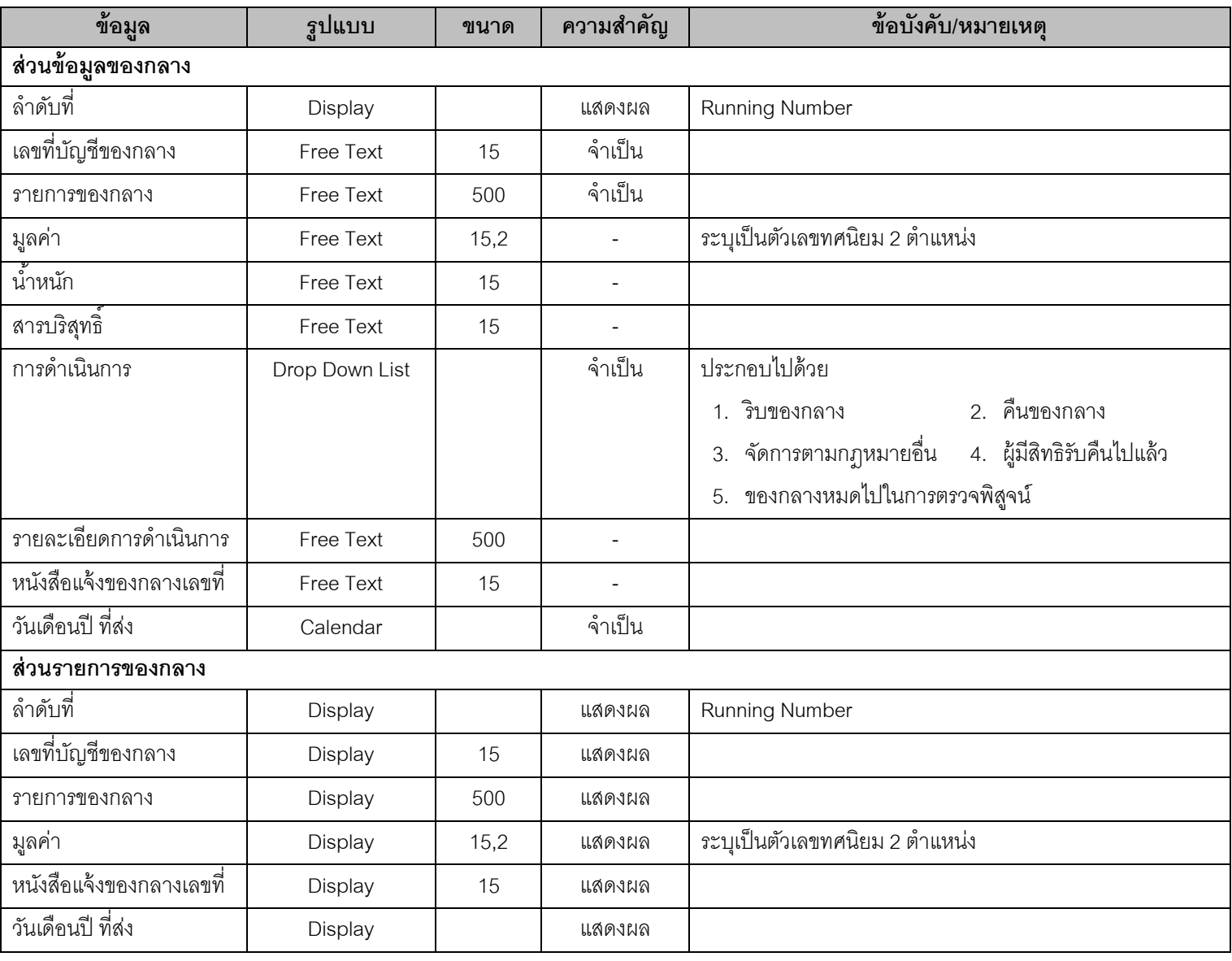

# **1.12. SUB09001 – หน้าจอเพิ่ม/แก้ไขข้อมูลวนันัด/ครบก าหนด**

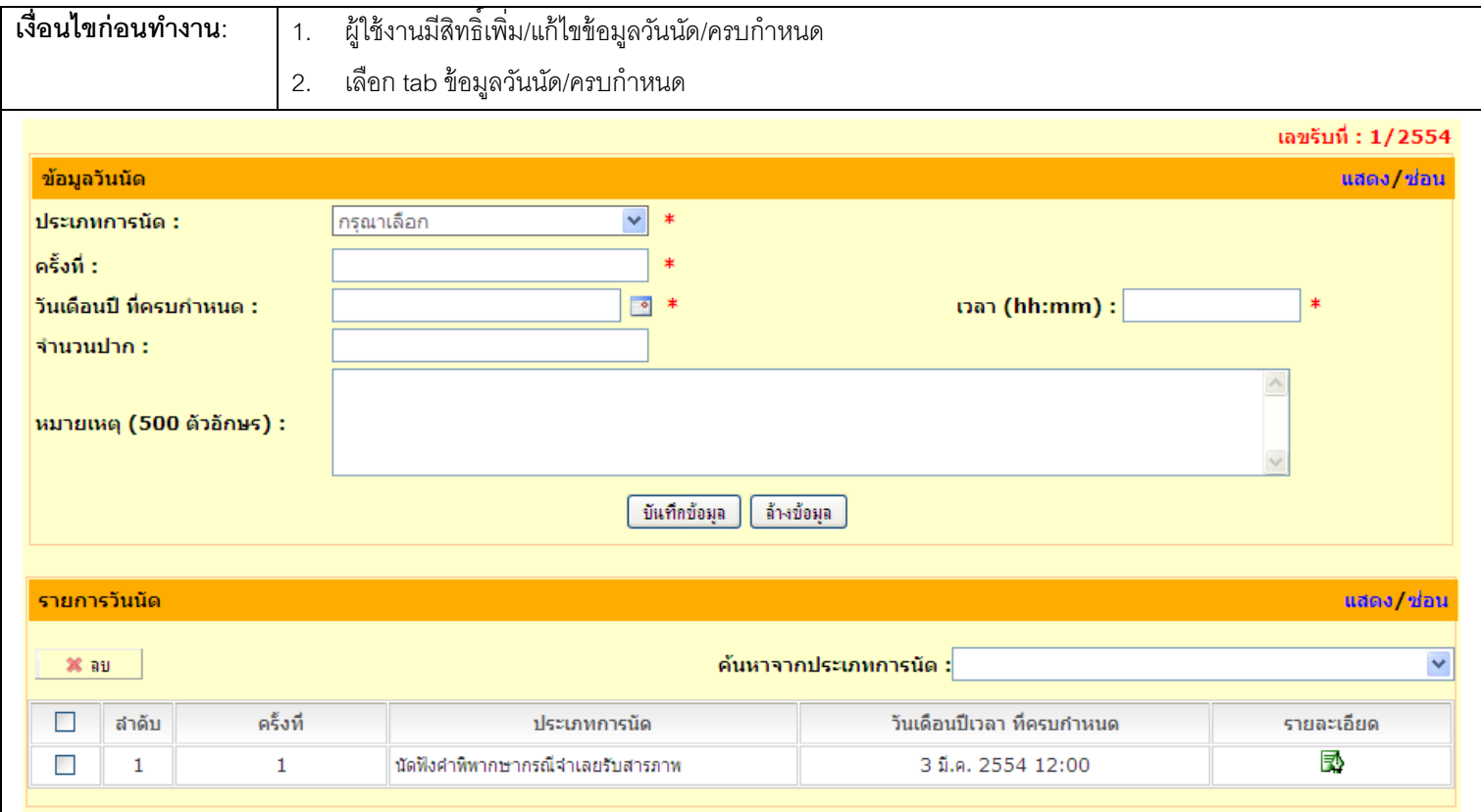

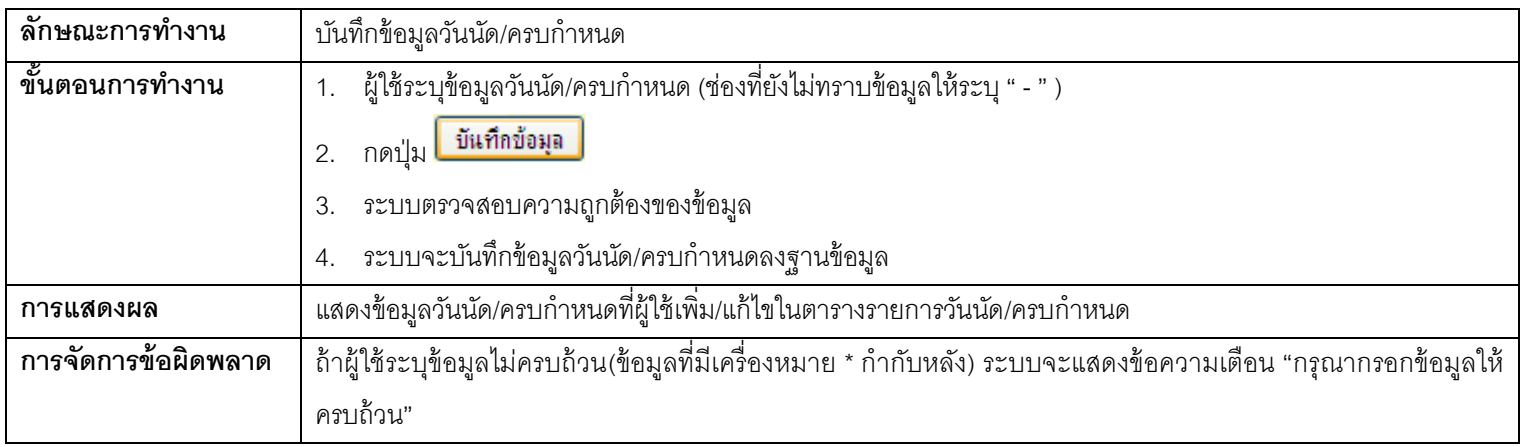

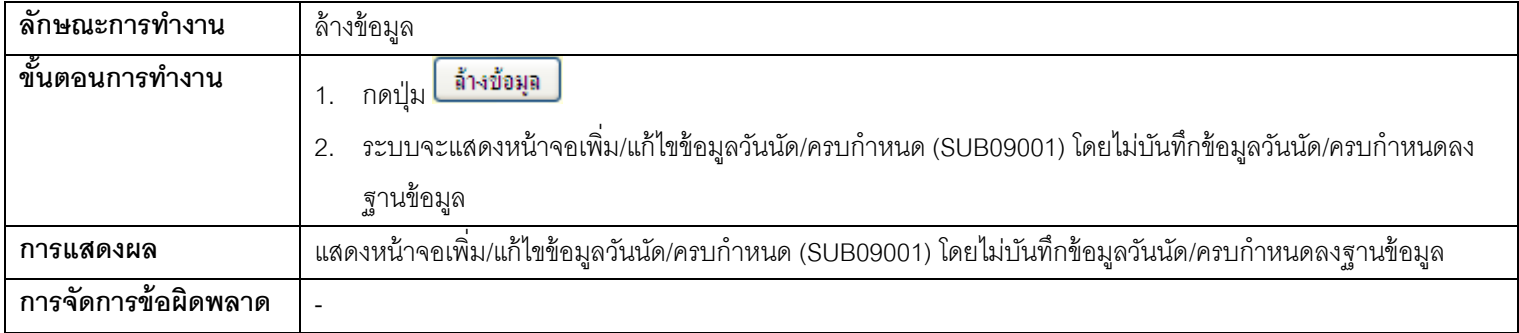

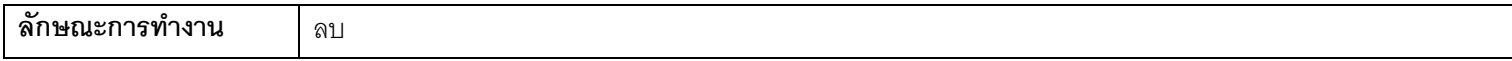

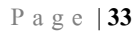

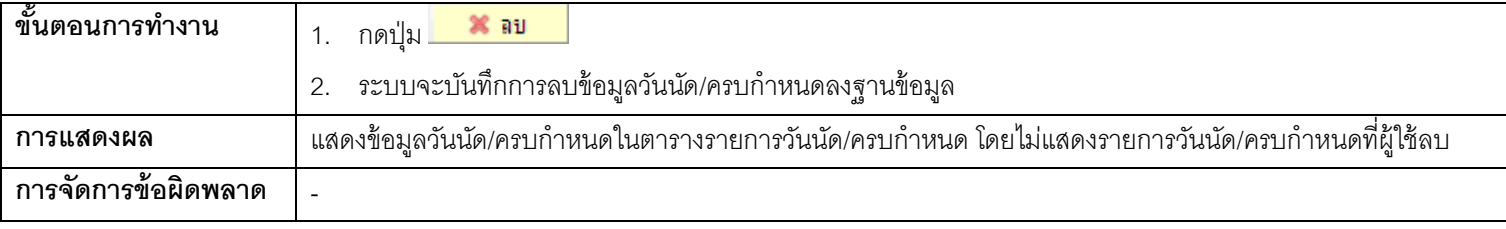

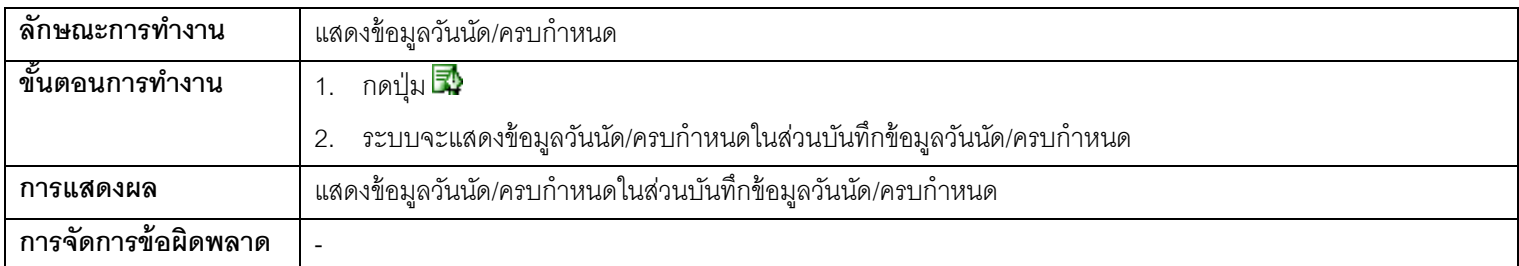

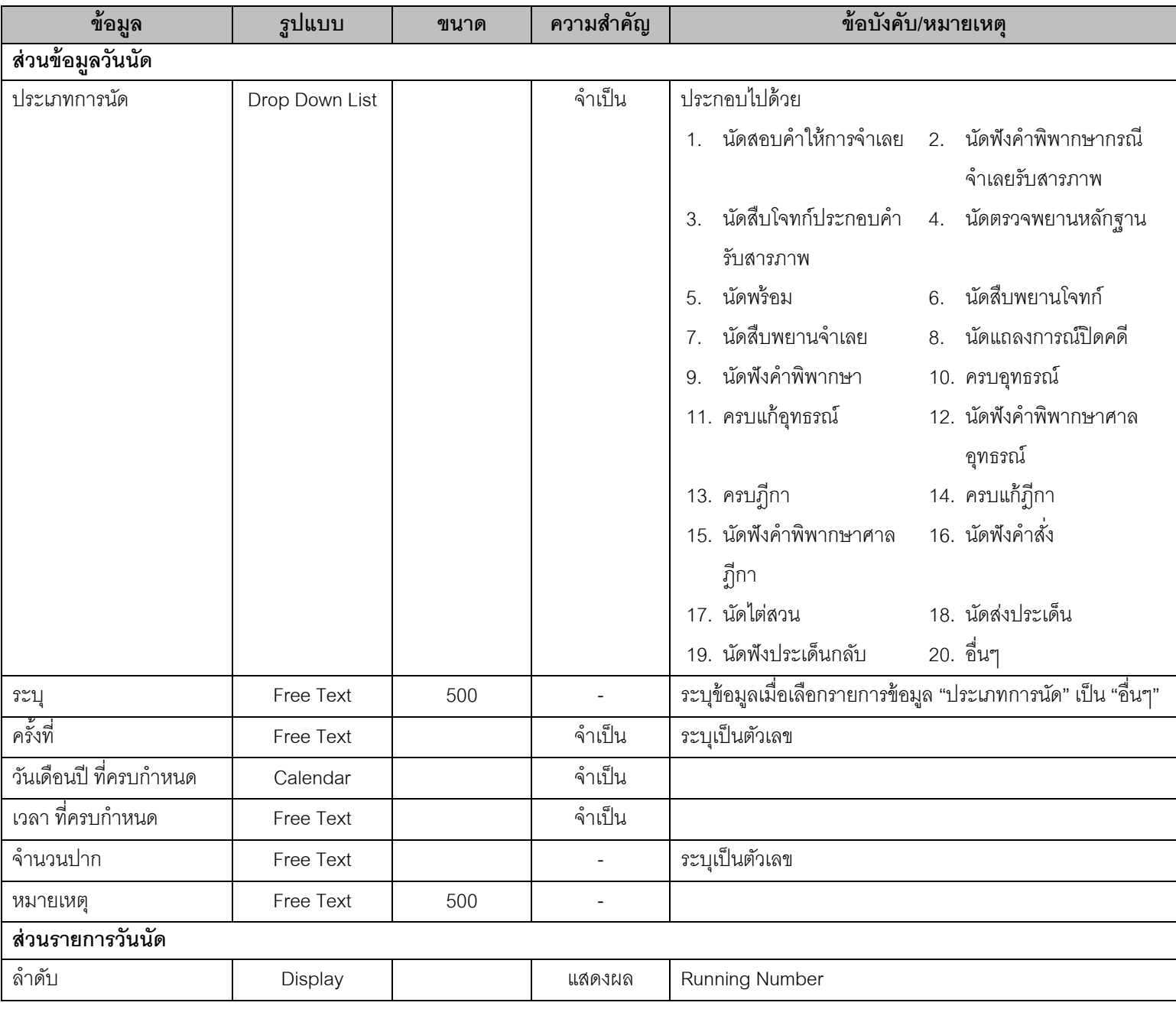

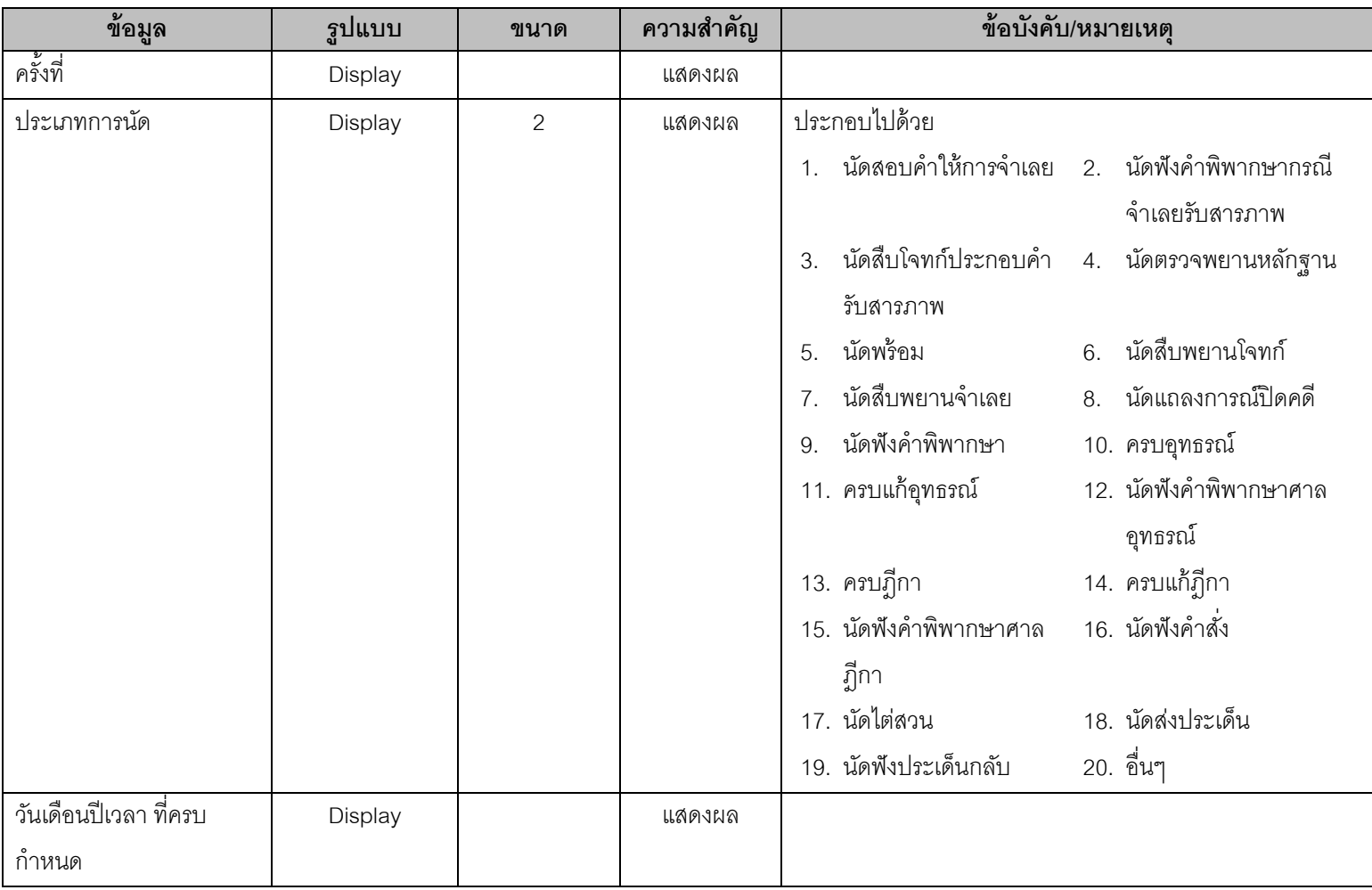

# **1.13. SUB04001 – หน้าจอเพิ่ม/แก้ไขข้อมูลอัยการและการจัดการ (อัยการ)**

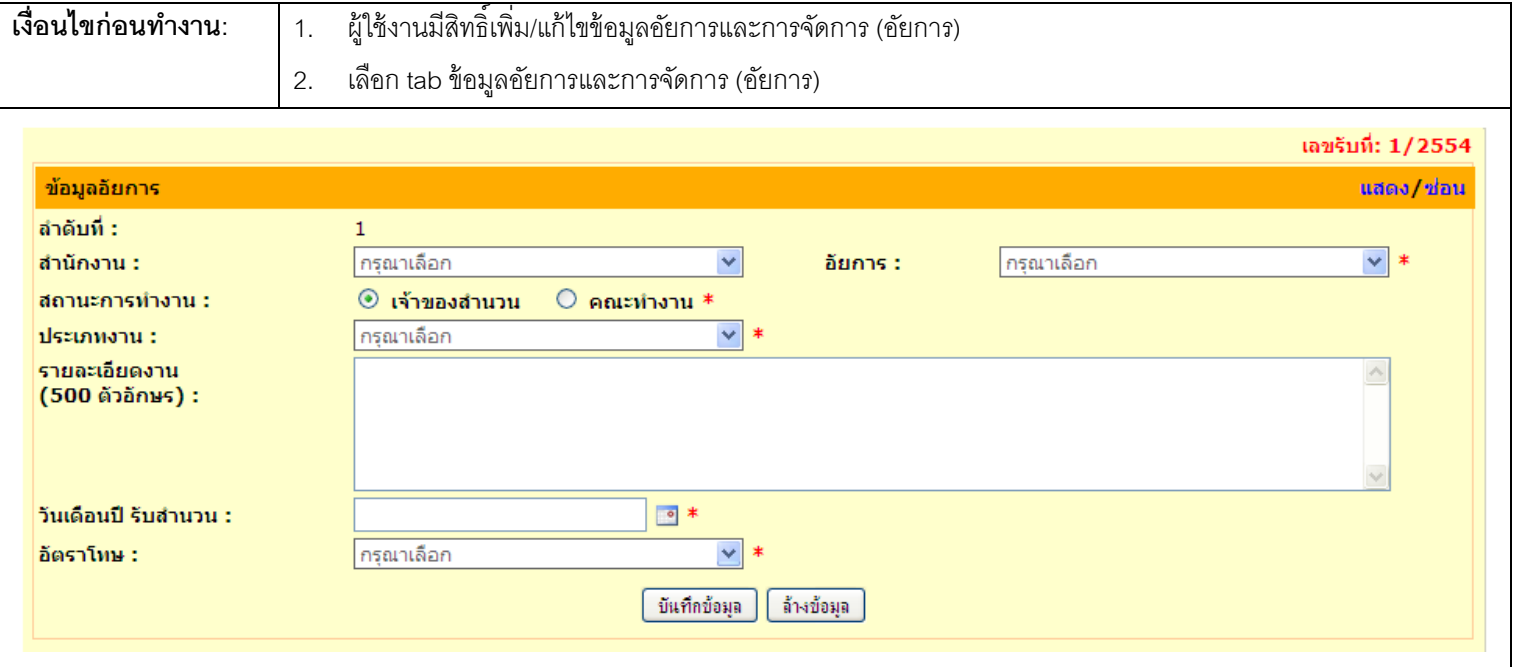

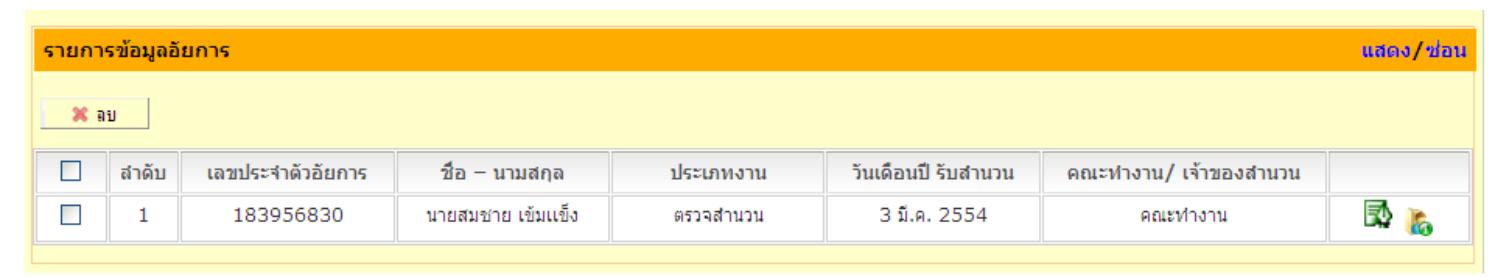

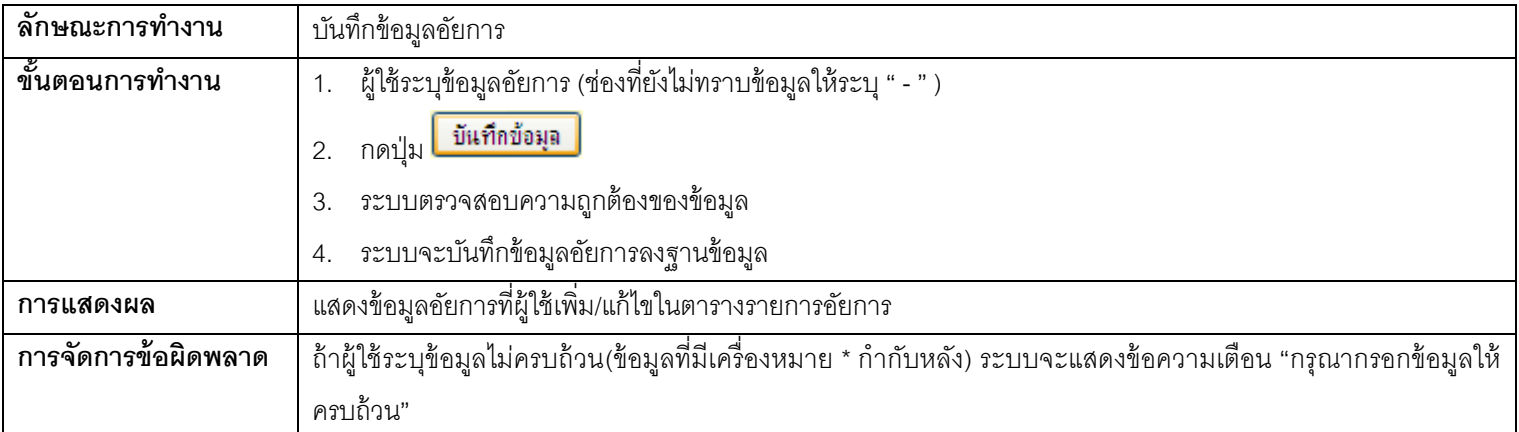

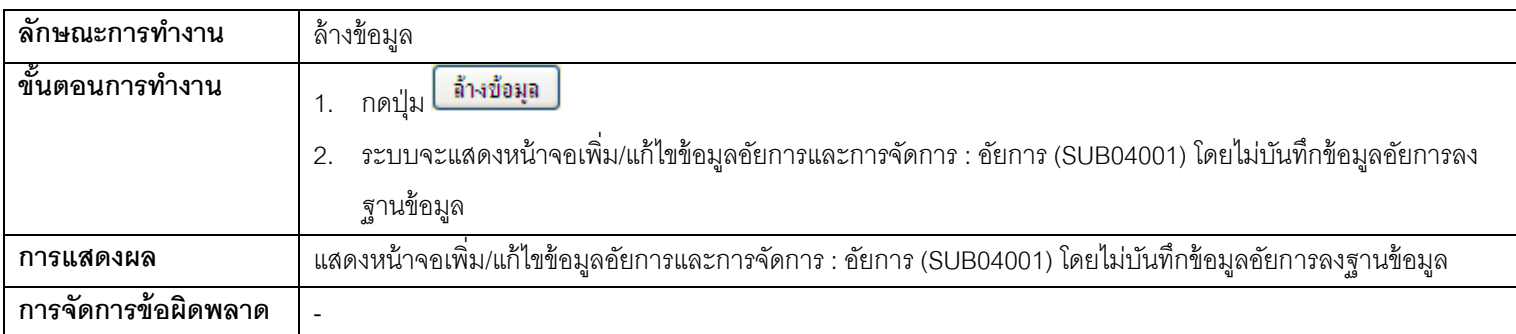

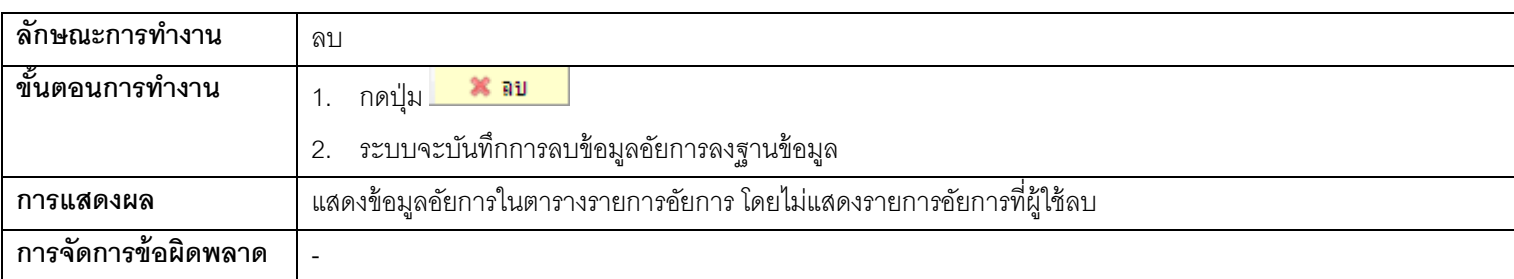

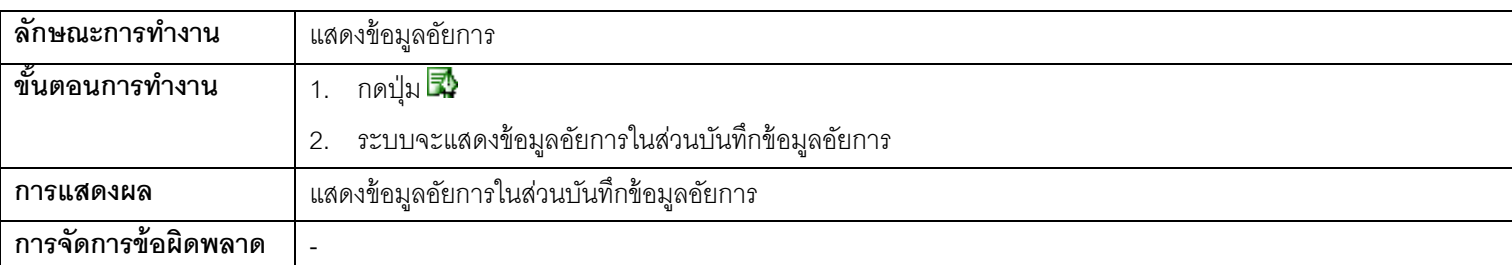

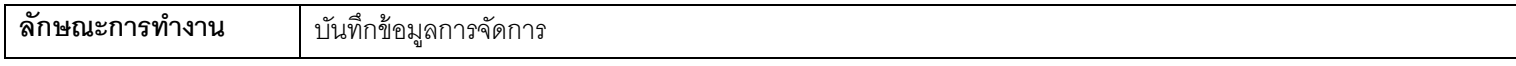

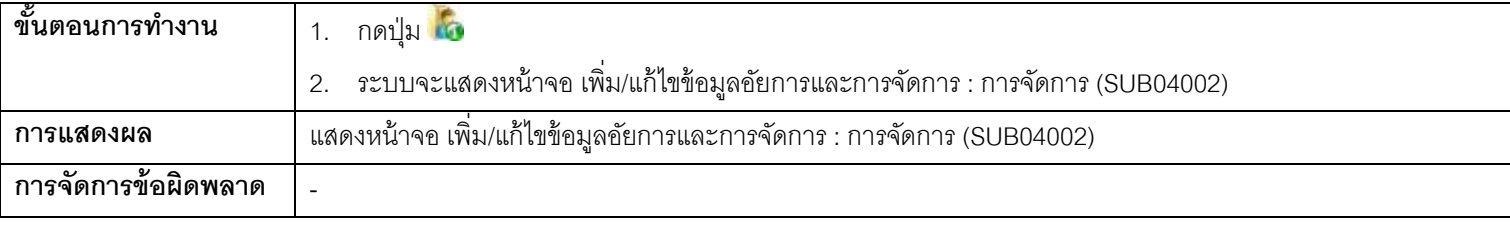

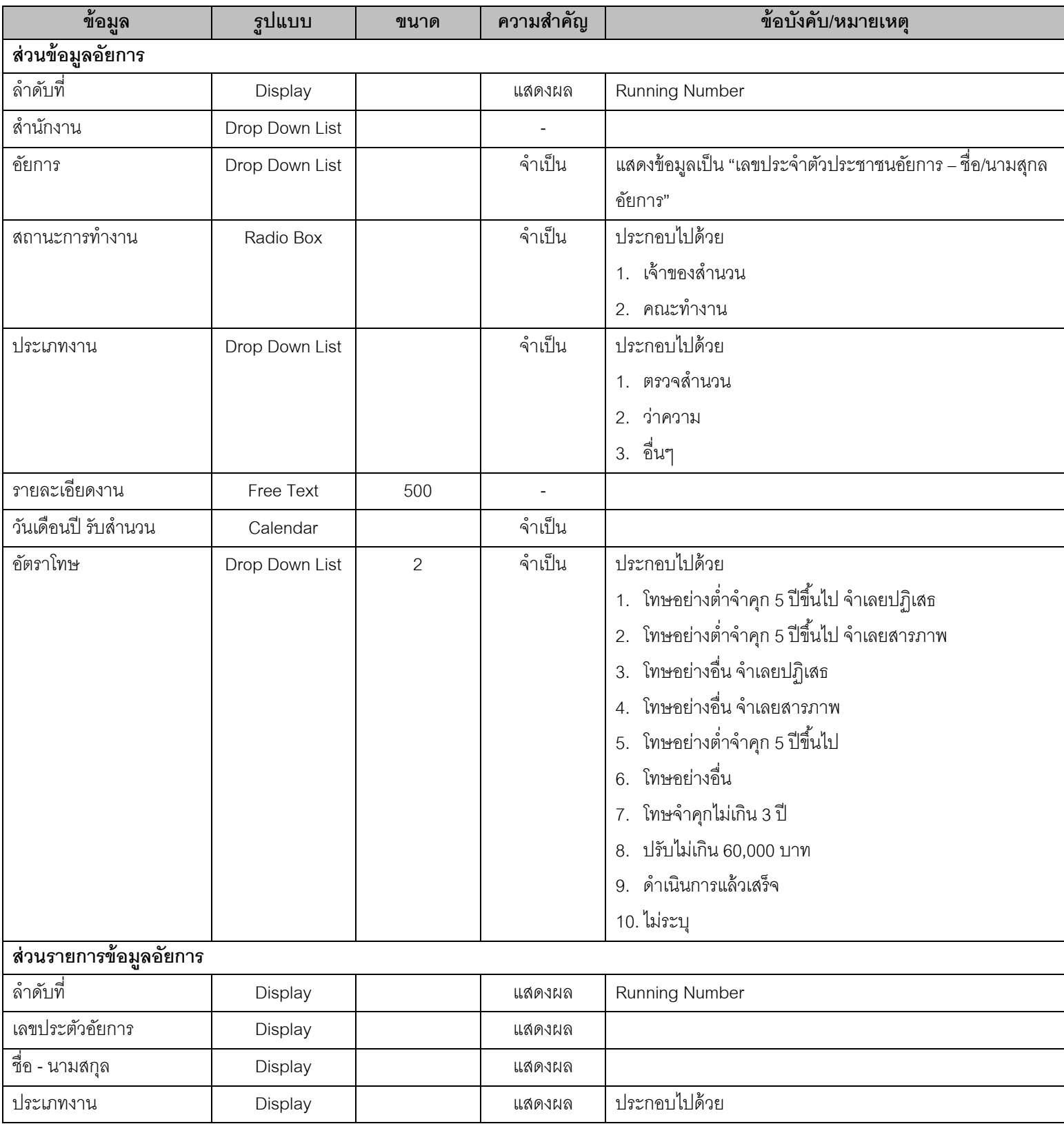
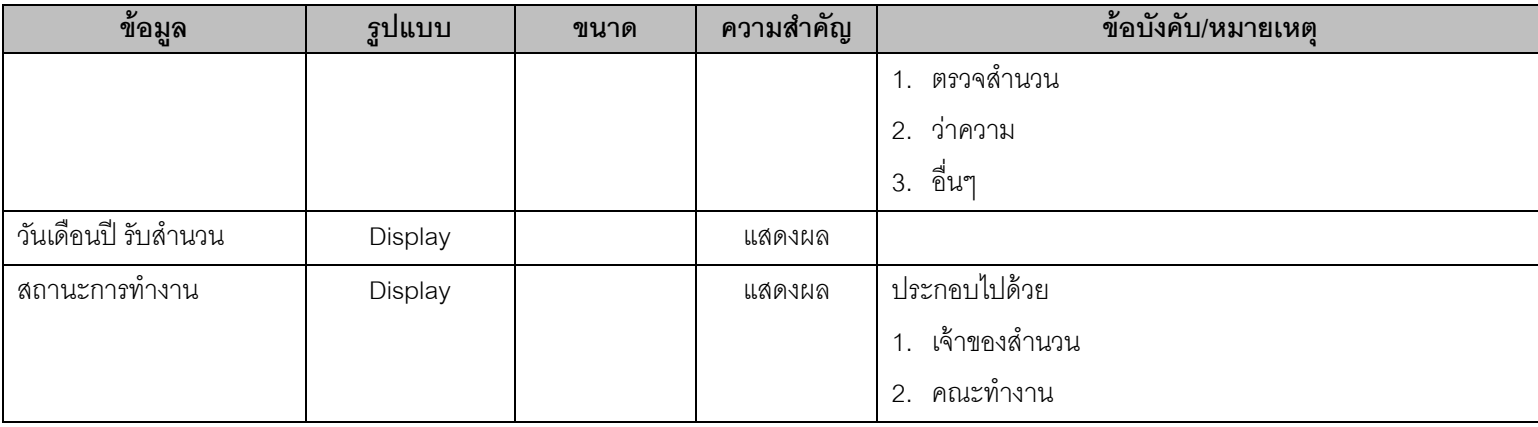

# **1.14. SUB04002 – หน้าจอเพิ่ม/แก้ไขข้อมูลอัยการและการจัดการ (การจัดการ)**

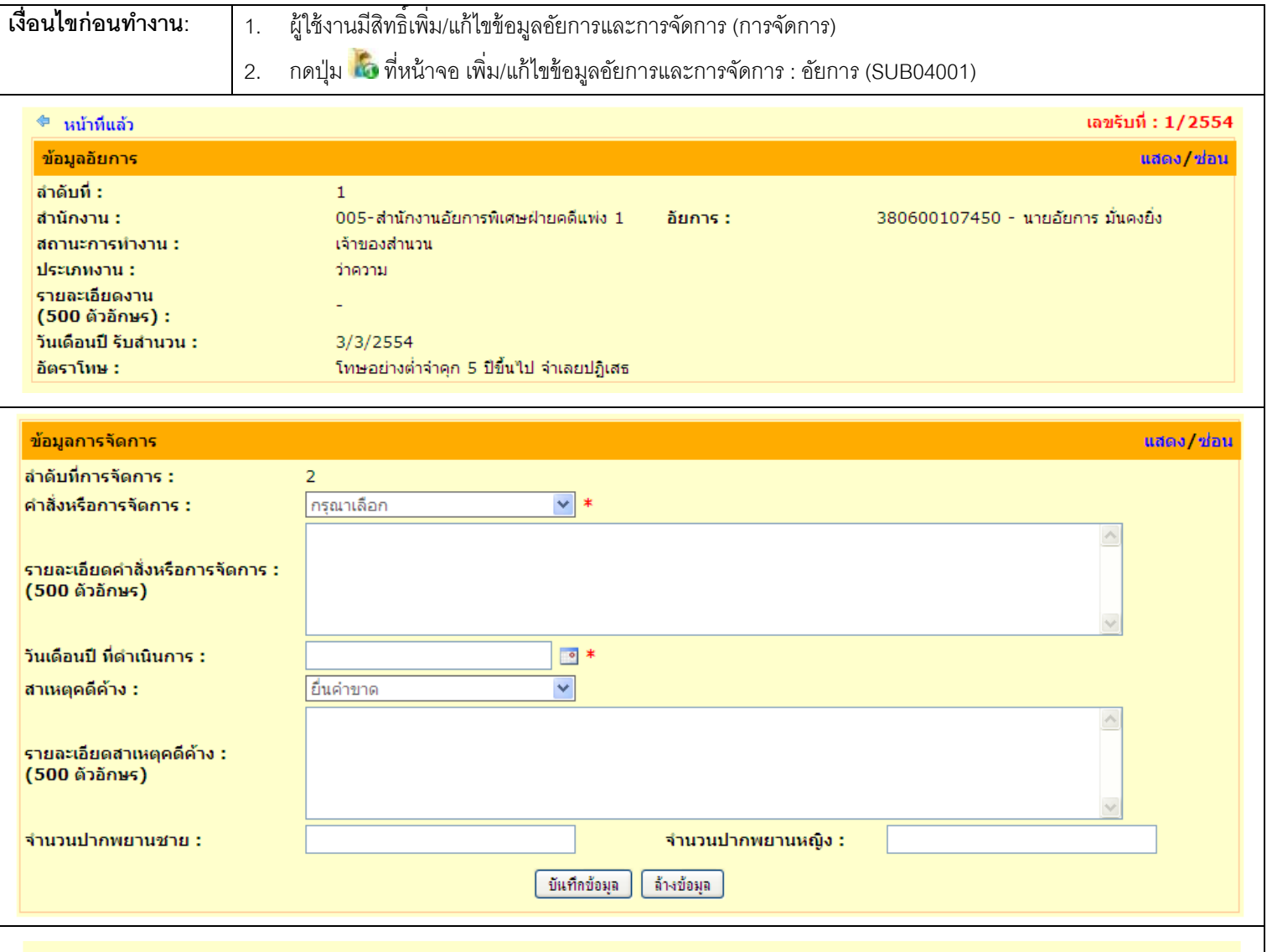

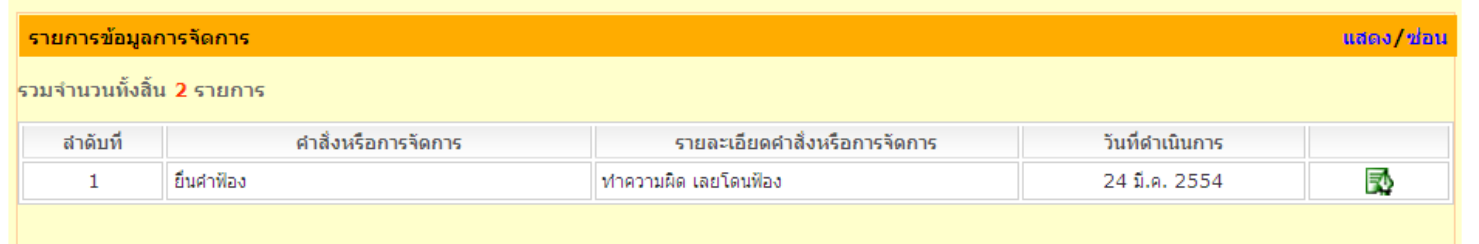

#### <u>ุการทำงาน</u>

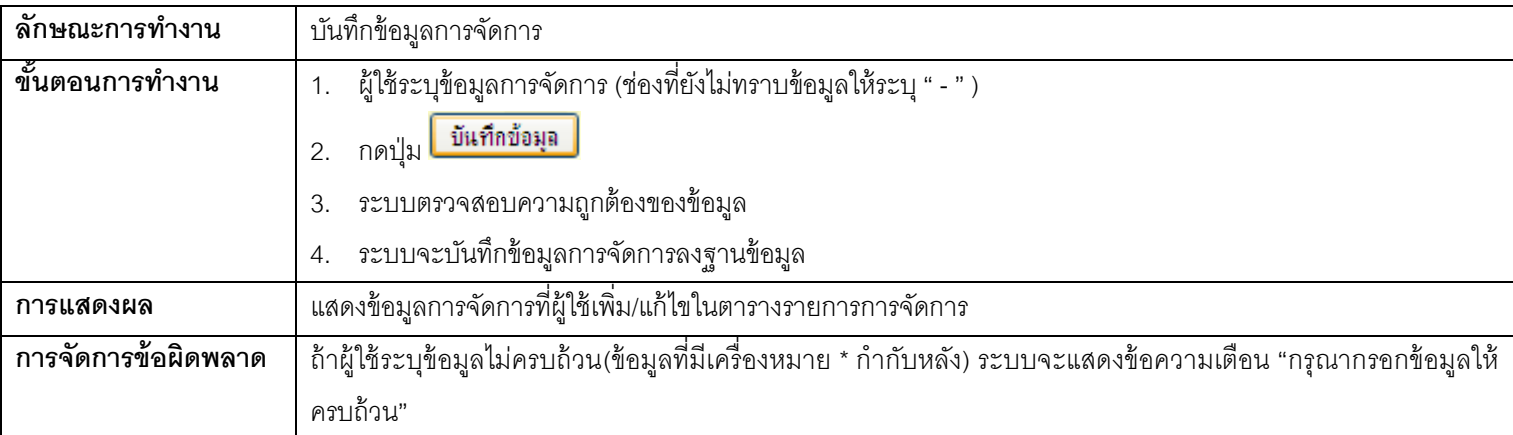

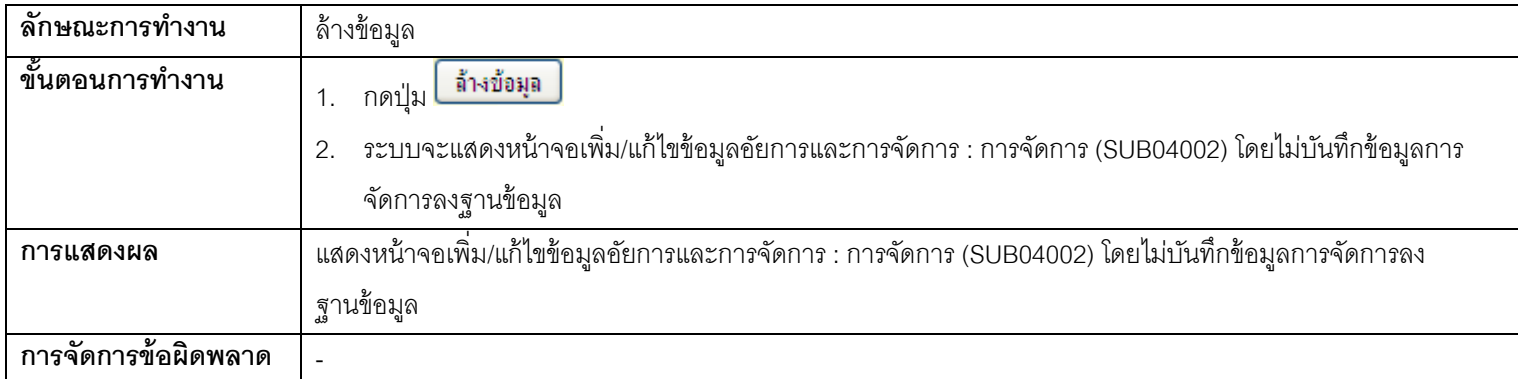

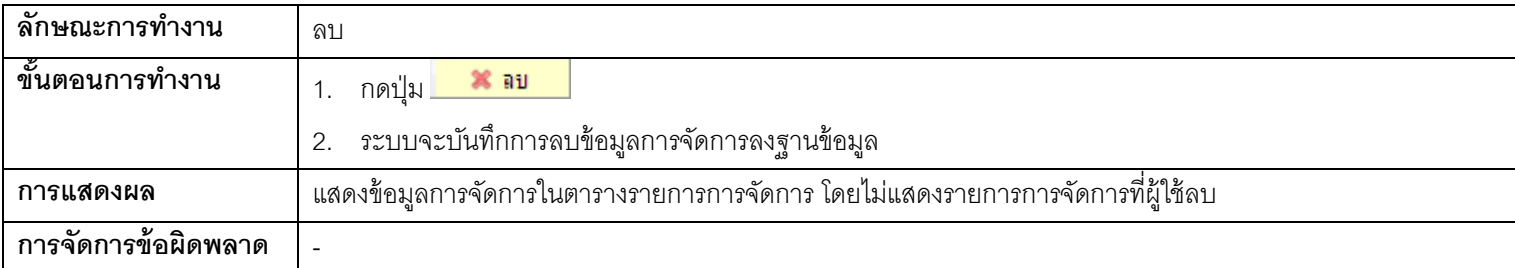

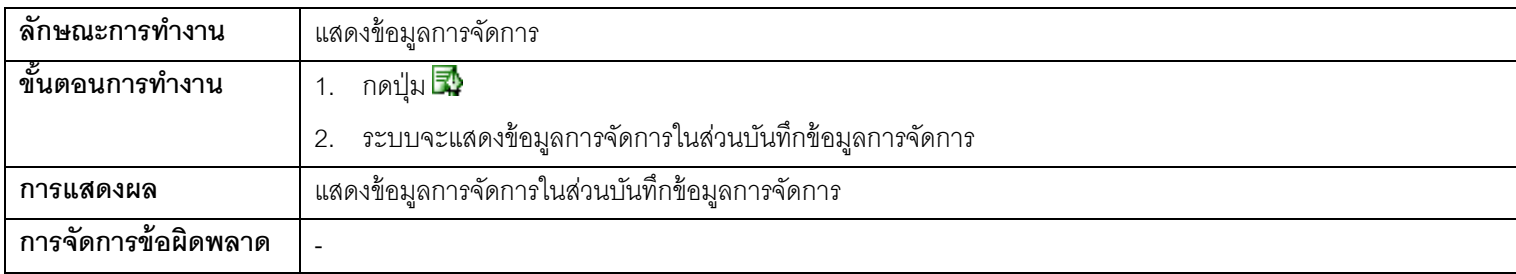

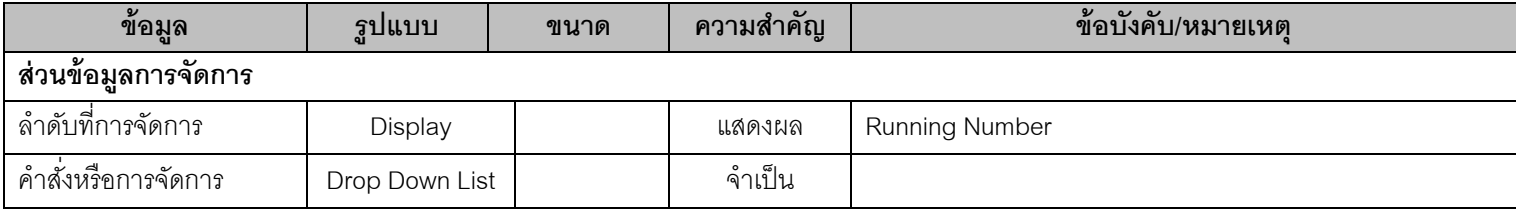

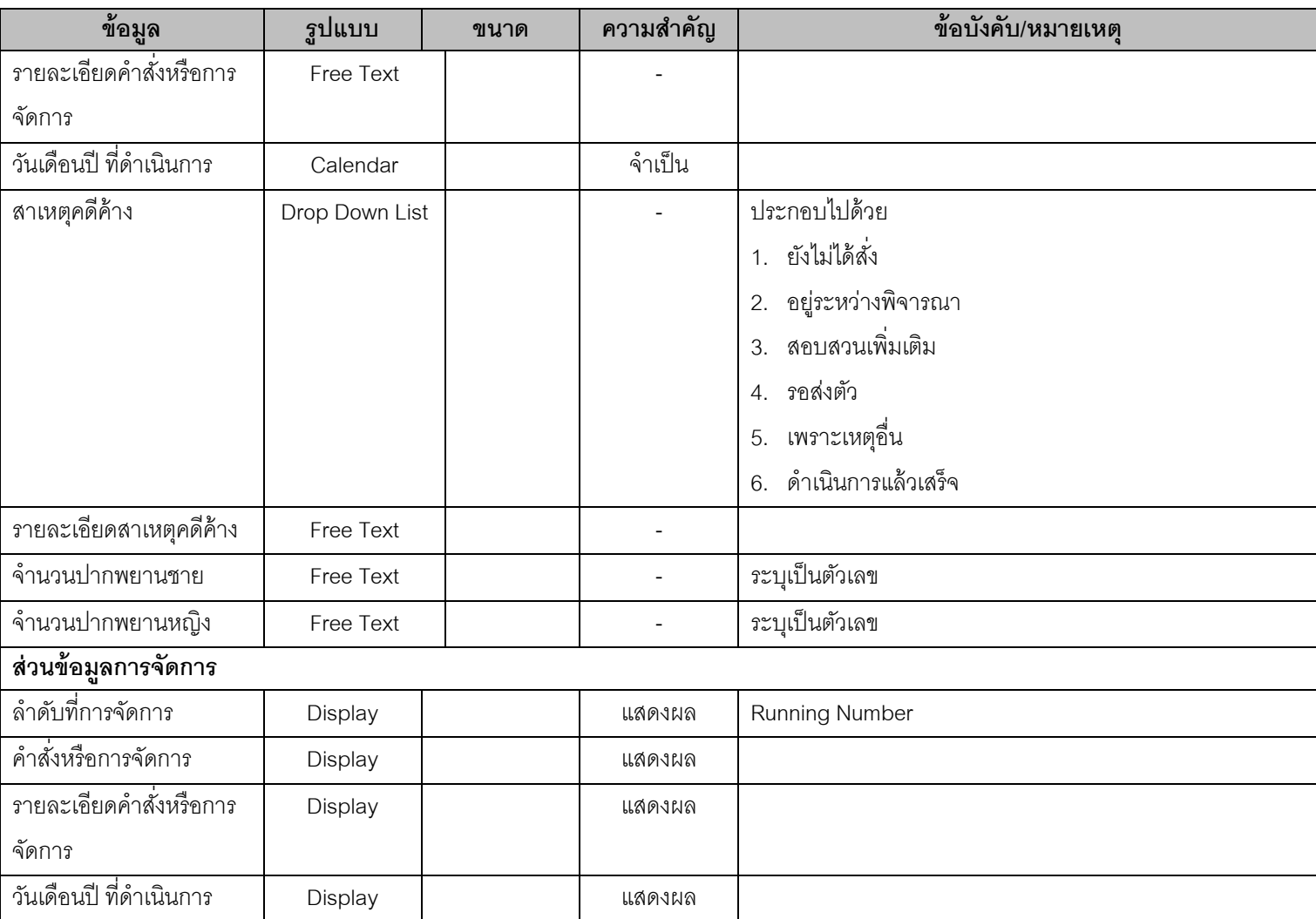

# **1.15. SUB05001 – หน้าจอเพิ่ม/แก้ไขข้อมูลความเหน็ ผู้รับเสนอ**

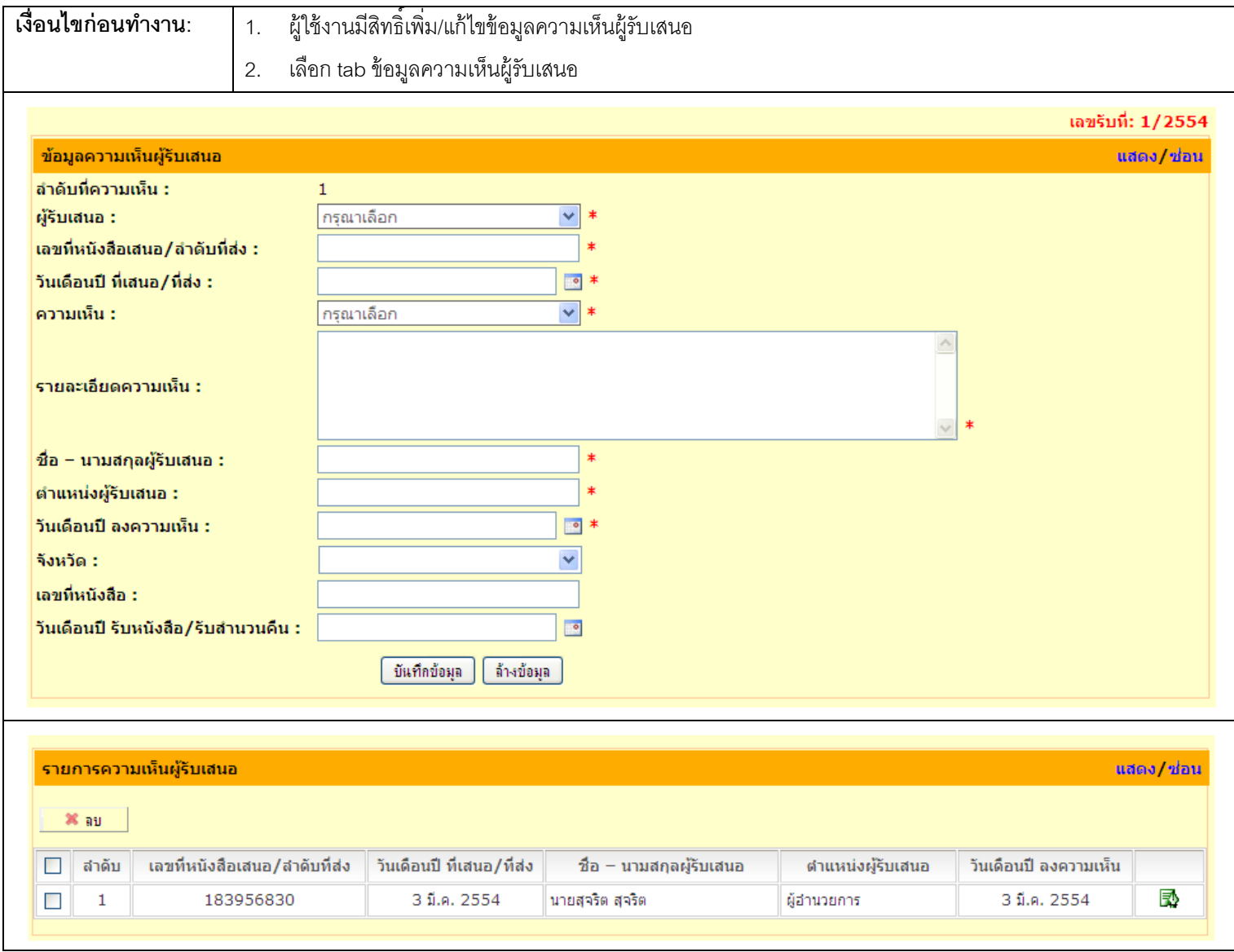

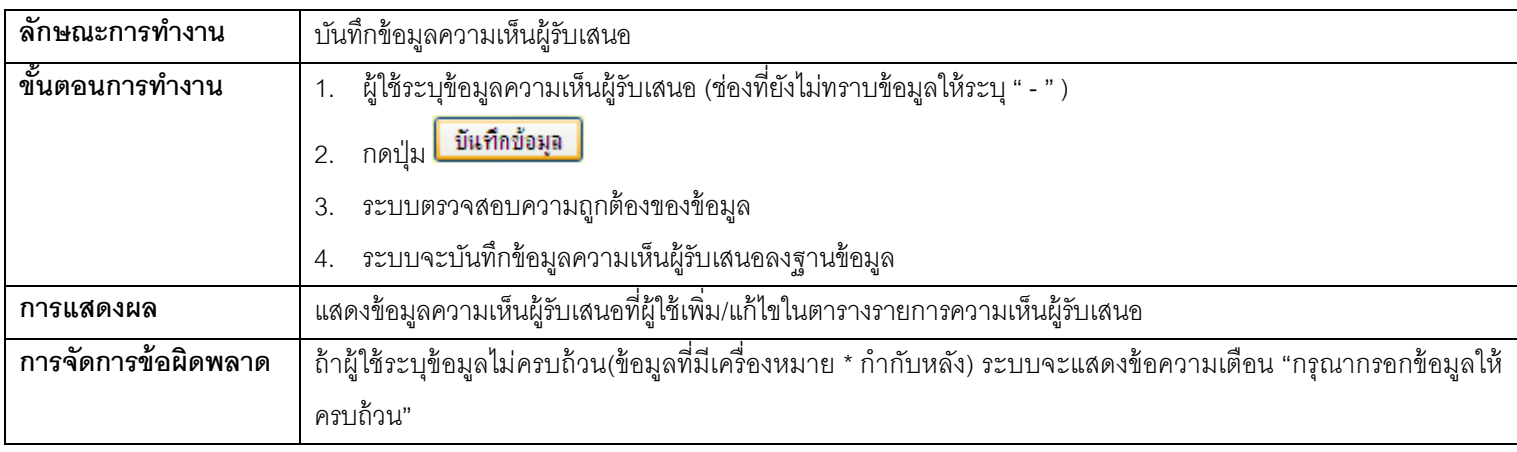

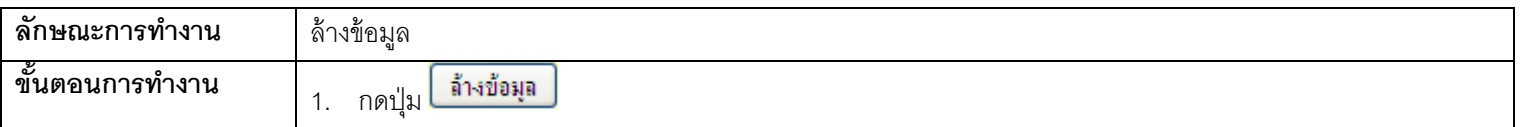

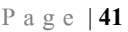

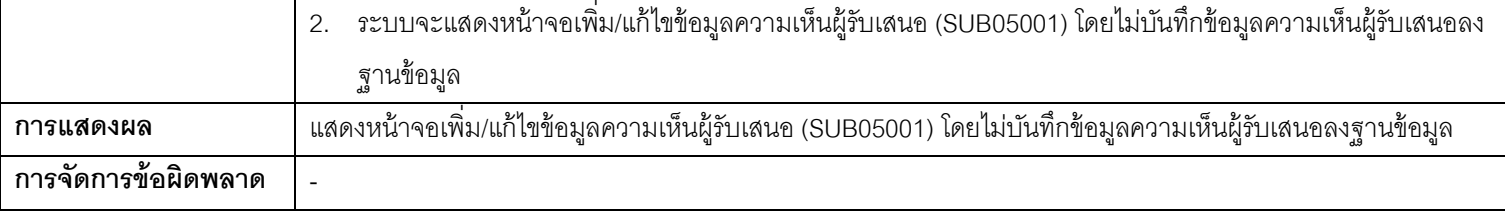

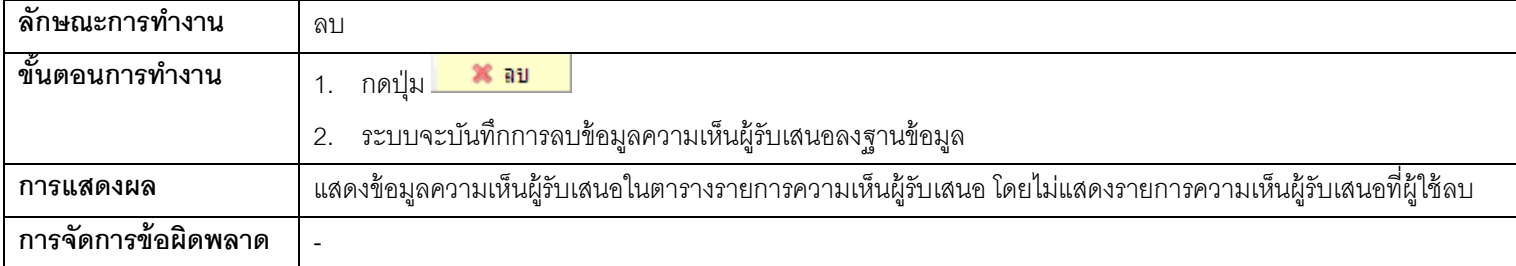

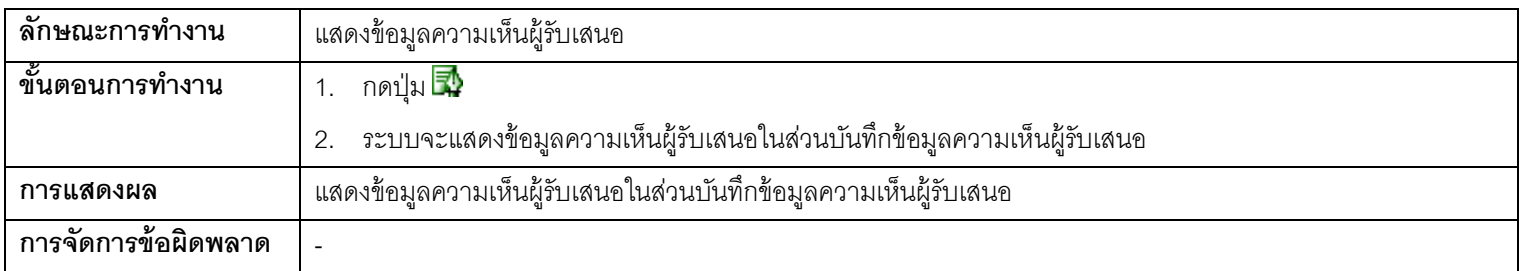

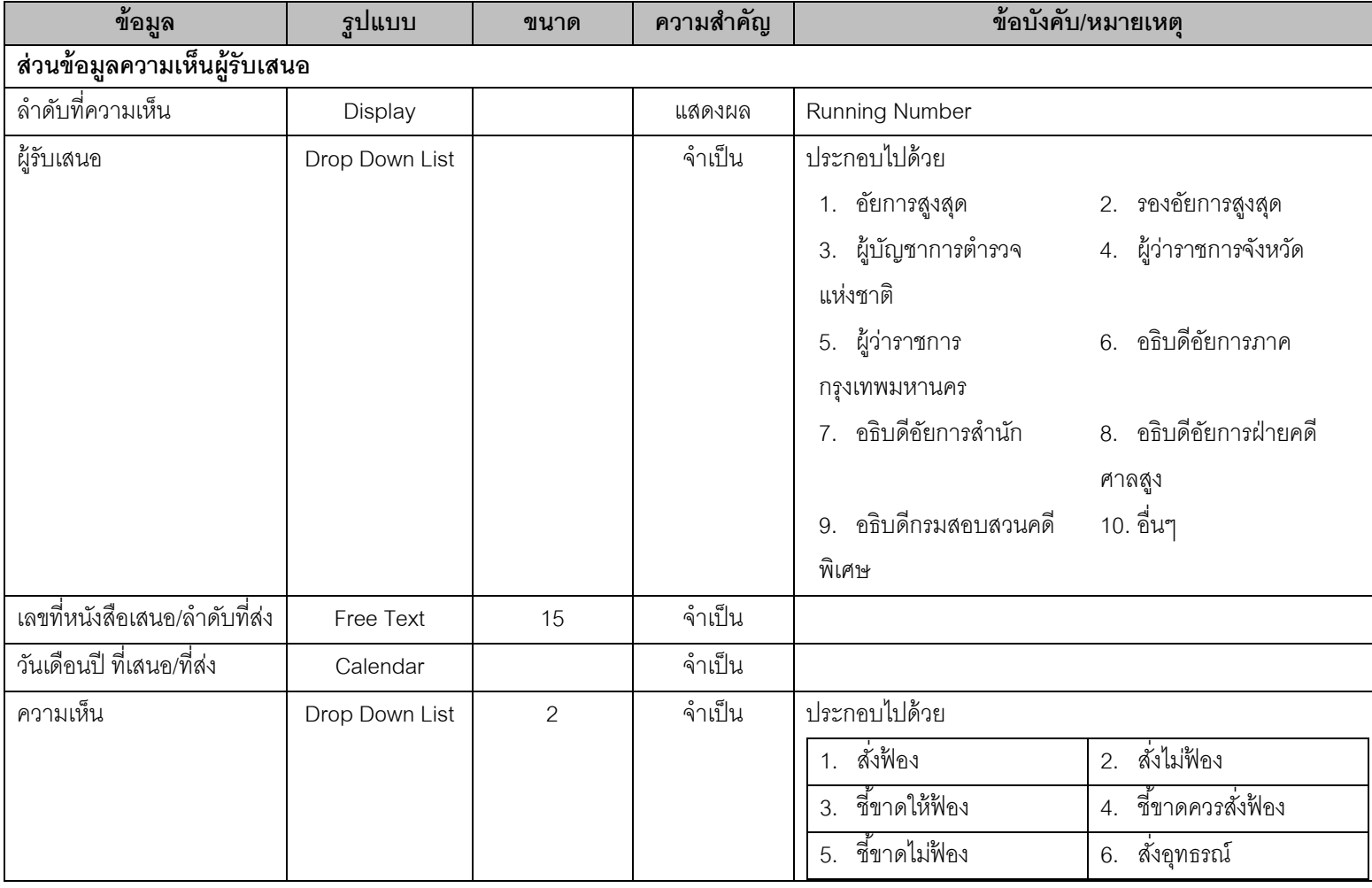

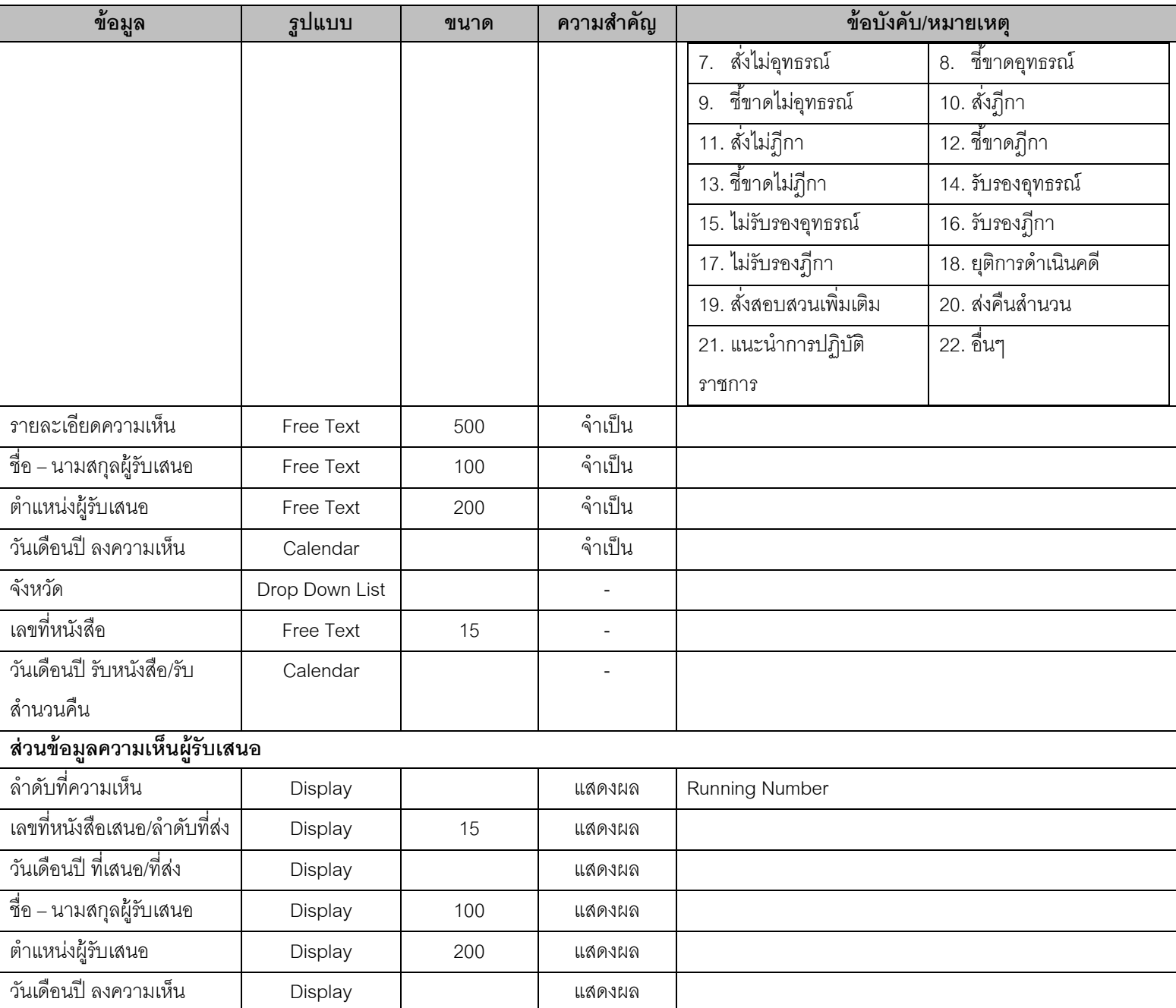

# **1.16. SUB10001 – หน้าจอเพิ่ม/แก้ไขข้อมูลหนังสือแจ้ง**

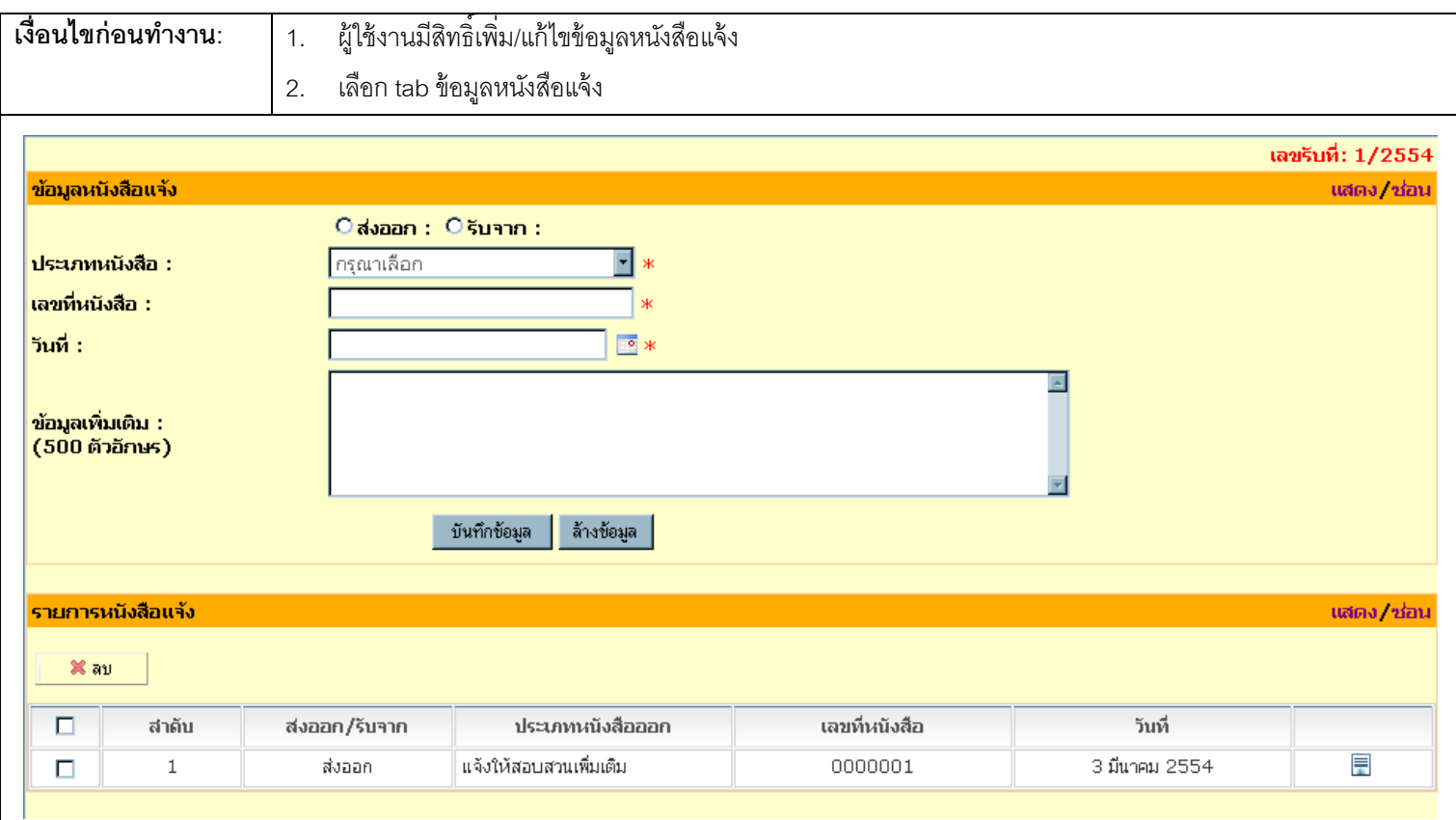

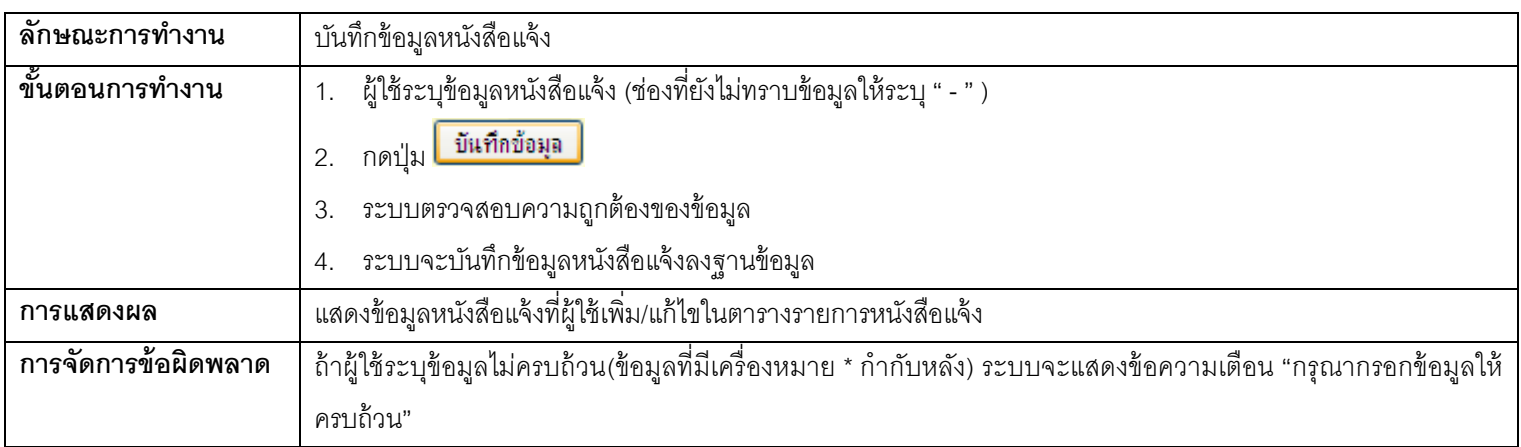

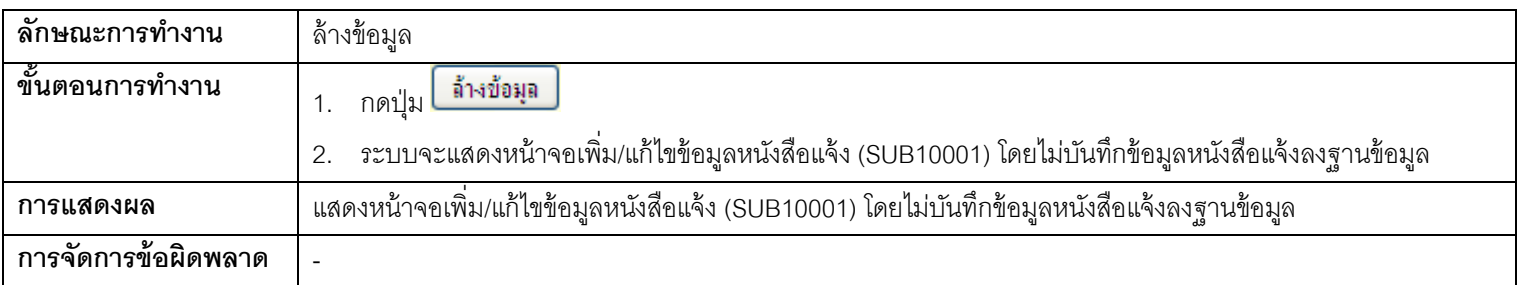

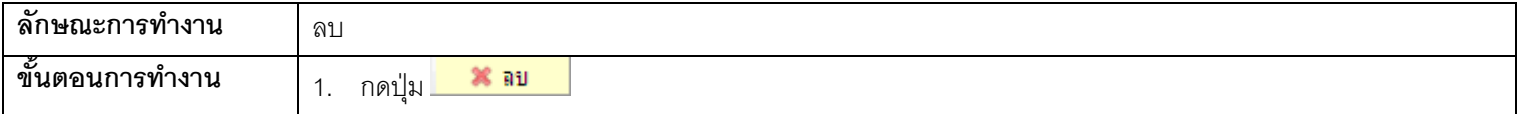

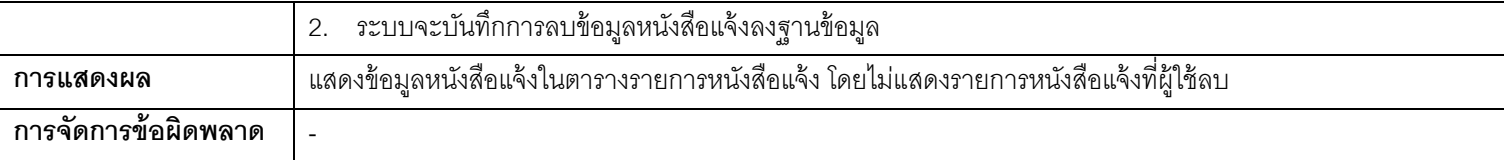

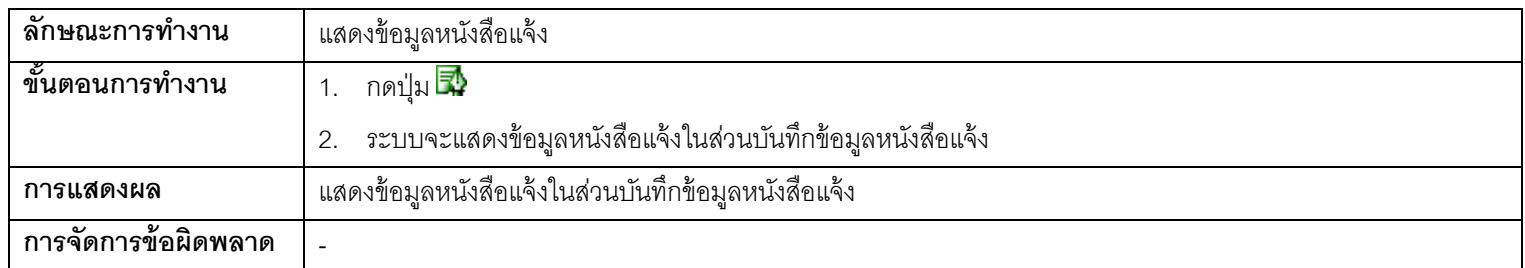

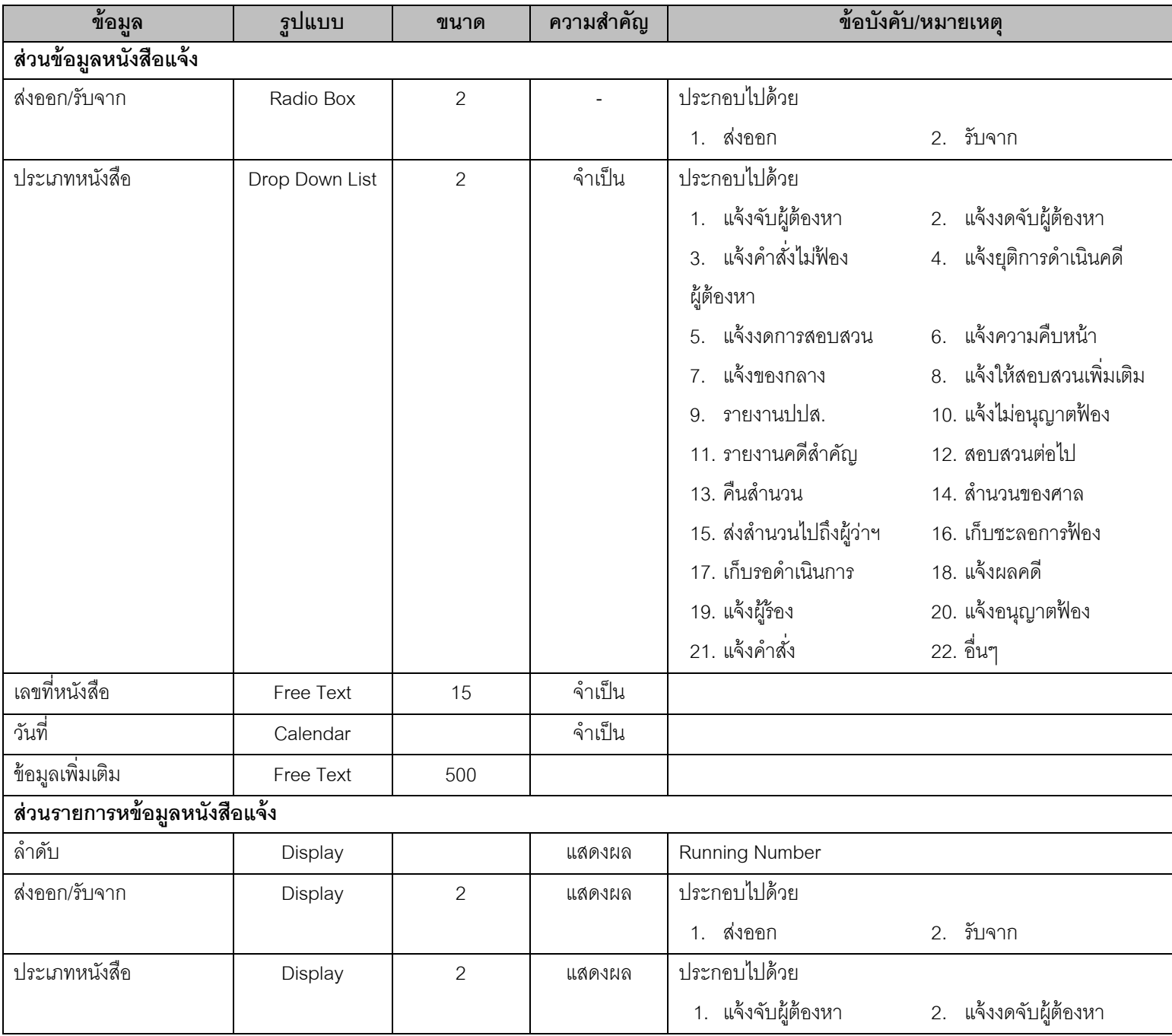

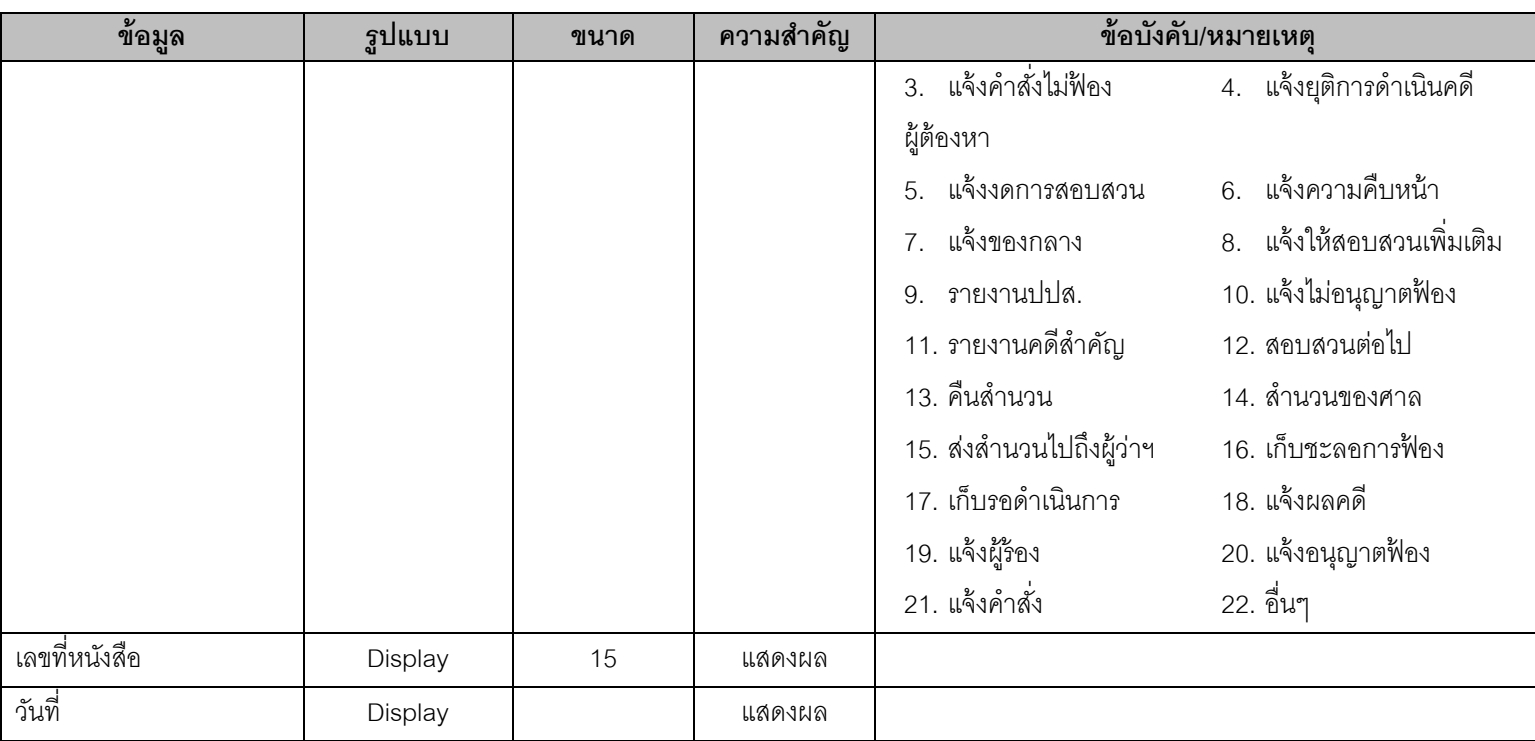

# **1.17. SUB07001 – หน้าจอเพิ่ม/แก้ไขข้อมลู เอกสารแนบไฟล์**

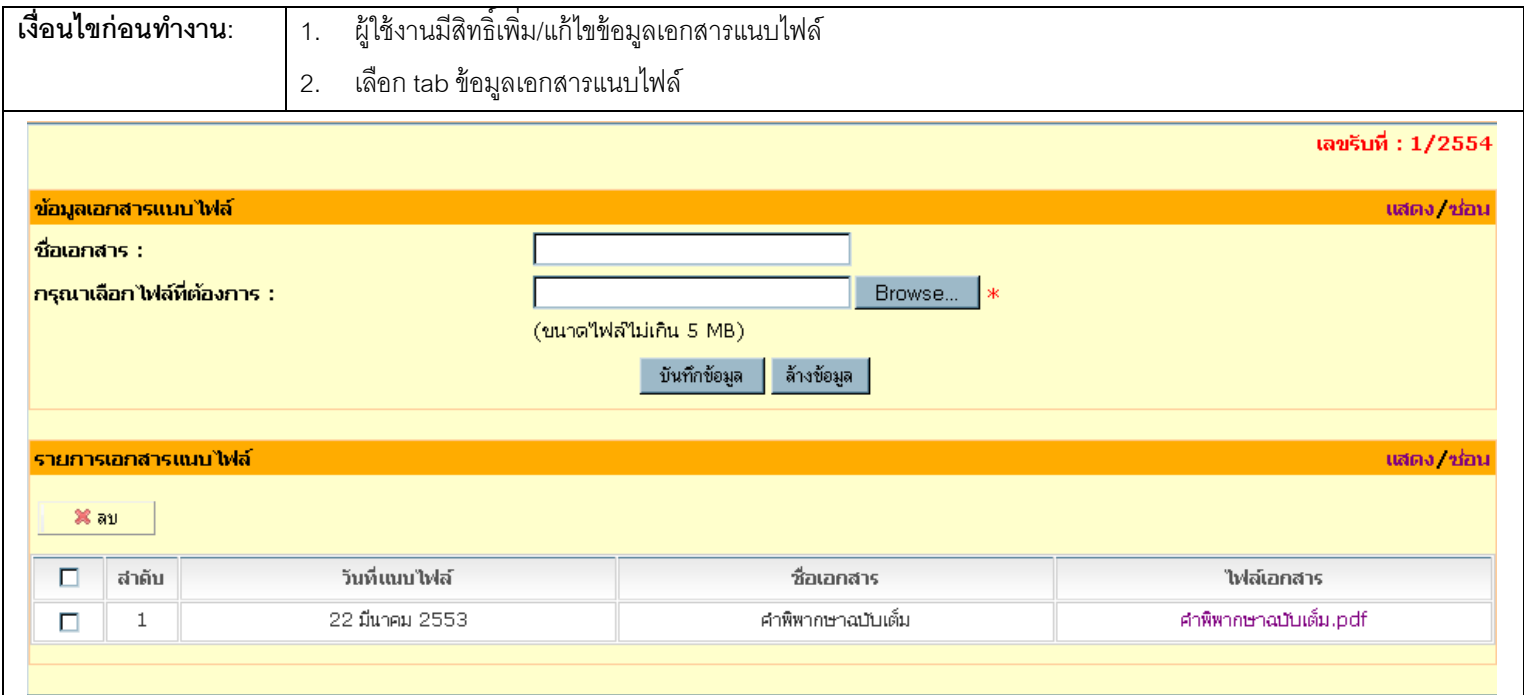

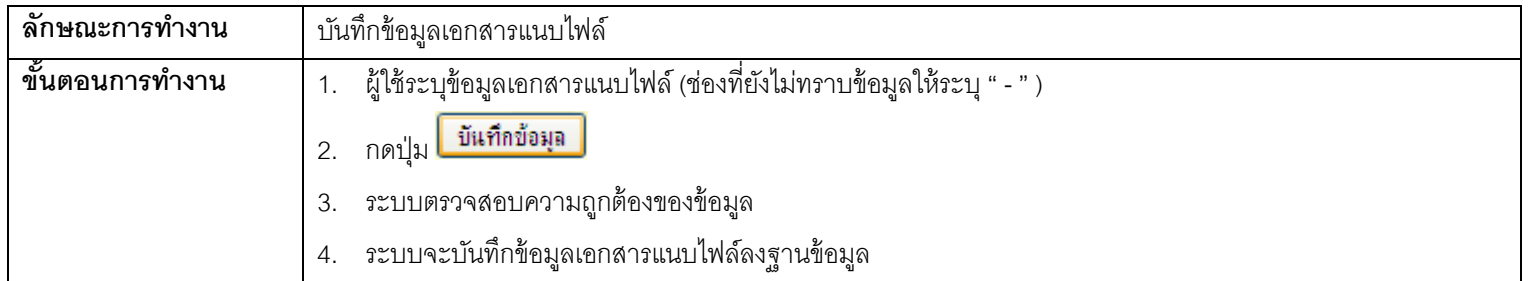

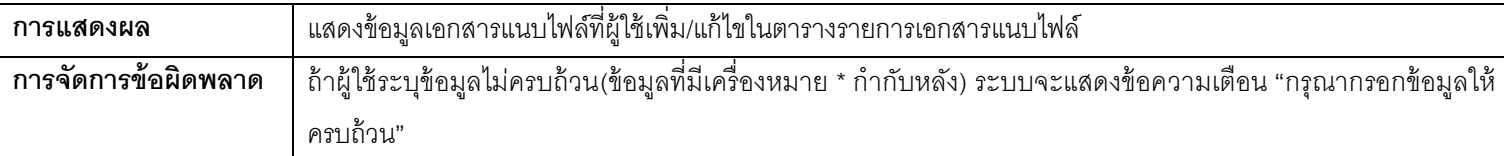

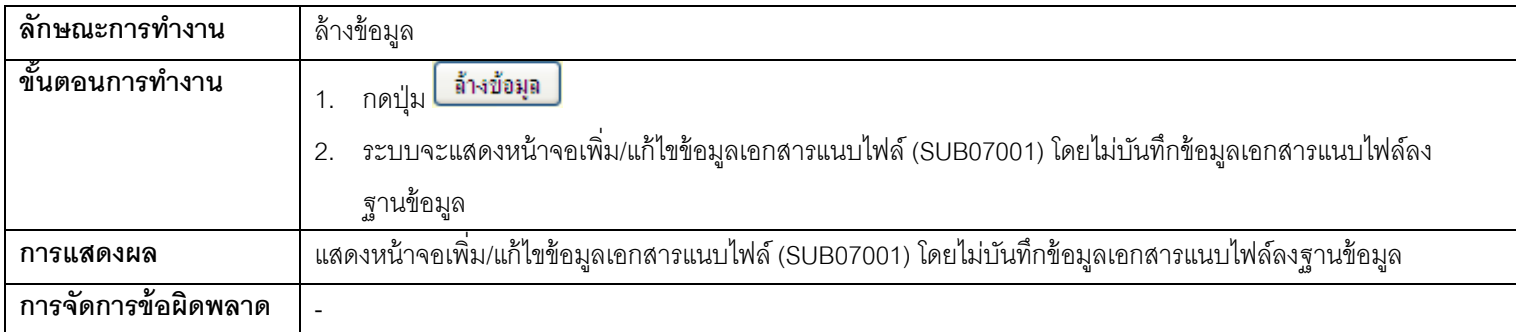

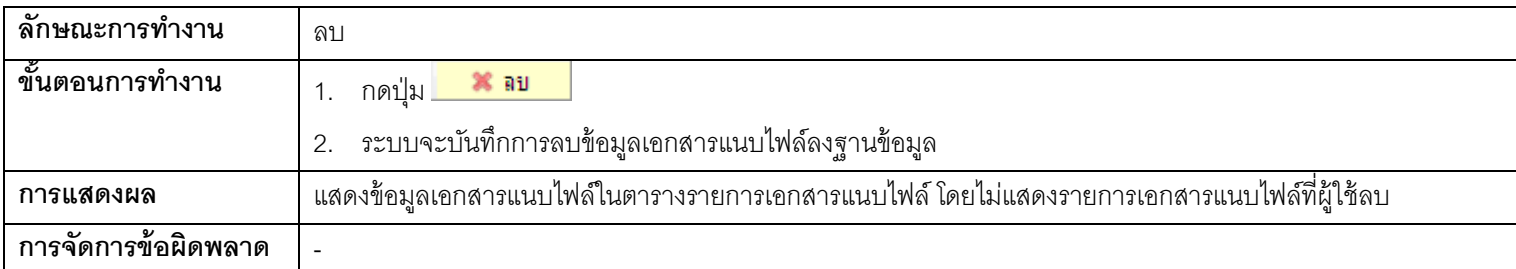

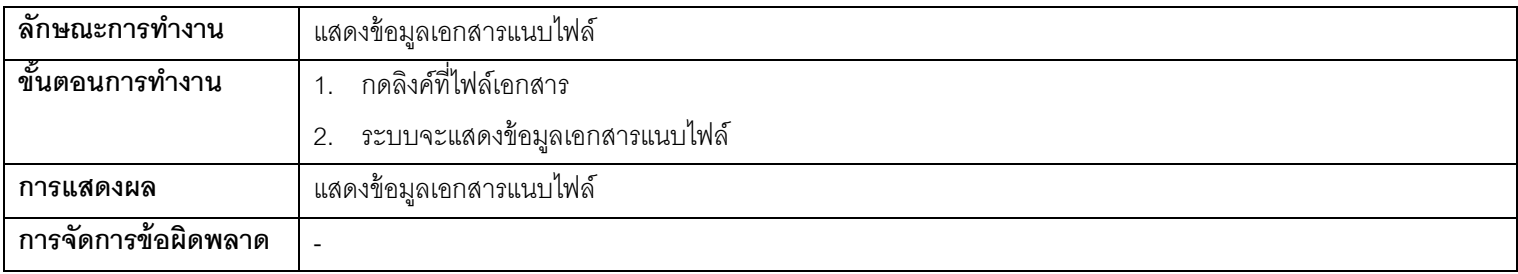

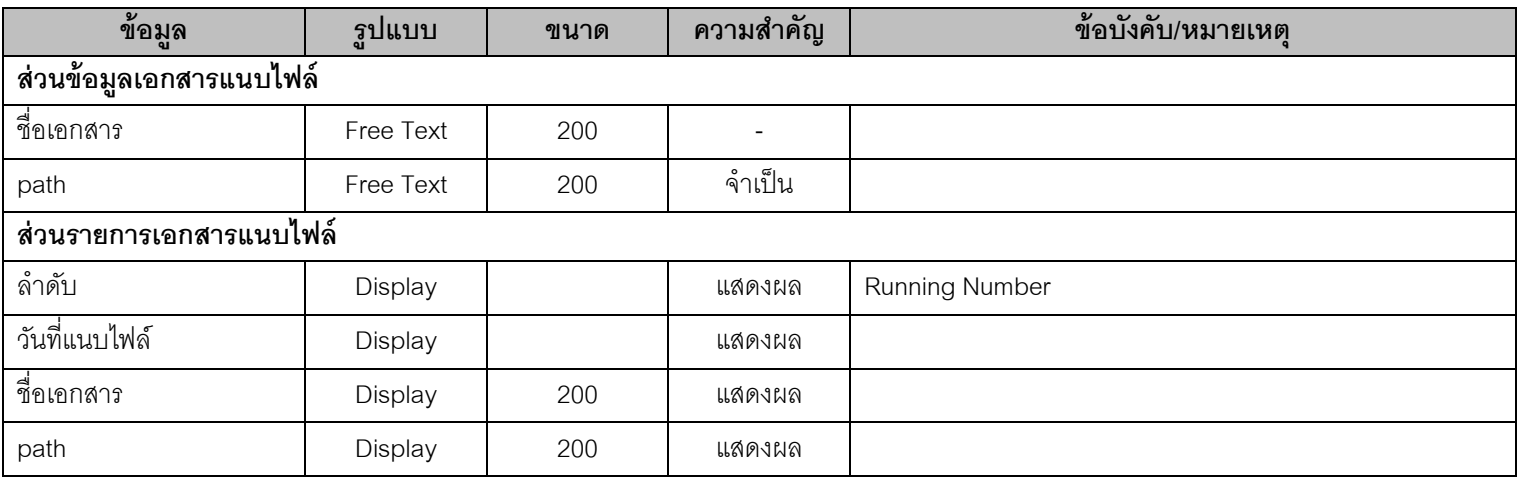

# **1.18. SUB19001 - หน้าจอข้อมูลโอนส านวน**

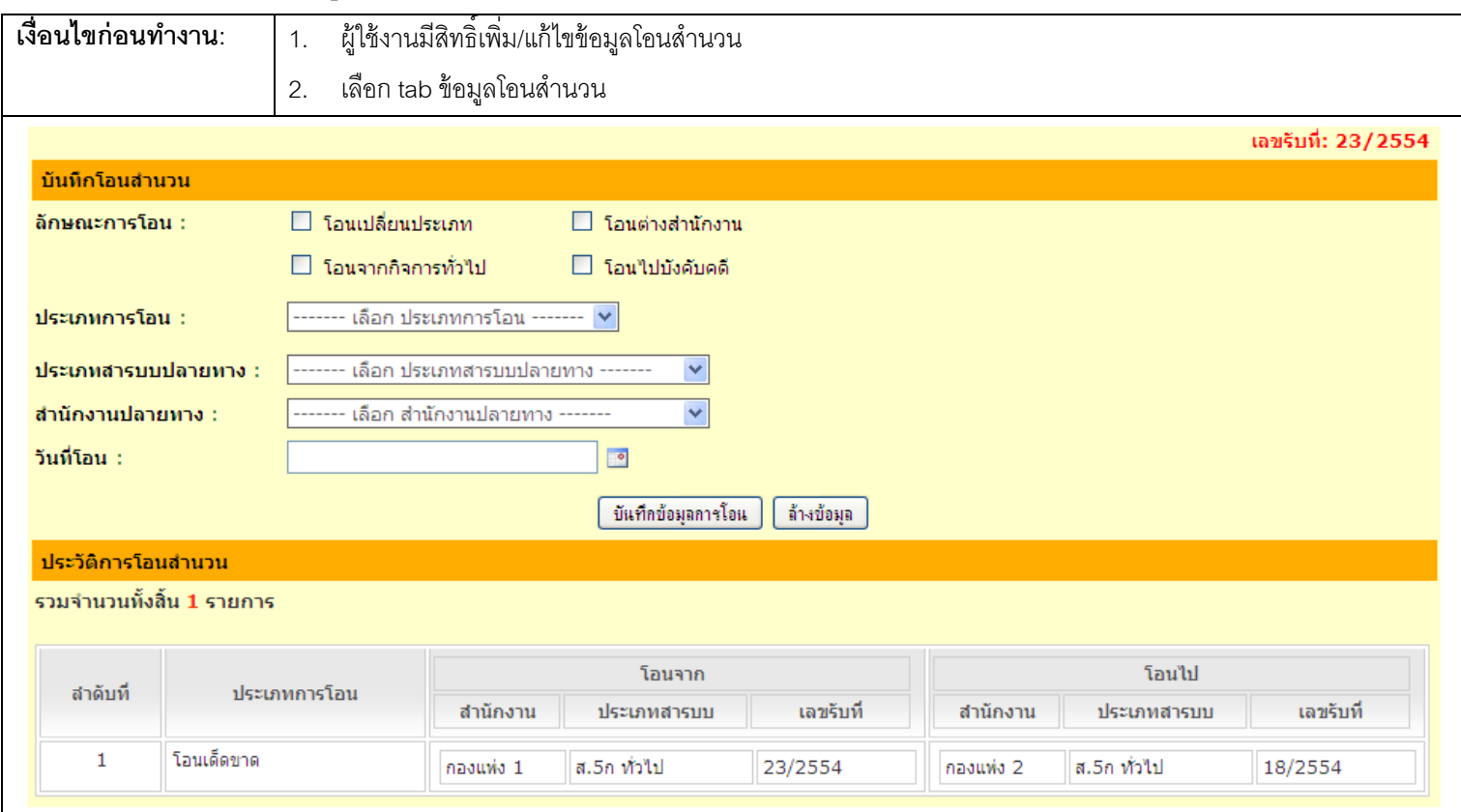

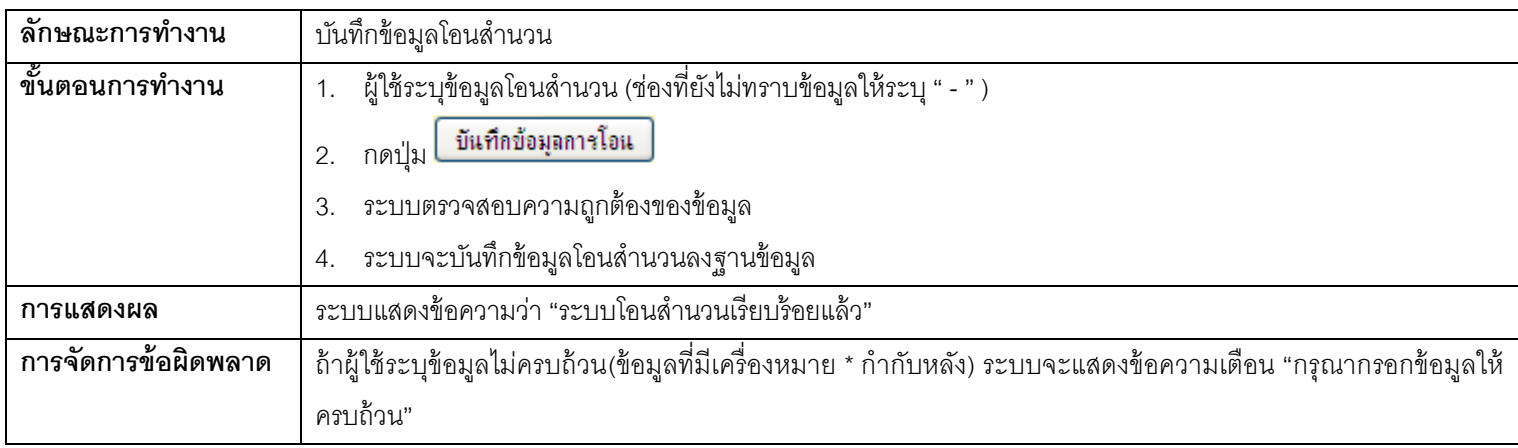

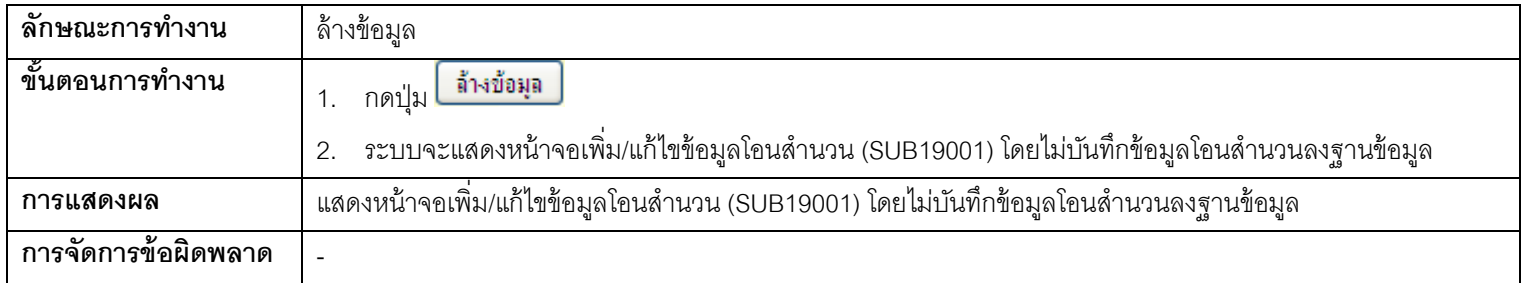

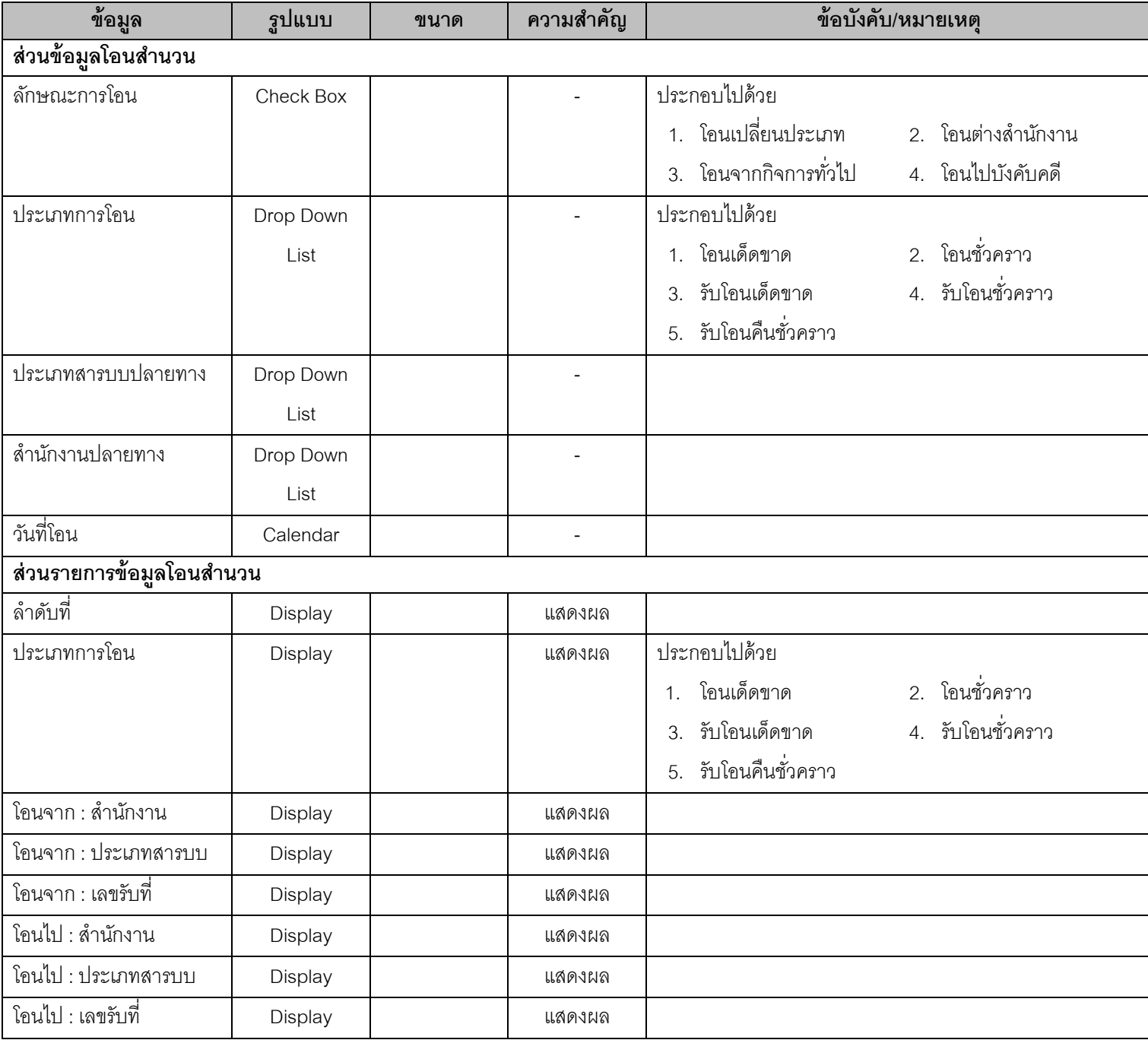

#### **2. To Do List**

# **2.1. TDL01001 - หน้าจอแสดงสรุปรายการ To Do List**

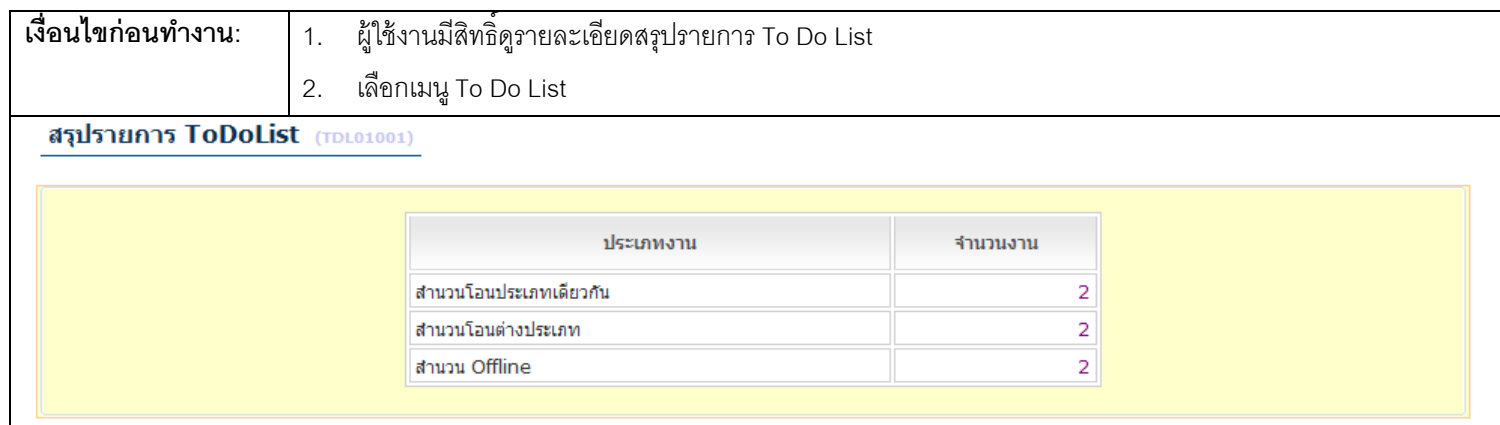

#### <u>ุการทำงาน</u>

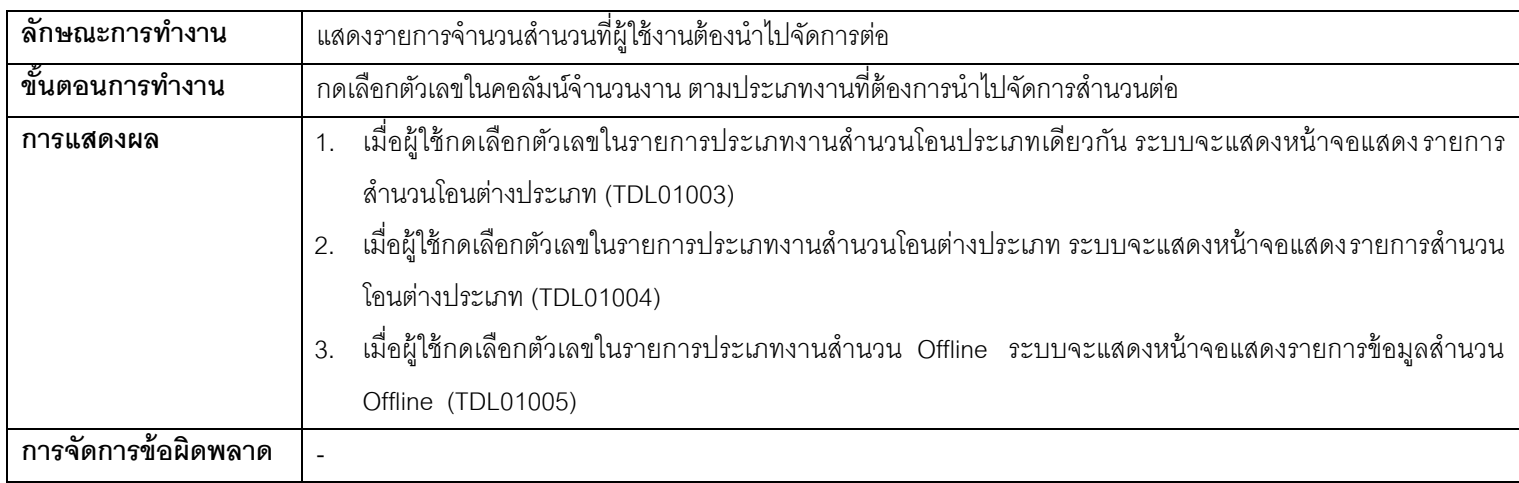

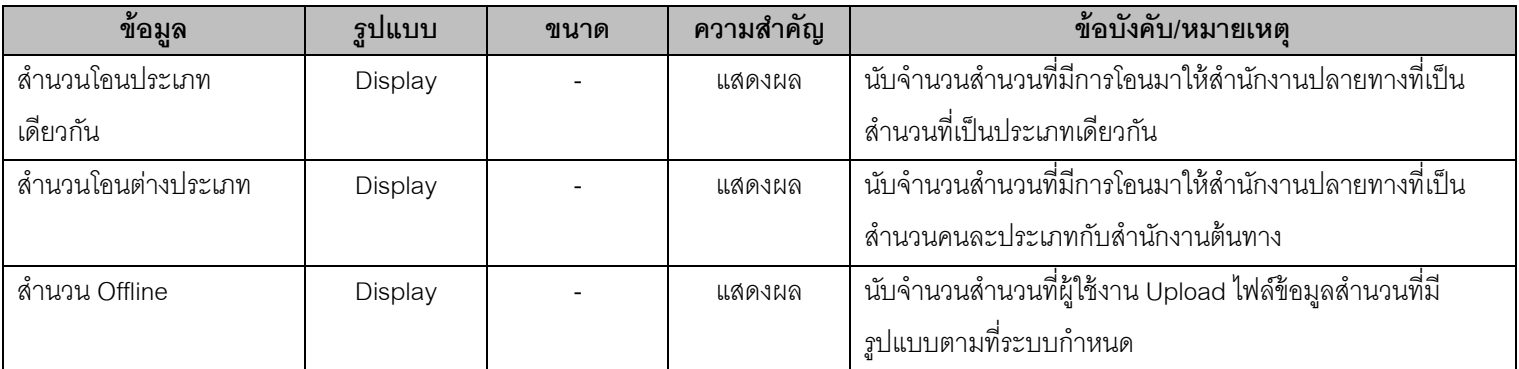

### **2.2. TDL01003 - หน้าจอรับโอนส านวนประเภทเดียวกัน**

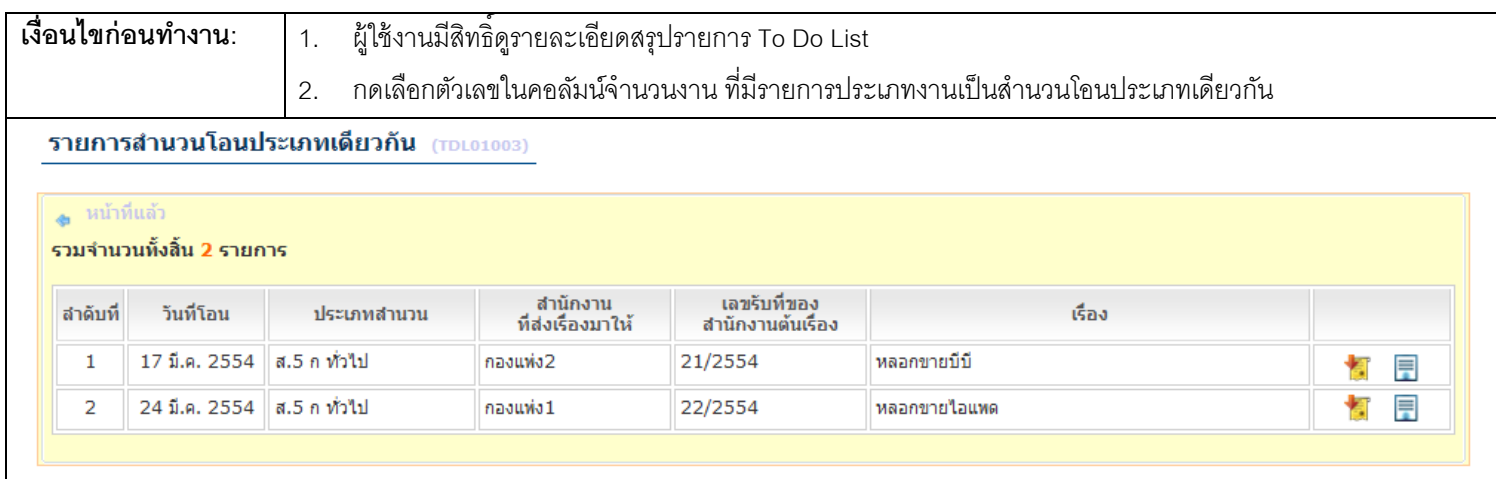

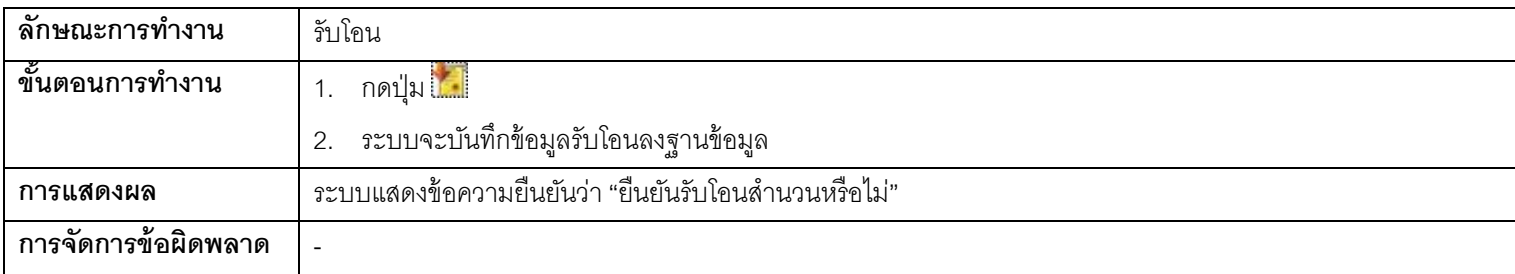

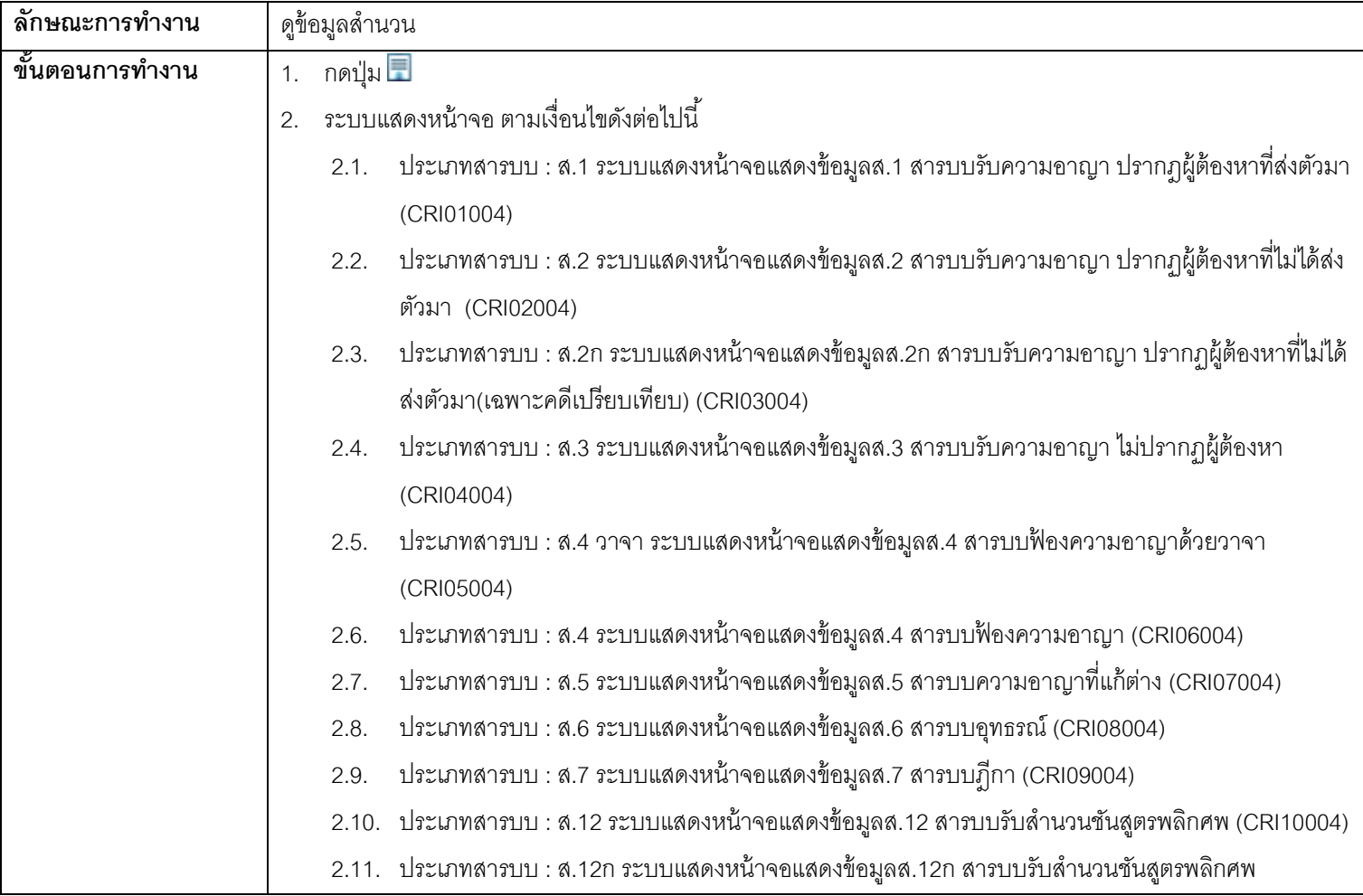

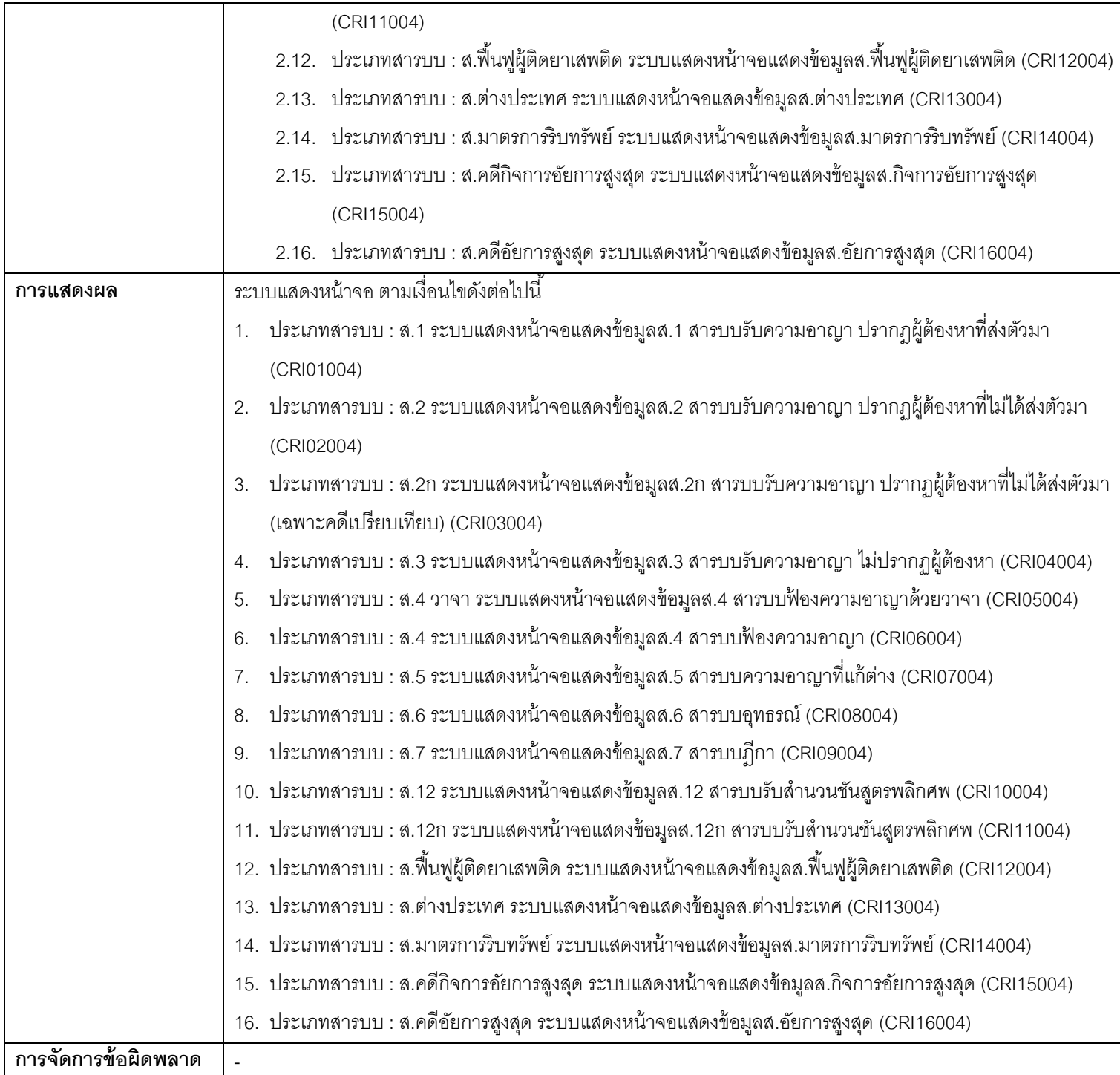

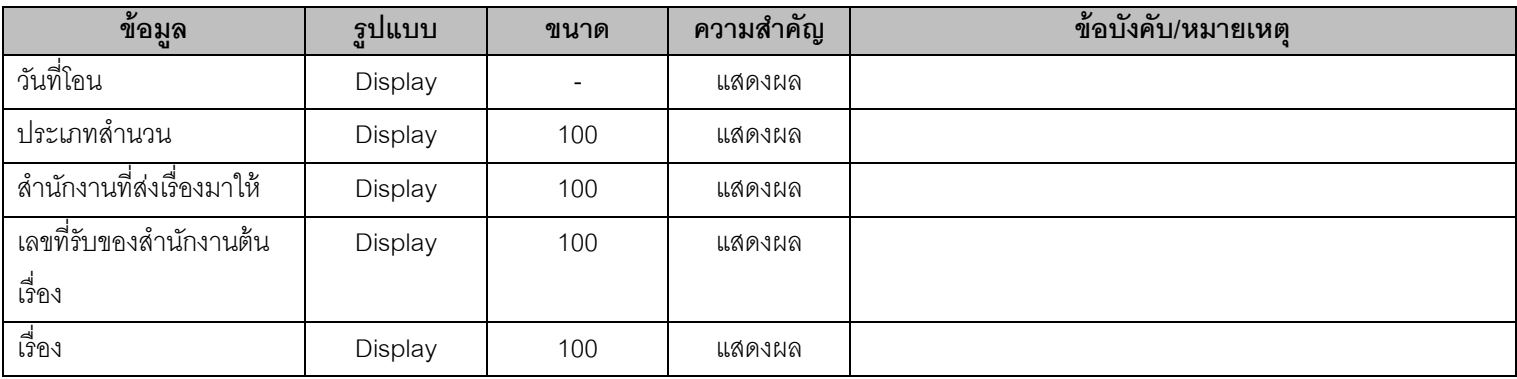

### **2.3. TDL01004 - หน้าจอรับโอนส านวนต่างประเภท**

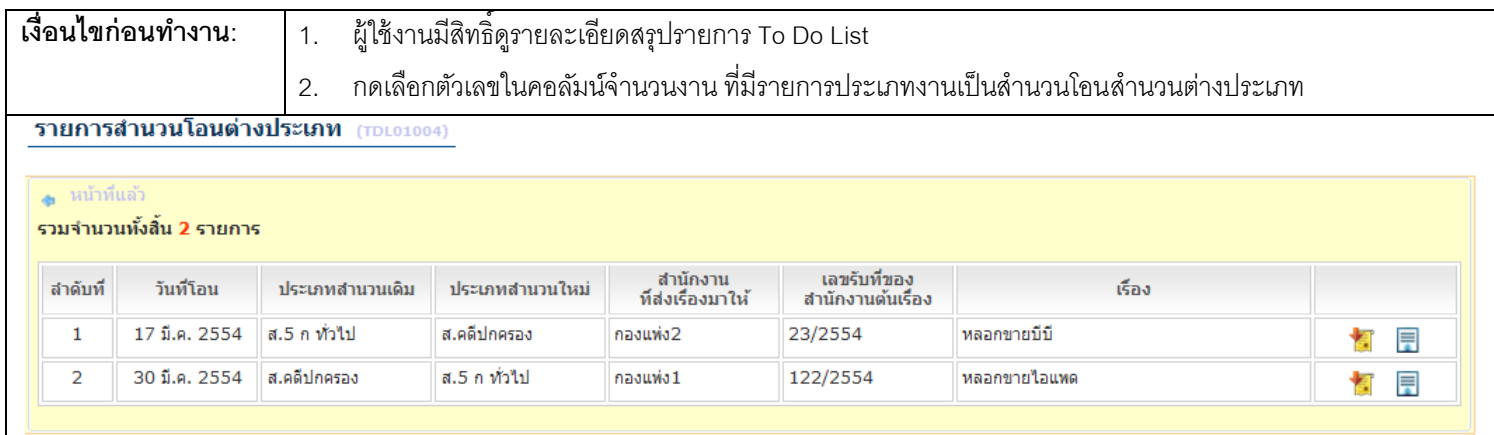

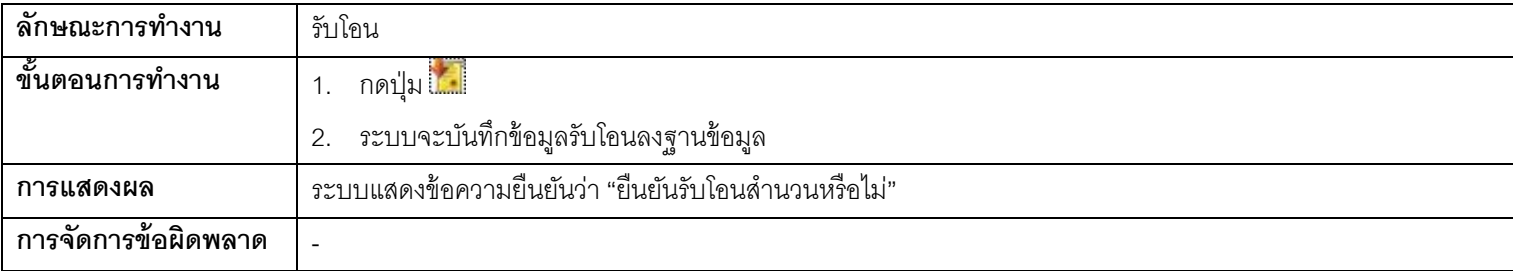

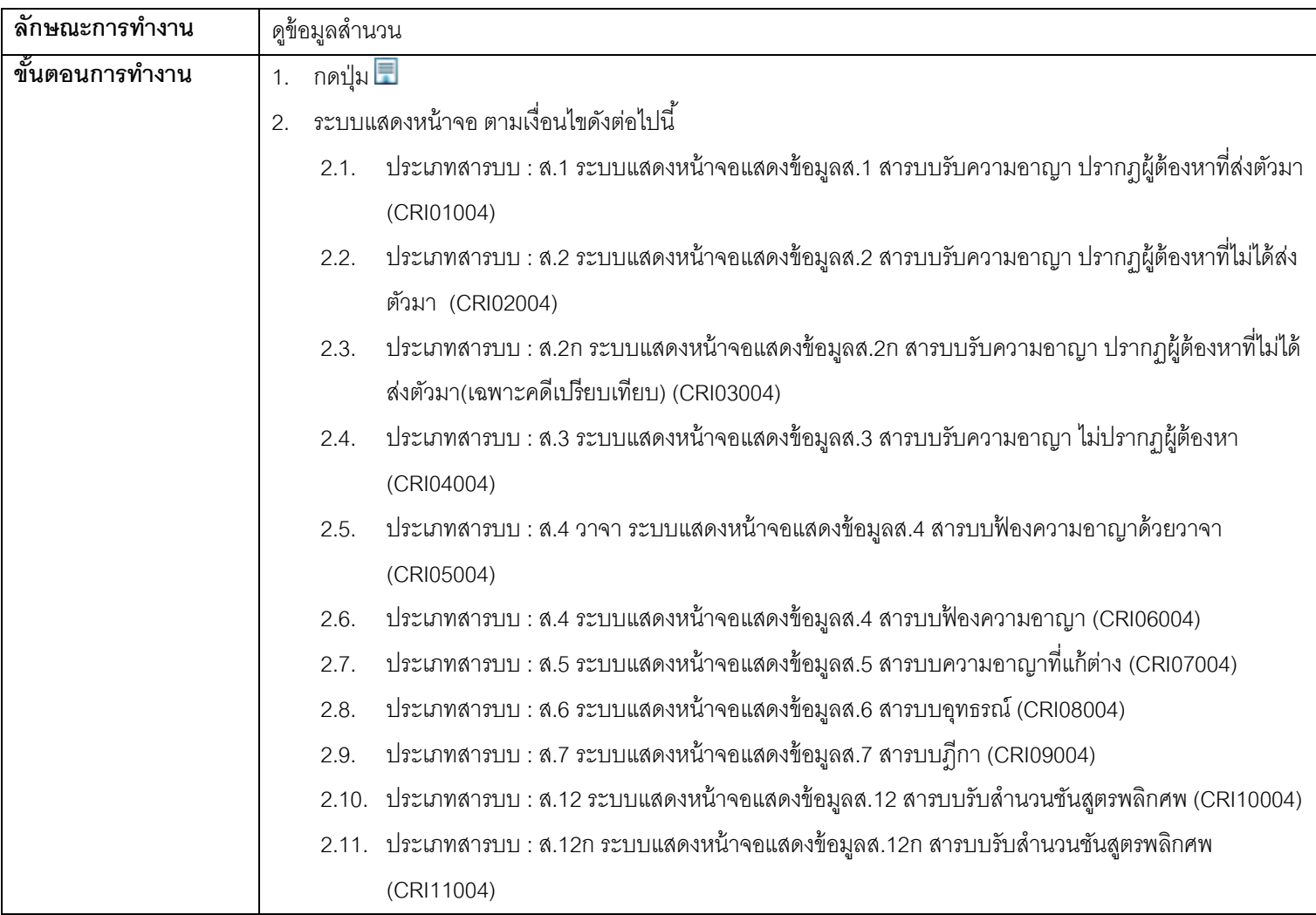

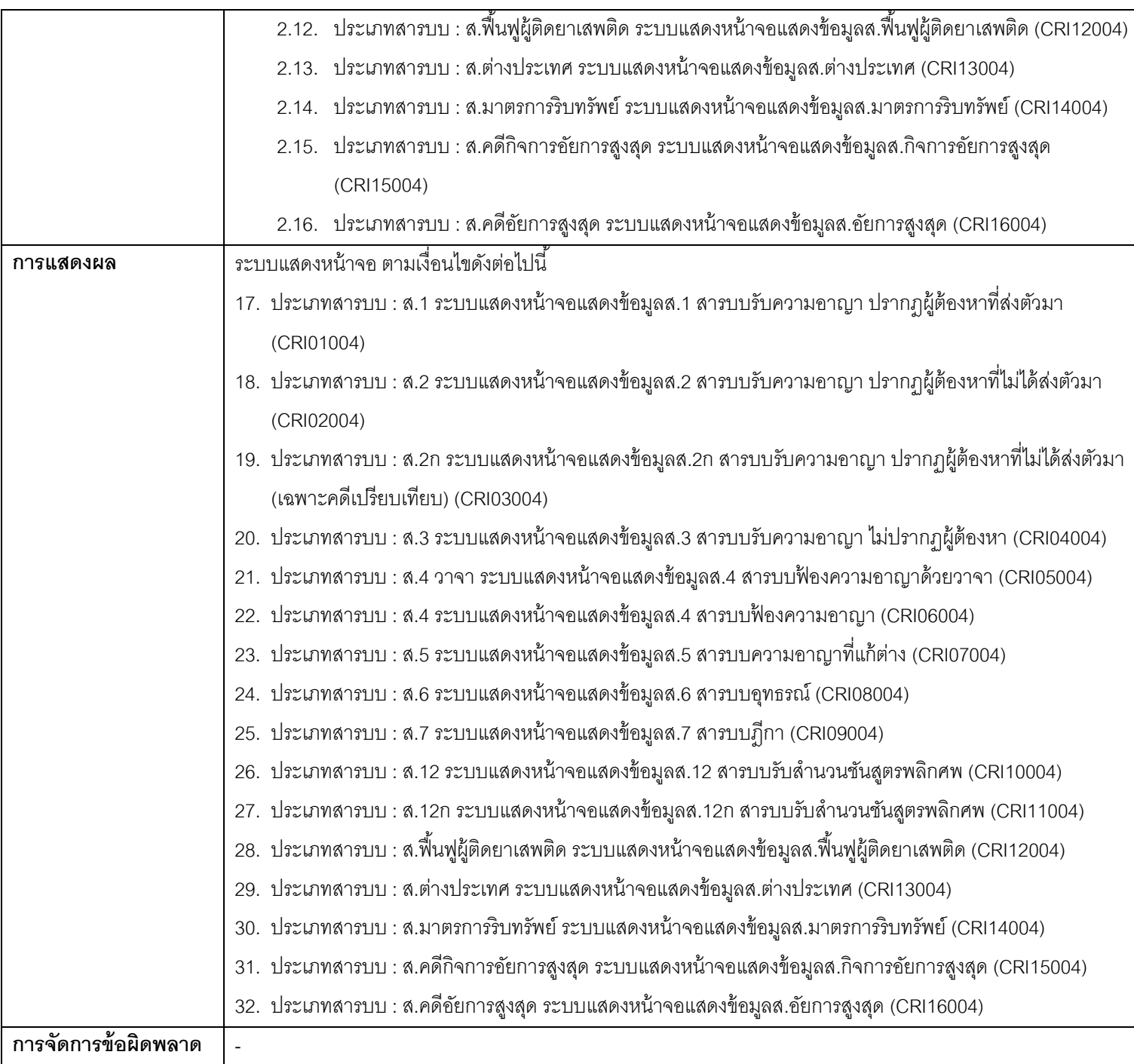

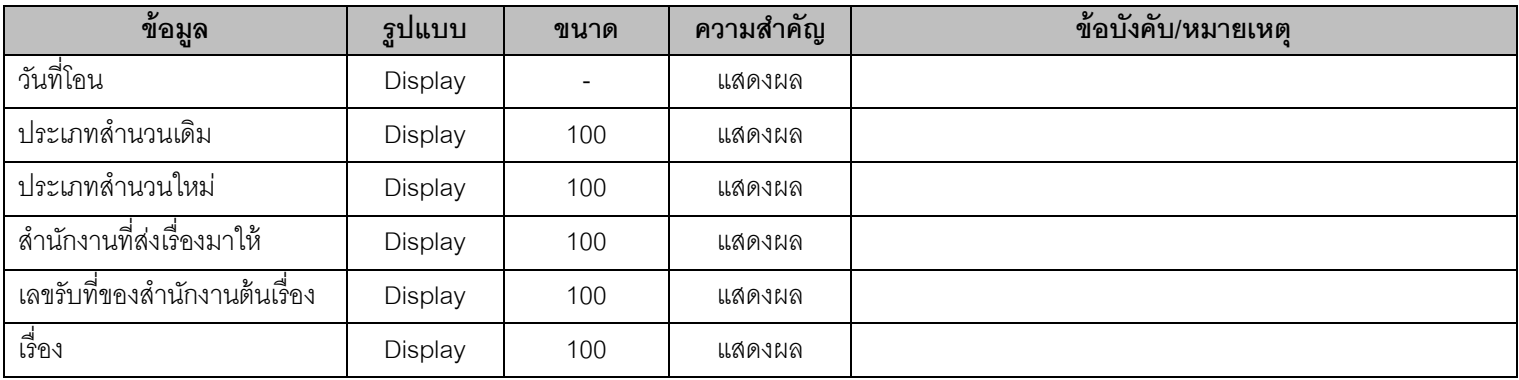

# **2.4. TDL01005 - หน้าจอแสดงส านวน Offline**

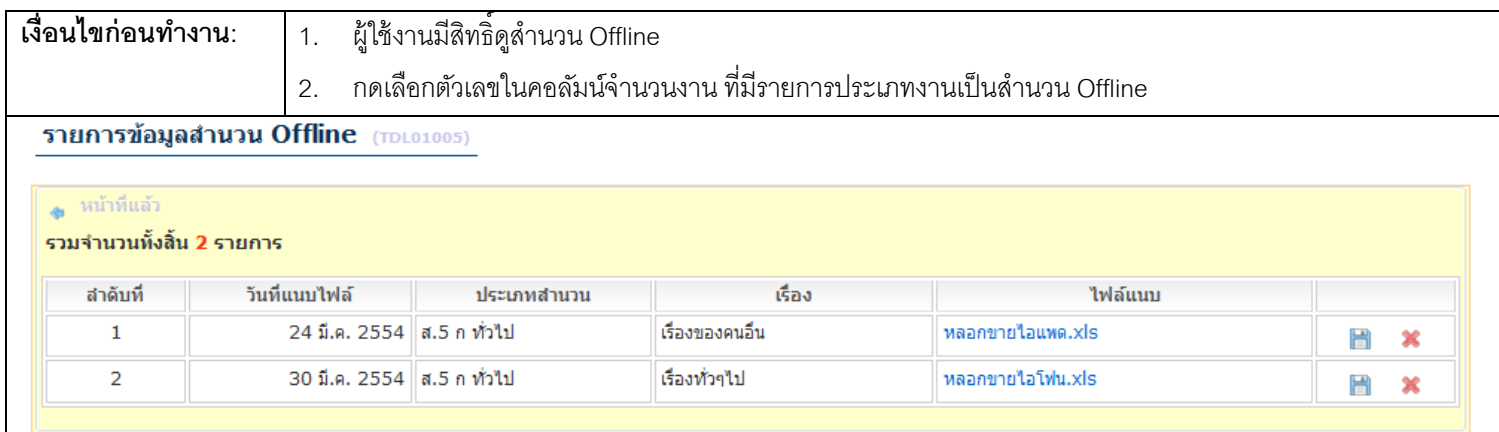

#### <u>ุการทำงาน</u>

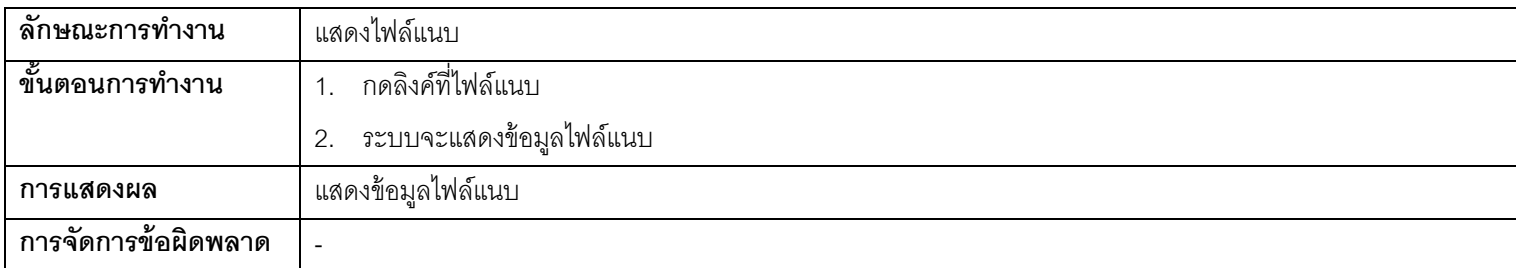

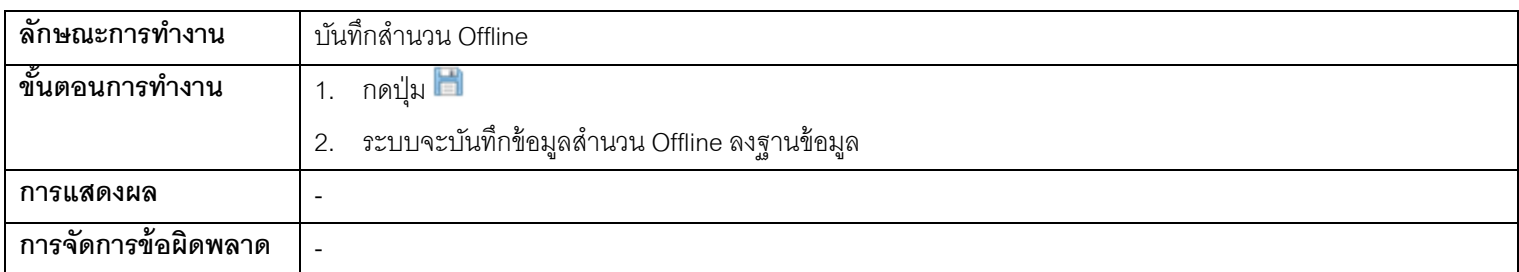

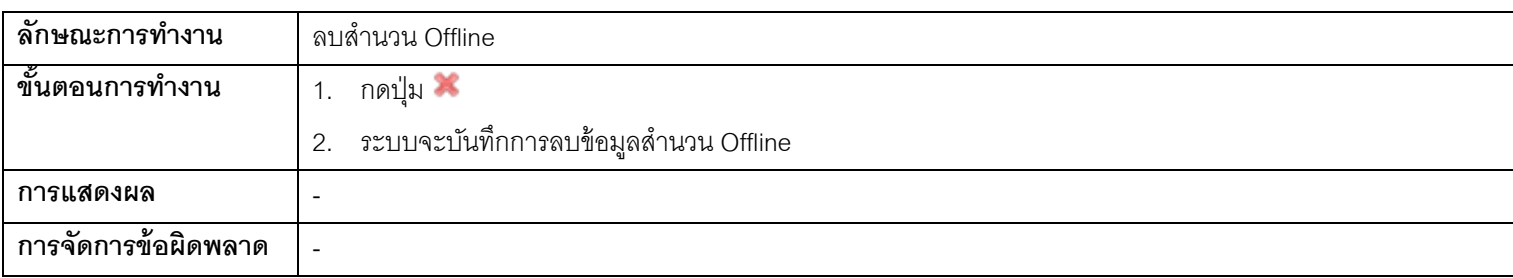

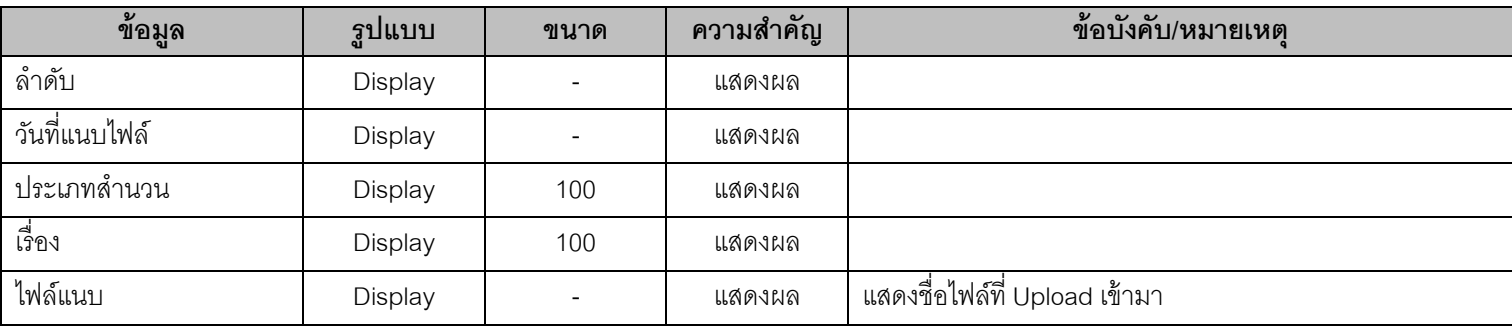

### **3. สอบถามข้อมูล**

### **3.1. QRY02002 - สอบถามข้อมูลสา นวนคดีอาญา**

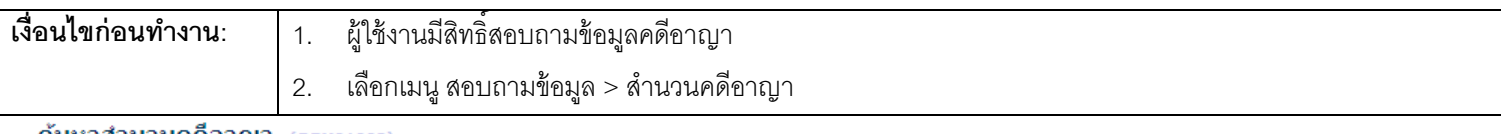

#### ค้นหาสำนวนคดีอาญา (QRY01002)

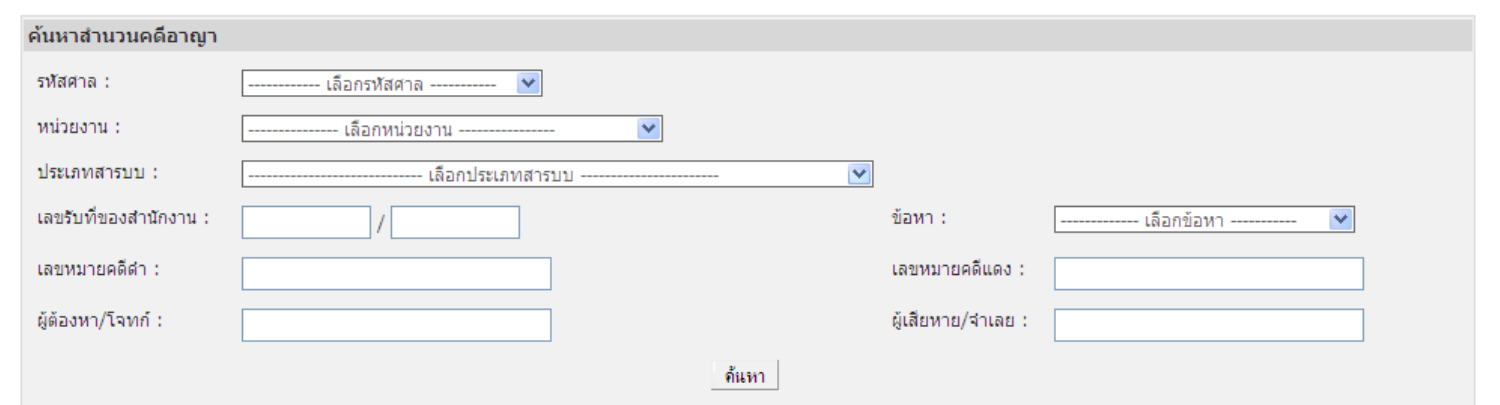

#### ้ผลการค้นหา

#### รวมจำนวนทั้งสิ้น 25 รายการ

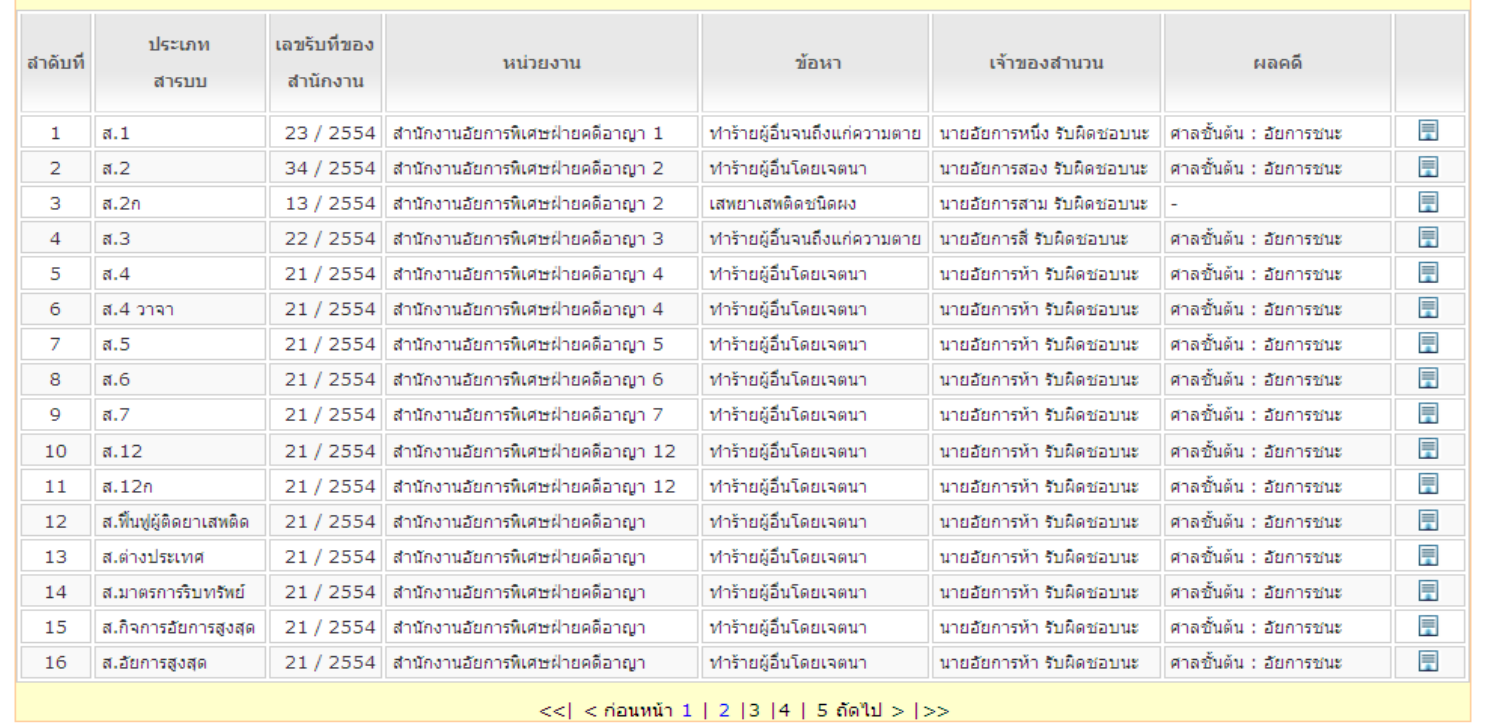

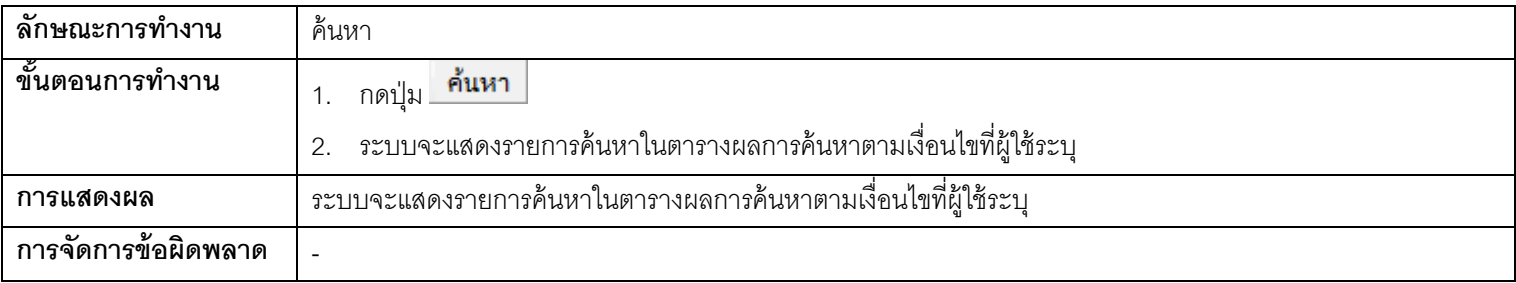

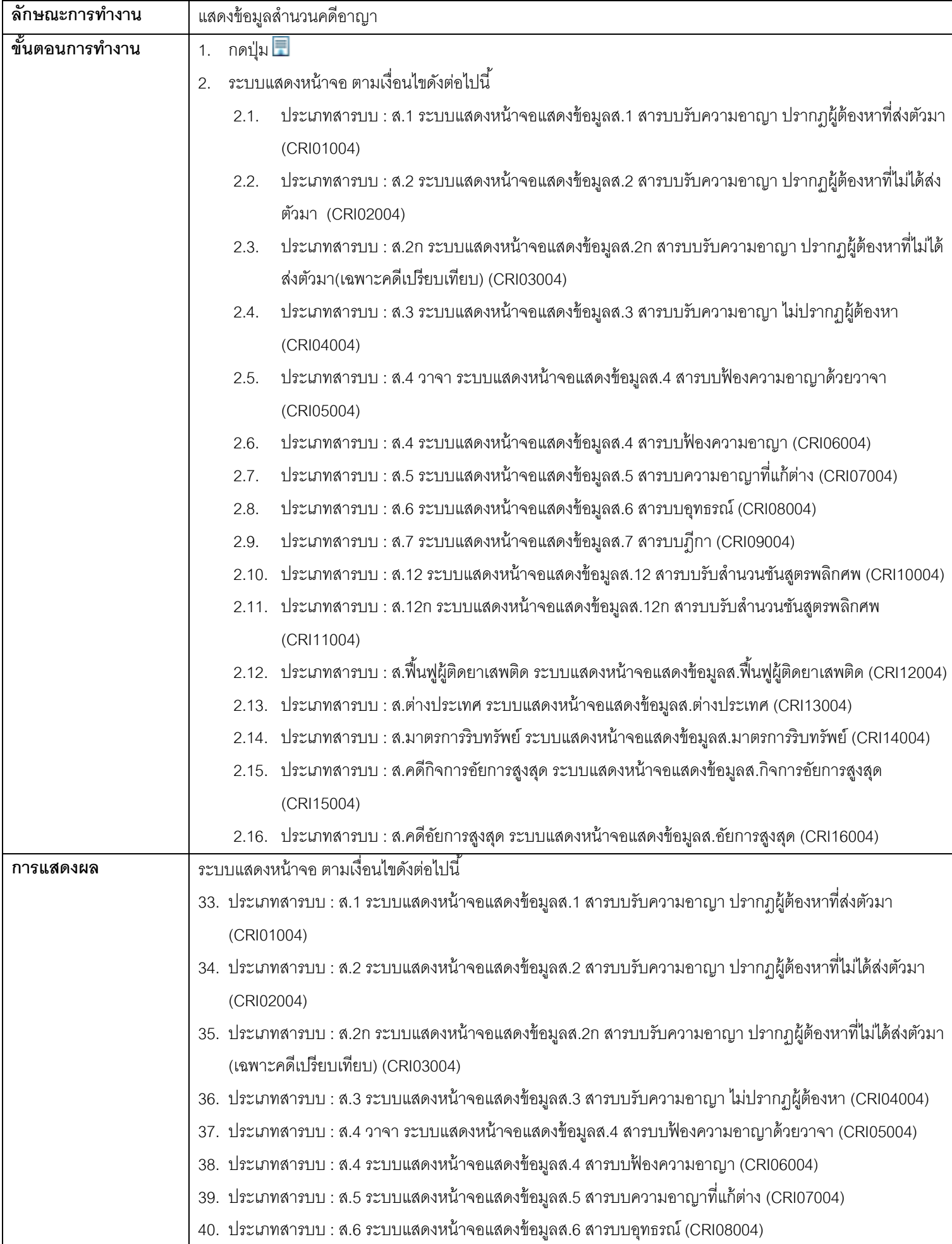

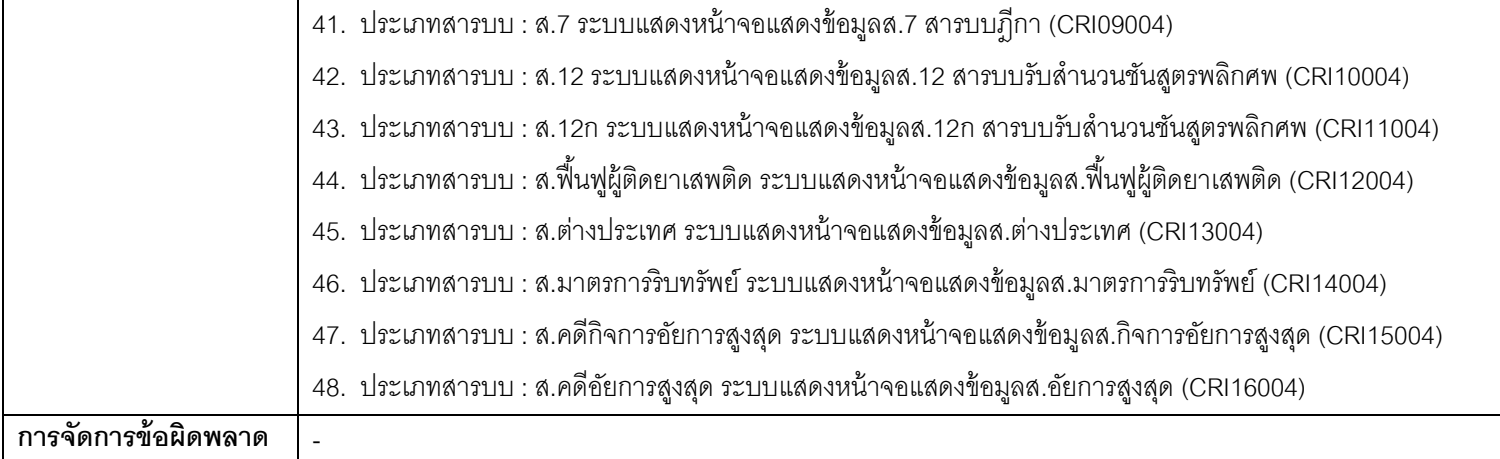

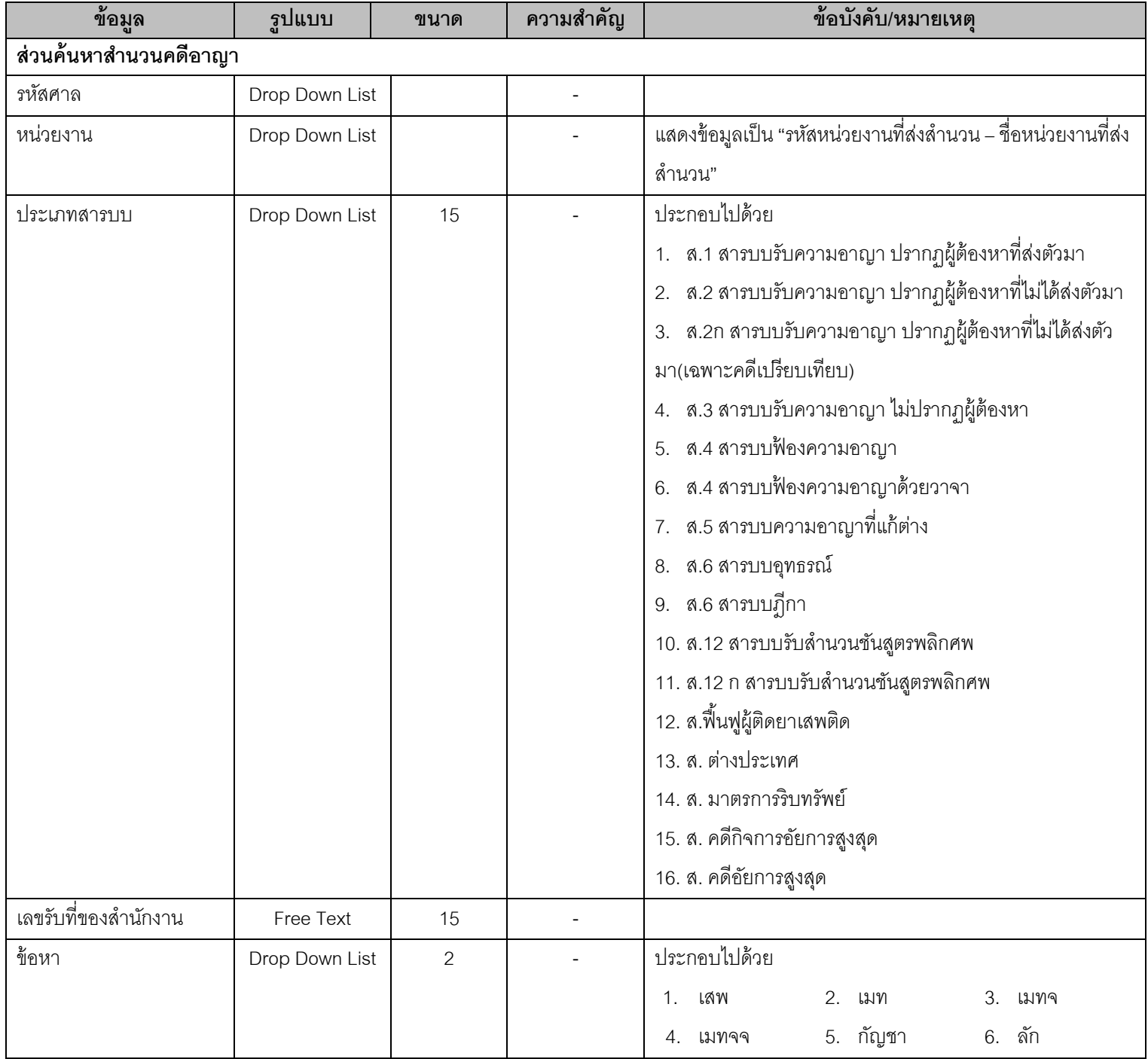

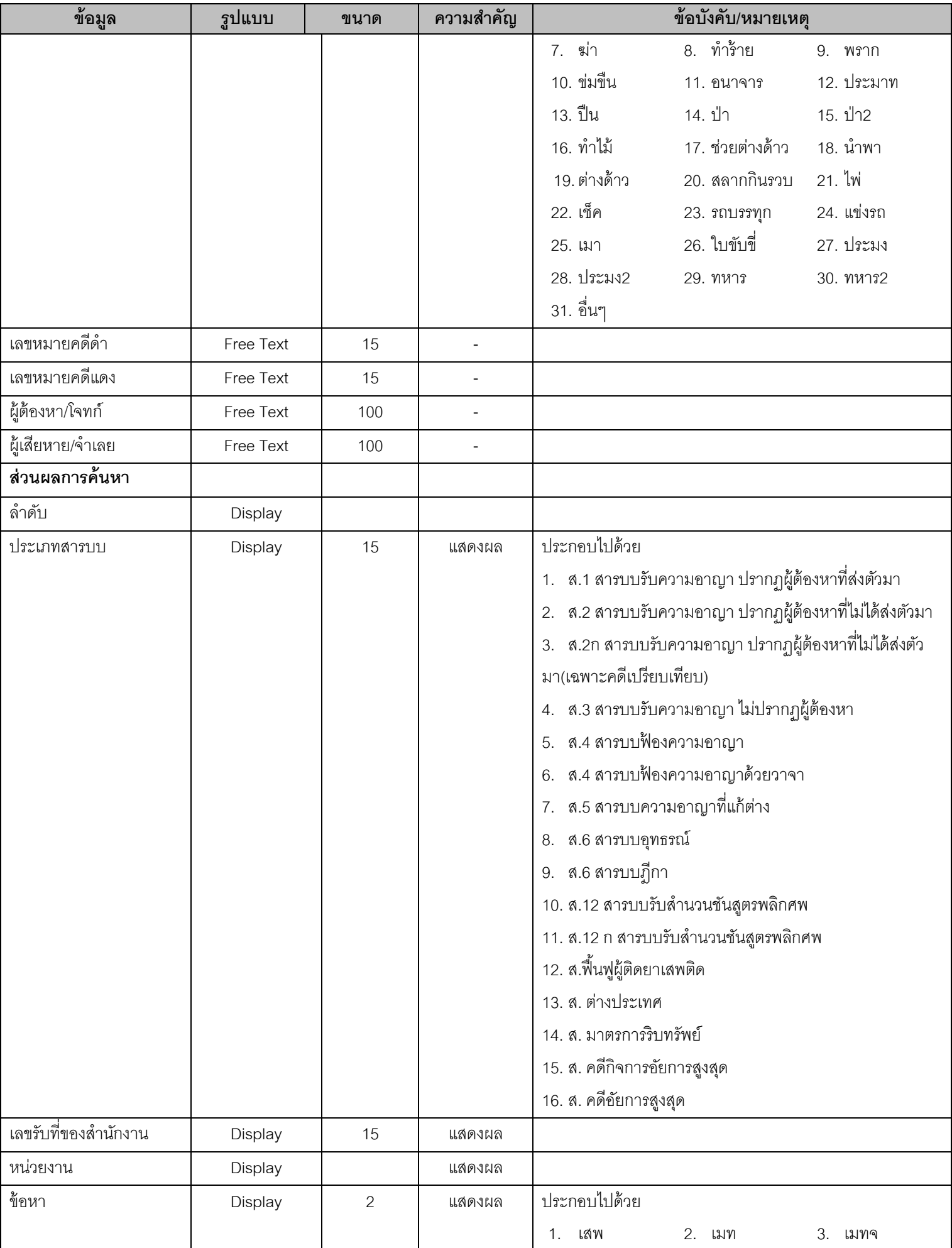

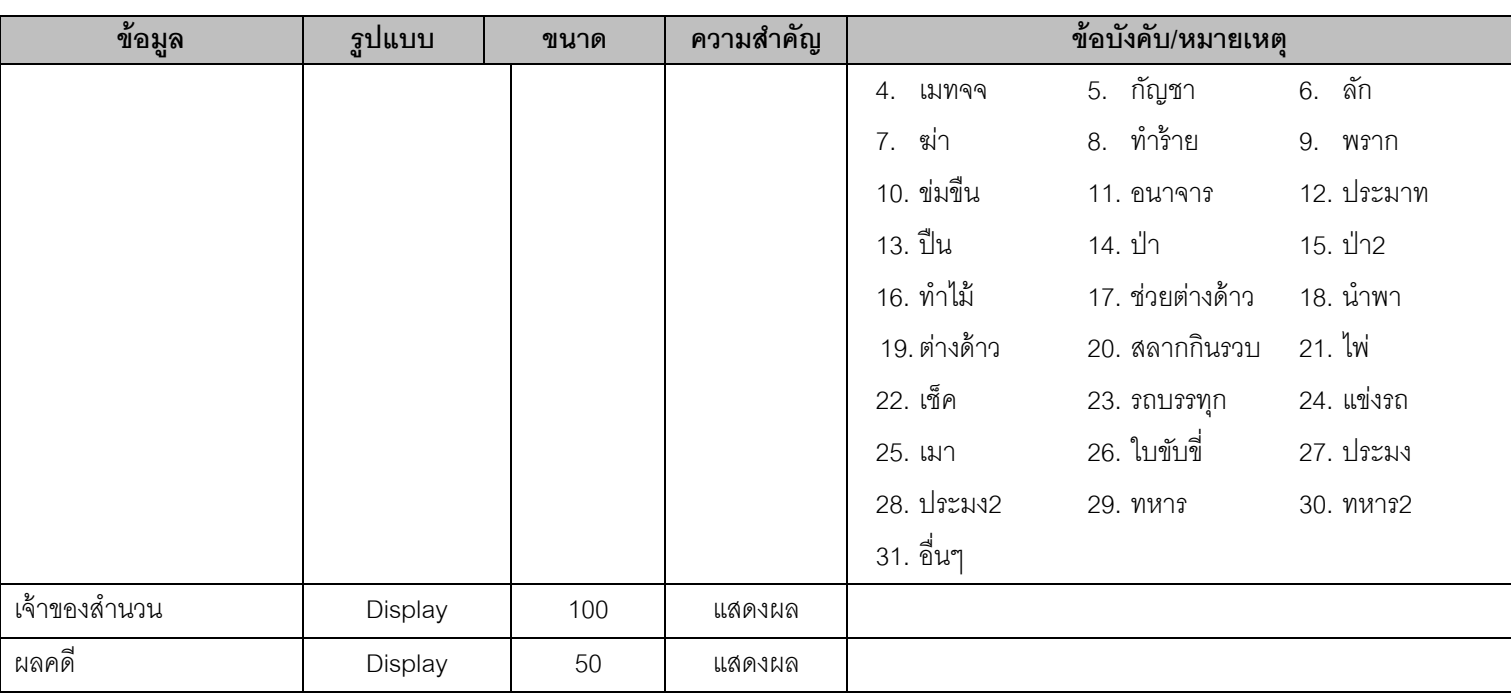

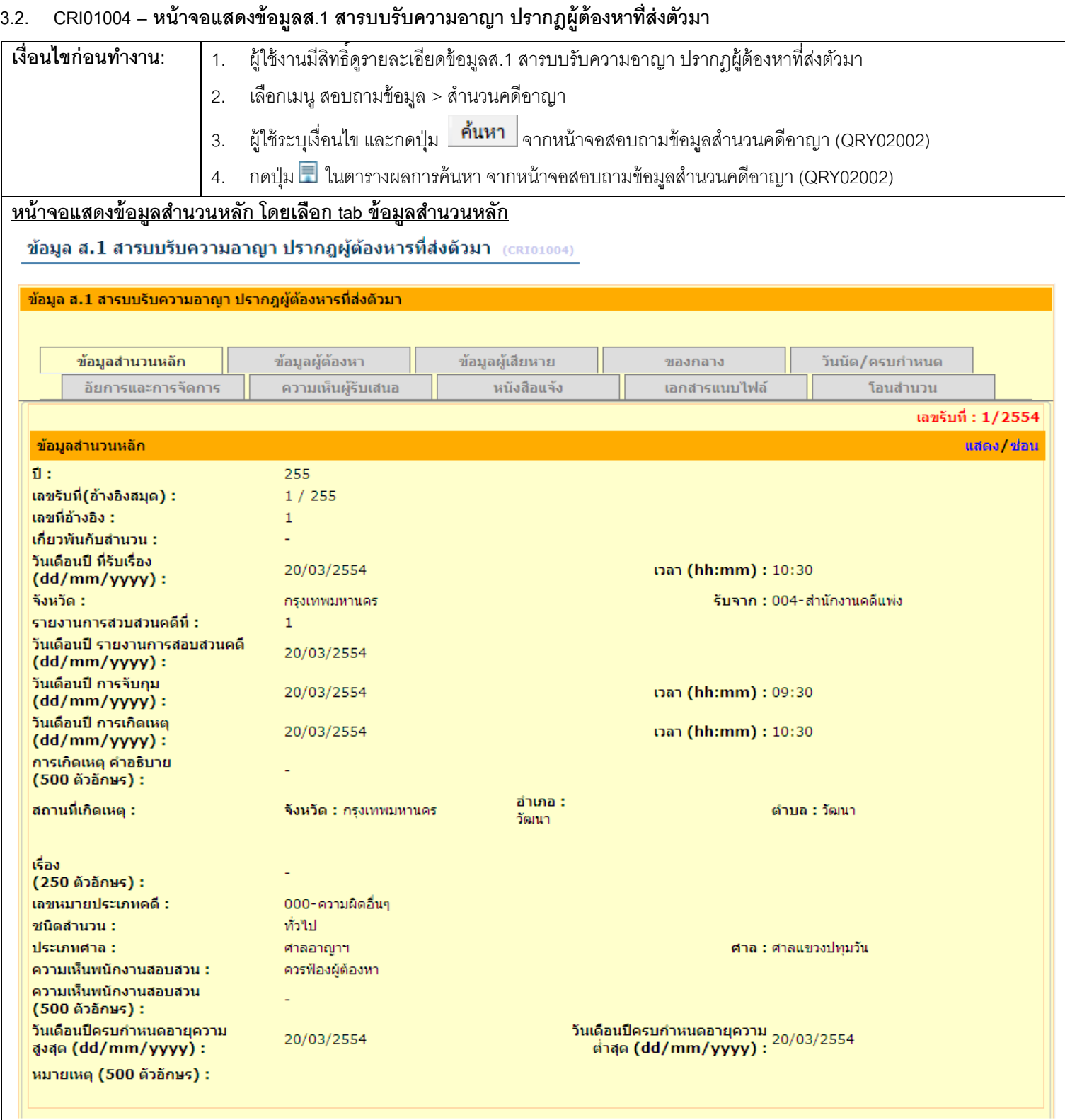

 $\mathbf 1$ 

0000000000001

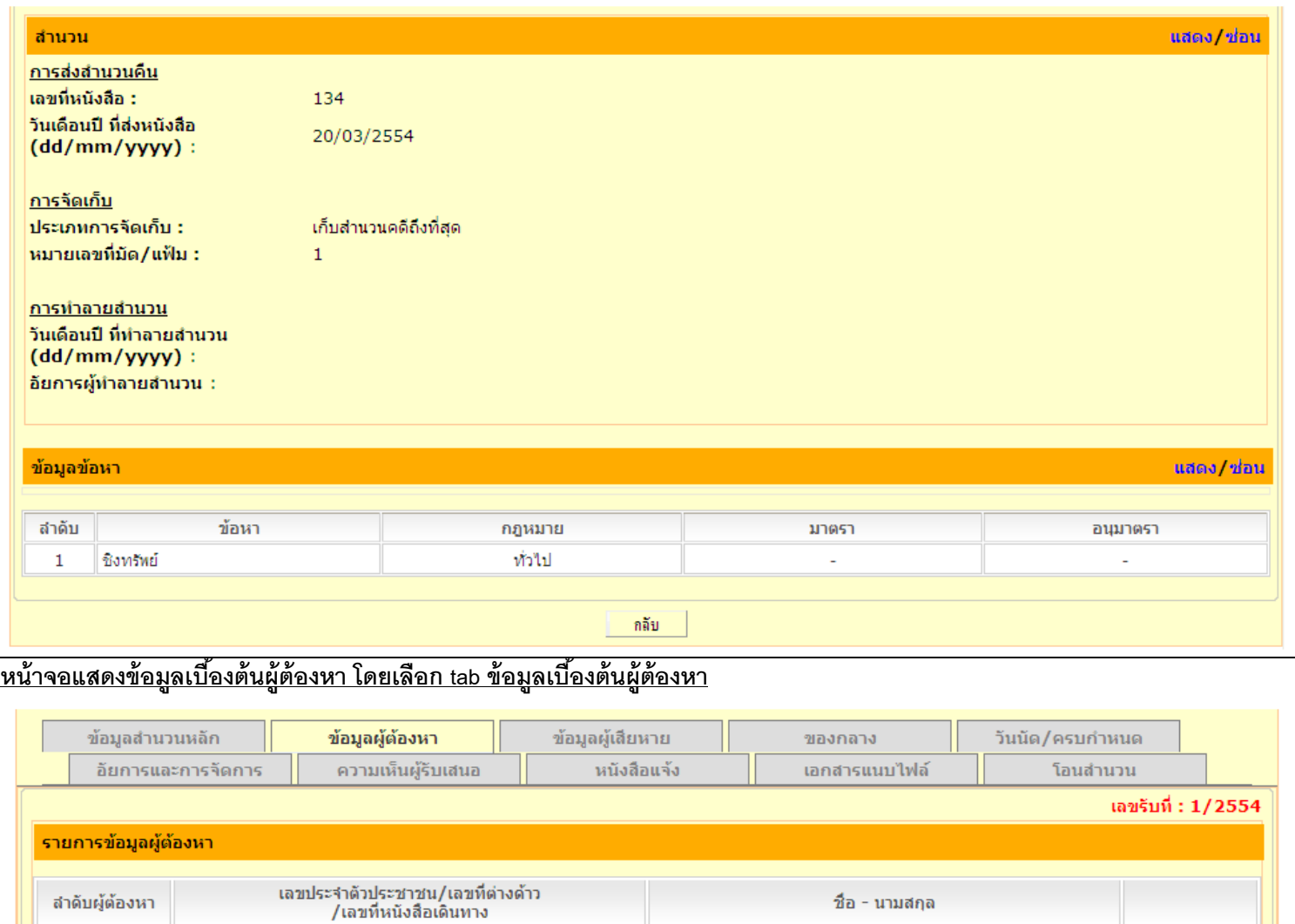

้ นายอัยการ ชื่อตรง

國

#### **หน้าจอแสดงข้อมลู ผู้ต้องหา โดยกดปุ่ ม จากหน้าจอแสดงข้อมูลเบือ้งต้นผู้ต้องหา** ข้อมูลผู้เสียหาย ข้อมูลสำนวนหลัก ข้อมูลผู้ต้องหา ของกลาง วันนัด/ครบกำหนด อัยการและการจัดการ ความเห็นผู้รับเสนอ หนังสือแจ้ง เอกสารแนบไฟล์ โอนสำนวน ี่ • หน้าที่แล้ว เลขรับที่: 1/2554 ข้อมูลผู้ต้องหา แสดง/ช่อน ลำดับผู้ต้องหา :  $\mathbf{1}$ เลขประจำตัวประชาชน/เลขที่ต่างต้าว/ 1243689686939 ้เลขที่หนังสือเดินทาง : ้คำนำหน้า : นาย ชื่อ : สมมติ นามสกุล : สวัสดิการ  $31$  $1$ อายุ : อาชีพ : รับจ้าง สถานภาพองค์กร/เพศ : ชาย สัญชาติ : **Time** เชื้อชาติ : วันเดือนปี เกิด : 20/03/2554 ภูมิลำเนา : กรุเทพ สถานภาพ : Tuisen  $(2.9)$ 103  $m_1$ i $n_2$ :  $max:$ ประชาสงเคราะห์19 nuu: ประชาสงเคราะห์ ตำบล : ดินแดง ลำเภอ : ดินแดง จังหวัด : ครงเทพ รหัสไปรษณีย์ : 10410 ประเทศ : **Tinu** ความเห็นพนักงานสอบสวน : (500 ตัวอักษร) ้รายการข้อมูลข้อหา แสดง/ช่อน ข้อหา ้สำดับที่ กฎหมาย มาตรา อนมาตรา 國 ชิงทรัพย์ ท่าไป  $\mathbf{1}$ L, J. รายการข้อมูลวันนัด แสดง/ช่อน ค้นหาจากประเภทการนัด :  $\overline{\mathbf{v}}$ ครั้งที่ ระยะเวลาที่ขัง วันที่ยื่นฝากขัง/ผัดฟ้อง วันที่เริ่มขัง/ผัดฟ้อง วันครบกำหนด ประเภทการนัด 國  $\mathbf{1}$ นัดฟ้อง  $15 \text{ m}$ 12 มี.ค. 2554 L. ÷ รายการข้อมูลการพิจารณาคดี แสดง/ช่อน ชั้นศาล สำดับ ศาล ผล ศาลชั้นต้น ปรับอย่างเดียว 國  $\mathbf{1}$ ศาลจังหวัดตาก **หน้าจอแสดงข้อมลู ผู้ต้องหา (ข้อหา) กดปุ่ ม ท่ีรายการข้อมลู ข้อหา จากหน้าจอแสดงข้อมูลผู้ต้องหา**ข้อมูลข้อหา (suB01003) เพิ่มข้อมูลข้อหา ลำดับที่ :  $\mathbf{1}$ ข้อหา : อื่นๆ

อยู่ระหว่างรอข้อมูลจากอัยการ กฎหมาย : กฎอัยการศึก มาตรา : อนุมาตรา : -

# **หน้าจอแสดงข้อมลู ผู้ต้องหา (วันนัด) กดปุ่ ม ท่ีรายการข้อมลูวันนัด จากหน้าจอแสดงข้อมูลผู้ต้องหา**

### ข้อมูลวันนัด  $(SUB01004)$

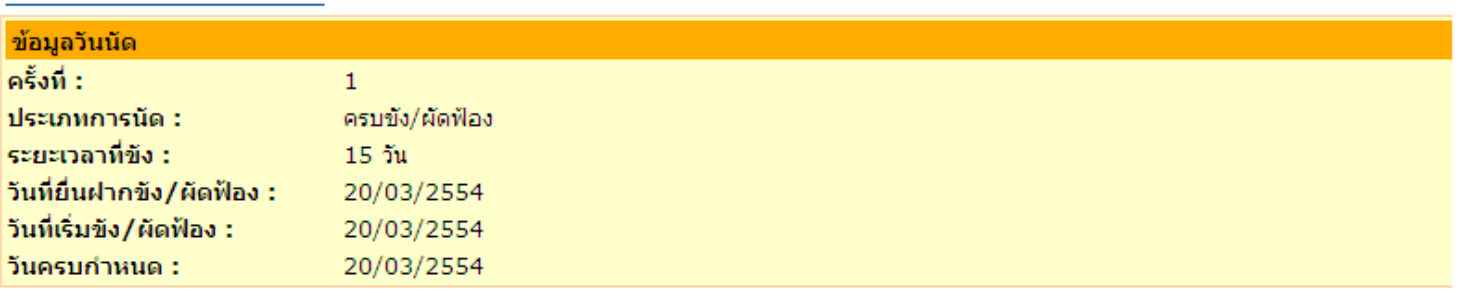

### **หน้าจอแสดงข้อมลู ผู้ต้องหา (การพิจารณาคดี) กดปุ่ ม ท่ีรายการข้อมูลการพิจารณาคดีจากหน้าจอแสดงข้อมูลผู้ต้องหา**

### ข้อมูลการพิจารณาคดี (suB01007)

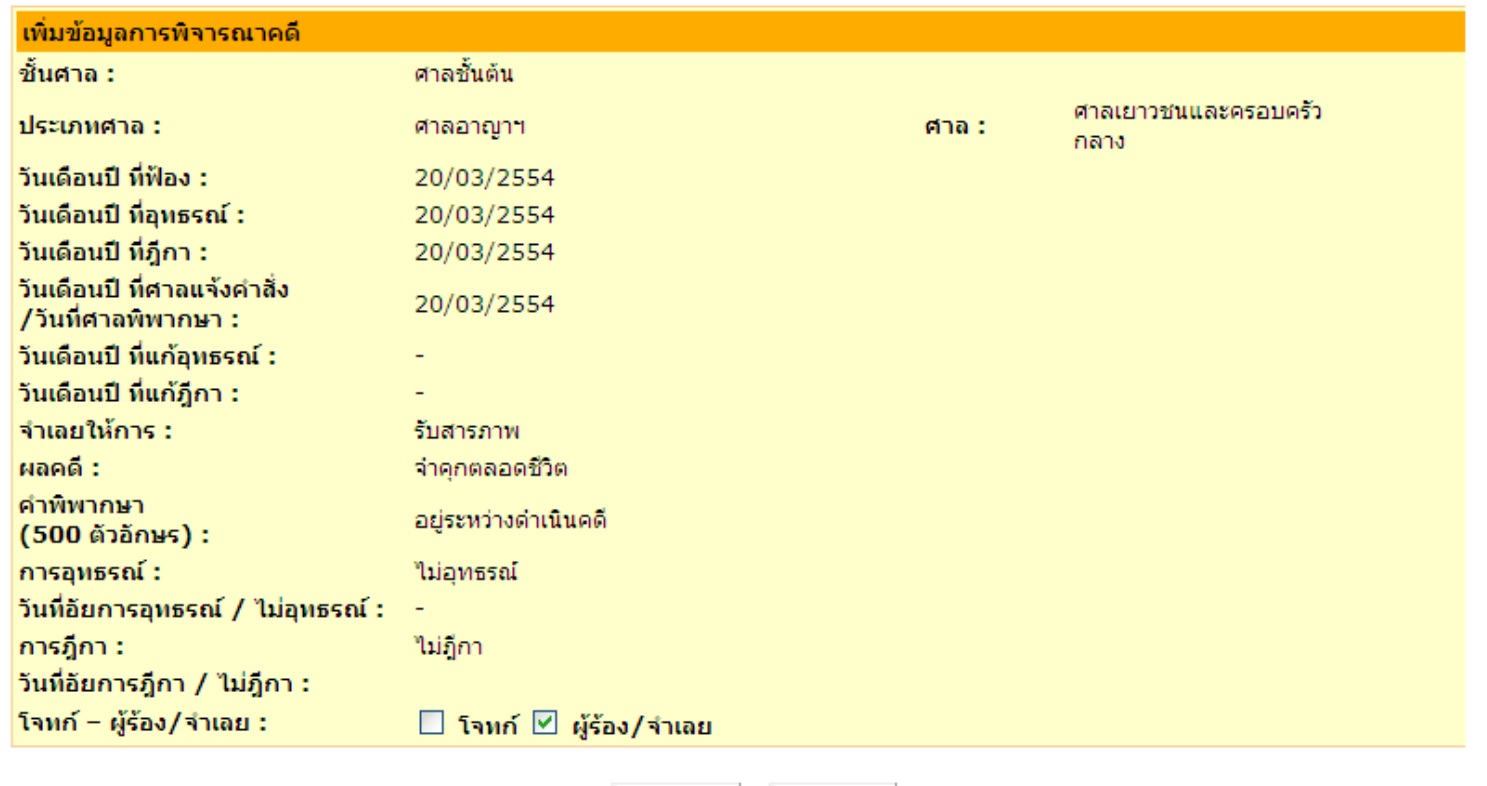

บันทึก ยกเลิก

### **หน้าจอแสดงข้อมลู เบื้องต้นผู้เสียหาย โดยเลือก tab ข้อมูลเบื้องต้นผู้เสียหาย**

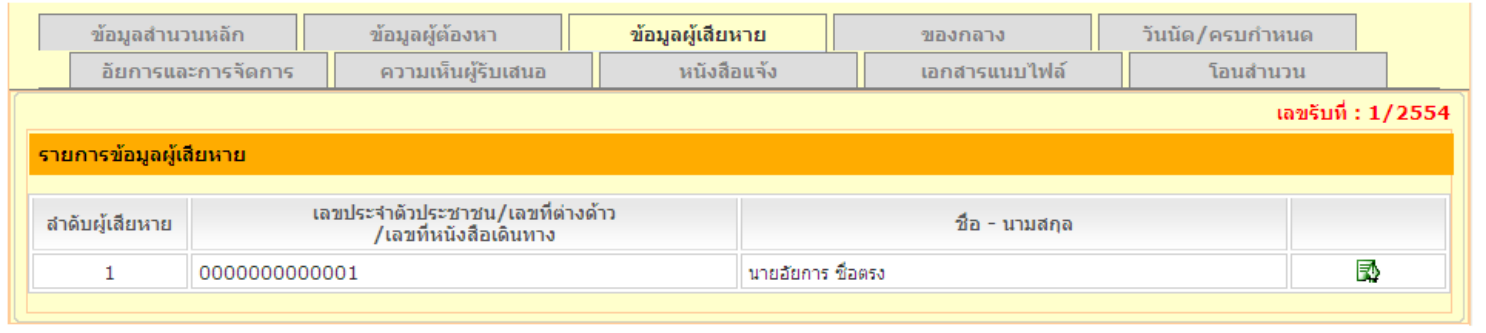

### **หน้าจอแสดงข้อมลู ผู้เสียหาย กดปุ่ ม จากหน้าจอแสดงข้อมลู เบือ้งต้นผู้เสียหาย**

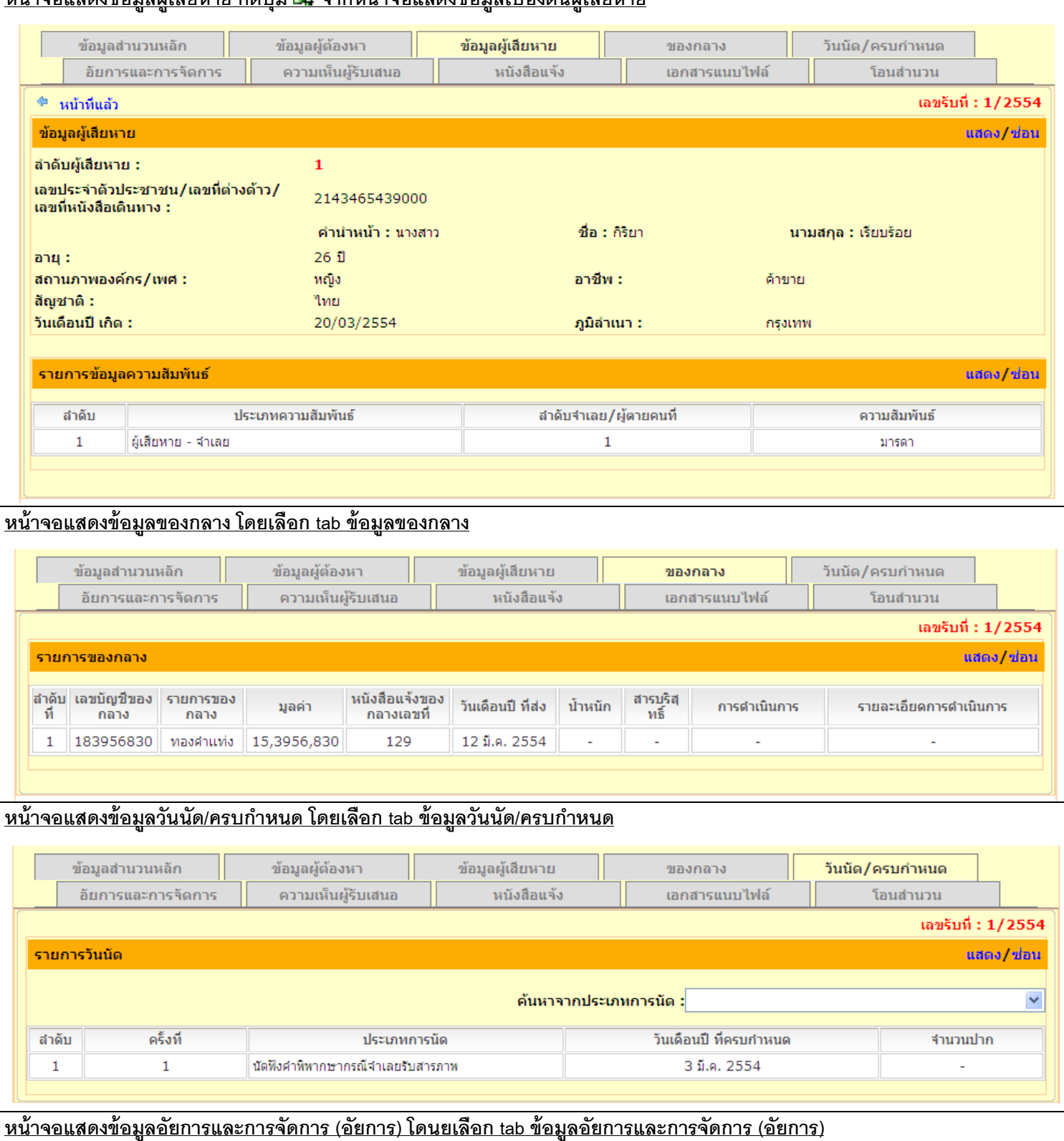

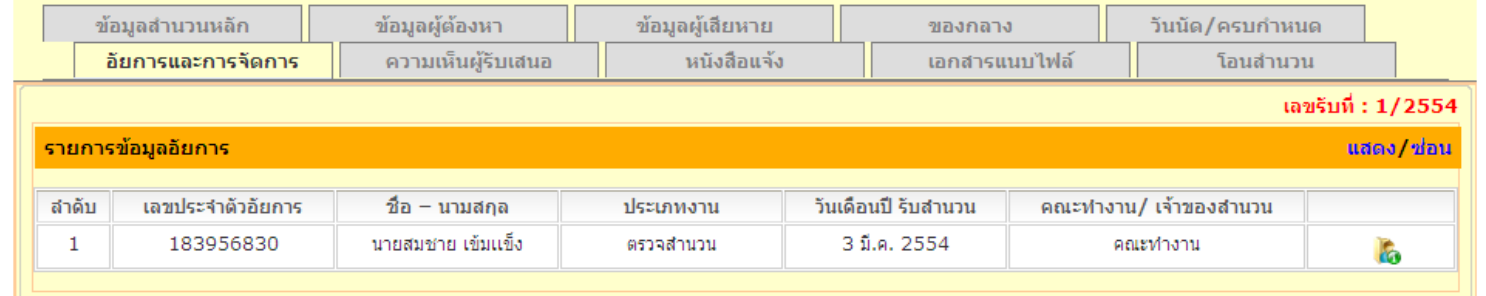

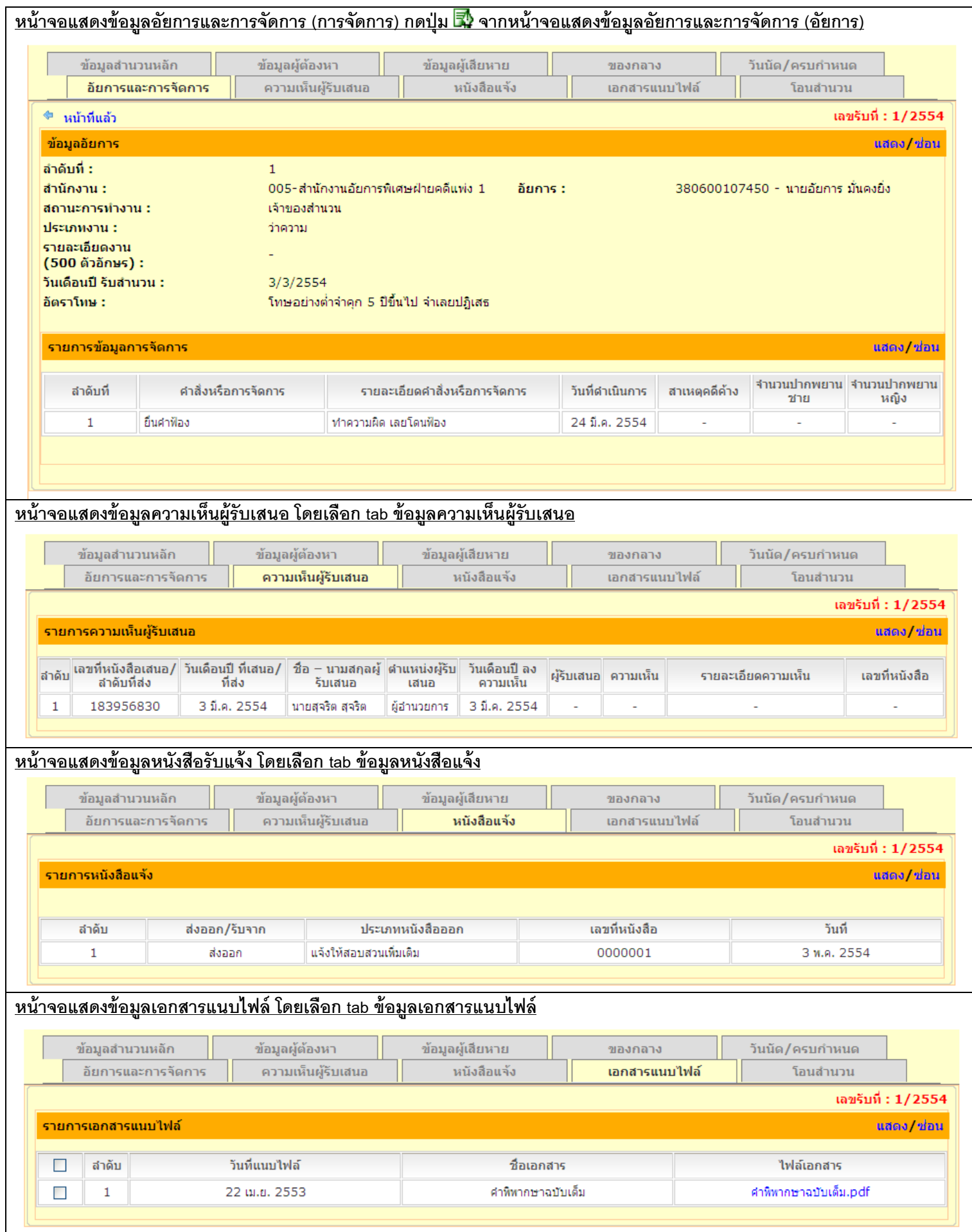

### <u>ุการทำงาน</u>

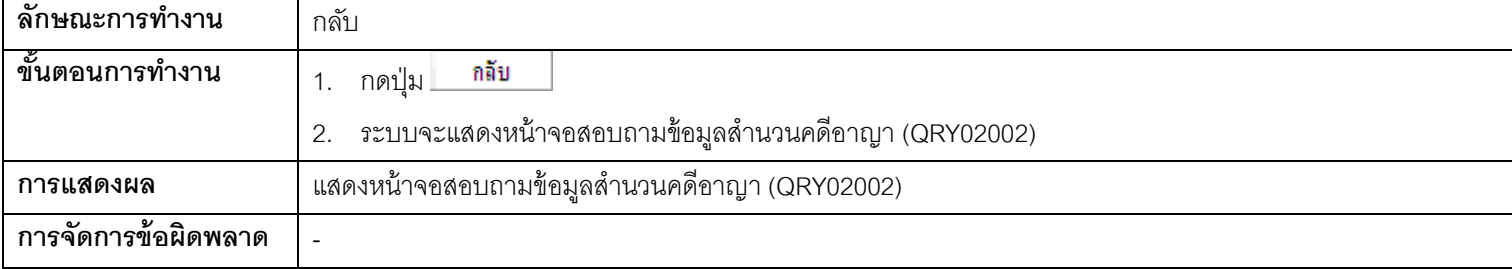

### **3.3. QRY06001 - สอบถามข้อมูลสา นวนสถานะการโอนสา นวน**

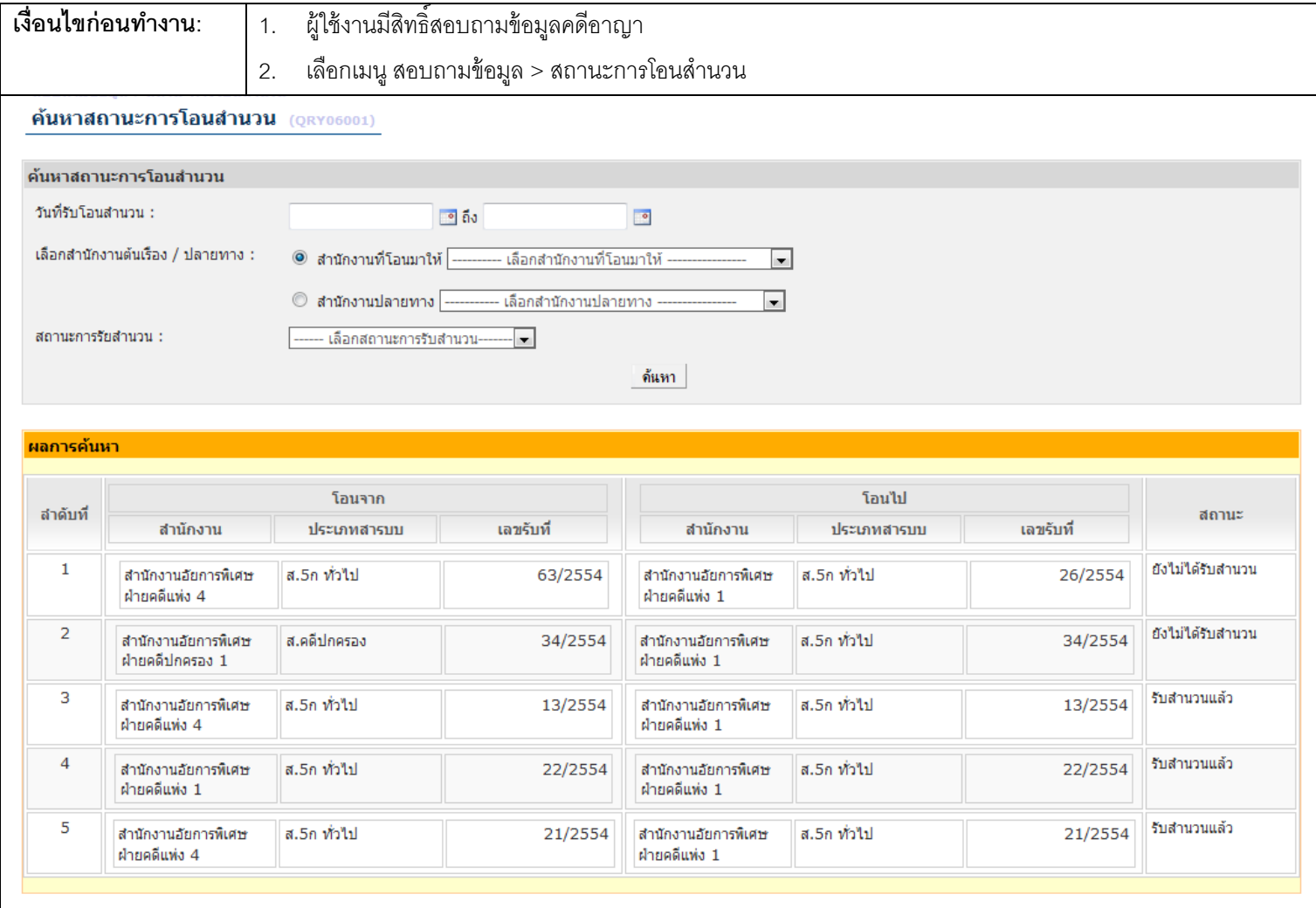

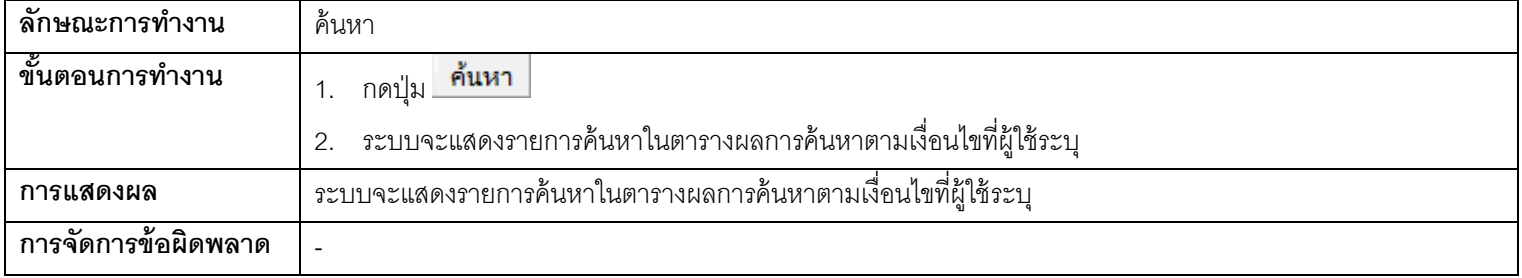

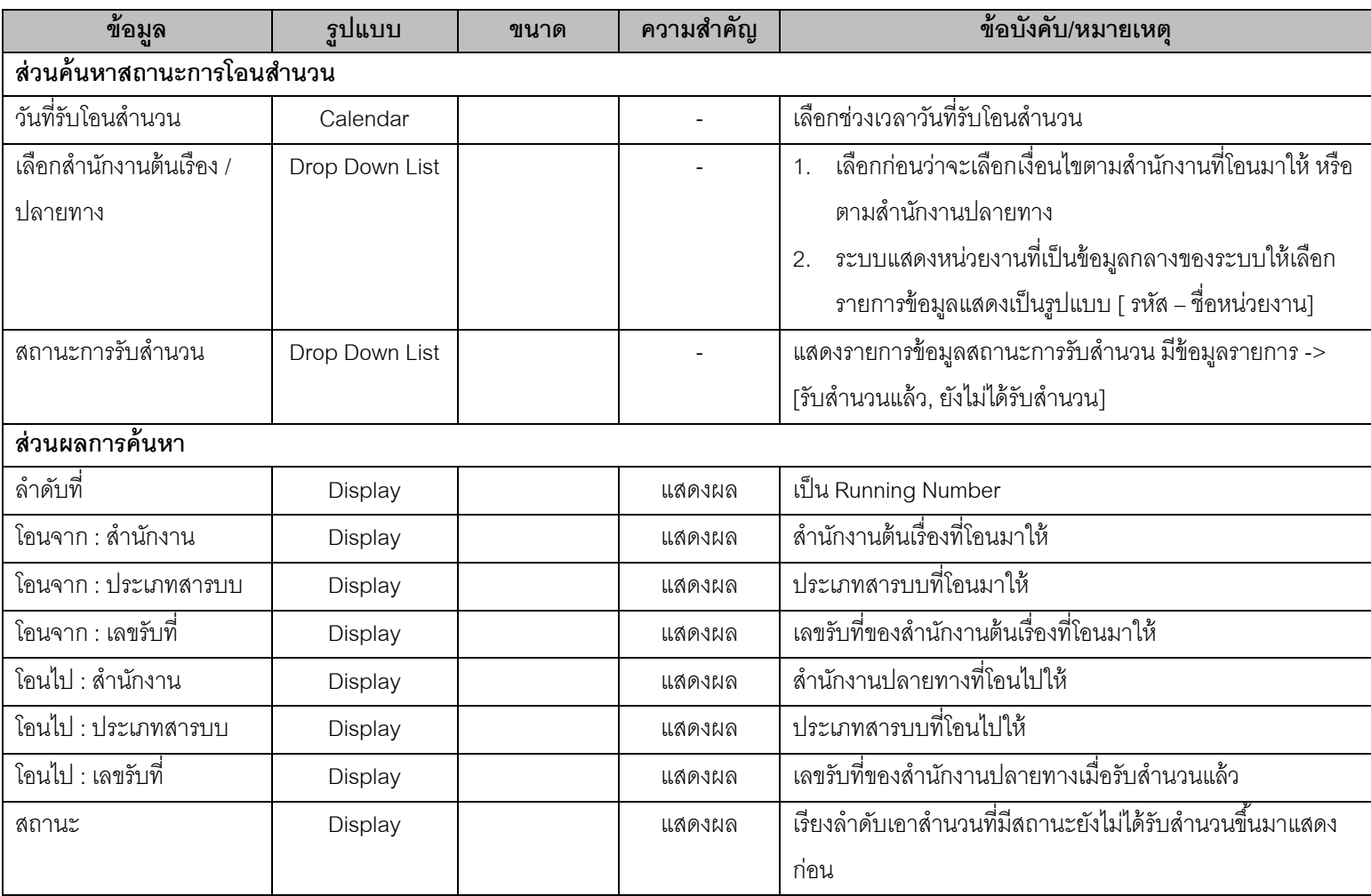

# **3.4. QRY03001 – สอบถามข้อมูลจา เลย / ผู้ต้องหา**

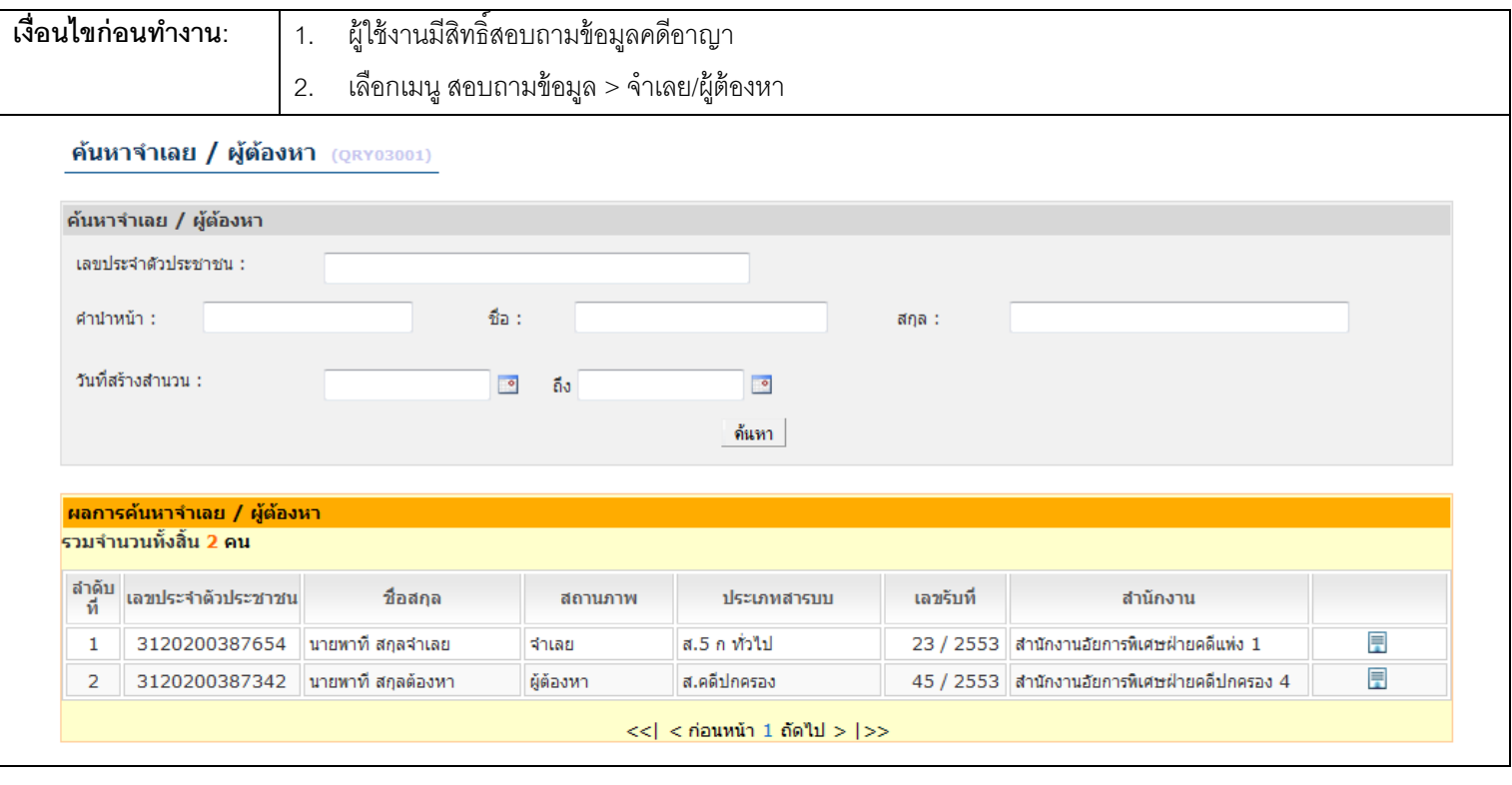

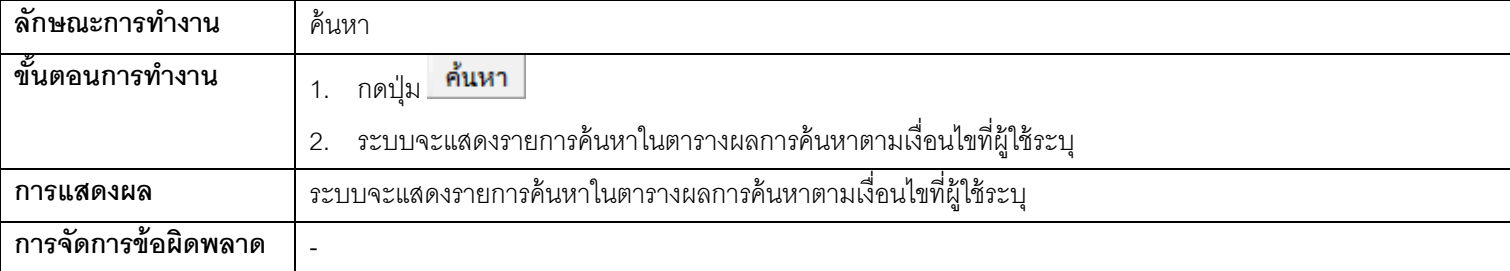

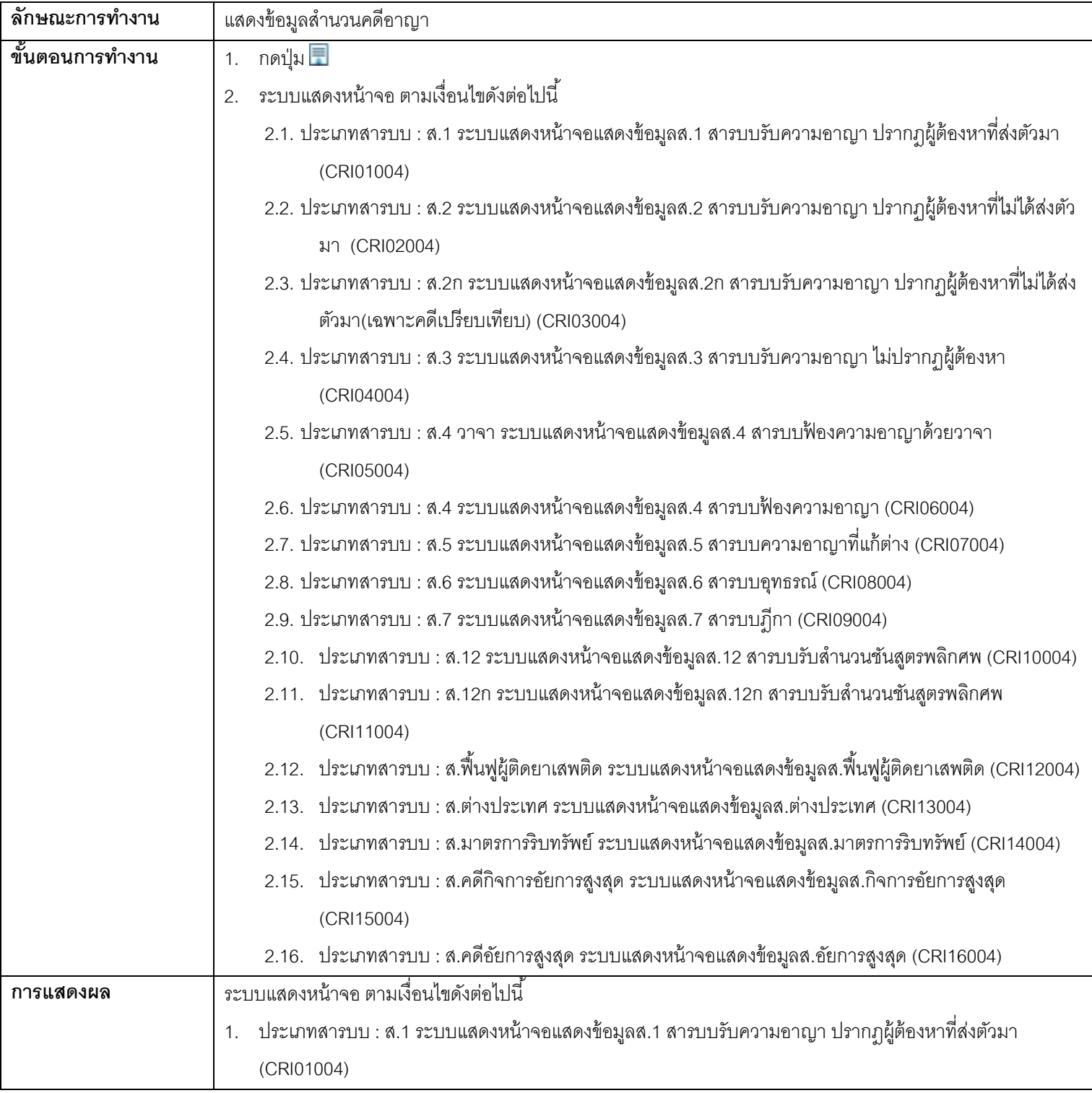

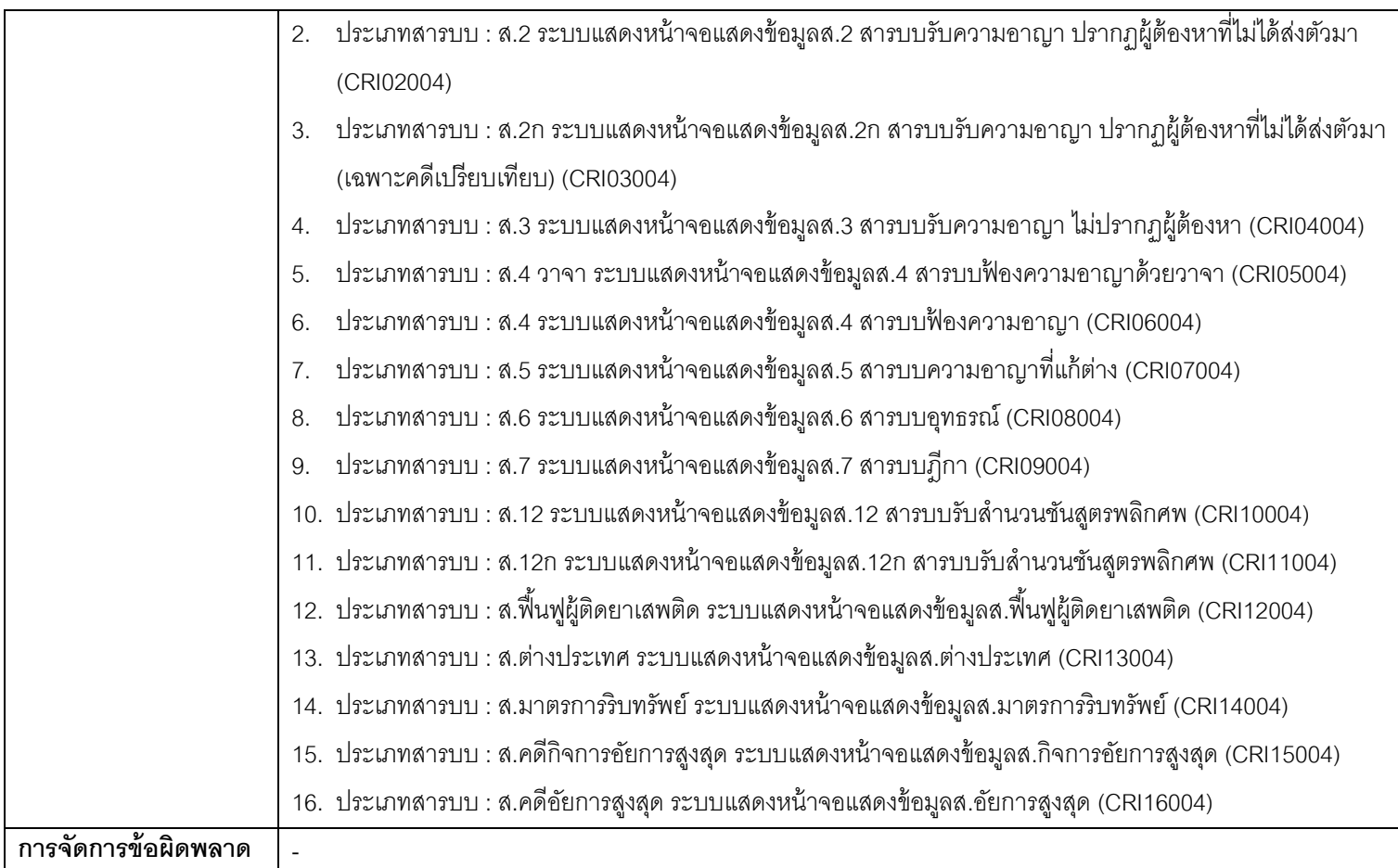

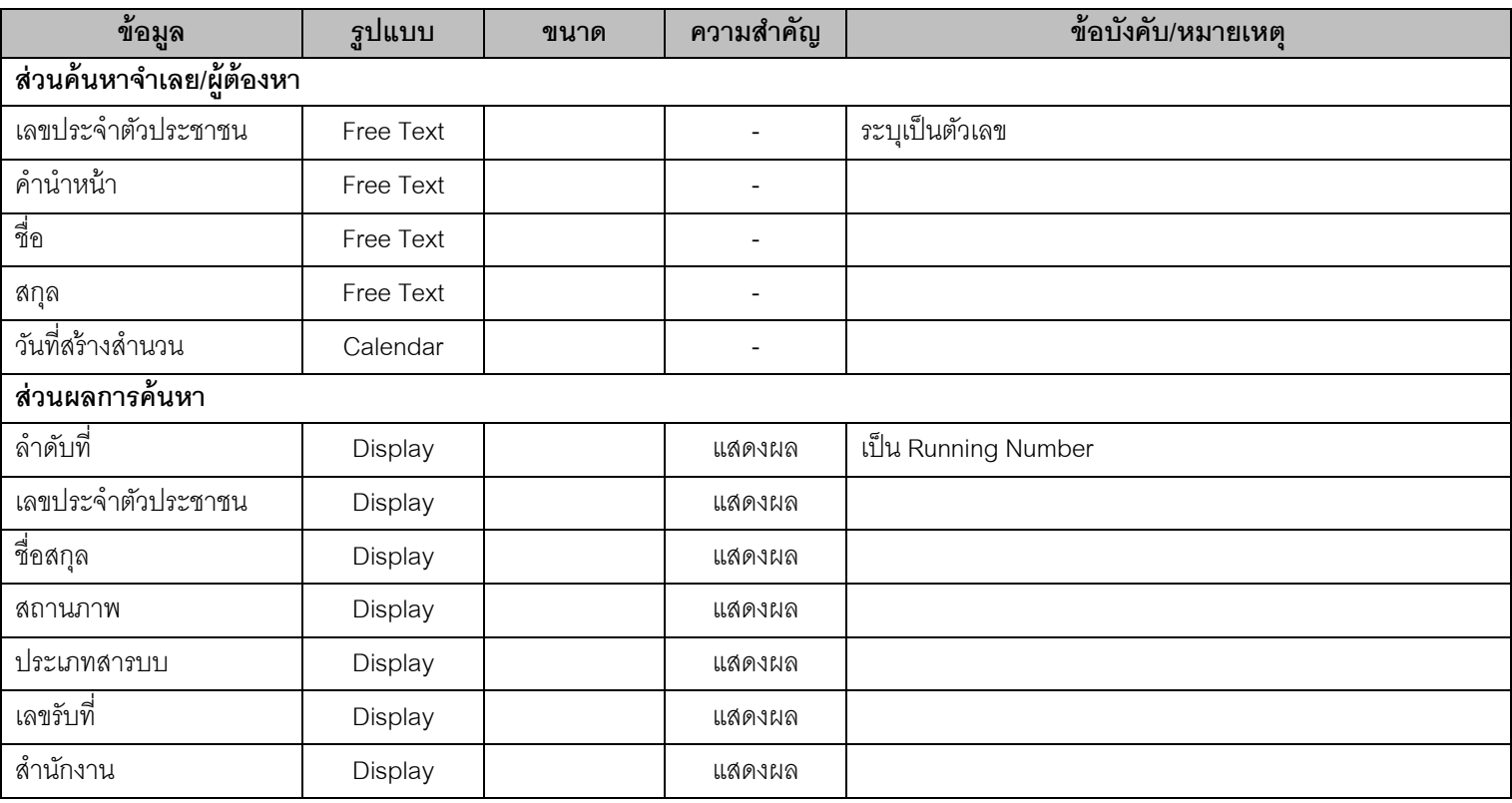

# **3.5. QRY03001 – สอบถามข้อมูลโจทก์/ผู้เสียหาย**

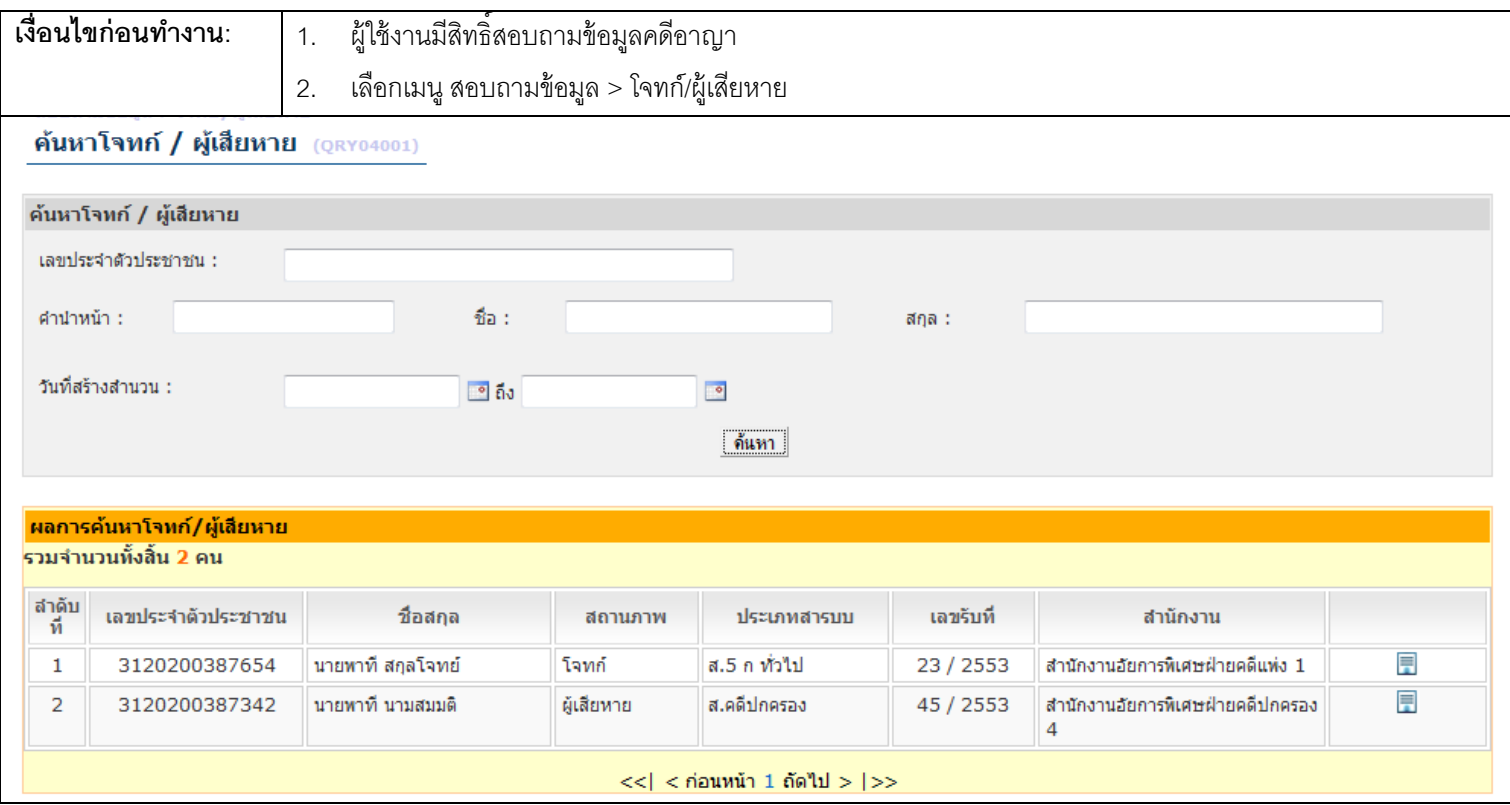

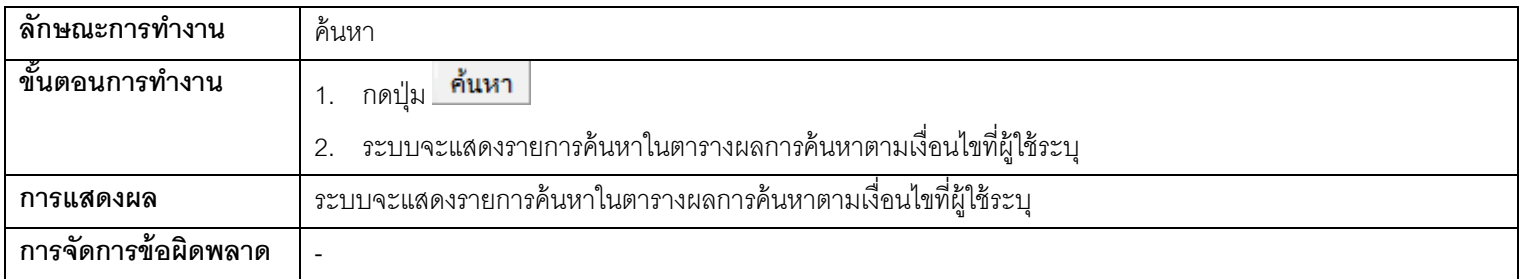

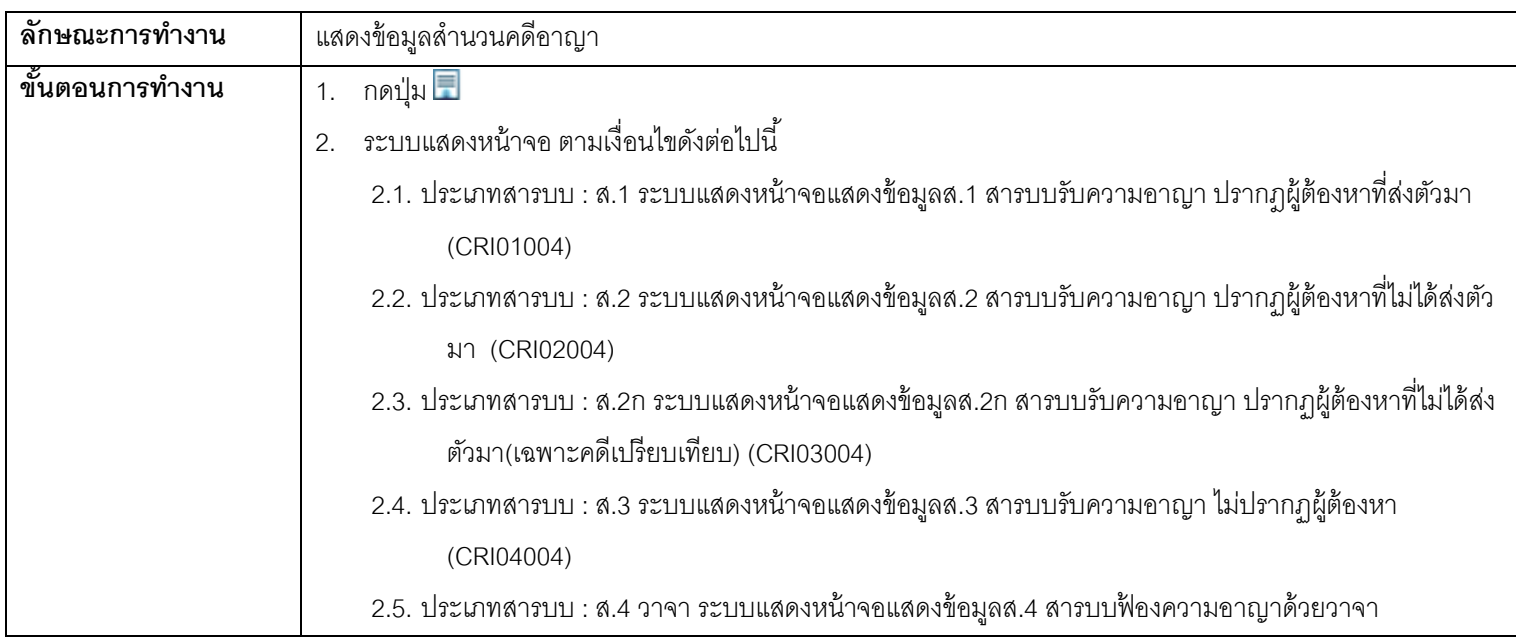

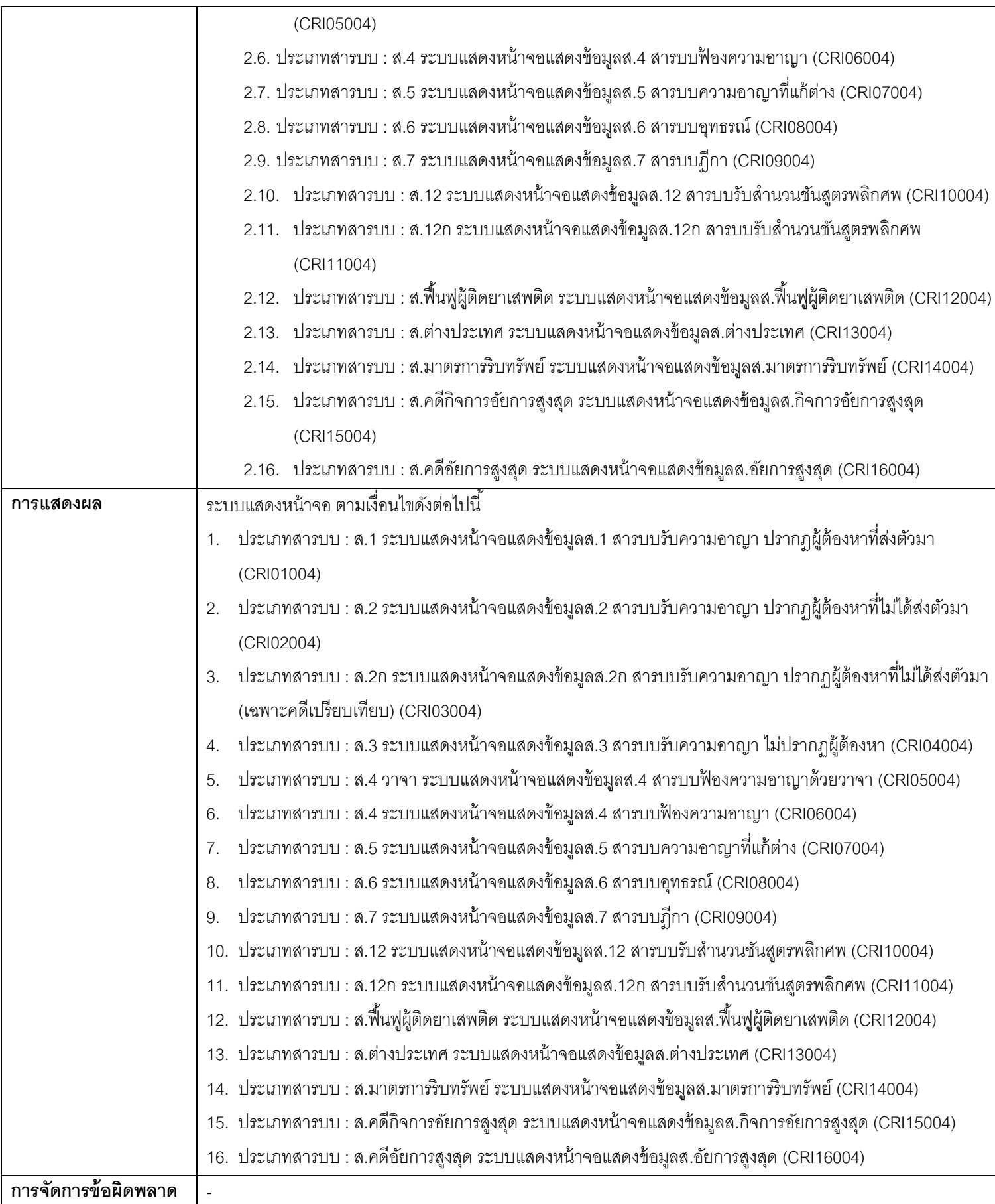

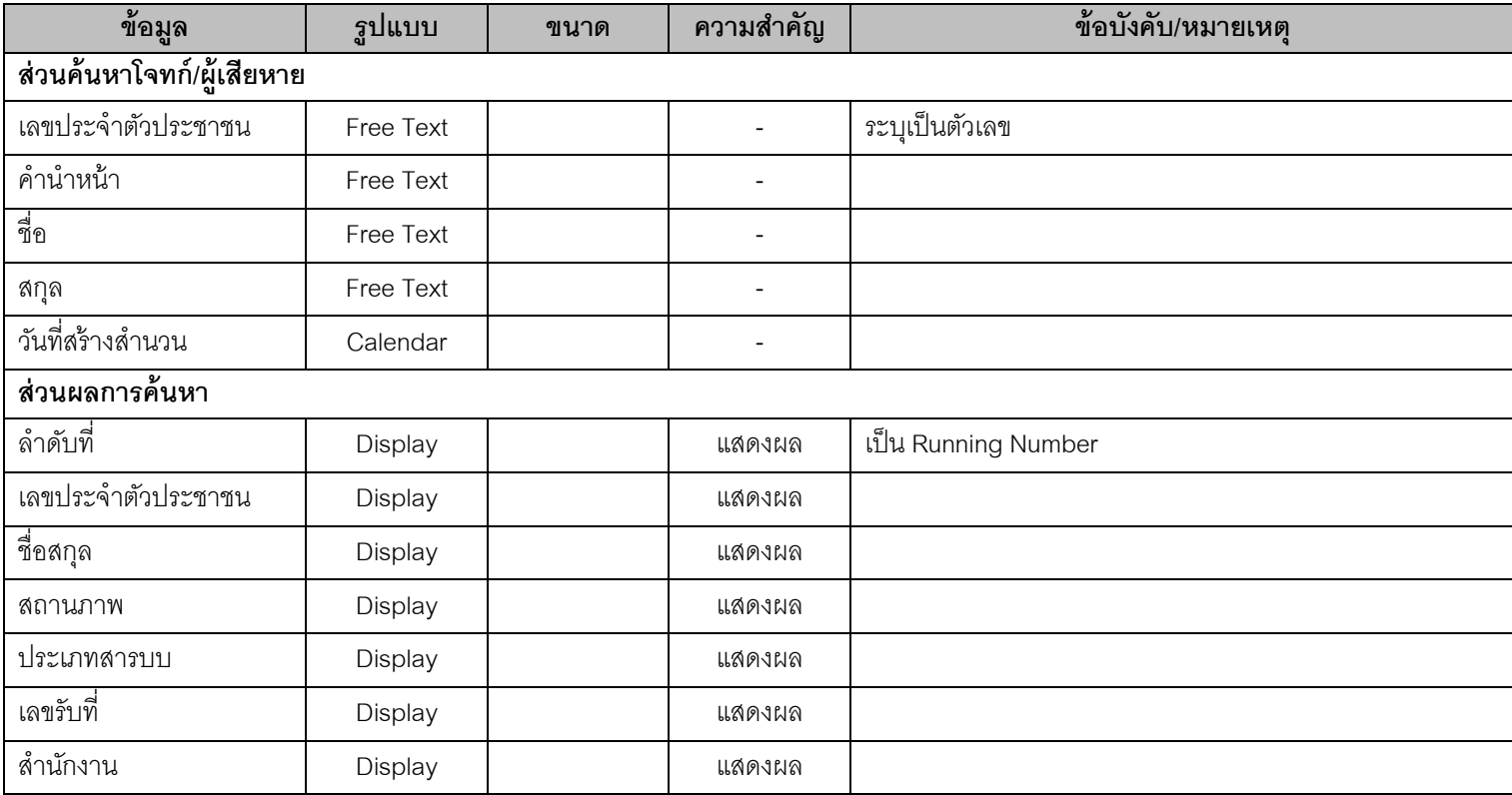

### **3.6. QRY05001 – สอบถามข้อมูลอัยการ**

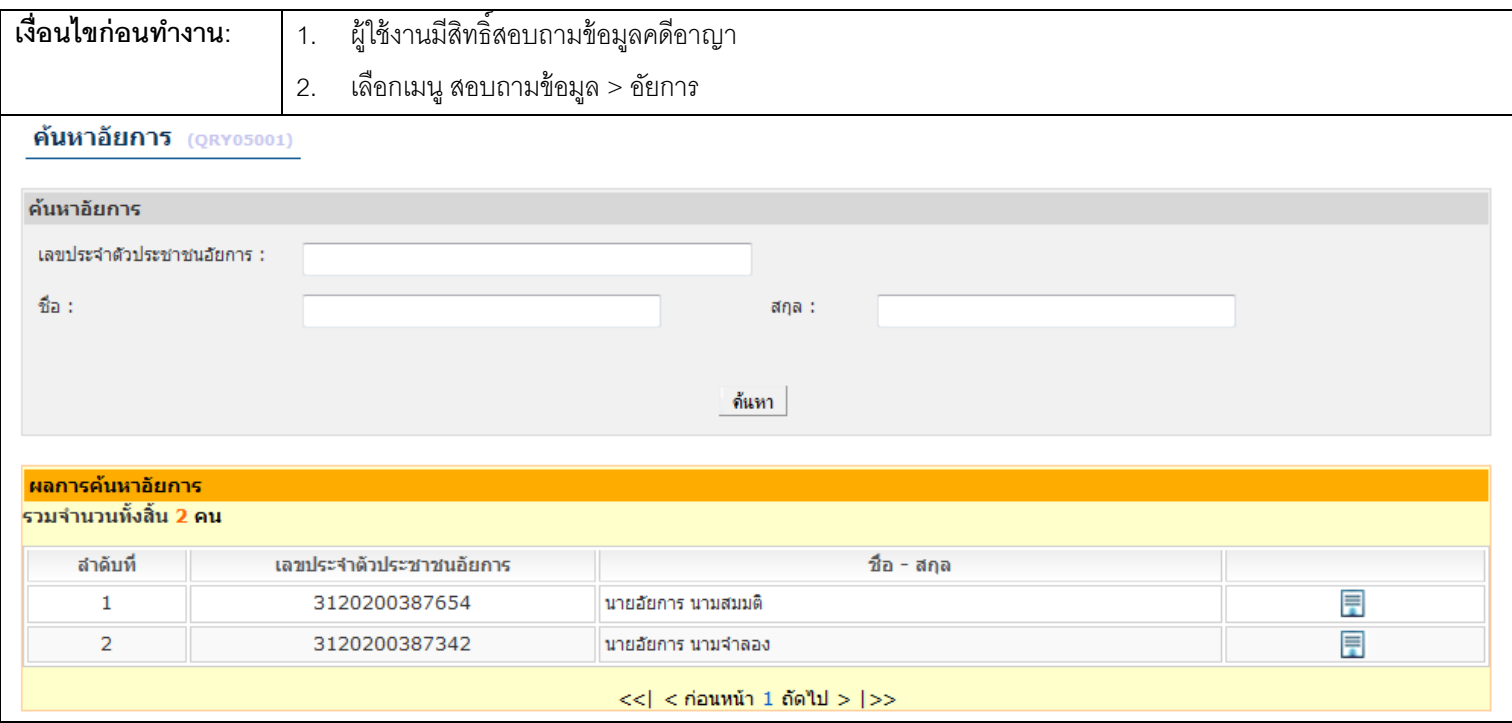

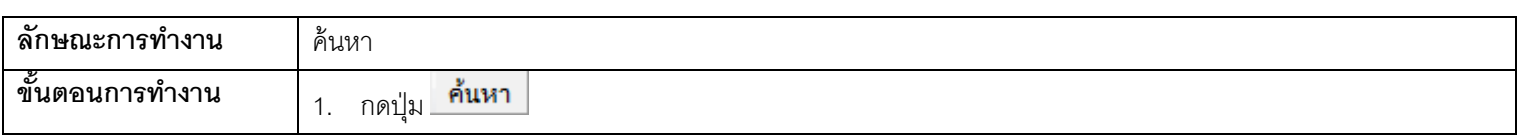
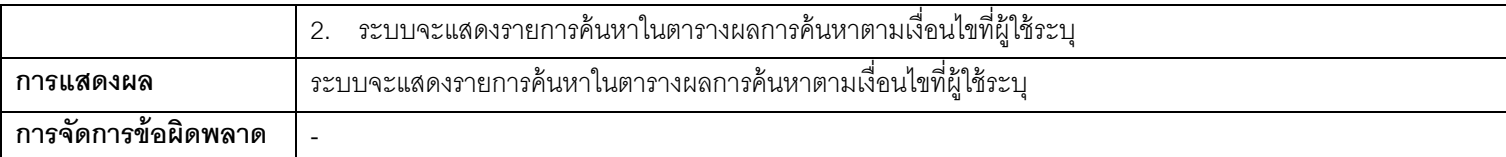

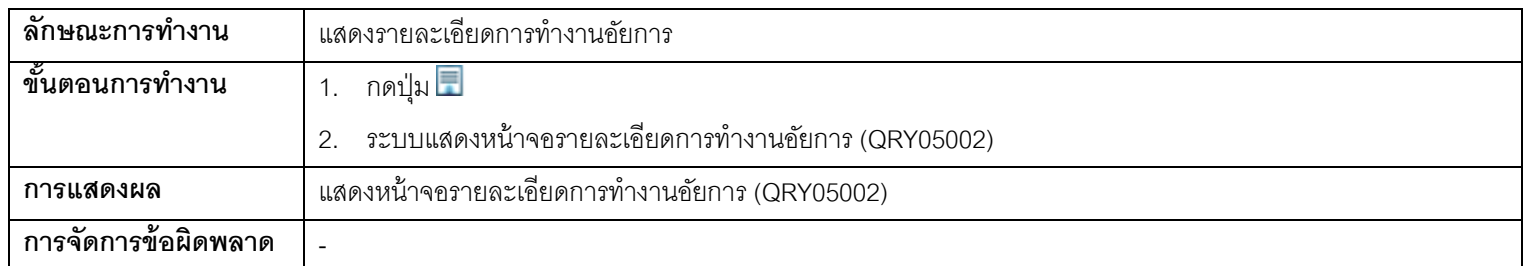

# **รายละเอียดข้อมูล**

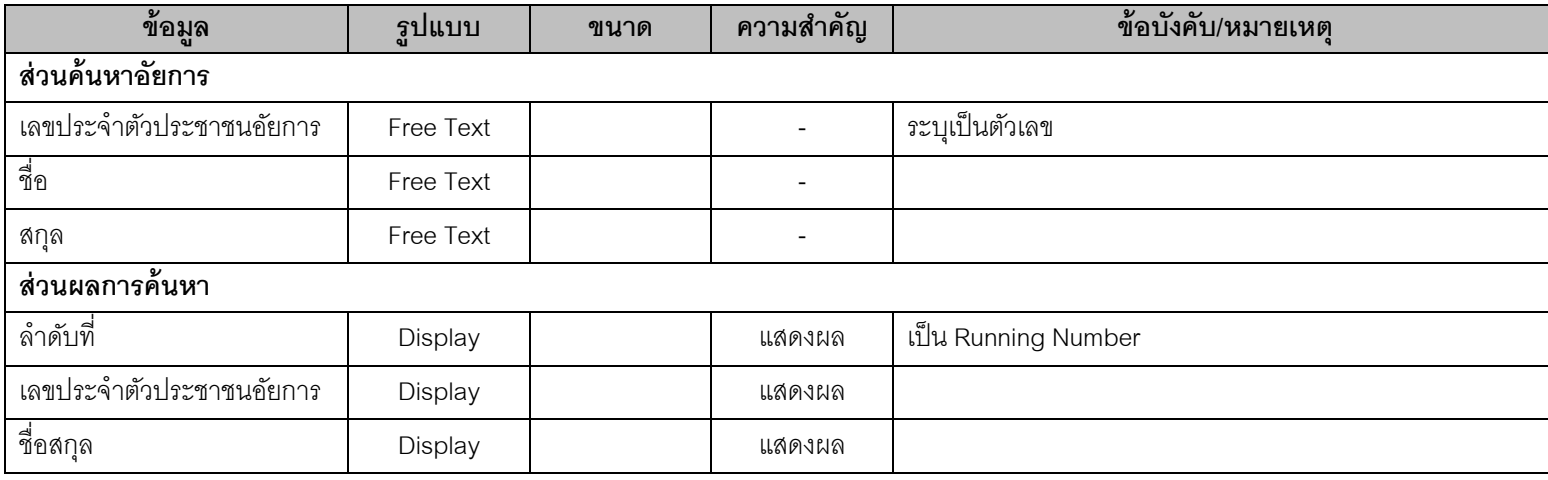

## **3.7. QRY05001 – สอบถามข้อมูลอัยการ**

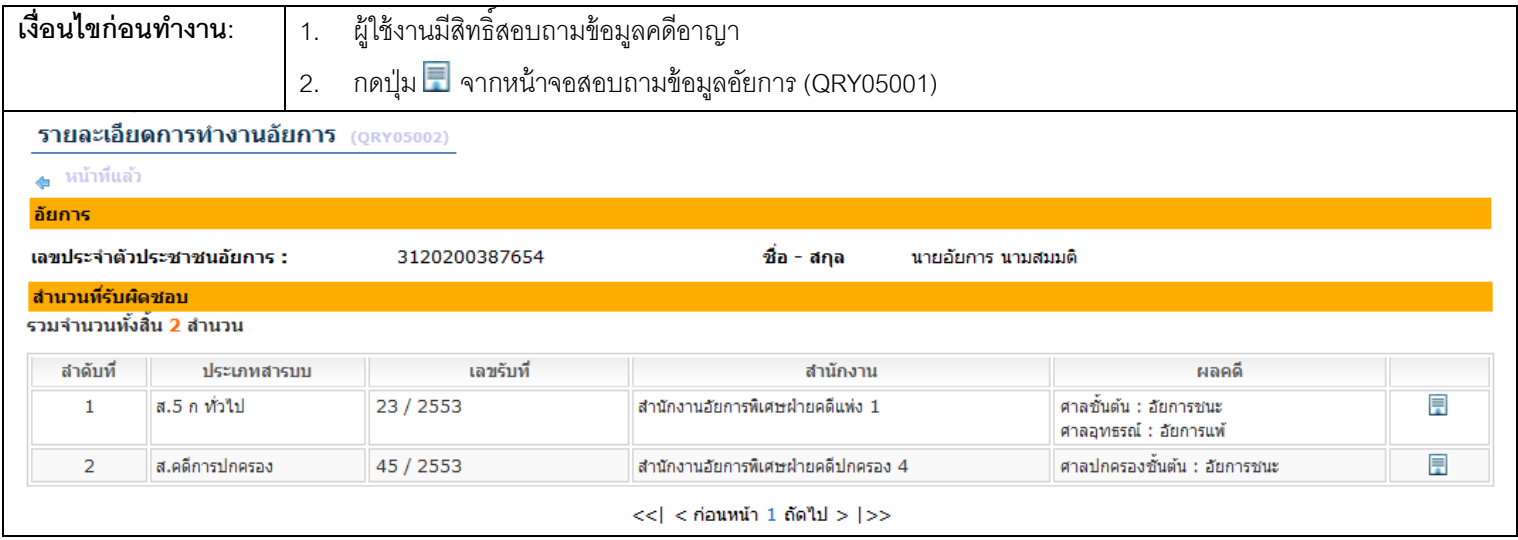

#### <u>ุการทำงาน</u>

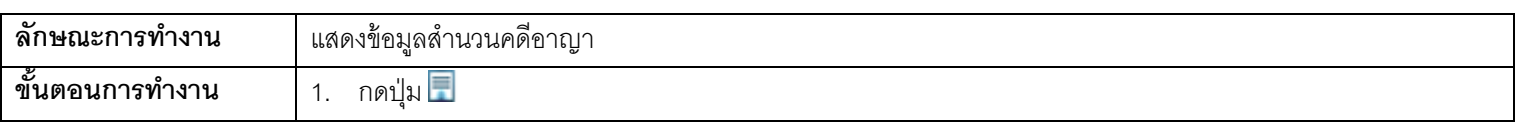

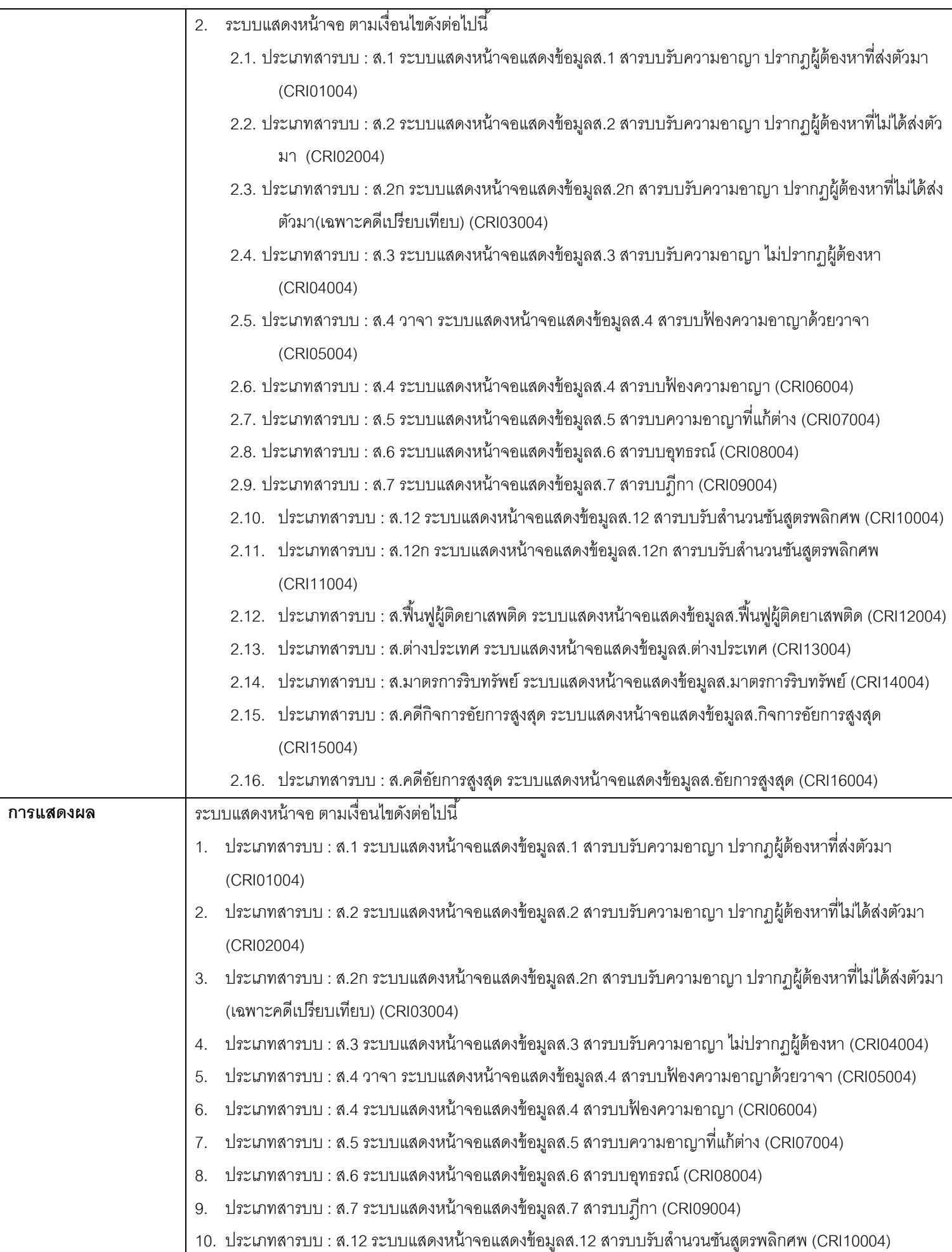

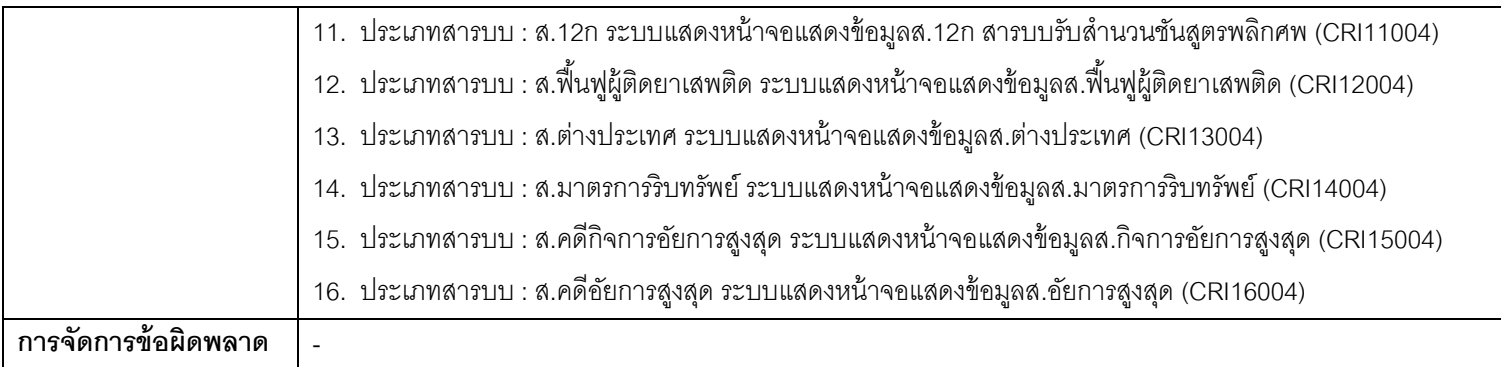

# **รายละเอียดข้อมูล**

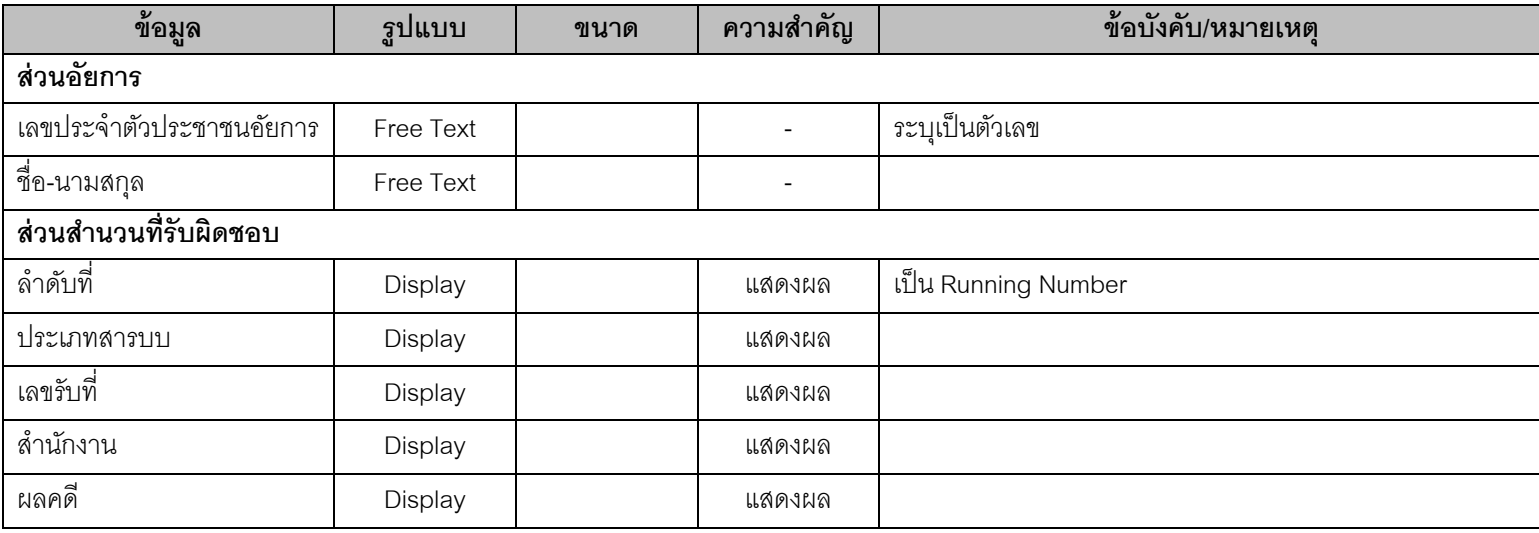

#### **3.8. QRY05002 – บัญชีนัดท าการ**

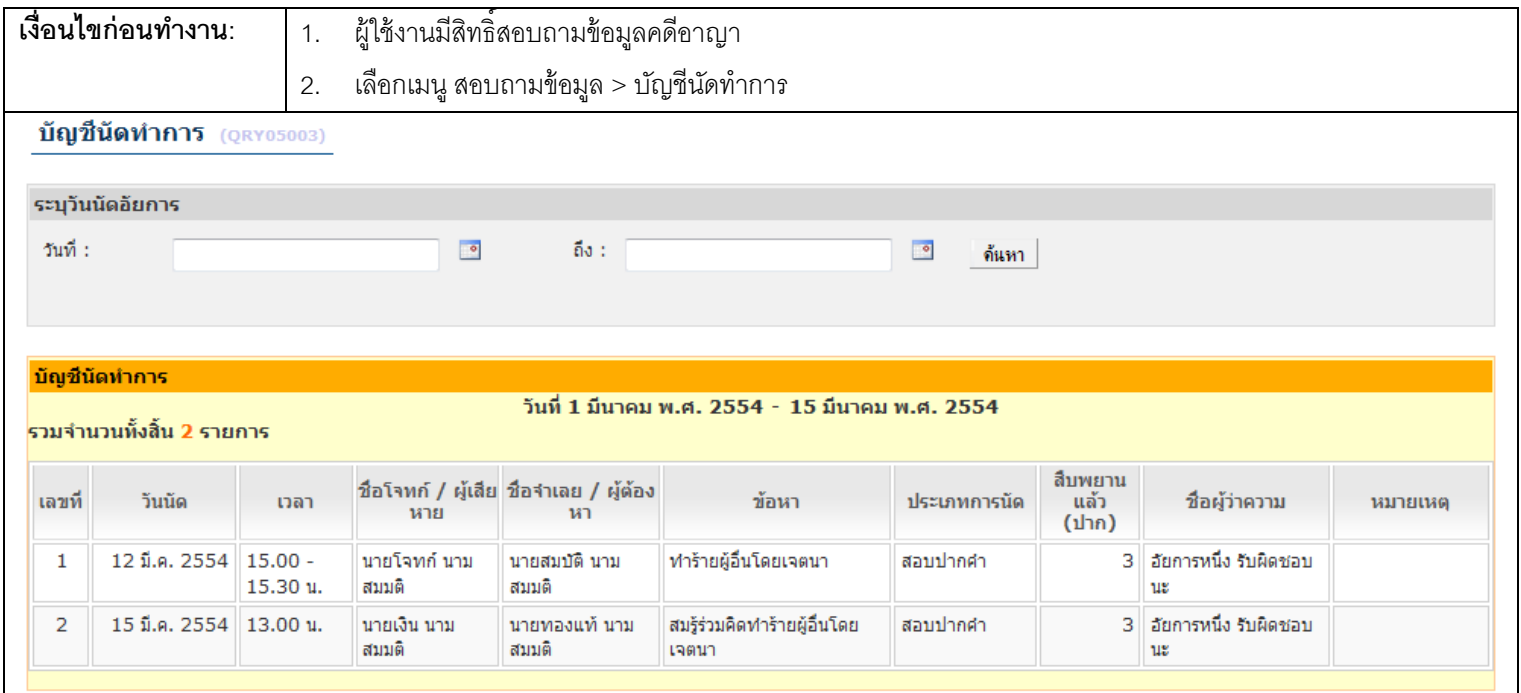

#### <u>ุการทำงาน</u>

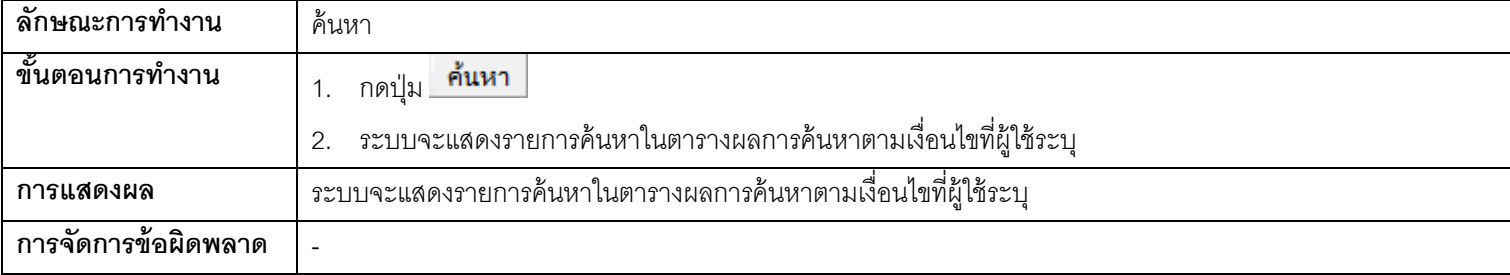

## **รายละเอียดข้อมูล**

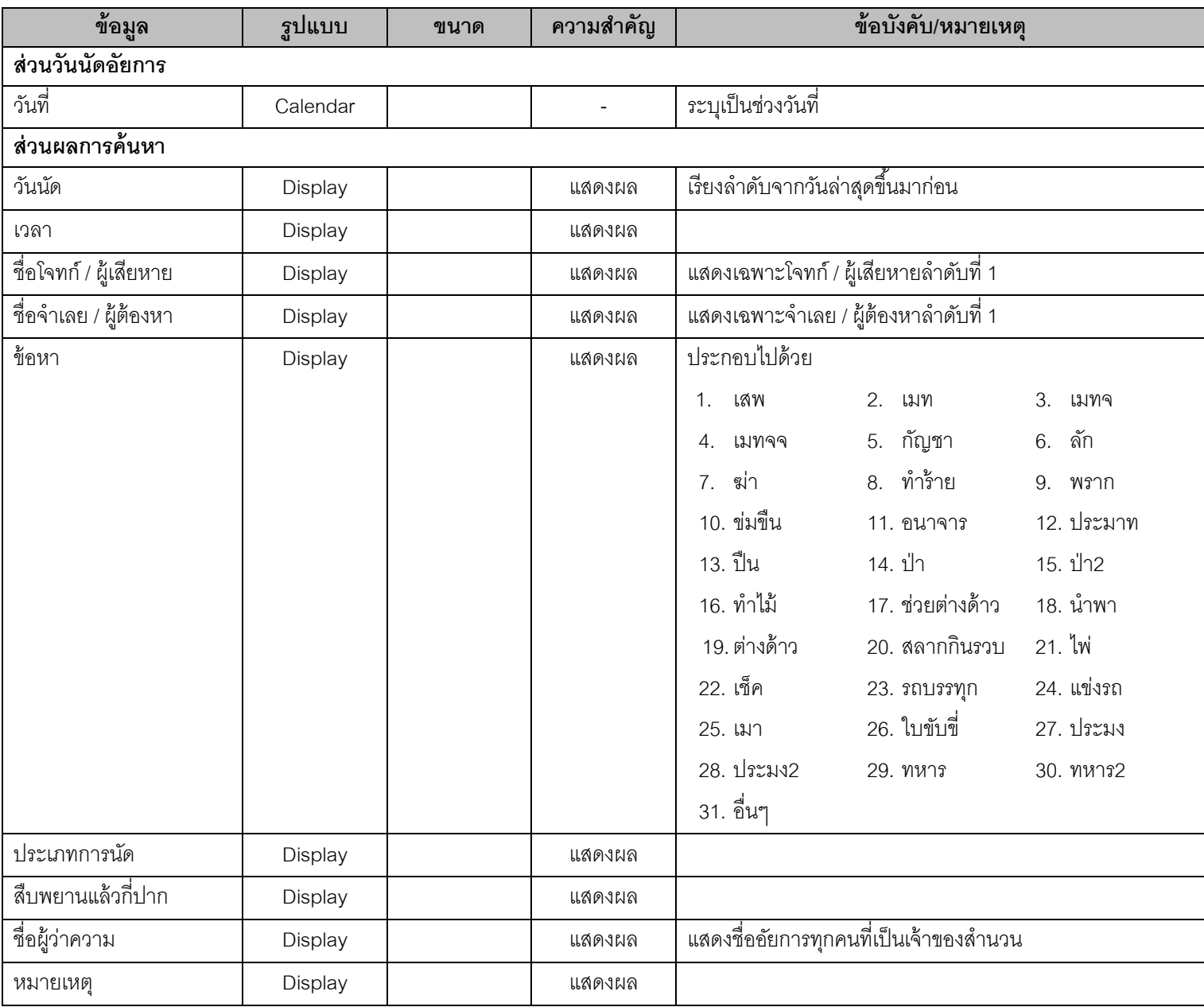

#### **4. รายงาน**

## **4.1. RPT01001 - หน้าจอออกรายงานสารบบ ส.1 สารบบรับความอาญาปรากฏผู้ต้องหาที่ส่งตัวมา**

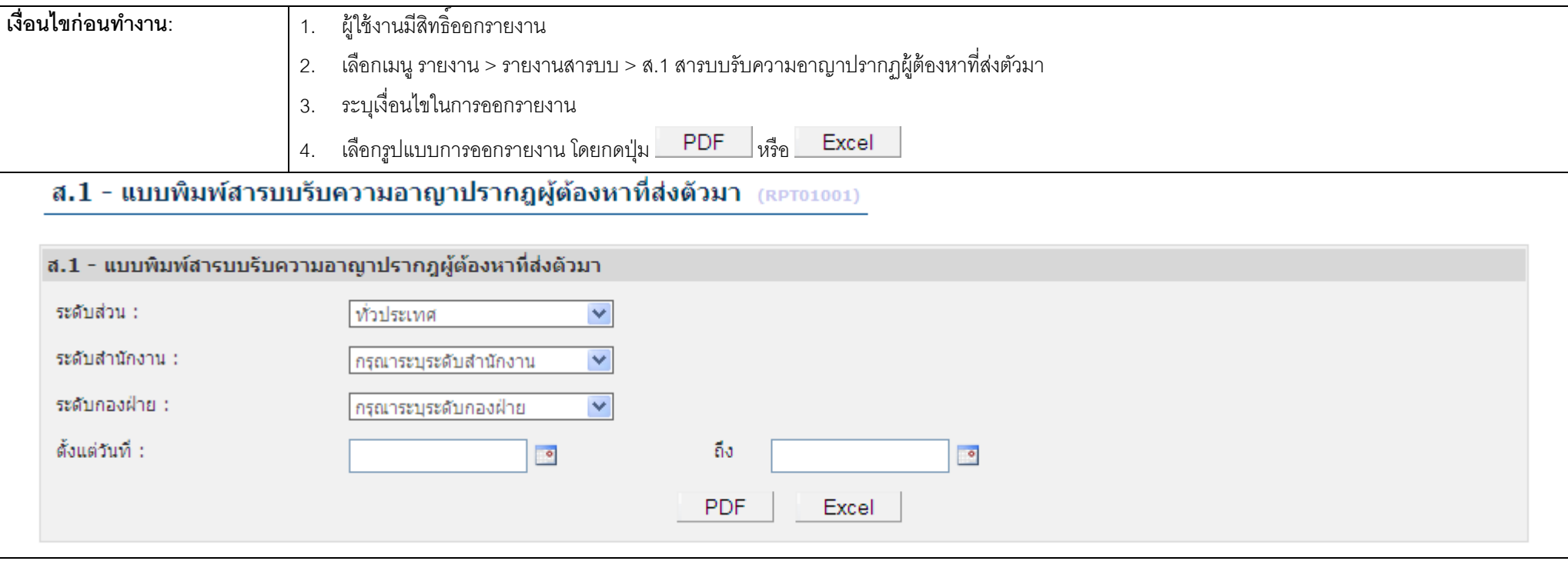

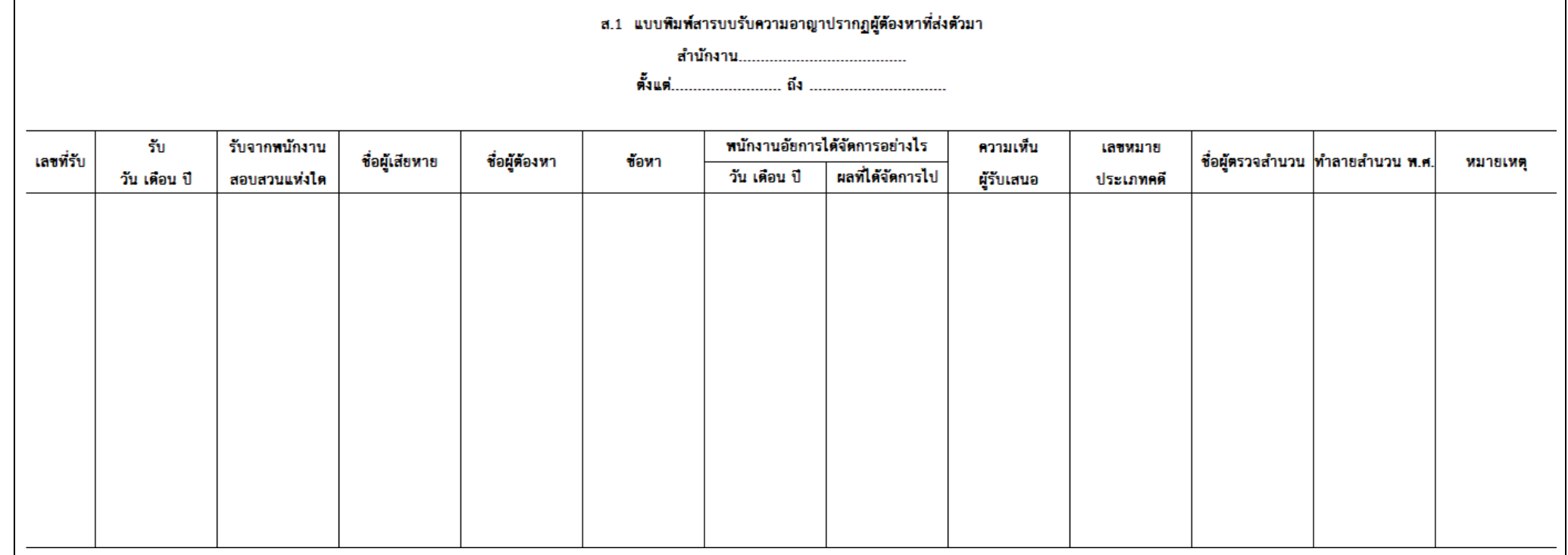

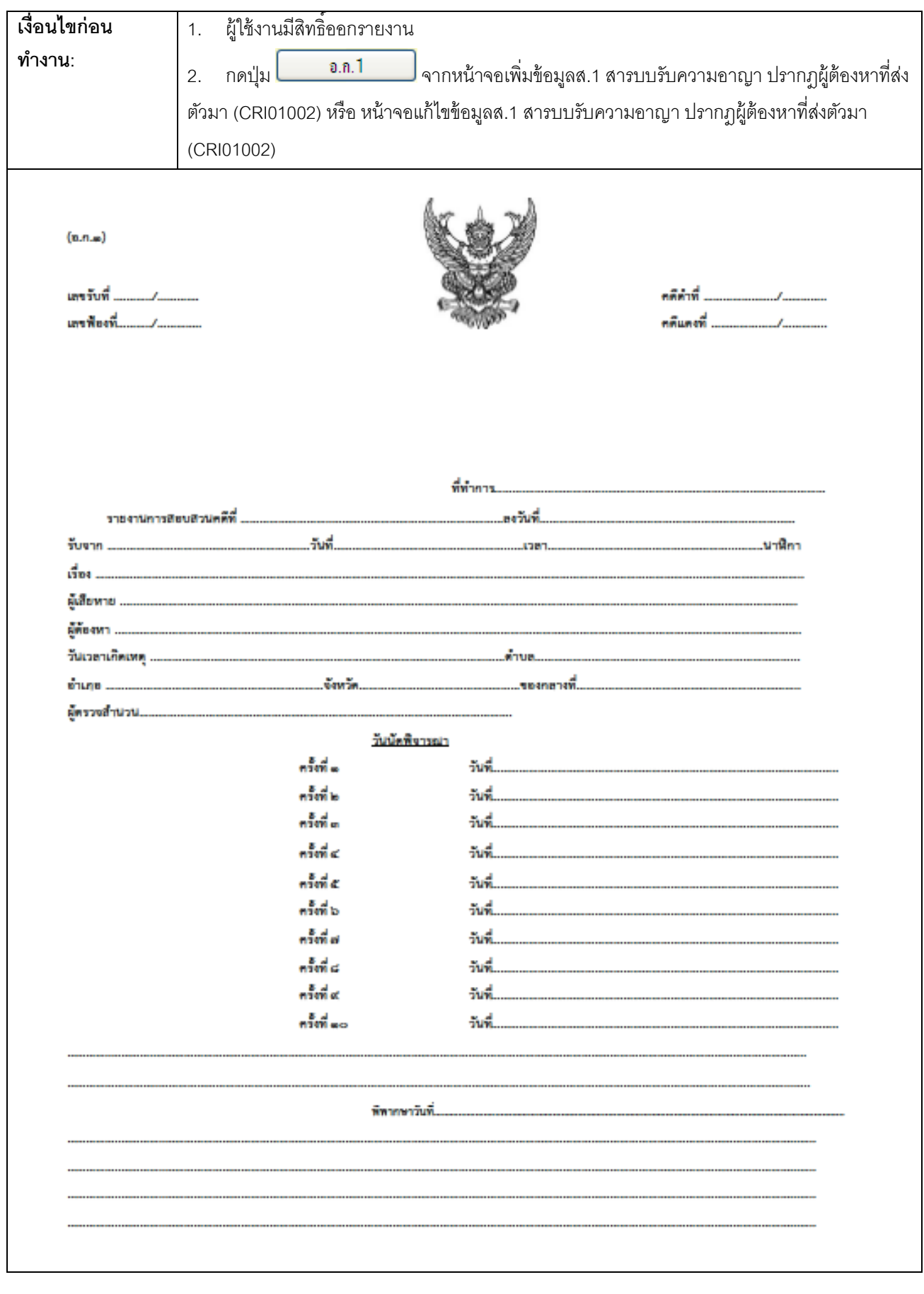

#### **4.2. RPT02001 – หน้าจอออกรายงานปก อ.ก.1**

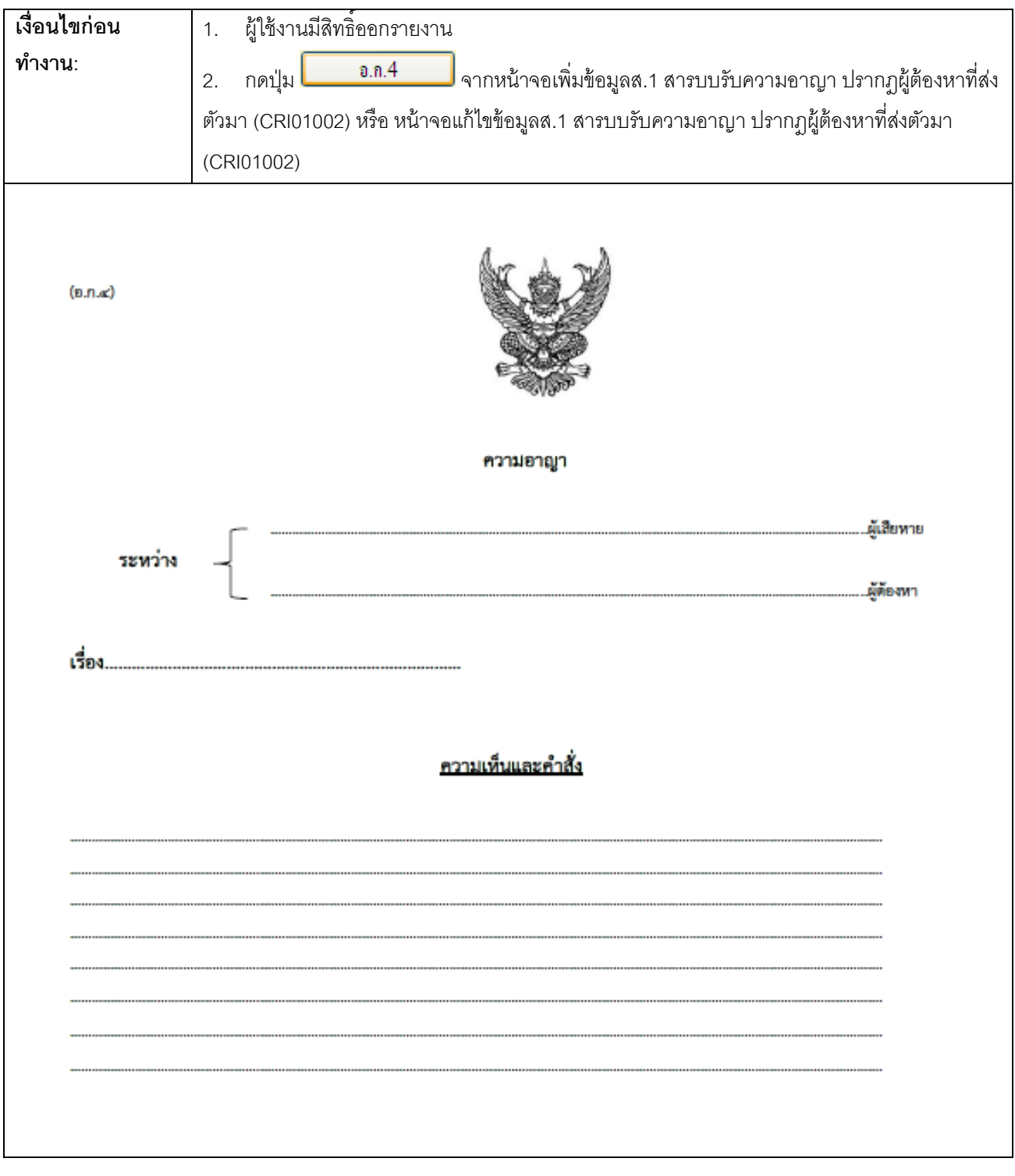

#### **4.3. RPT02004 – หน้าจอออกรายงานปก อ.ก.4**